**Data Lake Insight**

## **API Reference**

**Issue** 01 **Date** 2022-12-06

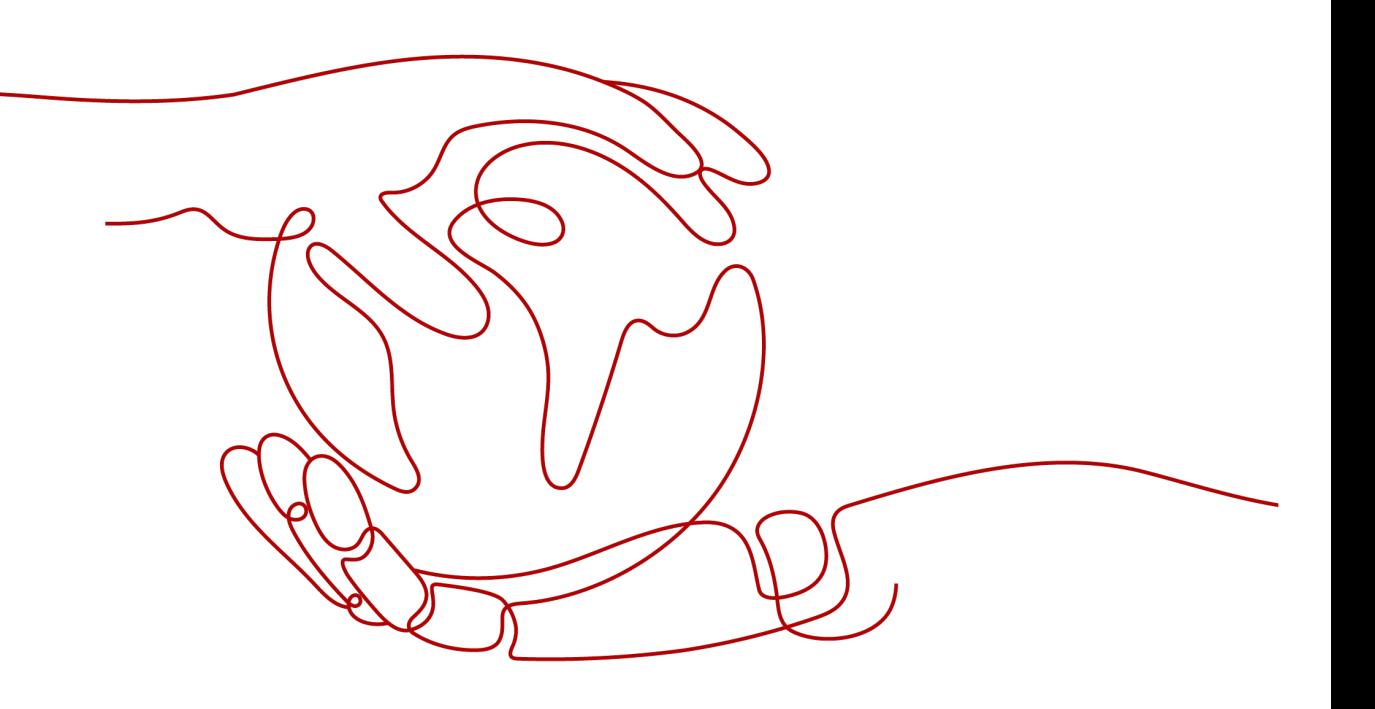

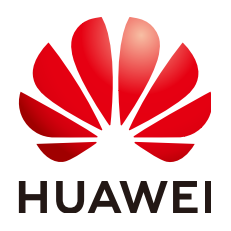

**HUAWEI TECHNOLOGIES CO., LTD.**

#### **Copyright © Huawei Technologies Co., Ltd. 2022. All rights reserved.**

No part of this document may be reproduced or transmitted in any form or by any means without prior written consent of Huawei Technologies Co., Ltd.

#### **Trademarks and Permissions**

**ND** HUAWEI and other Huawei trademarks are trademarks of Huawei Technologies Co., Ltd. All other trademarks and trade names mentioned in this document are the property of their respective holders.

#### **Notice**

The purchased products, services and features are stipulated by the contract made between Huawei and the customer. All or part of the products, services and features described in this document may not be within the purchase scope or the usage scope. Unless otherwise specified in the contract, all statements, information, and recommendations in this document are provided "AS IS" without warranties, guarantees or representations of any kind, either express or implied.

The information in this document is subject to change without notice. Every effort has been made in the preparation of this document to ensure accuracy of the contents, but all statements, information, and recommendations in this document do not constitute a warranty of any kind, express or implied.

## **Contents**

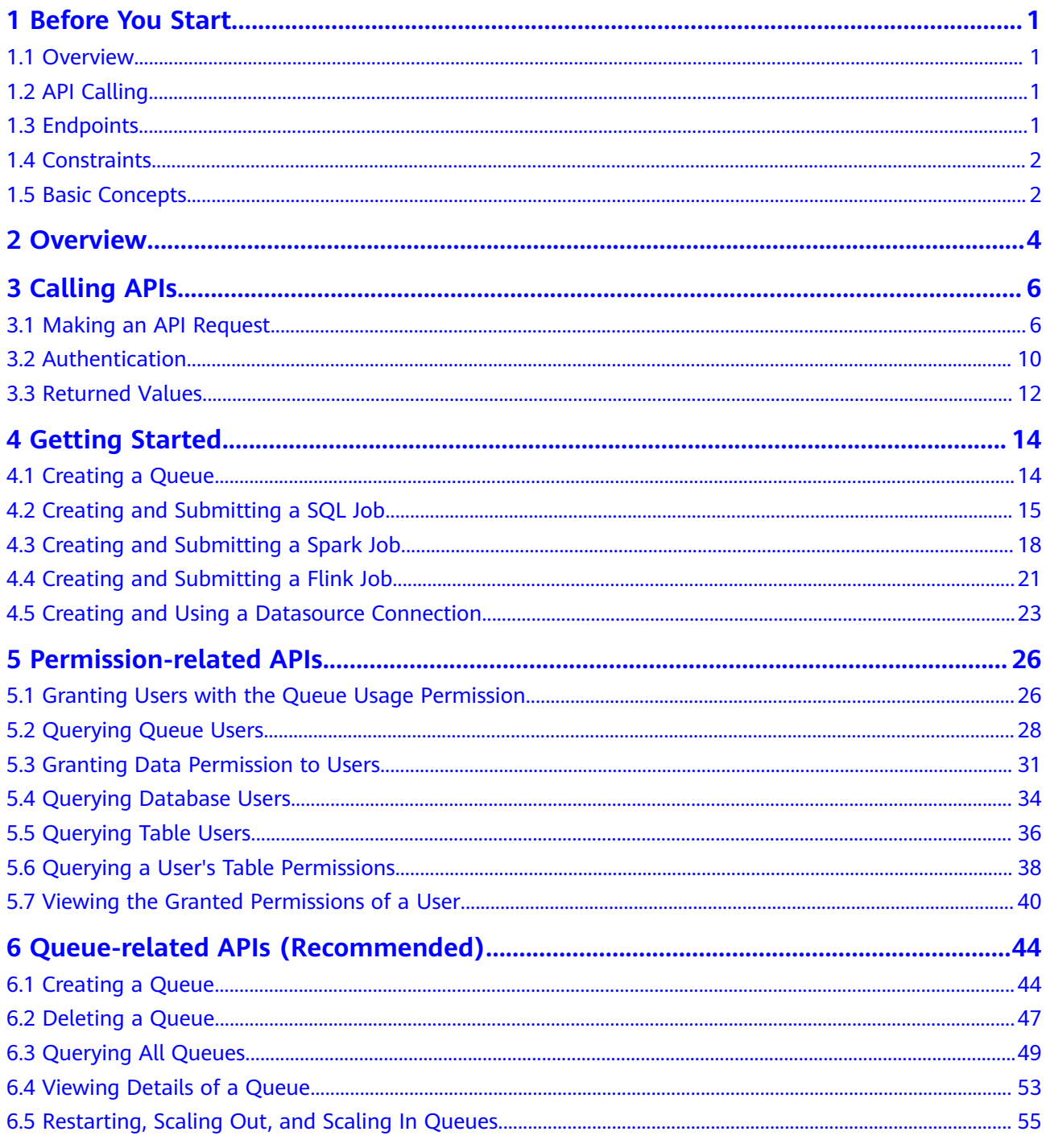

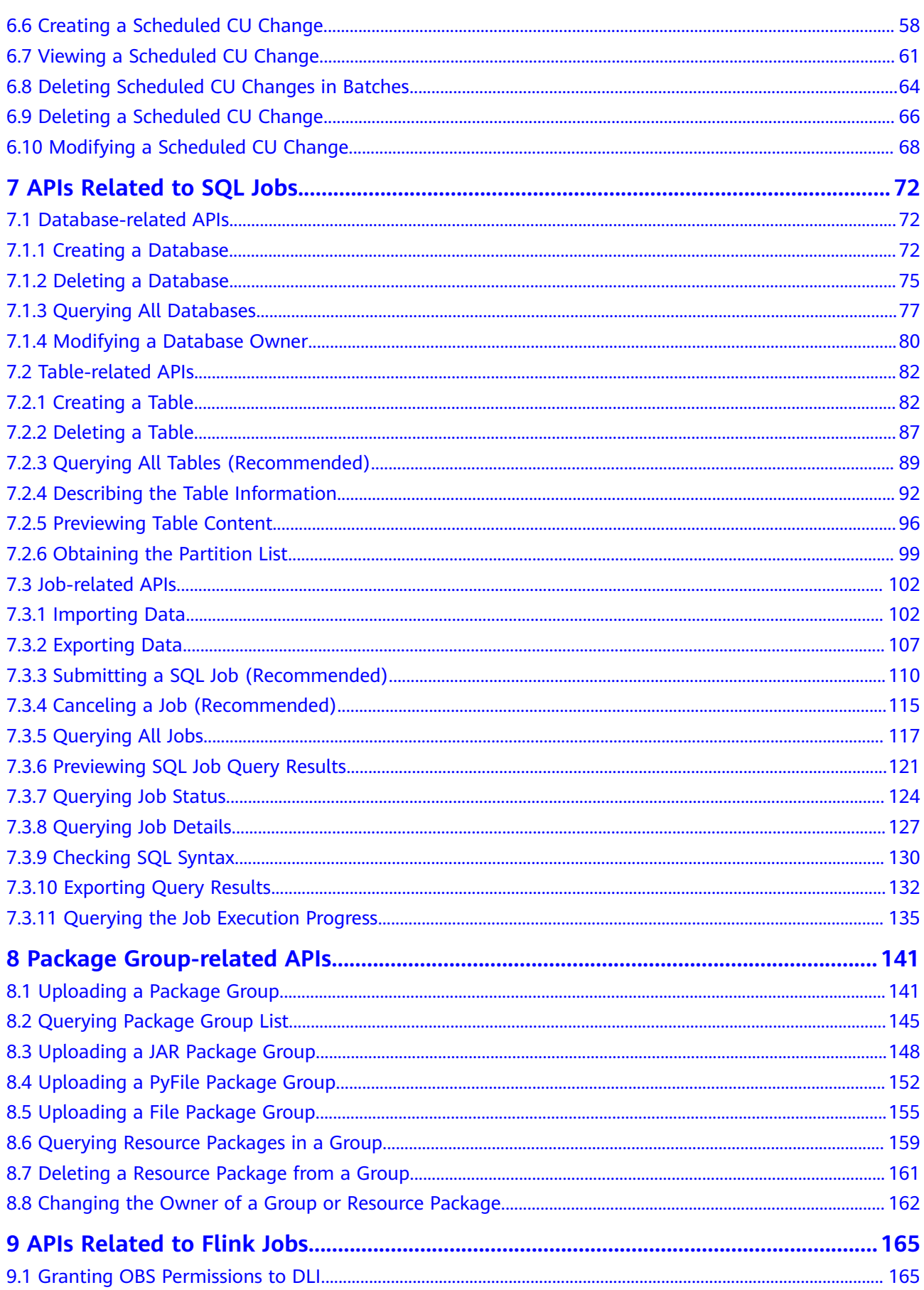

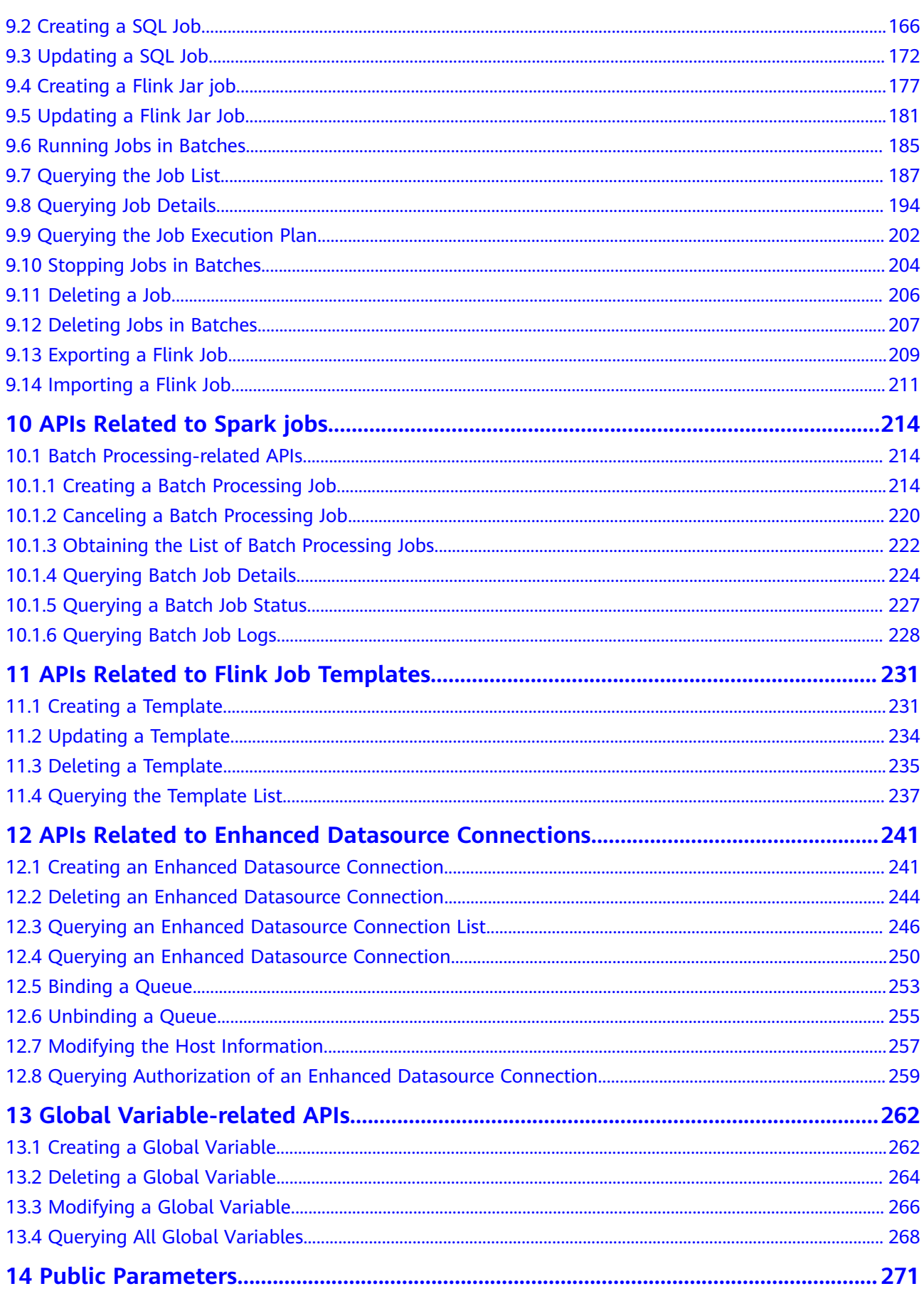

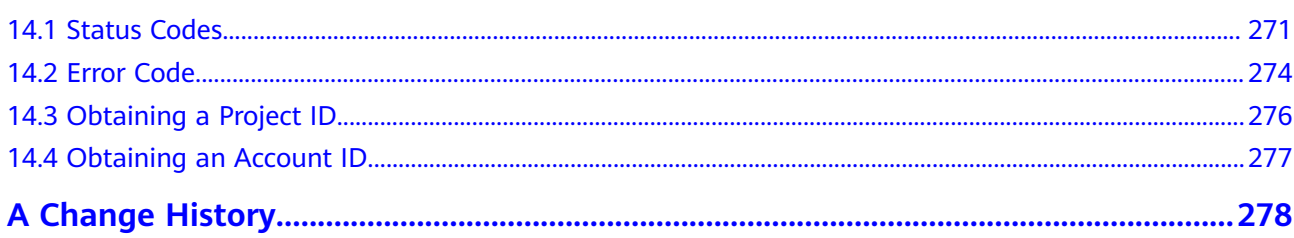

## **1 Before You Start**

### <span id="page-6-0"></span>**1.1 Overview**

Welcome to Data Lake Insight API Reference.

Data Lake Insight (DLI) is a serverless data processing and analysis service fully compatible with **[Apache Spark](https://spark.apache.org/)**, **[Apache Flink](https://flink.apache.org/)**, and Flink ecosystems. It frees you from managing any server. You can use stream analysis (with standard SQL), batch analysis (with Spark SQL), and interactive analysis (with Flink SQL) to query mainstream data formats without data ETL. DLI supports SQL statements and Spark applications for heterogeneous data sources, including RDS, DWS, CSS, OBS, custom databases on ECSs, and offline databases.

You can use APIs provided in this document to perform DLI operations, including queues, SQL jobs, Flink jobs, Spark jobs, and datasource connections. For details about all supported operations, see **[Overview](#page-9-0)**.

Before calling DLI APIs, get yourself familiar with DLI concepts. For details, see section "What Is DLI?" in the *Data Lake Insight User Guide*.

## **1.2 API Calling**

DLI provides RESTful (Representational State Transfer) APIs, allowing you to use HTTPS to call them. For details, see **[Making an API Request](#page-11-0)**.

Unless otherwise specified, DLI APIs are synchronous. Specifically, is success, indicating whether a request is successfully executed, is returned.

If the DLI API is asynchronous, run the API related to **[Querying Job Status](#page-129-0)** according to the value of **job id** in the response message to learn whether the API is successfully executed.

## **1.3 Endpoints**

An endpoint is the **request address** for calling an API. Endpoints vary depending on services and regions. For the endpoints of all services, see **[Regions and](https://developer.huaweicloud.com/intl/en-us/endpoint?DLI) [Endpoints](https://developer.huaweicloud.com/intl/en-us/endpoint?DLI)**.

## <span id="page-7-0"></span>**1.4 Constraints**

- The number of resources you can create is determined by quota. To view or increase the quota, see "How Do I Increase a Quota?" in the *Data Lake* Insight User Guide.
- For more constraints, see the API descriptions.

## **1.5 Basic Concepts**

#### **Account**

The account has full access permissions for all of its cloud services and resources. It can be used to reset user passwords and grant user permissions. The account is a payment entity and should not be used to perform routine management. For security purposes, create IAM users and grant them permissions for routine management.

#### **User**

An IAM user is created by an account in IAM to use cloud services. Each IAM user has its own identity credentials (password and access keys).

The account name, username, and password will be required for API authentication.

#### **Region**

A region is a geographic area where cloud resources are deployed. Availability zones (AZs) in the same region can communicate with each other over an intranet, while AZs in different regions are isolated from each other. By creating cloud resources in different regions, you can better meet customer requirements and comply with local laws and regulations.

#### **AZ**

An AZ contains one or more physical data centers. Each AZ has independent cooling, fire extinguishing, moisture-proof, and electricity facilities. Within an AZ, computing, network, storage, and other resources are logically divided into multiple clusters. AZs within a region are interconnected using high-speed optical fibers to support cross-AZ high-availability systems.

#### **Project**

Projects group and isolate compute, storage, and network resources across physical regions. A default project is provided for each region, and subprojects can be created under each default project. Users can be granted permissions to access all resources in a specific project. If you need more refined access control, create subprojects under a default project and purchase resources in subprojects. Then you can assign users the permissions required to access only the resources in the specific subprojects.

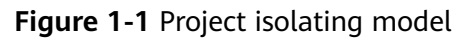

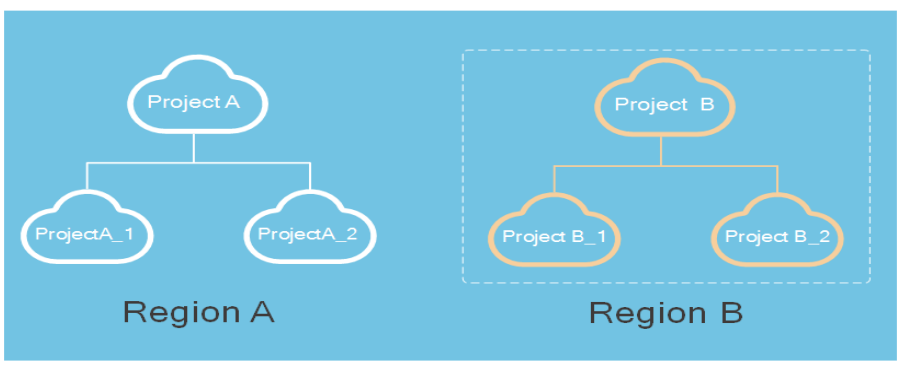

## **2 Overview**

<span id="page-9-0"></span>This section describes the APIs provided by DLI.

| <b>Type</b>                                 | Subtype                             | <b>Description</b>                                                                                                    |
|---------------------------------------------|-------------------------------------|----------------------------------------------------------------------------------------------------|
| Permission-<br>related APIs                 |                                     | You can assign permissions to queues, view queue<br>users, assign data permissions, view database<br>users, view table users, view table user<br>permissions, and view the permissions of<br>authorized users.                                                                                                    |
| Agency-<br>related APIs                     |                                     | Obtain the DLI agency information and create a<br>DLI agency.                                                                                                    |
| Queue-<br>related APIs<br>(Recommend<br>ed) |                                     | You can create queues, delete queues, query all<br>queues, modify the CIDR block of a queue, restart,<br>scale out, or scale in a queue, query queue details,<br>create a request for testing the connectivity of a<br>specified address, query the connectivity of a<br>specified address, create a scheduled queue scaling<br>plan, query a scheduled queue scaling plan, delete<br>scheduled queue scaling plans in batches, and<br>delete or modify a scheduled queue scaling plan. |
| <b>APIs Related</b><br>to SQL Jobs          | Database-<br>related<br><b>APIs</b> | You can create a database, delete a database, view<br>all databases, and modify database users.                                                                                                    |
|                                             | Table-<br>related<br><b>APIs</b>    | You can create, delete, and query tables, describe<br>table information, preview table content, modify<br>table users, and obtain the partition information<br>list.                                                                                                    |
|                                             | Job-related<br><b>APIs</b>          | You can import and export data, submitting SQL<br>jobs, canceling jobs, querying all jobs, previewing<br>job results, querying job status, querying job<br>details, checking SQL syntax, and exporting query<br>results.                                                                                                    |

**Table 2-1** DLI APIs

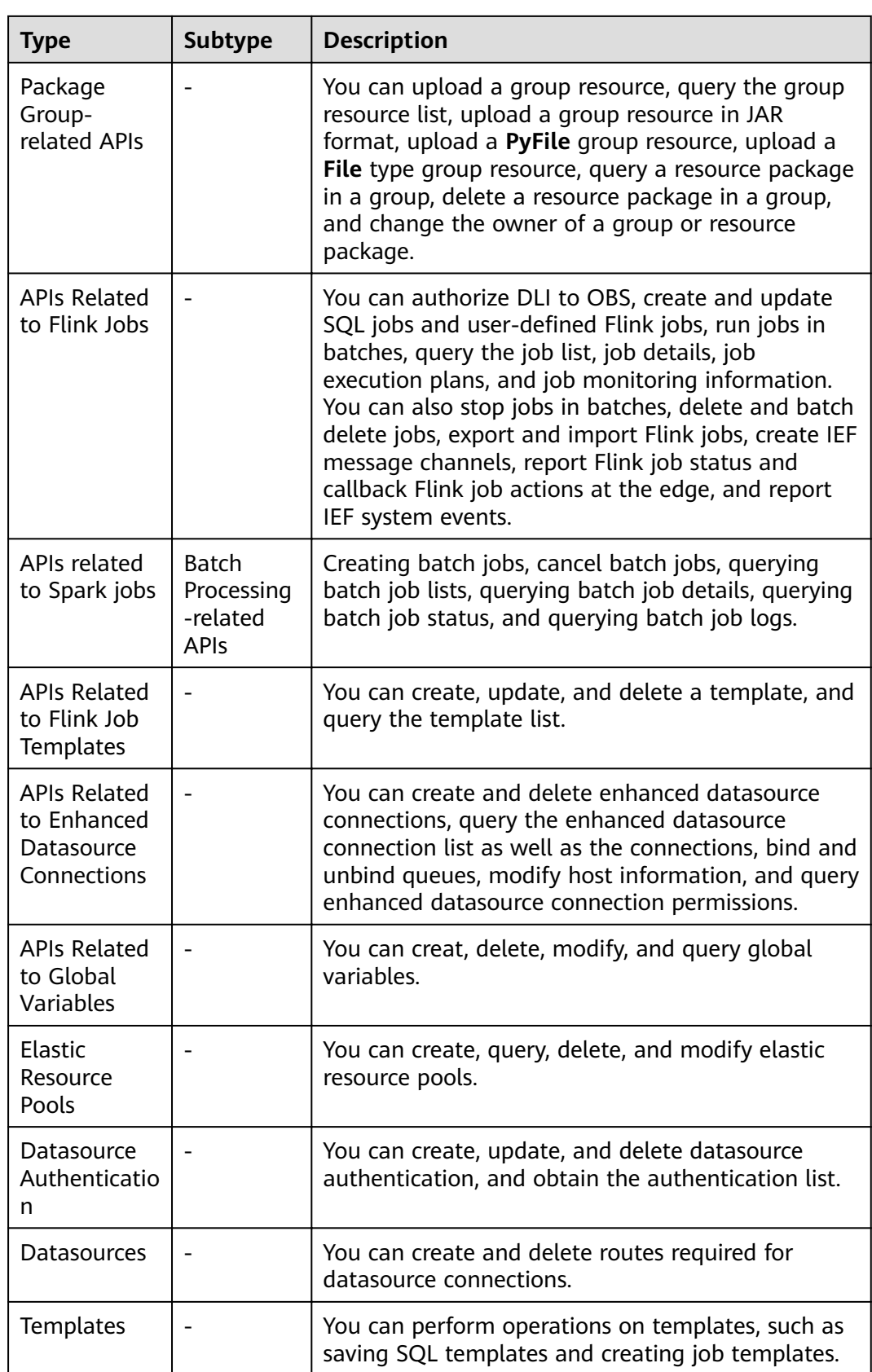

# **3 Calling APIs**

## <span id="page-11-0"></span>**3.1 Making an API Request**

This section describes the structure of a REST API request, and uses the IAM service as an example to explain **[how to obtain a user token](https://support.huaweicloud.com/intl/en-us/ae-ad-1-api-iam/en-us_topic_0057845583.html)** to call an API. The obtained token can then be used to authenticate the calling of other APIs.

#### **Request URI**

A request URI is in the following format:

#### **{URI-scheme} :// {Endpoint} / {resource-path} ? {query-string}**

Although a request URI is included in a request header, most programming languages or frameworks require the request URI to be separately transmitted, rather than being conveyed in a request message.

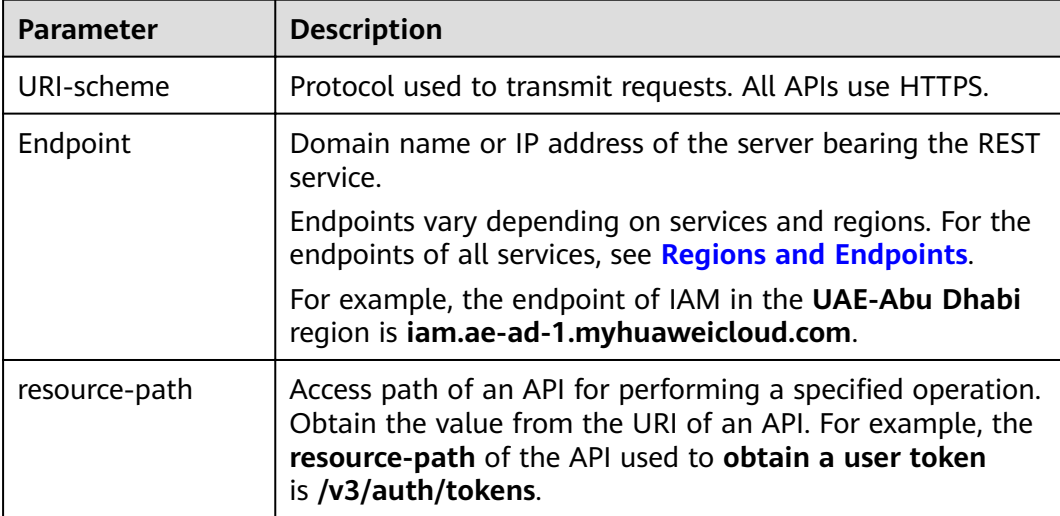

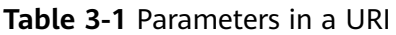

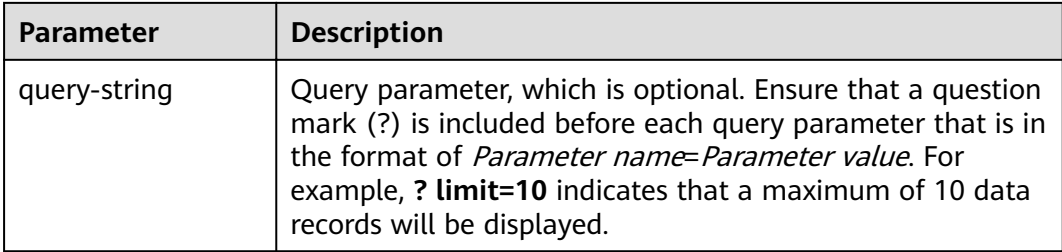

For example, to obtain an IAM token in the **ae-ad-1** region, obtain the endpoint of IAM (**iam.ae-ad-1.myhuaweicloud.com**) for this region and the **resource-path** (**/v3/auth/tokens**) in the URI of the API used to **[obtain a user token](https://support.huaweicloud.com/intl/en-us/ae-ad-1-api-iam/en-us_topic_0057845583.html)**. Then, construct the URI as follows:

https://iam.ae-ad-1.myhuaweicloud.com/v3/auth/tokens

#### **Figure 3-1** Example URI

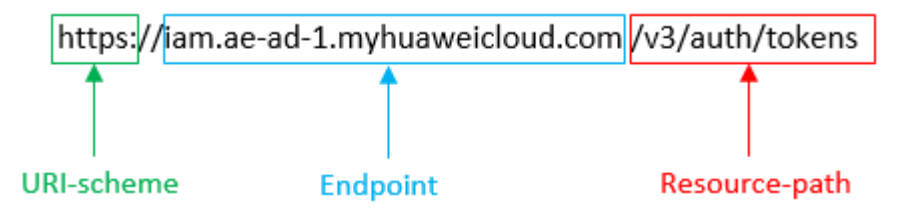

#### $\Box$  Note

To simplify the URI display, each API is provided with only a **resource-path** and a request method. This is because the **URI-scheme** value of all APIs is **HTTPS**, and the endpoints in a region are the same. Therefore, the two parts are omitted.

#### **Request Methods**

HTTP-based request methods, which are also called operations or actions, specify the type of operations that you are requesting.

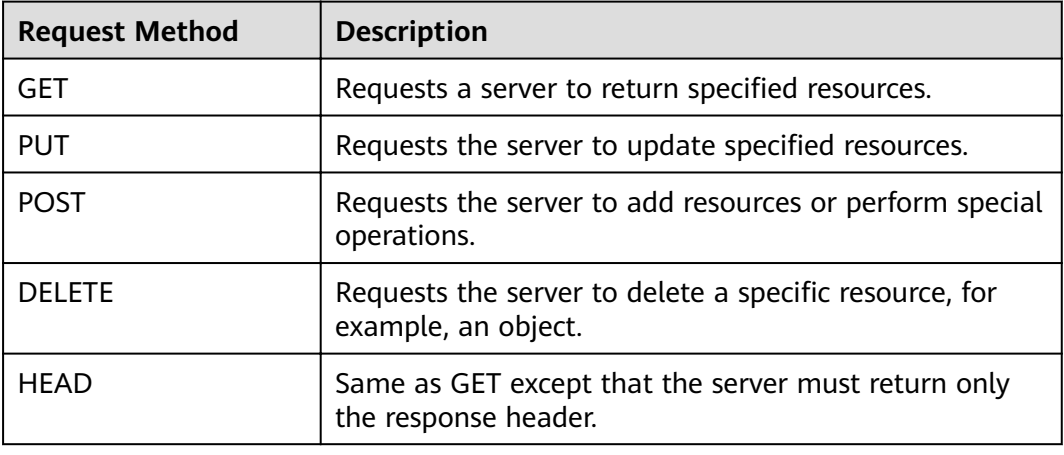

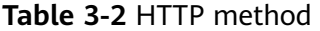

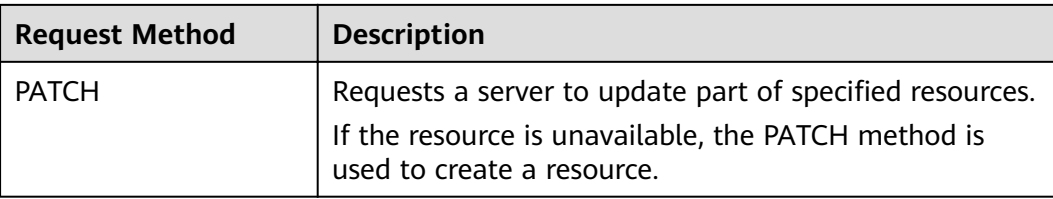

For example, in the case of the API used to **[obtain a user token](https://support.huaweicloud.com/intl/en-us/ae-ad-1-api-iam/en-us_topic_0057845583.html)**, the request method is **POST**. The request is as follows:

POST https://iam.ae-ad-1.myhuaweicloud.com/v3/auth/tokens

#### **Request Header**

You can also add additional fields to a request, such as the fields required by a specified URI or an HTTP method. For example, add **Content-Type** that defines a request body type to request for the authentication information.

Table 3-3 lists common request header fields.

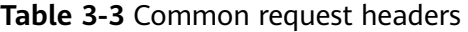

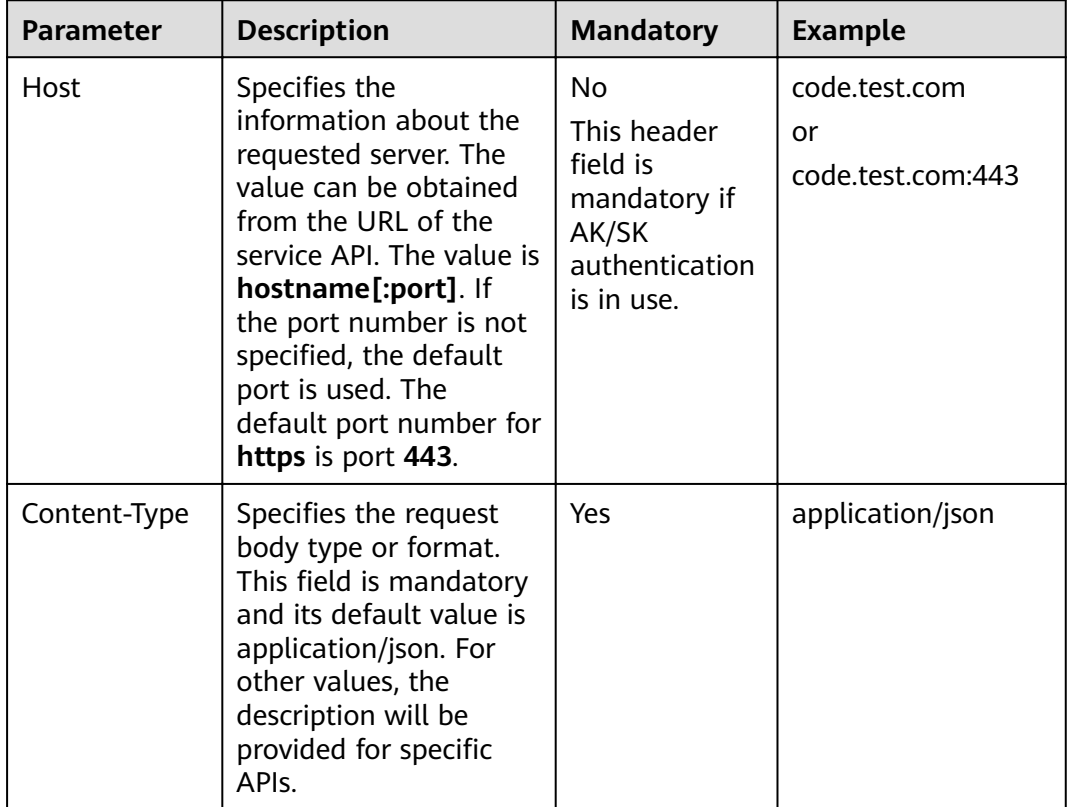

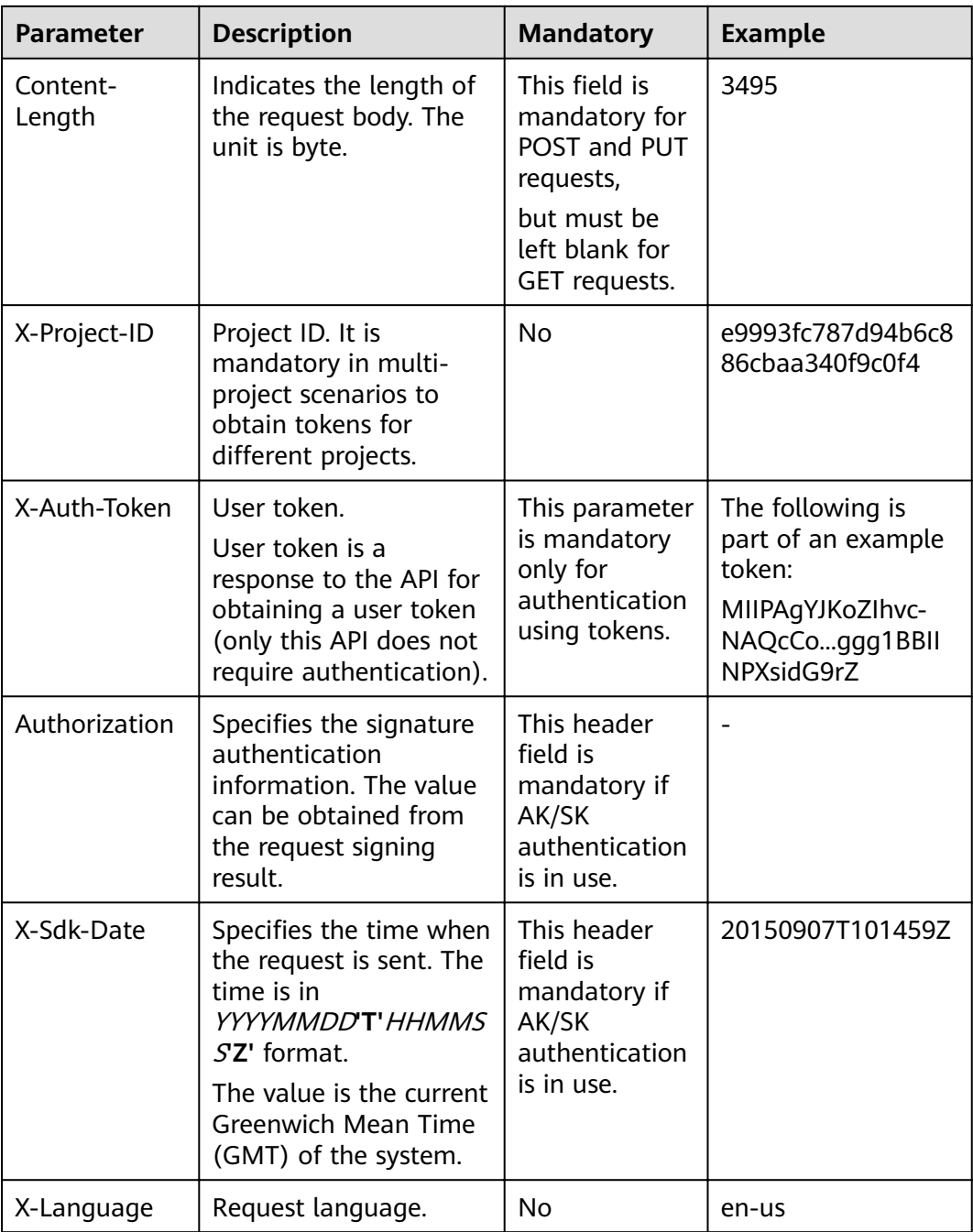

#### $\Box$  Note

In addition to supporting token-based authentication, APIs also support authentication using access key ID/secret access key (AK/SK). During AK/SK-based authentication, an SDK is used to sign the request, and the **Authorization** (signature authentication) and **X-Sdk-**Date (time when the request is sent) header fields are automatically added to the request.

The API for **[obtaining a user token](https://support.huaweicloud.com/intl/en-us/ae-ad-1-api-iam/en-us_topic_0057845583.html)** does not require authentication. Therefore, this API only requires adding the Content-Type field. The request with the added Content-Type header is as follows:

POST https://iam.ae-ad-1.myhuaweicloud.com/v3/auth/tokens Content-Type: application/json

#### <span id="page-15-0"></span>**Request Body**

A request body is generally sent in a structured format. It corresponds to **Content-Type** in the request header and transfers data except for the request header.

The request body varies according to the APIs. Certain APIs do not require the request body, such as the GET and DELETE APIs.

For the API of , obtain the request parameters and parameter description from the API request. The following provides an example request with a body included. Replace **username**, **domainname**, **\*\*\*\*\*\*\*\*** (login password), and **xxxxxxxxxxxxxxxxxx** (project ID) with the actual values. Obtain a project ID from .

#### $\Box$  Note

scope specifies where a token takes effect. In the following example, the token takes effect only on the resources specified by the project ID. In the following example, the token takes effect only for the resources in a specified project. For more information about this API, see **[Obtaining a User Token](https://support.huaweicloud.com/intl/en-us/ae-ad-1-api-iam/en-us_topic_0057845583.html)**.

POST https://iam.ae-ad-1.myhuaweicloud.com/v3/auth/tokens Content-Type: application/json

```
{
   "auth": {
       "identity": {
          "methods": [
             "password"
         ],
           "password": {
             "user": {
                "name": "username",
                "password": "********",
                "domain": {
                   "name": "domainname"
\qquad \qquad \} }
         }
      },
       "scope": {
          "project": {
             "name": "xxxxxxxxxxxxxxxxxx"
         }
      }
   }
}
```
If all data required by a request is available, you can send the request to call an API through **[curl](https://curl.haxx.se/)**, **[Postman](https://www.getpostman.com/)**, or coding. In the response to the IAM API used to obtain a user token, **x-subject-token** is the desired user token. Then, you can use the token to authenticate the calling of other APIs.

### **3.2 Authentication**

API calling is authenticated using either of the following methods:

- Token authentication: Common requests are authenticated using Tokens.
- AK/SK authentication: Requests are encrypted using the access key ID and secret access key (AK/SK pair) to provide higher security. AK/SK authentication is recommended because it provides higher security than token authentication.

#### **Token Authentication**

A token specifies certain permissions in a computer system. Authentication using a token adds the token in a request as its header during API calling to obtain permissions to operate APIs through IAM.

#### $\Box$  Note

The validity period of a token is 24 hours. When using a token for authentication, cache it to prevent frequently calling the IAM API.

When calling the API to , you must set **auth.scope** in the request body to **project**.

```
{
   "auth": {
      "identity": {
        "methods": [
           "password"
        ],
         "password": {
           "user": {
              "name": "username",
              "password": "********",
 "domain": {
 "name": "domainname"
\qquad \qquad \} }
        }
 },
 "scope": {
        "project": {
          "name": "xxxxxxxx"
        }
      }
   }
}
```
After obtaining the token, add the **X-Auth-Token** header in a request to specify the token when calling other APIs. For example, if the token is **ABCDEFJ....**, add **X-Auth-Token: ABCDEFJ....** in a request as follows:

POST https://iam.ae-ad-1.myhuaweicloud.com/v3/auth/projects Content-Type: application/json **X-Auth-Token: ABCDEFJ....**

#### **AK/SK Authentication**

In authentication using AK/SK, AK/SK is used to sign a request and add the signature in a request as its header for authentication.

#### $\Box$  Note

Authentication using AK/SK supports API requests with a body not larger than 12 MB. For API requests with a larger body, authentication using tokens is recommended.

- AK: access key ID, which is a unique identifier associated with a secret access key and is used in conjunction with a secret access key to sign requests cryptographically.
- SK: secret access key used in conjunction with an AK to sign requests cryptographically. It identifies a request sender and prevents the request from being modified.

<span id="page-17-0"></span>In authentication using AK/SK, you can use AK/SK to sign requests based on the signature algorithm or use a dedicated signature SDK to sign the requests.

For details about how to sign requests and use the signing SDK, see **[API Request](https://support.huaweicloud.com/intl/en-us/devg-apisign/api-sign-provide.html) [Signing Guide](https://support.huaweicloud.com/intl/en-us/devg-apisign/api-sign-provide.html)**.

#### $\Box$  Note

The signature SDK only supports signature, which is different from the SDKs provided by services.

## **3.3 Returned Values**

#### **Status Code**

After sending a request, you will receive a response, including the status code, response header, and response body.

A status code is a group of digits ranging from 1xx to 5xx. It indicates the status of a response. For more information, see **[Status Codes](#page-276-0)**.

For example, if status code **201** is returned for calling the API used to **[obtain a](https://support.huaweicloud.com/intl/en-us/ae-ad-1-api-iam/en-us_topic_0057845583.html) [user token](https://support.huaweicloud.com/intl/en-us/ae-ad-1-api-iam/en-us_topic_0057845583.html)**, the request is successful.

#### **Response Header**

A response header corresponds to a request header, for example, **Content-Type**.

Figure **Figure 3-2** shows the response header fields for the API that obtains a user token. The **x-subject-token** value is the desired user token. You can use the token to authenticate other API calls.

**Figure 3-2** Header of the response to the request for obtaining a user token

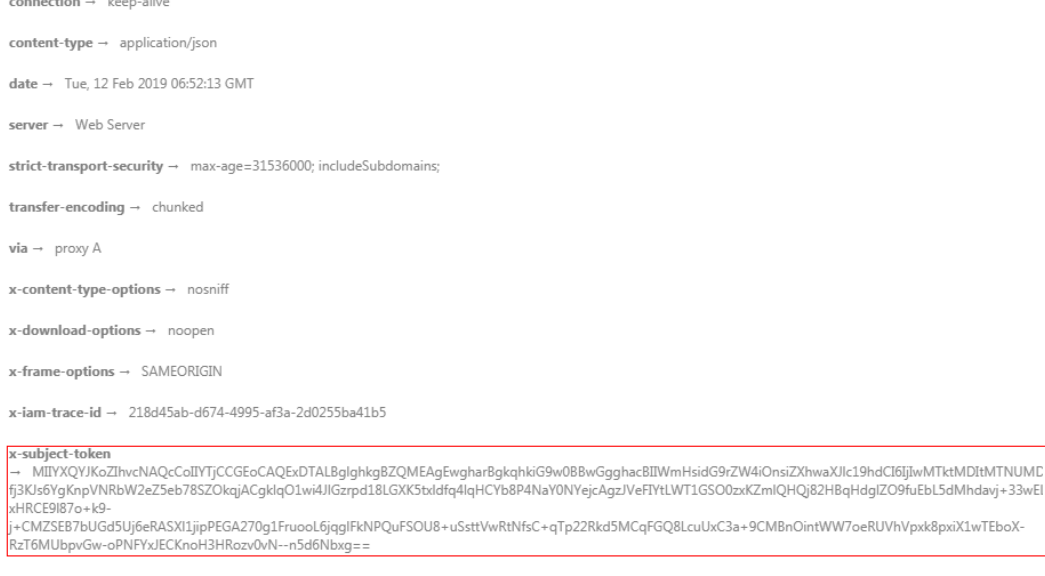

 $x$ -xss-protection  $\rightarrow$  1; mode=block;

#### **Response Body**

A response body is generally returned in a structured format, corresponding to the **Content-Type** in the response header, and is used to transfer content other than the response header.

The following shows part of the response body for the API to **[obtain a user token](https://support.huaweicloud.com/intl/en-us/ae-ad-1-api-iam/en-us_topic_0057845583.html)**. The following describes only part of the request body.

```
{
   "token": {
      "expires_at": "2019-02-13T06:52:13.855000Z",
      "methods": [
         "password"
\qquad \qquad ],
 "catalog": [
         {
            "endpoints": [
               {
                  "region_id": "az-01",
......
```
If an error occurs during API calling, the system returns an error code and a message to you. The following shows the format of an error response body:

```
{
   "error_msg": "The format of message is error",
   "error_code": "AS.0001"
}
```
In the preceding information, **error\_code** is an error code, and **error\_msg** describes the error.

## **4 Getting Started**

## <span id="page-19-0"></span>**4.1 Creating a Queue**

#### **Scenario Description**

This section describes how to create a queue using APIs. For details on how to call APIs, see **[Calling APIs](#page-11-0)**.

#### **Constraints**

- Queues created using this API will be bound to specified compute resources.
- It takes 6 to 10 minutes to start a job using a new queue for the first time.

#### **Involved APIs**

- **[Creating a Queue](#page-49-0):** Create a queue.
- **[Viewing Details of a Queue](#page-58-0)**: Ensure that the queue is successfully created.

#### **Procedure**

- 1. Create a queue.
	- API

URI format: POST /v1.0/{project\_id}/queues

- Obtain the value of {project\_id} from **[Obtaining a Project ID](#page-281-0)**.
- For details about the request parameters, see **[Creating a Queue](#page-49-0)**.
- Request example
	- Description: Create an SQL queue named **queue1** in the project whose ID is **48cc2c48765f481480c7db940d6409d1**.
	- Example URL: POST https://{endpoint}/ v1.0/48cc2c48765f481480c7db940d6409d1/queues
	- Body:

```
{
 "queue_name": "queue1",
```

```
 "description": "test",
         "cu_count": 16,
         "resource_mode": 1,
          "queue_type": "sql"
      }
– Example response
{
  "is_success": true,
 "message": ""
  "queue_name": "queue1"
}
```
2. Verify that the queue is created successfully.

```
– API
```
URI format: GET /v1.0/{project\_id}/queues/{queue\_name}

- Obtain the value of {*project\_id*} from **[Obtaining a Project ID](#page-281-0)**.
- For details about the query parameters, see **[Viewing Details of a](#page-58-0) [Queue](#page-58-0)**.
- Request example
	- Description: Query details about queue1 in the project whose ID is 48cc2c48765f481480c7db940d6409d1.
	- Example URL: GET https://{*endpoint*}/ v1.0/48cc2c48765f481480c7db940d6409d1/queues/queue1
	- Body: {}
- Example response

```
{
   "is_success": true,
   "message": "",
   "owner": "testuser",
  "description": "
   "queue_name": "queue1",
   "create_time": 1587613028851,
   "queue_type": "sql",
   "cu_count": 16,
   "resource_id": "03d51b88-db63-4611-b779-9a72ba0cf58b",
   "resource_mode": 0
}
```
## **4.2 Creating and Submitting a SQL Job**

#### **Scenario Description**

This section describes how to create and query SQL jobs using APIs. For details on how to call APIs, see **[Calling APIs](#page-11-0)**.

#### **Constraints**

• It takes 6 to 10 minutes to start a job using a new queue for the first time.

#### **Involved APIs**

**[Creating a Queue](#page-49-0)**: Create a queue.

- **[Creating a Database](#page-77-0)**: Create a database.
- **[Creating a Table](#page-87-0)**: Create a table.
- **[Importing Data](#page-107-0):** Import the data to be queried.
- **[Querying Job Details](#page-132-0)**: Check whether the imported data is correct.
- **[Submitting a SQL Job \(Recommended\)](#page-115-0)**: Submit a query job.

#### **Procedure**

- 1. Create a SQL queue. For details, see **[Creating a Queue](#page-19-0)**.
- 2. Create a database.
	- API

URI format: POST /v1.0/{project\_id}/databases

- Obtain the value of {project\_id} from **[Obtaining a Project ID](#page-281-0)**.
- For details about the request parameters, see **[Creating a Database](#page-77-0)**.
- Request example
	- Description: Creates a database named **db1** in the project whose ID is **48cc2c48765f481480c7db940d6409d1**.
	- Example URL: POST https://{endpoint}/ v1.0/48cc2c48765f481480c7db940d6409d1/databases
	- Body:

```
{
    "database_name": "db1",
    "description": "this is for test"
}
```
- Example response
	- { "is\_success": true, "message": "" }
- 3. Create a table.
	- API

URI format: POST /v1.0/{project id}/databases/{database\_name}/tables

- Obtain the value of {*project id*} from **[Obtaining a Project ID](#page-281-0)**.
- For details about the request parameters, see **[Creating a Table](#page-87-0)**.
- Request example
	- Description: In the project whose ID is **48cc2c48765f481480c7db940d6409d1**, create a table named **tb1** in the **db1** database.
	- Example URL: POST https://{endpoint}/ v1.0/48cc2c48765f481480c7db940d6409d1/databases/db1/tables
	- Body:

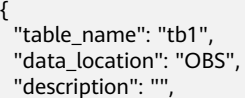

```
 "data_type": "csv",
  "data_path": "obs://obs/path1/test.csv",
  "columns": [
  {
    "column_name": "column1",
 "type": "string",
 "description": "",
    "is_partition_column": true
  },
  {
    "column_name": "column2",
 "type": "string",
 "description": "",
    "is_partition_column": false
  }
  ],
  "with_column_header": true,
 "delimiter": ",",
 "quote_char": "\"",
  "escape_char": "\\",
  "date_format": "yyyy-MM-dd",
  "timestamp_format": "yyyy-MM-dd HH:mm:ss"
}
```
– Example response

```
{
  "is_success": true,
  "message": ""
}
```
- 4. (Optional) If the table to be created does not contain data, use the **[Importing Data](#page-107-0)** API to import data to the table.
- 5. (Optional) After data is imported, you can use the **[Querying Job Details](#page-132-0)** API to check whether the imported data is correct.
- 6. Submit a query job.
	- API

URI format: POST /v1.0/{project\_id}/jobs/submit-job

- Obtain the value of {*project\_id*} from **[Obtaining a Project ID](#page-281-0)**.
- For details about the request parameters, see **[Creating a Database](#page-77-0)**.
- Request example
	- Description: Submit a SQL job in the project whose ID is **48cc2c48765f481480c7db940d6409d1** and query data in the **tb1** table in the database **db1**.
	- Example URL: POST https://{endpoint}/ v1.0/48cc2c48765f481480c7db940d6409d1/jobs/submit-job
	- Body: {

```
 "currentdb": "db1",
    "sql": "select * from tb1 limit 10",
   "queue_name": "queue1"
\mathfrak{r}
```
– Example response

{

```
 "is_success": true,
"message": ""
 "job_id":""95fcc908-9f1b-446c-8643-5653891d9fd9",
 "job_type": "QUERY",
```
 "job\_mode": "async" }

## <span id="page-23-0"></span>**4.3 Creating and Submitting a Spark Job**

#### **Scenario Description**

This section describes how to create and submit Spark jobs using APIs. For details on how to call APIs, see **[Calling APIs](#page-11-0)**.

#### **Constraints**

It takes 6 to 10 minutes to start a job using a new queue for the first time.

#### **Involved APIs**

- **[Creating a Queue](#page-49-0):** Create a queue.
- **[Uploading a Package Group](#page-146-0)**: Upload the resource package required by the Spark job.
- **[Querying Resource Packages in a Group](#page-164-0):** Check whether the uploaded resource package is correct.
- **[Creating a Batch Processing Job](#page-219-0):** Create and submit a Spark batch processing job.
- **[Querying a Batch Job Status](#page-232-0):** View the status of a batch processing job.
- **[Querying Batch Job Logs](#page-233-0)**: View batch processing job logs.

#### **Procedure**

- 1. Create a common queue. For details, see **[Creating a Queue](#page-19-0)**.
- 2. Upload a package group.
	- API

URI format: POST /v2.0/{project\_id}/resources

- Obtain the value of {*project id*} from **[Obtaining a Project ID](#page-281-0)**.
- For details about the request parameters, see **[Uploading a Package](#page-146-0) [Group](#page-146-0)**.
- Request example
	- Description: Upload resources in the GATK group to the project whose ID is **48cc2c48765f481480c7db940d6409d1**.
	- Example URL: POST https://{*endpoint*}/ v2.0/48cc2c48765f481480c7db940d6409d1/resources
	- Body:

```
{
    "paths": [
       "https://test.obs.xxx.com/txr_test/jars/spark-sdv-app.jar"
    ],
    "kind": "jar",
    "group": "gatk",
    "is_async":"true"
}
```

```
– Example response
{
   "group_name": "gatk",
   "status": "READY",
   "resources": [
      "spark-sdv-app.jar",
      "wordcount",
      "wordcount.py"
   ],
   "details": [
      {
         "create_time": 0,
         "update_time": 0,
         "resource_type": "jar",
         "resource_name": "spark-sdv-app.jar",
         "status": "READY",
         "underlying_name": "987e208d-d46e-4475-a8c0-a62f0275750b_spark-sdv-app.jar"
      },
\overline{\phantom{a}}"create_time": 0,
         "update_time": 0,
         "resource_type": "jar",
         "resource_name": "wordcount",
         "status": "READY",
         "underlying_name": "987e208d-d46e-4475-a8c0-a62f0275750b_wordcount"
      },
      {
         "create_time": 0,
         "update_time": 0,
 "resource_type": "jar",
 "resource_name": "wordcount.py",
         "status": "READY",
         "underlying_name": "987e208d-d46e-4475-a8c0-a62f0275750b_wordcount.py"
      }
   ],
   "create_time": 1551334579654,
   "update_time": 1551345369070
}
```
- 3. View resource packages in a group.
	- API

URI format: GET /v2.0/{project\_id}/resources/{resource\_name}

- Obtain the value of {project\_id} from **[Obtaining a Project ID](#page-281-0)**.
- For details about the query parameters, see **[Creating a Table](#page-87-0)**.
- Request example
	- **E** Description: Query the resource package named **luxorrouter-1.1.1.jar** in the GATK group under the project whose ID is **48cc2c48765f481480c7db940d6409d1**.
	- Example URL: GET https://{endpoint}/ v2.0/48cc2c48765f481480c7db940d6409d1/resources/luxorrouter-1.1.1.jar?group=gatk
	- Bodv: {}

{

– Example response

```
 "create_time": 1522055409139,
"update_time": 1522228350501,
 "resource_type": "jar",
 "resource_name": "luxor-router-1.1.1.jar",
```

```
 "status": "uploading",
 "underlying_name": "7885d26e-c532-40f3-a755-c82c442f19b8_luxor-router-1.1.1.jar",
 "owner": "****"
```
- 4. Create and submit a Spark batch processing job.
	- API

}

URI format: POST /v2.0/{project\_id}/batches

- Obtain the value of {*project\_id*} from **[Obtaining a Project ID](#page-281-0)**.
- For details about the request parameters, see **[Creating a Batch](#page-219-0) [Processing Job](#page-219-0)**.
- Request example
	- Description: In the **48cc2c48765f481480c7db940d6409d1** project, create a batch processing job named **TestDemo4** in **queue1**.
	- Example URL: POST https://{ endpoint}/ v2.0/48cc2c48765f481480c7db940d6409d1/batches
	- Body:

```
{
  "sc_type": "A",
  "jars": [
"spark-examples_2.11-2.1.0.luxor.jar"
  ],
  "driverMemory": "1G",
  "driverCores": 1,
  "executorMemory": "1G",
  "executorCores": 1,
  "numExecutors": 1,
  "queue": "cce_general",
 "file":
"spark-examples_2.11-2.1.0.luxor.jar",
  "className":
"org.apache.spark.examples.SparkPi",
  "minRecoveryDelayTime": 10000,
  "maxRetryTimes": 20
}
```
– Example response

{

```
 "id": "07a3e4e6-9a28-4e92-8d3f-9c538621a166",
 "appId": "",
 "name": "",
  "owner": "test1",
 "proxyUser": "",
  "state": "starting",
  "kind": "",
  "log": [],
  "sc_type": "CUSTOMIZED",
  "cluster_name": "aaa",
  "queue": "aaa",
  "create_time": 1607589874156,
  "update_time": 1607589874156
}
```
- 5. Query a batch job status.
	- API

URI format: GET /v2.0/{project id}/batches/{batch\_id}/state

■ Obtain the value of {*project\_id*} from **[Obtaining a Project ID](#page-281-0)**.

- For details about the query parameters, see **[Querying a Batch Job](#page-232-0) [Status](#page-232-0)**.
- <span id="page-26-0"></span>– Request example
	- Description: Query the status of the batch processing job whose ID is **0a324461-d9d9-45da-a52a-3b3c7a3d809e** in the project whose ID is **48cc2c48765f481480c7db940d6409d1**.
	- Example URL: GET https://{endpoint}/ v2.0/48cc2c48765f481480c7db940d6409d1/batches/0a324461 d9d9-45da-a52a-3b3c7a3d809e/state
	- Body: {}
- Example response

```
{
  "id":"0a324461-d9d9-45da-a52a-3b3c7a3d809e",
  "state":"Success"
}
```
- 6. Query batch job logs.
	- API

URI format: GET /v2.0/{project\_id}/batches/{batch\_id}/log

- Obtain the value of {*project id*} from **[Obtaining a Project ID](#page-281-0)**.
- For details about the query parameters, see **[Querying Batch Job](#page-233-0) [Logs](#page-233-0)**.
- Request example
	- **■** Description: Queries for the background logs of the batch processing job with the ID of **0a324461-d9d9-45da-a52a-3b3c7a3d809e** in the **48cc2c48765f481480c7db940d6409d1** project.
	- Example URL: GET https://{endpoint}/ v2.0/48cc2c48765f481480c7db940d6409d1/batches/0a324461 d9d9-45da-a52a-3b3c7a3d809e/log
	- Body: {}
- Example response

```
{
    "id": "0a324461-d9d9-45da-a52a-3b3c7a3d809e",
    "from": 0,
    "total": 3,
   "log": [
         "Detailed information about job logs"
   ]
}
```
## **4.4 Creating and Submitting a Flink Job**

#### **Scenario Description**

This section describes how to create and run a user-defined Flink job using APIs. For details on how to call APIs, see **[Calling APIs](#page-11-0)**.

#### **Constraints**

It takes 6 to 10 minutes to start a job using a new queue for the first time.

#### **Involved APIs**

- **[Creating a Queue](#page-49-0):** Create a queue.
- **[Uploading a Package Group](#page-146-0)**: Upload the resource package required by the Flink custom job.
- **[Querying Resource Packages in a Group](#page-164-0)**: Check whether the uploaded resource package is correct.
- **[Creating a Flink Jar job](#page-182-0)** Create a user-defined Flink job.
- **[Running Jobs in Batches](#page-190-0):** Run a user-defined Flink job.

#### **Procedure**

- 1. Create a queue for general use. For details, see **[Creating a Queue](#page-19-0)**. In the request, set **resource\_mode** to **1** to create a dedicated queue.
- [2](#page-23-0). Upload the resource package of the user-defined Flink job. For details, see 2.
- 3. Query resource packages in a group. For details, see **[3](#page-24-0)**.
- 4. Create a custom flink job.
	- API

URI format: POST /v1.0/{project\_id}/streaming/flink-jobs

- Obtain the value of {*project\_id*} from **[Obtaining a Project ID](#page-281-0)**.
- For details about the request parameters, see **[Creating a Database](#page-77-0)**.
- Request example
	- $\blacksquare$  Description: Create a user-defined Flink job in the project whose ID is **48cc2c48765f481480c7db940d6409d1**.
	- Example URL: POST https://{*endpoint*}/ v1.0/48cc2c48765f481480c7db940d6409d1/streaming/flink-jobs
	- Body:

```
{
   "name": "test",
   "desc": "job for test",
   "queue_name": "testQueue",
  "manager_cu_number": 1,
   "cu_number": 2,
   "parallel_number": 1,
   "tm_cus": 1,
   "tm_slot_num": 1,
   "log_enabled": true,
   "obs_bucket": "bucketName",
   "smn_topic": "topic",
  "main_class": "org.apache.flink.examples.streaming.JavaQueueStream",
   "restart_when_exception": false,
   "entrypoint": "javaQueueStream.jar",
   "entrypoint_args":"-windowSize 2000 -rate3",
   "dependency_jars": [
      "myGroup/test.jar",
      "myGroup/test1.jar"
 ],
  "dependency_files": [
      "myGroup/test.csv",
```

```
 "myGroup/test1.csv"
         ]
     }
– Example response
{
  "is_success": true,
  "message": "A Flink job is created successfully.",
  "job": {
    "job_id": 138,
   "status_name": "job_init",
   "status_desc": ""
```
5. Run jobs in batches.

 } }

```
– API
```
URI format: POST /v1.0/{project\_id}/streaming/jobs/run

- Obtain the value of *{project\_id}* from **[Obtaining a Project ID](#page-281-0)**.
- For details about the request parameters, see **[Running Jobs in](#page-190-0) [Batches](#page-190-0)**.
- Request example
	- Description: Run the jobs whose **job\_id** is 298765 and 298766 in the project whose ID is **48cc2c48765f481480c7db940d6409d1**.
	- Example URL: POST https://{endpoint}/ v1.0/48cc2c48765f481480c7db940d6409d1/streaming/jobs/run
	- Body:

```
{
   "job_ids": [131,130,138,137],
    "resume_savepoint": true
```
– Example response

}

[

]

```
 {
    "is_success": "true",
    "message": "The request for submitting DLI jobs is delivered successfully."
 },
 {
    "is_success": "true",
    "message": "The request for submitting DLI jobs is delivered successfully."
 },
 {
    "is_success": "true",
    "message": "The request for submitting DLI jobs is delivered successfully."
 },
 {
    "is_success": "true",
    "message": "The request for submitting DLI jobs is delivered successfully."
 }
```
## **4.5 Creating and Using a Datasource Connection**

#### **Scenario Description**

This section describes how to create an enhanced datasource connection using an API. For details on how to call APIs, see **[Calling APIs](#page-11-0)**.

#### **Constraints**

- It takes 6 to 10 minutes to start a job using a new queue for the first time.
- Before creating an enhanced datasource connection, you need to obtain the ID of the VPC and the network ID of the subnet where the service is located.

#### **Involved APIs**

- **[Creating a Queue](#page-49-0):** Create a dedicated queue.
- **[Creating an Enhanced Datasource Connection](#page-246-0)**: Create an enhanced datasource connection.
- **[Binding a Queue](#page-258-0)**: Bind a queue.
- **[Querying an Enhanced Datasource Connection](#page-255-0):** Check whether an enhanced datasource connection is successfully created.

#### **Procedure**

- 1. Create a queue. For details, see **[Creating a Queue](#page-19-0)**. In the request, set **resource mode** to 1 to create a dedicated queue.
- 2. Create an enhanced datasource connection.

– API

URI format: POST /v2.0/{*project\_id*}/datasource/enhanced-connections

- Obtain the value of {*project\_id*} from **[Obtaining a Project ID](#page-281-0)**.
- For details about the request parameters, see **[Creating an Enhanced](#page-246-0) [Datasource Connection](#page-246-0)**.
- Request example
	- Description: Create an enhanced datasource connection named **test1** in project **48cc2c48765f481480c7db940d6409d1**.
	- Example URL: POST https://{*endpoint*}/ v2.0/48cc2c48765f481480c7db940d6409d1/datasource/enhancedconnections
	- Body:

```
{
        "name": "test1",
        "dest_vpc_id": "22094d8f-c310-4621-913d-4c4d655d8495",
        "dest_network_id": "78f2562a-36e4-4b39-95b9-f5aab22e1281",
        "queues": ["q1","q2"],
        "hosts": [
      \{ "ip":"192.168.0.1",
           "name":"ecs-97f8-0001"
         },
         {
           "ip":"192.168.0.2", 
           "name":"ecs-97f8-0002"
         }
       ]
     }
– Example response
```

```
{
  "is_success": true,
  "message": "",
```

```
"connection_id": "2a620c33-5609-40c9-affd-2b6453071b0f"
}
```
- 3. (Optional) If no queue is bound when you create an enhanced datasource connection, you can use the **[Binding a Queue](#page-258-0)** API to bind a queue.
- 4. Verify that the enhanced datasource connection is created successfully.
	- API

URI format: GET /v2.0/{project\_id}/datasource/enhanced-connections/ {connection\_id}

- Obtain the value of {*project\_id*} from **[Obtaining a Project ID](#page-281-0)**.
- For details about the query parameters, see **[Creating a Database](#page-77-0)**.
- Request example
	- Description: Query an enhanced datasource connection whose ID is 2a620c33-5609-40c9-affd-2b6453071b0f in project **48cc2c48765f481480c7db940d6409d1**.
	- Example URL: GET https://{endpoint}/ v2.0/48cc2c48765f481480c7db940d6409d1/datasource/enhancedconnections/2a620c33-5609-40c9-affd-2b6453071b0f
	- Body: {}
- Example response

```
{
 "is_success": true,
 "message": "",
  "name": "test1",
 "id": "2a620c33-5609-40c9-affd-2b6453071b0f",
  "available_queue_info": [
   {
     "status": "ACTIVE",
     "name": "queue1",
    "peer_id": "2a620c33-5609-40c9-affd-2b6453071b0f",
    "err_msg": "",
     "update_time": 1566889577861
   }
 ],
 "dest_vpc_id": "22094d8f-c310-4621-913d-4c4d655d8495",
  "dest_network_id": "78f2562a-36e4-4b39-95b9-f5aab22e1281",
  "isPrivis": true,
  "create_time": 1566888011125,
 "status": "ACTIVE",
 "hosts": [
   {
     "ip":"192.168.0.1",
     "name":"ecs-97f8-0001"
   },
   {
     "ip":"192.168.0.2", 
     "name":"ecs-97f8-0002"
   }
\mathbf{I}}
```
<span id="page-31-0"></span>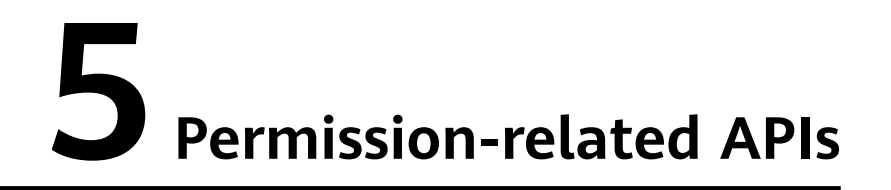

## **5.1 Granting Users with the Queue Usage Permission**

#### **Function**

This API is used to share a specific queue with other users. You can grant users with the permission to use the specified queue or revoke the permission.

#### **URI**

- URI format PUT /v1.0/{project\_id}/queues/user-authorization
- Parameter description

#### **Table 5-1** URI parameter

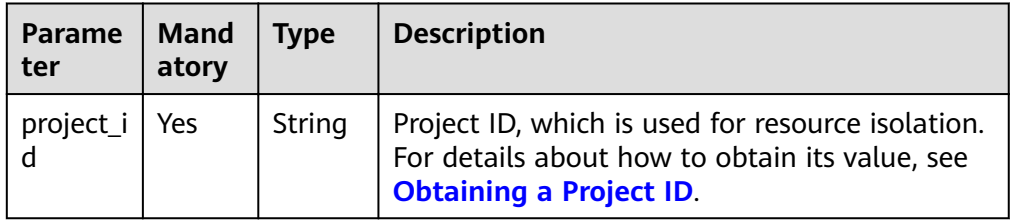

#### **Request**

**Table 5-2** Request parameters

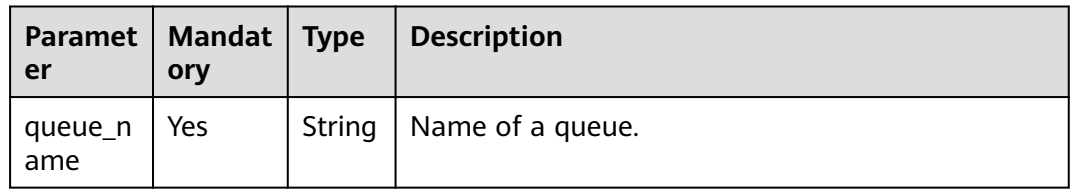

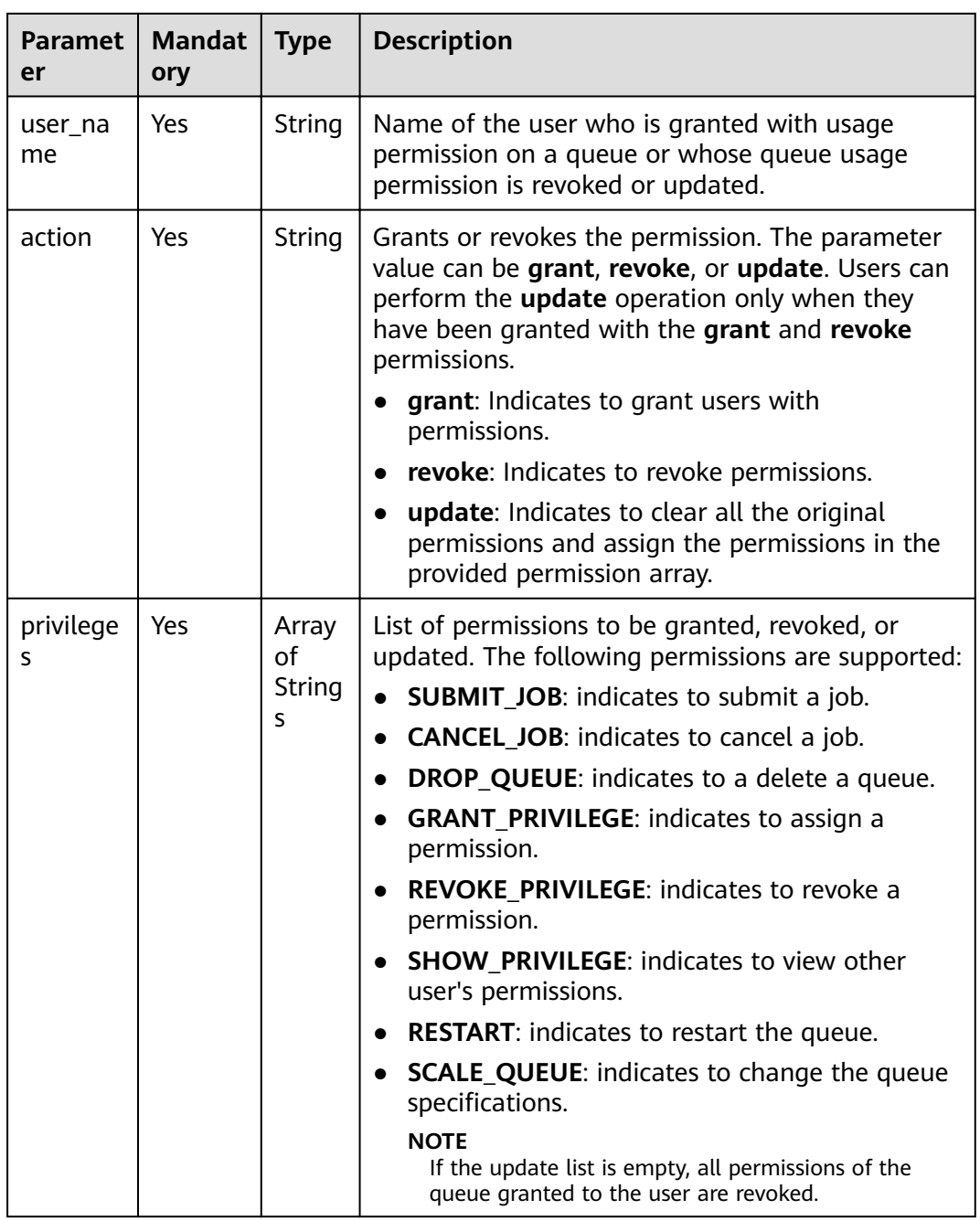

### **Response**

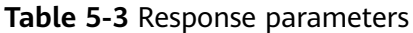

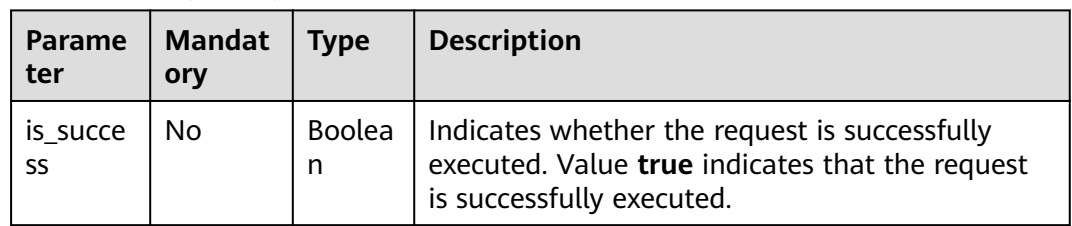

<span id="page-33-0"></span>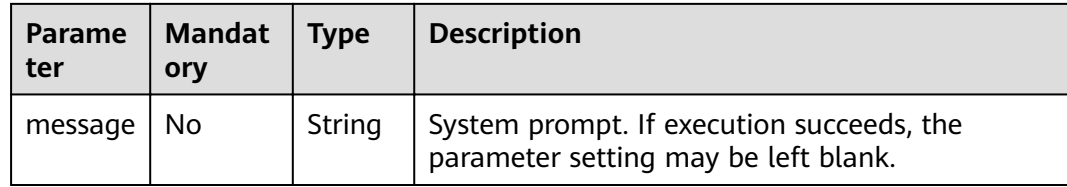

#### **Example Request**

```
{
   "queue_name": "queue1",
   "user_name": "tenant2",
   "action": "grant",
   "privileges" : ["DROP_QUEUE", "SUBMIT_JOB"]
}
```
#### **Example Response**

{ "is\_success": true, "message": "" }

#### **Status Codes**

**Table 5-4** describes the status code.

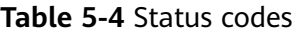

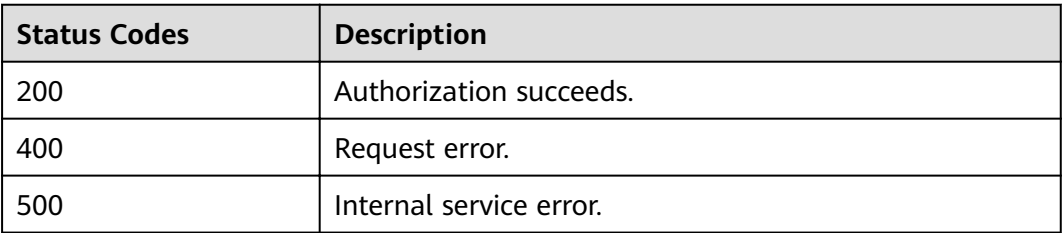

#### **Error Codes**

If an error occurs when this API is invoked, the system does not return the result similar to the preceding example, but returns the error code and error information. For details, see **[Error Code](#page-279-0)**.

## **5.2 Querying Queue Users**

#### **Function**

This API is used to query names of all users who can use a specified queue.

#### **URI**

● URI format

GET /v1.0/{project\_id}/queues/{queue\_name}/users

#### ● Parameter description

#### **Table 5-5** URI parameters

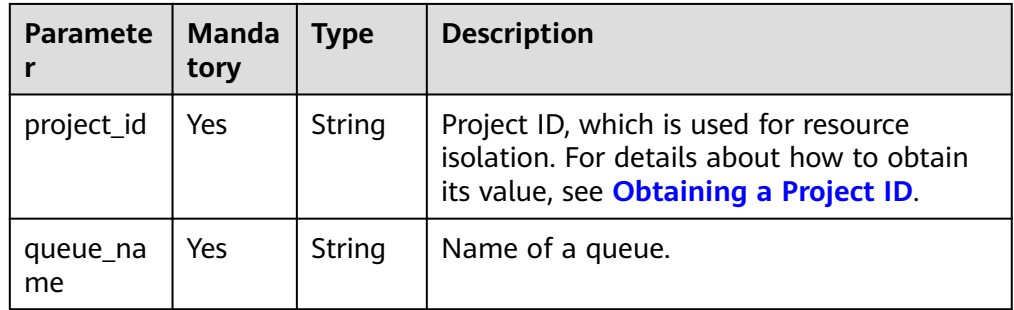

#### **Table 5-6 query** parameter description

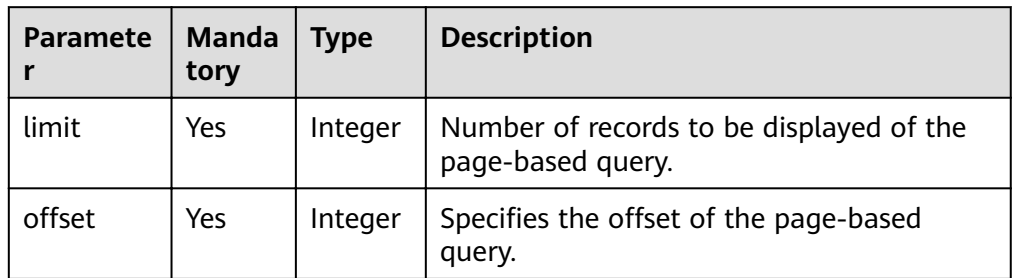

#### **Request**

None

#### **Response**

#### **Table 5-7** Response parameters

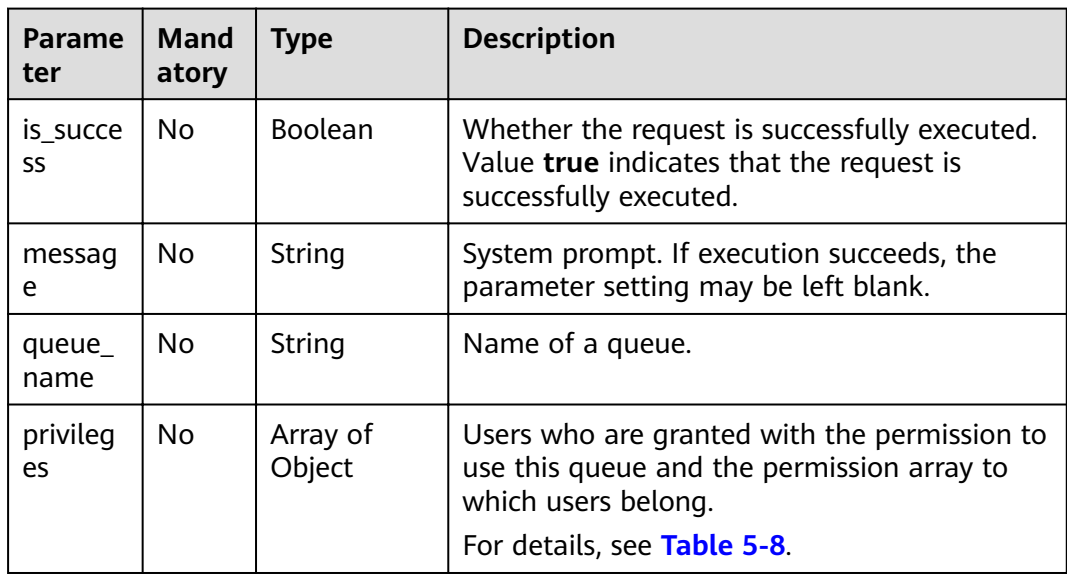

#### <span id="page-35-0"></span>**Table 5-8 privileges** parameters

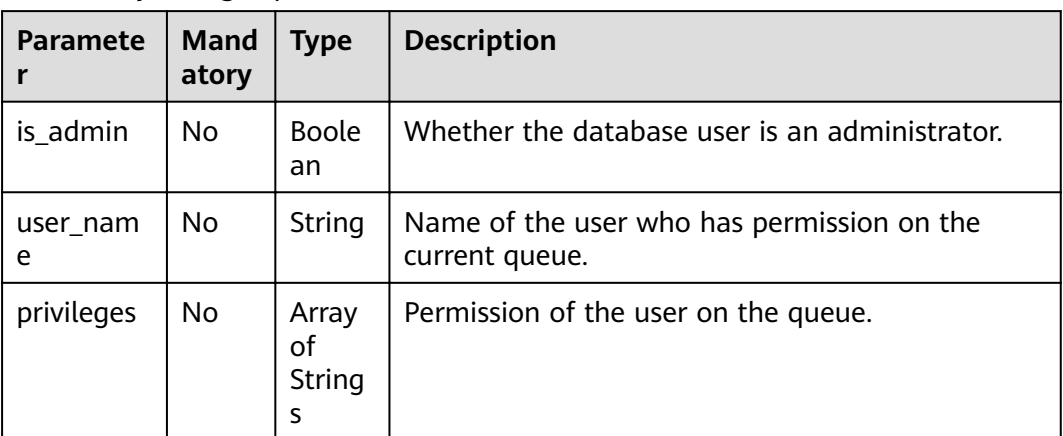

#### **Example Request**

None

{

#### **Example Response**

```
 "is_success": true,
 "message": "",
 "privileges": [
\{ "is_admin": true,
 "privileges": [
      "ALL"
\Box "user_name": "tenant1"
 },
\{ "is_admin": false,
 "privileges": [
 "SUBMIT_JOB"
\Box "user_name": "user2"
   }
 ],
 "queue_name": "queue1"
}
```
#### **Status Codes**

**Table 5-9** describes the status code.

#### **Table 5-9** Status codes

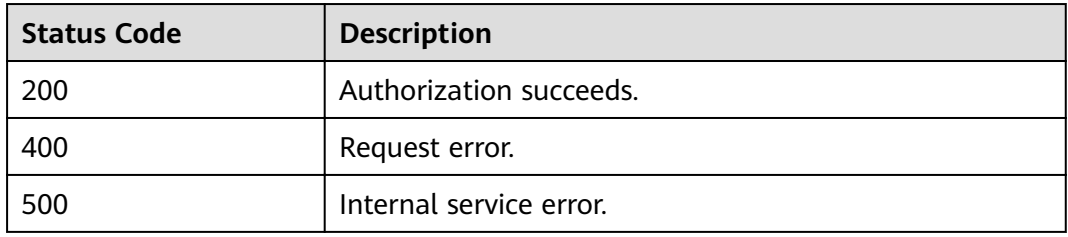
# **Error Codes**

If an error occurs when this API is invoked, the system does not return the result similar to the preceding example, but returns the error code and error information. For details, see **[Error Code](#page-279-0)**.

# **5.3 Granting Data Permission to Users**

#### **Function**

This API is used to grant database or table data usage permission to specified users.

#### **URI**

● URI format

PUT /v1.0/{project\_id}/user-authorization

Parameter description

#### **Table 5-10** URI parameter

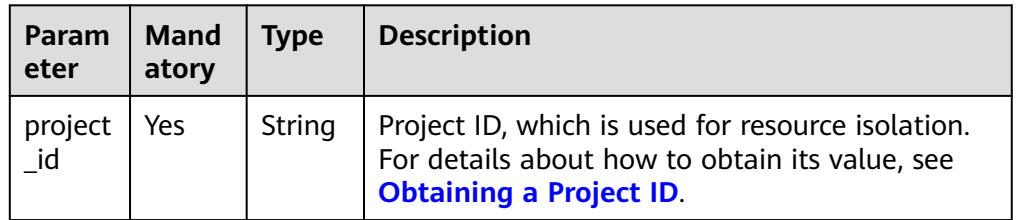

#### **Request**

**Table 5-11** Request parameters

| Paramet   Manda<br>er | tory | <b>Type</b> | <b>Description</b>                                                                                                    |
|-----------------------|------|-------------|----------------------------------------------------------------------------------------------------|
| user na<br>me.        | Yes  | String      | Name of the user who is granted with usage<br>permission on a queue or whose queue<br>usage permission is revoked or updated. |

| <b>Paramet</b><br>er | <b>Manda</b><br>tory | <b>Type</b>         | <b>Description</b>                                                                                                    |
|----------------------|----------------------|---------------------|----------------------------------------------------------------------------------------------------|
| action               | <b>Yes</b>           | String              | Grants or revokes the permission. The<br>parameter value can be grant, revoke, or<br>update.                                               |
|                      |                      |                     | grant: Indicates to grant users with<br>permissions.                                                                                       |
|                      |                      |                     | • revoke: Indicates to revoke permissions.                                                                                                 |
|                      |                      |                     | <b>update:</b> Indicates to clear all the original<br>permissions and assign the permissions in<br>the provided permission array.          |
|                      |                      |                     | <b>NOTE</b><br>Users can perform the <b>update</b> operation only<br>when they have been granted with the grant and<br>revoke permissions. |
| privilege<br>s       | Yes                  | Array of<br>Objects | Permission granting information. For details,<br>see Table 5-12.                                                                           |

**Table 5-12** privileges parameters

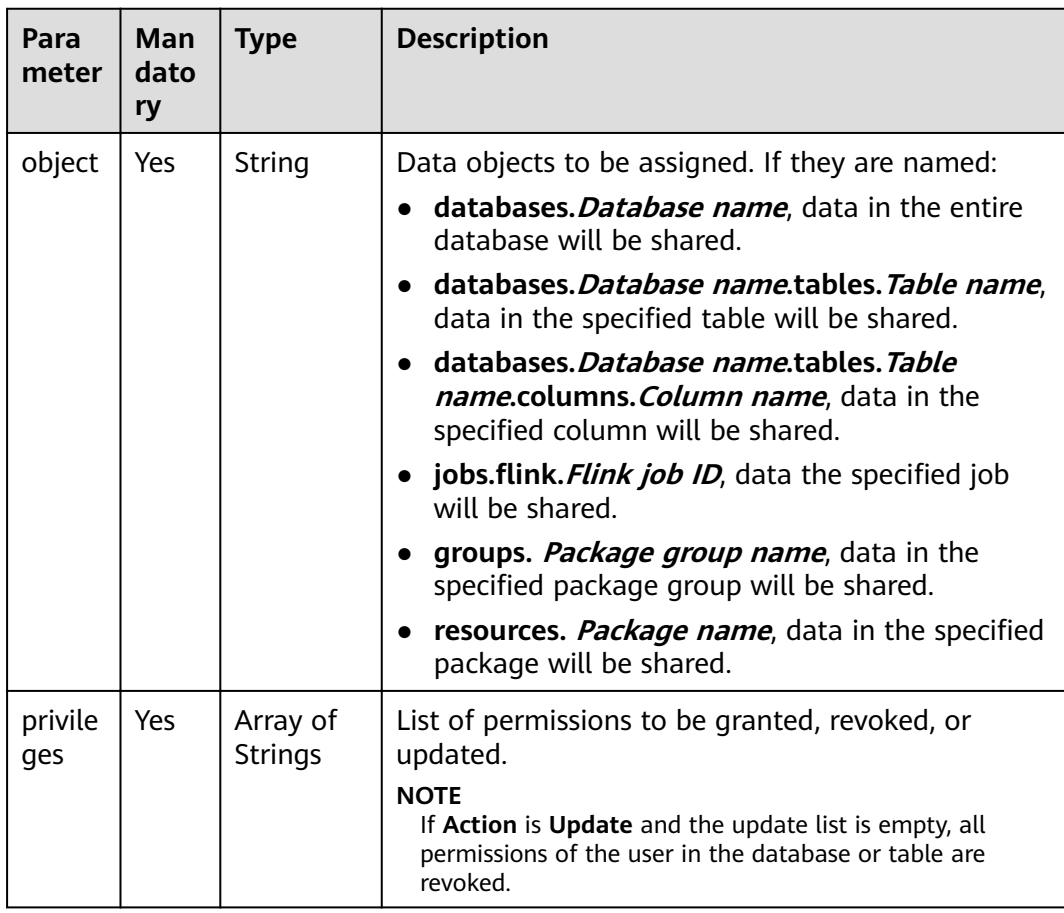

#### **Response**

**Table 5-13** Response parameters

| Param<br>eter  | <b>Mand</b><br>atory | <b>Type</b> | <b>Description</b>                                                                                                  |
|----------------|----------------------|-------------|----------------------------------------------------------------------------------------------------|
| is_succ<br>ess | No                   | Boolea<br>n | Whether the request is successfully executed. Value<br>true indicates that the request is successfully<br>executed. |
| messa<br>ge    | No                   | String      | System prompt. If execution succeeds, the parameter<br>setting may be left blank.                                   |

#### **Example Request**

```
{
  "user_name": "user2",
  "action": "grant",
  "privileges": [
   {
     "object": "databases.db1.tables.tb2.columns.column1",
     "privileges": [
      "SELECT"
     ]
   },
\{ "object": "databases.db1.tables.tbl",
 "privileges": [
 "DROP_TABLE"
    ]
   },
\{ "object": "databases.db1",
     "privileges": [
      "SELECT"
    ]
   }
  ]
}
```
## **Example Response**

{ "is\_success": true, "message": "" }

#### **Status Codes**

**Table 5-14** describes the status code.

#### **Table 5-14** Status codes

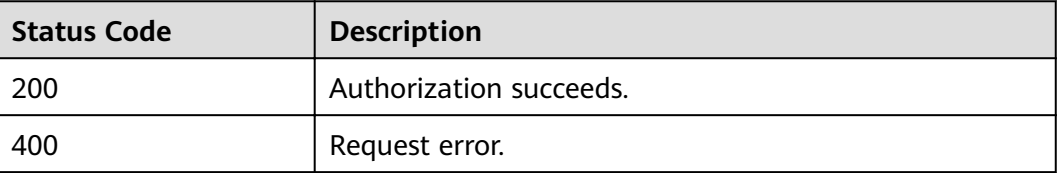

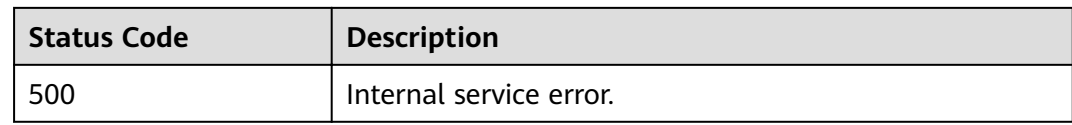

#### **Error Codes**

If an error occurs when this API is invoked, the system does not return the result similar to the preceding example, but returns the error code and error information. For details, see **[Error Code](#page-279-0)**.

# **5.4 Querying Database Users**

#### **Function**

This API is used query names of all users who have permission to use or access the database.

#### **URI**

- URI format GET /v1.0/{project\_id}/databases/{database\_name}/users
- Parameter description

#### **Table 5-15** URI parameters

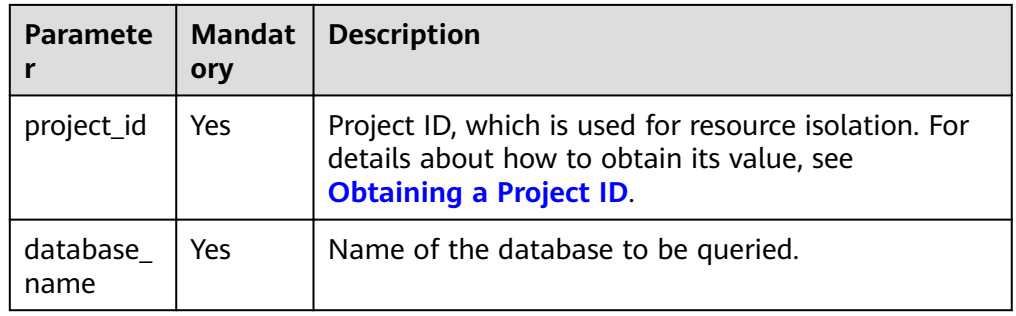

#### **Request**

None

### **Response**

**Table 5-16** Response parameters

| <b>Paramete</b>  | Mand<br>atory | <b>Type</b>         | <b>Description</b>                                                                                                  |
|------------------|---------------|---------------------|----------------------------------------------------------------------------------------------------|
| is success       | No.           | <b>Boolean</b>      | Whether the request is successfully<br>executed. Value true indicates that the<br>request is successfully executed. |
| message          | No.           | String              | System prompt. If execution succeeds, the<br>parameter setting may be left blank.                                   |
| database<br>name | No.           | String              | Name of the database to be queried.                                                                                 |
| privileges       | No.           | Array of<br>objects | Permission information. For details, see<br><b>Table 5-17.</b>                                                      |

#### **Table 5-17 privileges** parameters

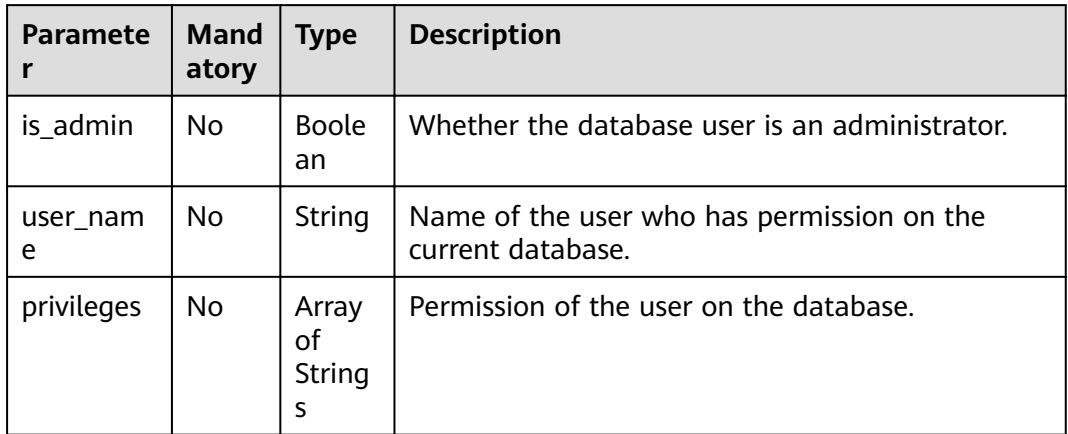

#### **Example Request**

None

#### **Example Response**

```
{
 "is_success": true,
 "message": "",
 "database_name": "dsstest",
  "privileges": [
\{ "is_admin": true,
    "privileges": [
      "ALL"
\Box "user_name": "test"
 },
\{
```

```
 "is_admin": false,
    "privileges": [
      "ALTER_TABLE_ADD_PARTITION"
    ],
    "user_name": "scuser1"
  },
  {
    "is_admin": false,
    "privileges": [
      "CREATE_TABLE"
    ],
    "user_name": "scuser2"
  }
 ]
```
#### $\Box$  Note

}<sup>-</sup>

If an error occurs when this API is invoked, the system does not return the result similar to the preceding example, but returns the error code and error information. For details, see **[Error Code](#page-279-0)**.

# **5.5 Querying Table Users**

#### **Function**

This API is used to query users who have permission to access the specified table or column in the table.

#### **URI**

- URI format GET /v1.0/{project\_id}/databases/{database\_name}/tables/{table\_name}/users
- Parameter description

#### **Table 5-18** URI parameters

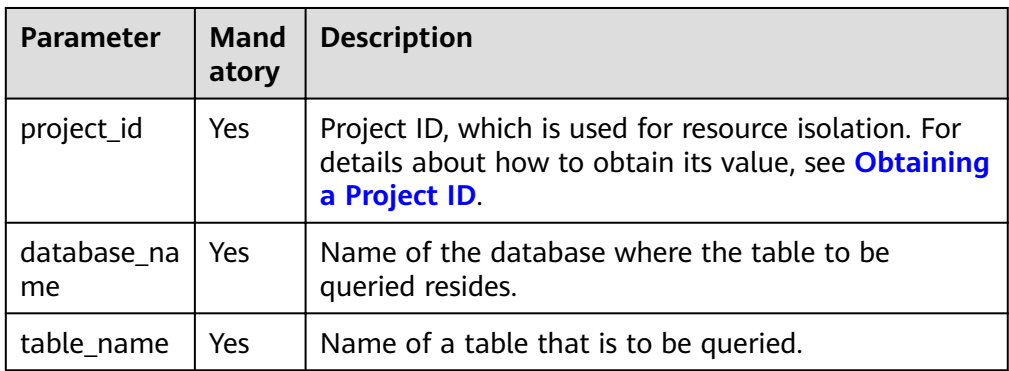

#### **Request**

None

#### **Response**

**Table 5-19** Response parameters

| Param<br>eter  | Man<br>dato<br>ry | <b>Type</b>                  | <b>Description</b>                                                                                                  |
|----------------|-------------------|------------------------------|----------------------------------------------------------------------------------------------------|
| is_succ<br>ess | No.               | <b>Boolean</b>               | Whether the request is successfully executed.<br>Value true indicates that the request is<br>successfully executed. |
| messa<br>qe    | No.               | String                       | System prompt. If execution succeeds, the<br>parameter setting may be left blank.                                   |
| privileg<br>es | No.               | Array<br><obiects></obiects> | Permission information. For details, see Table<br>$5 - 20.$                                                         |

**Table 5-20 privileges** parameters

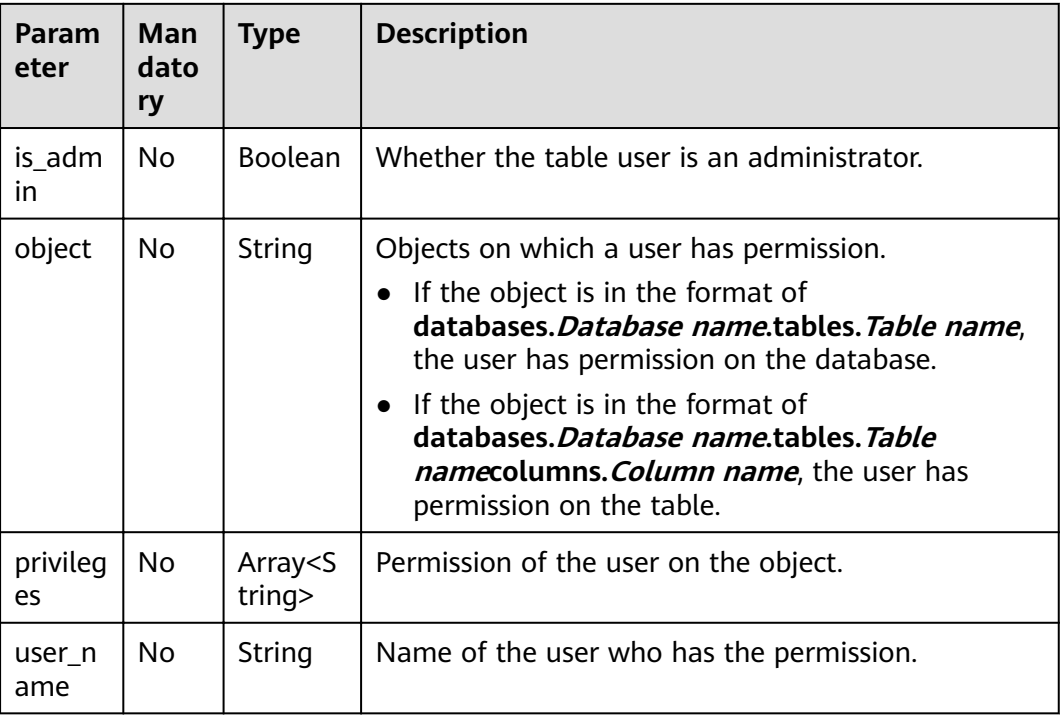

# **Example Request**

None

#### **Example Response**

{ "is\_success": true, "message": "", "privileges": [

```
 {
     "is_admin": false,
     "object": "databases.dsstest.tables.csv_par_table",
      "privileges": [
       "SELECT"
     ],
      "user_name": "tent2"
    },
    {
     "is_admin": true,
     "object": "databases.dsstest.tables.csv_par_table",
      "privileges": [
       "ALL"
     ],
     -<sup>..</sup><br>"user_name": "tent4"
   }
 ]
}
```
#### $\Box$  Note

If an error occurs when this API is invoked, the system does not return the result similar to the preceding example, but returns the error code and error information. For details, see **[Error Code](#page-279-0)**.

# **5.6 Querying a User's Table Permissions**

# **Function**

This API is used to query the permission of a specified user on a table.

#### **URI**

● URI format

GET /v1.0/{project\_id}/databases/{database\_name}/tables/{table\_name}/ users/{user\_name}

Parameter description

#### **Table 5-21** URI parameters

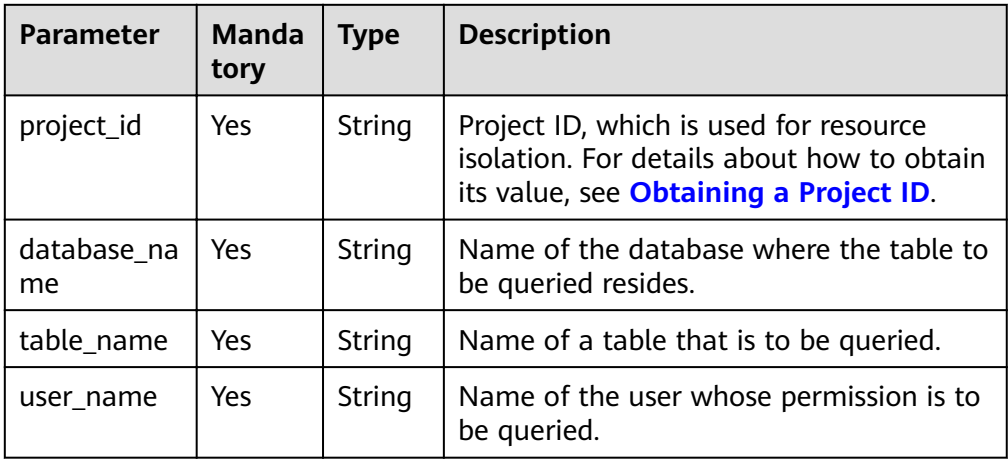

## **Request**

None

#### **Response**

| Parame<br>ter  | Mand<br>atory | <b>Type</b>         | <b>Description</b>                                                                                                  |
|----------------|---------------|---------------------|----------------------------------------------------------------------------------------------------|
| is succe<br>SS | No.           | <b>Boolean</b>      | Whether the request is successfully executed.<br>Value true indicates that the request is<br>successfully executed. |
| messag<br>e    | No.           | String              | System prompt. If execution succeeds, the<br>parameter setting may be left blank.                                   |
| user na<br>me  | No.           | String              | Name of the user whose permission is to be.<br>queried.                                                             |
| privileg<br>es | No.           | Array Of<br>objects | Permission information. For details, see Table<br>$5 - 23$                                                          |

**Table 5-22** Response parameters

**Table 5-23** privileges parameters

| Para<br>meter  | Man<br>dato<br>ry | <b>Type</b>                | <b>Description</b>                                                                                                    |
|----------------|-------------------|----------------------------|----------------------------------------------------------------------------------------------------|
| object         | No.               | String                     | Objects on which a user has permission.<br>• If the object is in the format of<br>databases. Database name.tables. Table name,<br>the user has permission on the database.<br>• If the object is in the format of<br>databases. Database name.tables. Table<br>namecolumns. Column name, the user has<br>permission on the table. |
| privile<br>ges | No.               | Array of<br><b>Strings</b> | Permission of the user on a specified object.                                                                                                    |

# **Example Request**

None

{

# **Example Response**

 "is\_success": true, "message": "", "privileges": [

```
 {
    "object": "databases.dsstest.tables.obs_2312",
 "privileges": [
 "DESCRIBE_TABLE"
    ]
   },
   {
     "object": "databases.dsstest.tables.obs_2312.columns.id",
    "privileges": [
      "SELECT"
    ]
  }
  ],
  "user_name": "scuser1"
```
## **Status Codes**

}

**Table 5-24** describes the status code.

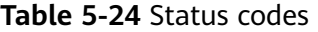

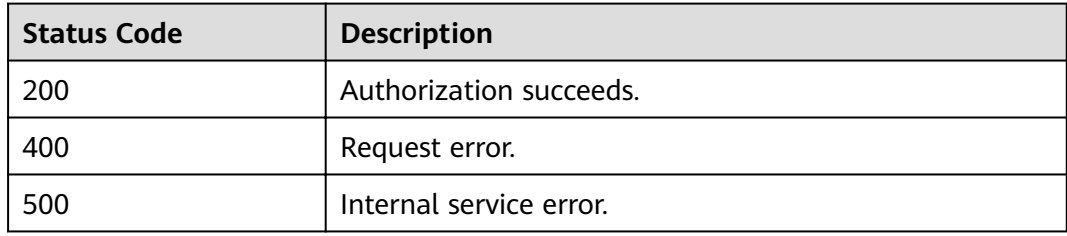

#### **Error Codes**

If an error occurs when this API is invoked, the system does not return the result similar to the preceding example, but returns the error code and error information. For details, see **[Error Code](#page-279-0)**.

# **5.7 Viewing the Granted Permissions of a User**

# **Function**

This API is used to view the permissions granted to a user.

#### **URI**

- URI format GET /v1.0/{project\_id}/authorization/privileges
- Parameter descriptions:

| Paramet  <br>er | Mand  <br>atory | <b>Type</b> | <b>Description</b>                                                                                                    |
|-----------------|-----------------|-------------|----------------------------------------------------------------------------------------------------|
| project_i       | Yes             | String      | Project ID, which is used for resource isolation. For<br>details about how to obtain its value, see<br><b>Obtaining a Project ID.</b> |

**Table 5-25** URI parameters

#### **Table 5-26 query** parameter description

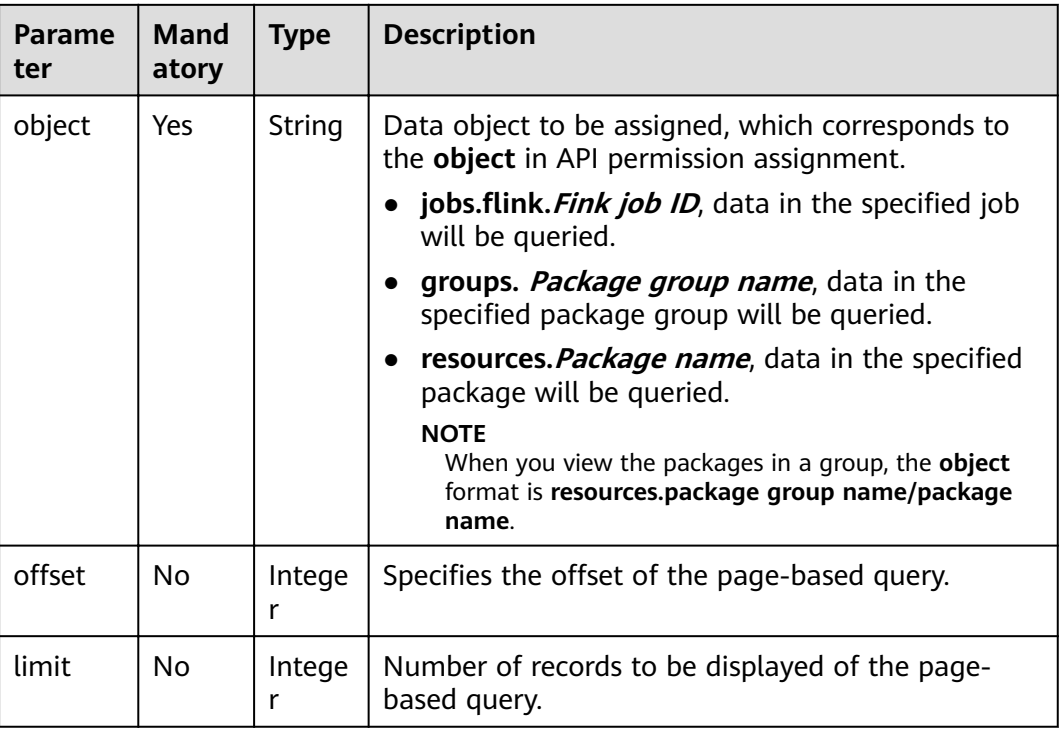

#### $\Box$  Note

The following is an example of the URL containing the **query** parameter: GET /v1.0/{project\_id}/authorization/privileges?object={object}

#### **Request**

None

## **Response**

**Table 5-27** Response parameters

| <b>Paramet</b><br>er | Man<br>dato<br>ry | <b>Type</b>           | <b>Description</b>                                                                                                  |
|----------------------|-------------------|-----------------------|----------------------------------------------------------------------------------------------------|
| is_succes<br>S       | Yes.              | Boolea<br>n           | Whether the request is successfully executed. Value<br>true indicates that the request is successfully<br>executed. |
| message              | Yes               | String                | Indicates the system prompt. If execution succeeds,<br>this parameter may be left blank.                            |
| object_na<br>me      | Yes               | String                | Object name.                                                                                                    |
| object_ty<br>рe      | Yes               | String                | Object type.                                                                                                    |
| privileges           | No                | Array<br>of<br>Object | Permission information. For details, see Table<br>$5 - 28$                                                          |
| count                | No                | Integer               | Total number of permissions.                                                                                        |

**Table 5-28** privileges parameters

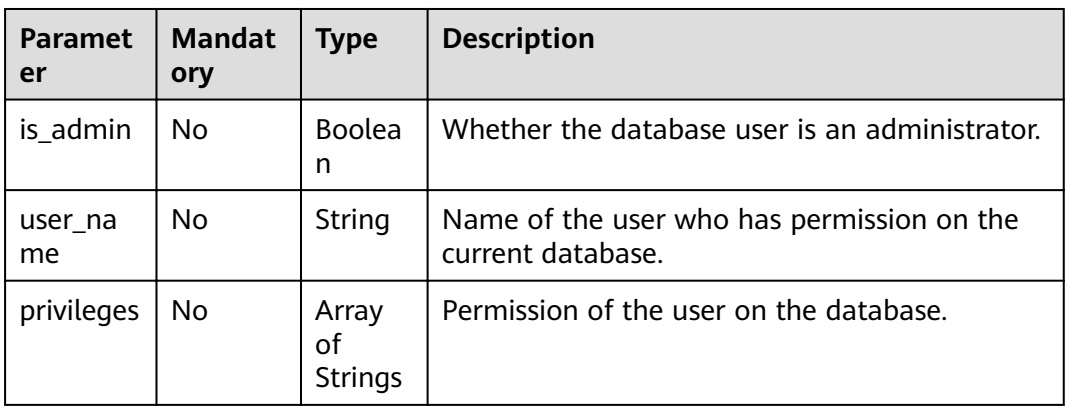

#### **Example Request**

None

{

# **Example Response**

 "is\_success": true, "message": "", "object\_name": "9561", "object\_type": "flink", "count": 2,

```
 "privileges": [
      {
         "user_name": "testuser1",
 "is_admin": true,
 "privileges": [
            "ALL"
         ]
 },
\overline{\phantom{a}} "user_name": "user1",
         "is_admin": false,
         "privileges": [
            "GET"
         ]
     }
   ]
```
#### **Status Codes**

}

**Table 5-29** describes the status code.

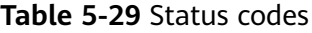

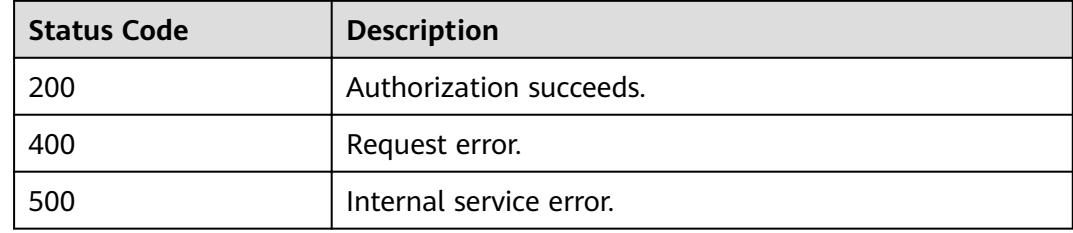

#### **Error Codes**

If an error occurs when this API is invoked, the system does not return the result similar to the preceding example, but returns the error code and error information. For details, see **[Error Code](#page-279-0)**.

**Table 5-30** Error codes

| <b>Error Code</b> | <b>Error Message</b>                                                                        |
|-------------------|---------------------------------------------------------------------------------------------|
| DLI.0001          | user input validation failed, object_type sql or saprk is<br><sup>1</sup> not supported now |

# **6 Queue-related APIs (Recommended)**

# **6.1 Creating a Queue**

# **Function**

This API is used to create a queue. The queue will be bound to specified compute resources.

#### $\Box$  Note

It takes 5 to 15 minutes to start a job using a new queue for the first time.

#### **URI**

- URI format POST /v1.0/{project\_id}/queues
- Parameter description

#### **Table 6-1** URI parameter

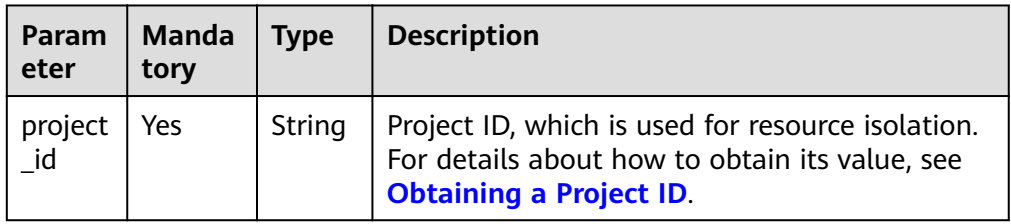

# **Request**

**Table 6-2** Request parameters

| <b>Parameter</b>          | <b>Manda</b><br>tory | <b>Type</b>                | <b>Description</b>                                                                                                    |
|---------------------------|----------------------|----------------------------|----------------------------------------------------------------------------------------------------|
| queue_nam<br>e            | <b>Yes</b>           | String                     | Name of a newly created resource queue.<br>The name can contain only digits, letters, and<br>underscores (_), but cannot contain only<br>digits or start with an underscore (_). Length<br>range: 1 to 128 characters.<br><b>NOTE</b><br>The queue name is case-insensitive. The uppercase<br>letters will be automatically converted to<br>lowercase letters. |
| queue_type                | No                   | String                     | Queue type. The options are as follows:                                                                                                    |
|                           |                      |                            | sql: Queues used to run SQL jobs                                                                                                    |
|                           |                      |                            | general: Queues used to run Flink and<br>Spark Jar jobs.                                                                                                    |
|                           |                      |                            | <b>NOTE</b><br>If the type is not specified, the default value sql is<br>used.                                                                                                    |
| description               | No.                  | String                     | Description of a queue.                                                                                                    |
| cu_count                  | Yes                  | Integer                    | Minimum number of CUs that are bound to a<br>queue. Currently, the value can only be 16,<br>64, or 256.                                                                                                    |
| enterprise_<br>project_id | No.                  | String                     | Enterprise project ID. The value 0 indicates<br>the default enterprise project.<br><b>NOTE</b>                                                                                                    |
|                           |                      |                            | Users who have enabled Enterprise Management<br>can set this parameter to bind a specified project.                                                                                                    |
| platform                  | No.                  | String                     | CPU architecture of compute resources.                                                                                                    |
|                           |                      |                            | $\bullet$ x86_64                                                                                                    |
| resource m<br>ode         | No                   | Integer                    | Queue resource mode. The options are as<br>follows:                                                                                                    |
|                           |                      |                            | <b>0</b> : indicates the shared resource mode.                                                                                                    |
|                           |                      |                            | 1: indicates the exclusive resource mode.                                                                                                    |
| labels                    | No.                  | Array of<br><b>Strings</b> | Tag information of the queue to be created.<br>Currently, the tag information includes<br>whether the queue is cross-AZ (JSON<br>character string). The value can only be 2,<br>that is, a dual-AZ queue whose compute<br>resources are distributed in two AZs is<br>created.                                                                                  |

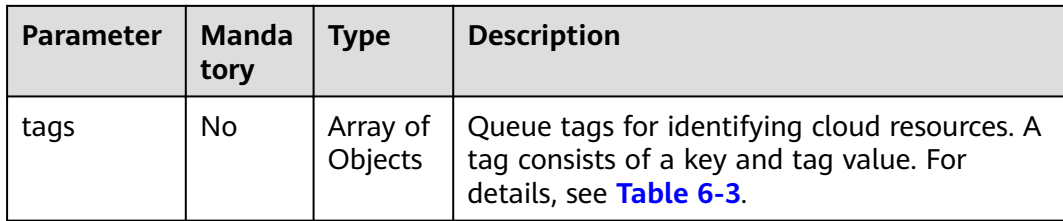

#### **Table 6-3** tags parameters

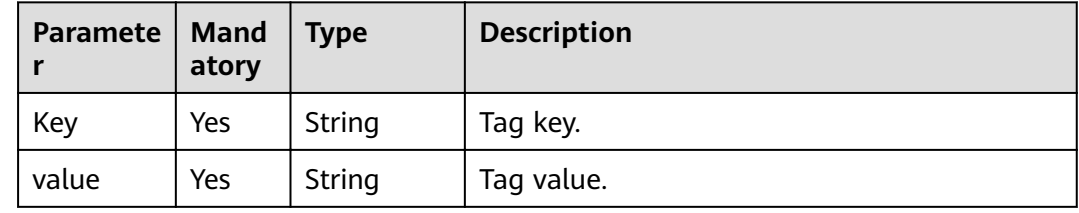

#### **Response**

**Table 6-4** Response parameters

| <b>Paramete</b> | <b>Mand</b><br>atory | Type           | <b>Description</b>                                                                                                    |
|-----------------|----------------------|----------------|----------------------------------------------------------------------------------------------------|
| is success      | No.                  | <b>Boolean</b> | Indicates whether the request is successfully<br>executed. Value true indicates that the<br>request is successfully executed.                                      |
| message         | No.                  | String         | System prompt. If execution succeeds, the<br>parameter setting may be left blank.                                                                                  |
| queue na<br>me  | No.                  | String         | Name of the created queue.<br><b>NOTE</b><br>The queue name is case-insensitive. The uppercase<br>letters will be automatically converted to<br>lowercase letters. |

#### **Example Request**

```
{
   "queue_name": "queue1",
   "description": "test",
   "cu_count": 16,
 "resource_mode": 1,
 "queue_type": "general",
 "labels": ["multi_az=2"]
}
```
## **Example Response**

{

 "is\_success": true, "message": "",

 "queue\_name": "queue1" }

#### **Status Codes**

**Table 6-5** describes the status code.

#### **Table 6-5** Status codes

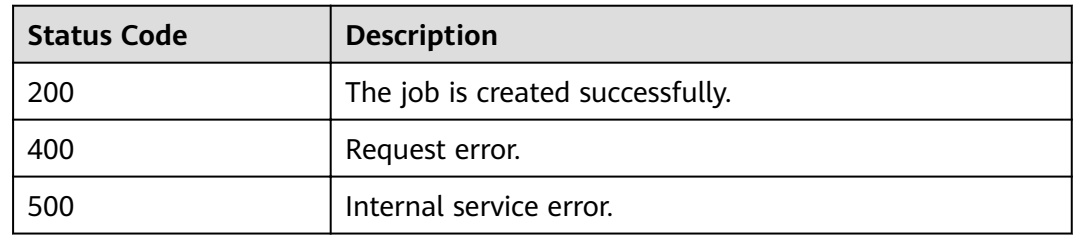

#### **Error Codes**

If an error occurs when this API is invoked, the system does not return the result similar to the preceding example, but returns the error code and error information. For details, see **[Error Code](#page-279-0)**.

# **6.2 Deleting a Queue**

#### **Function**

This API is used to delete a specified queue.

#### $\Box$  Note

If a task is being executed in a specified queue, the queue cannot be deleted.

#### **URI**

**URI** format

DELETE /v1.0/{project\_id}/queues/{queue\_name}

Parameter description

#### **Table 6-6** URI parameter

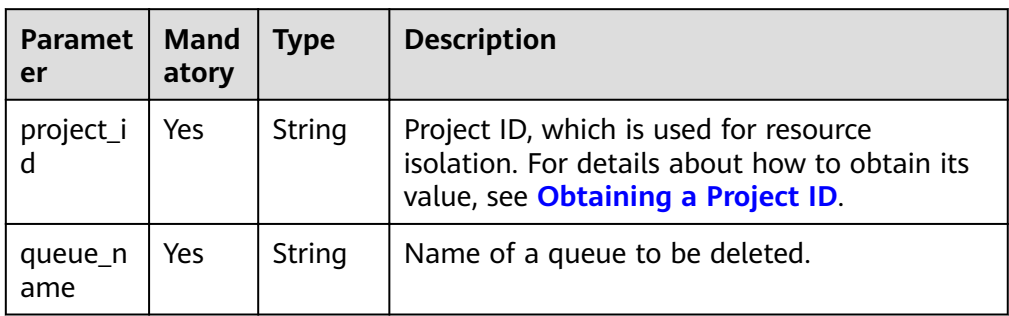

#### **Request**

None

### **Response**

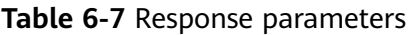

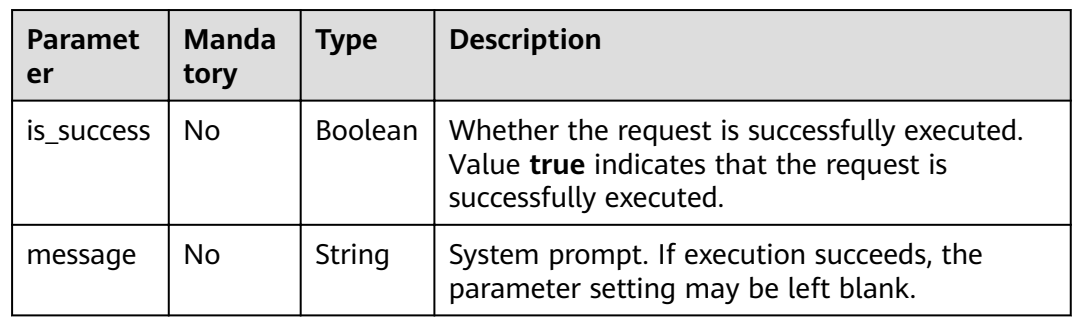

# **Example Request**

None

#### **Example Response**

{ "is\_success": true, "message": "" }

## **Status Codes**

**Table 6-8** describes the status code.

#### **Table 6-8** Status codes

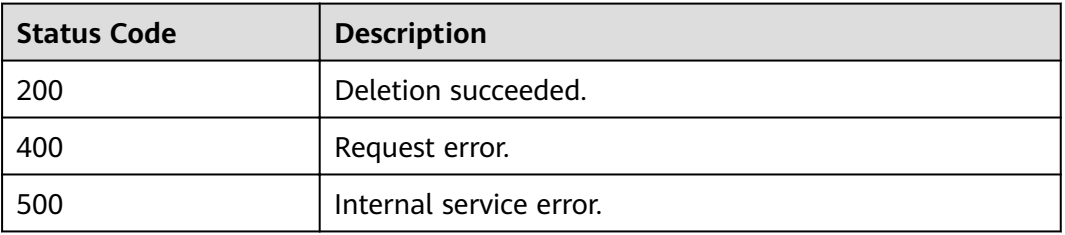

## **Error Codes**

If an error occurs when this API is invoked, the system does not return the result similar to the preceding example, but returns the error code and error information. For details, see **[Error Code](#page-279-0)**.

# **6.3 Querying All Queues**

# **Function**

This API is used to list all queues under the project.

#### **URI**

- URI format GET/v1.0/{project\_id}/queues
- Parameter description

#### **Table 6-9** URI parameter

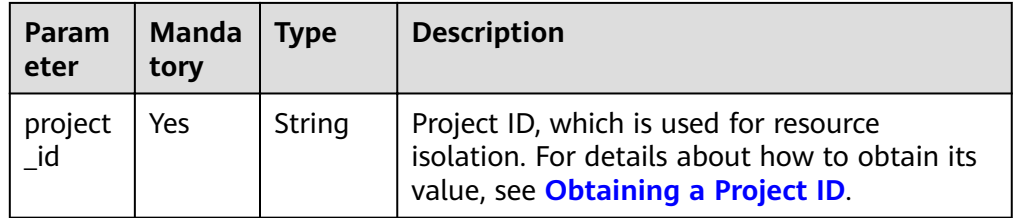

#### **Table 6-10 query** parameter description

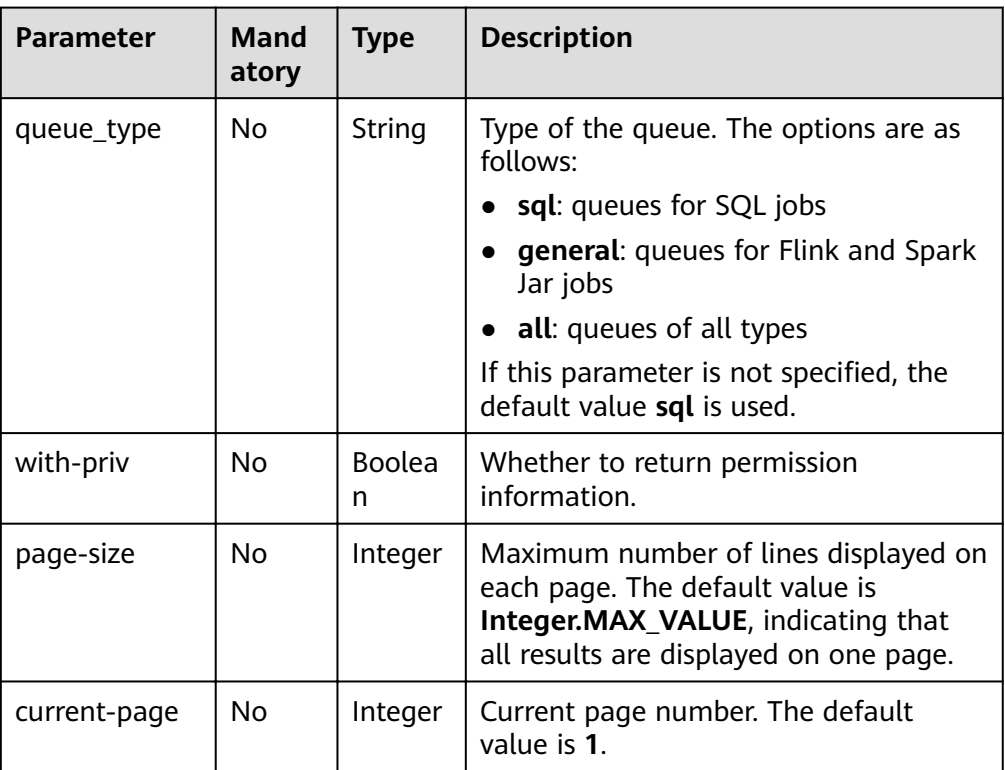

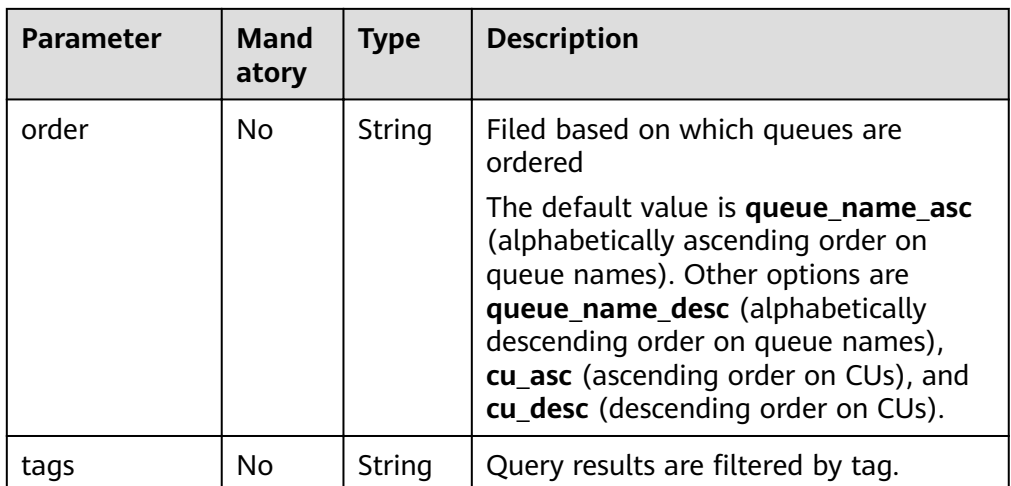

#### **Request**

None

## **Response**

#### **Table 6-11** Response parameters

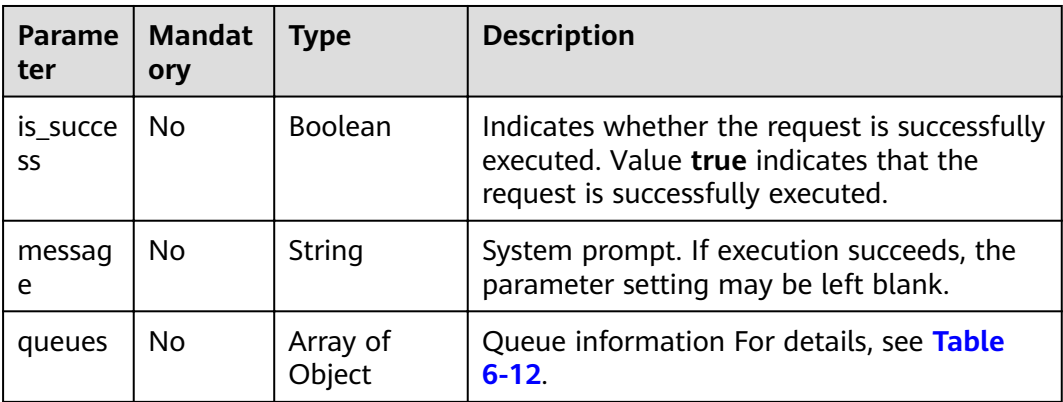

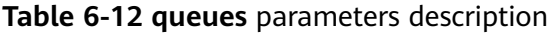

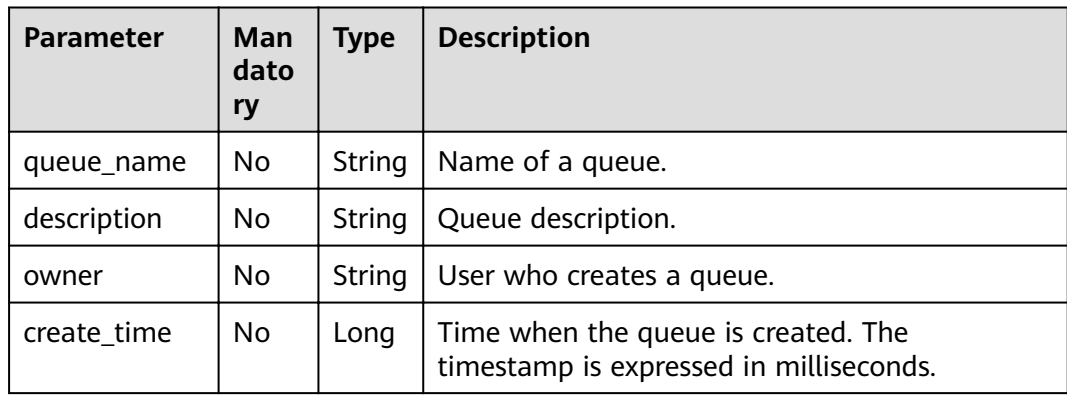

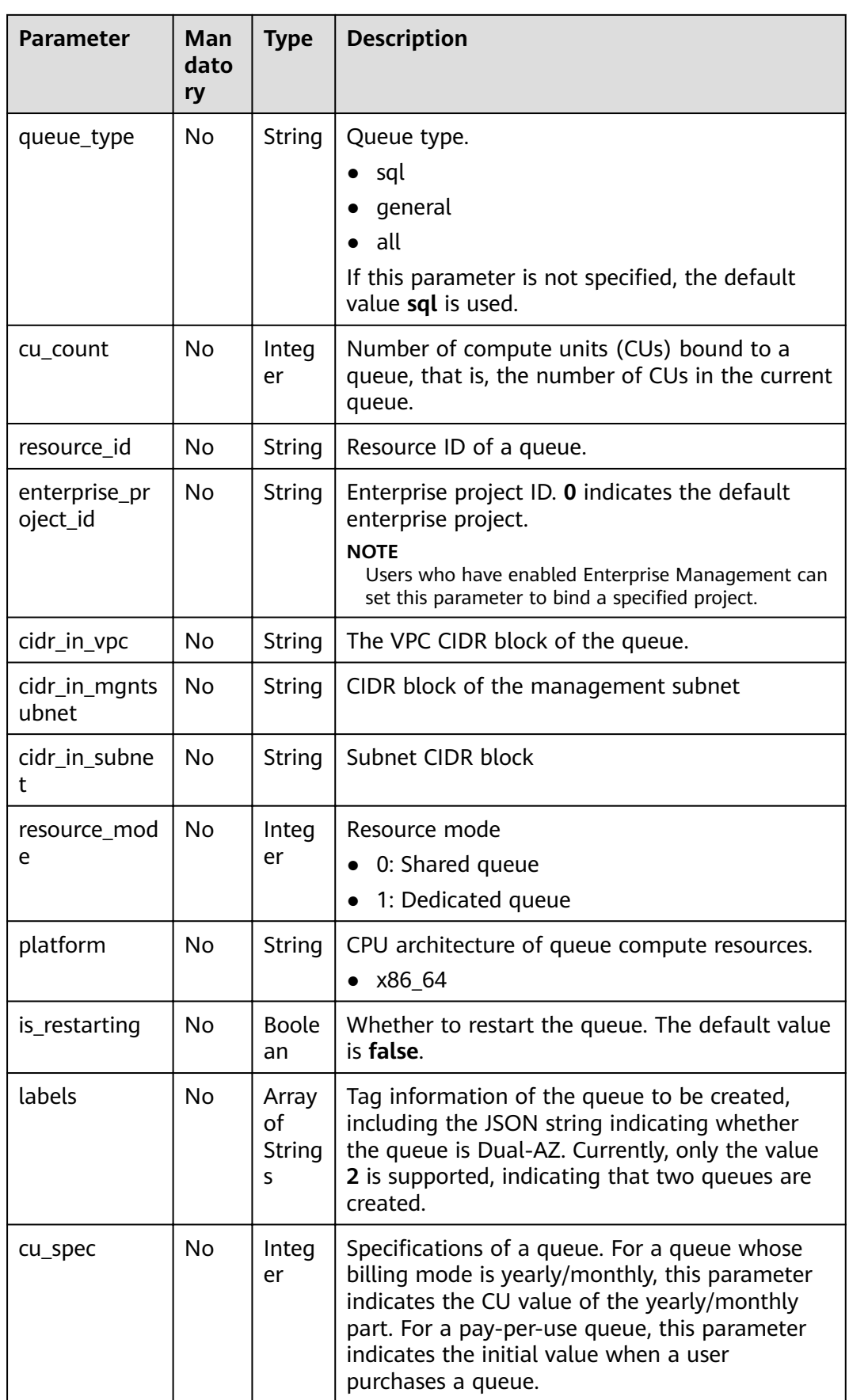

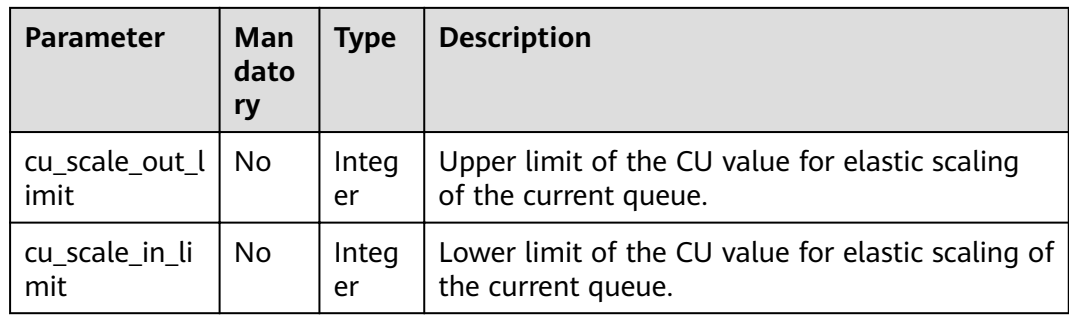

# **Example Request**

None

{

#### **Example Response**

```
 "is_success": "true",
    "message": "",
     "queues": [
       {
          "queue_name": "test",
 "owner": "testuser",
 "description": "",
 "create_time": 1562221422671,
          "queue_type": "spark",
 "cu_count": 16,
 "resource_id": "26afb850-d3c9-42c1-81c0-583d1163e80f",
 "cidr_in_vpc": "10.0.0.0/8",
 "cidr_in_subnet": "10.0.0.0/24",
         "cidr_in_subnet": "10.0.0.0/24",<br>"cidr_in_subnet": "10.0.0.0/24",<br>"cidr_in_mgntsubnet": "10.23.128.0/24",
          "resource_mode": 1,
 "platform": "x86_64",
 "is_restarting": "false",
          "labels": ["multi_az=2"],
          "resource_type": "vm",
          "cu_spec": 16
       }
     ] 
   }
```
## **Status Codes**

**Table 6-13** describes the status code.

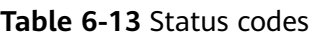

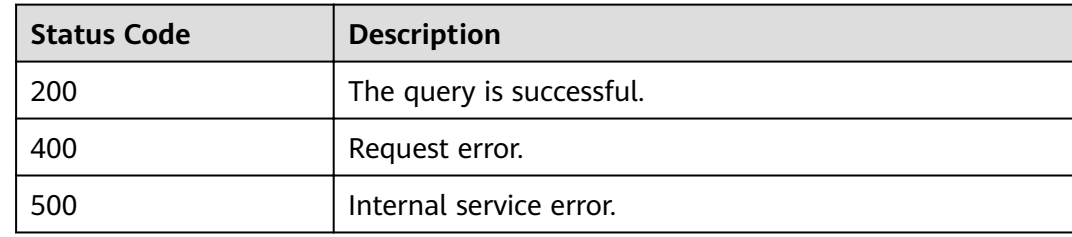

# **Error Codes**

If an error occurs when this API is invoked, the system does not return the result similar to the preceding example, but returns the error code and error information. For details, see **[Error Code](#page-279-0)**.

# **6.4 Viewing Details of a Queue**

#### **Function**

This API is used to list details of a specific queue in a project.

#### **URI**

- URI format GET /v1.0/{project\_id}/queues/{queue\_name}
- Parameter description

#### **Table 6-14** URI parameters

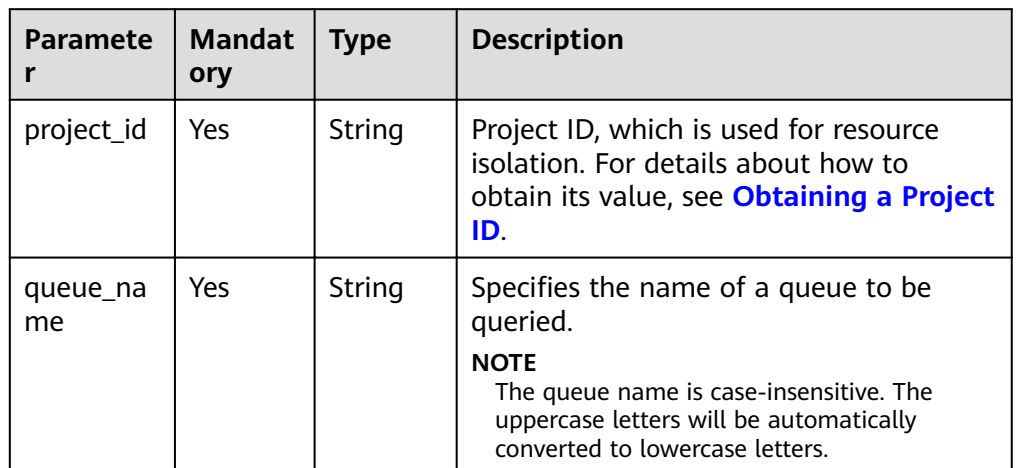

#### **Request**

None

#### **Response**

#### **Table 6-15** Response parameters

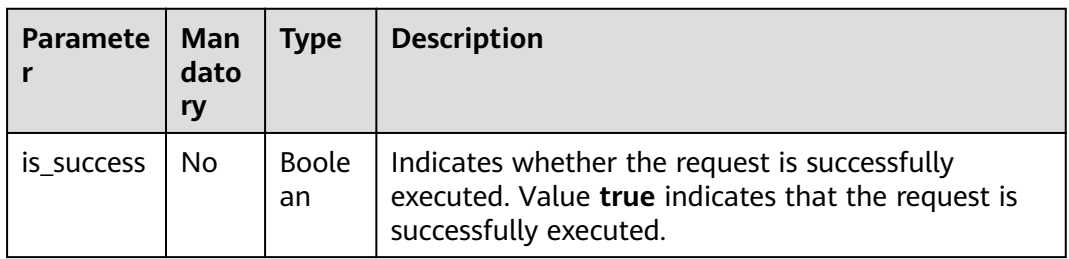

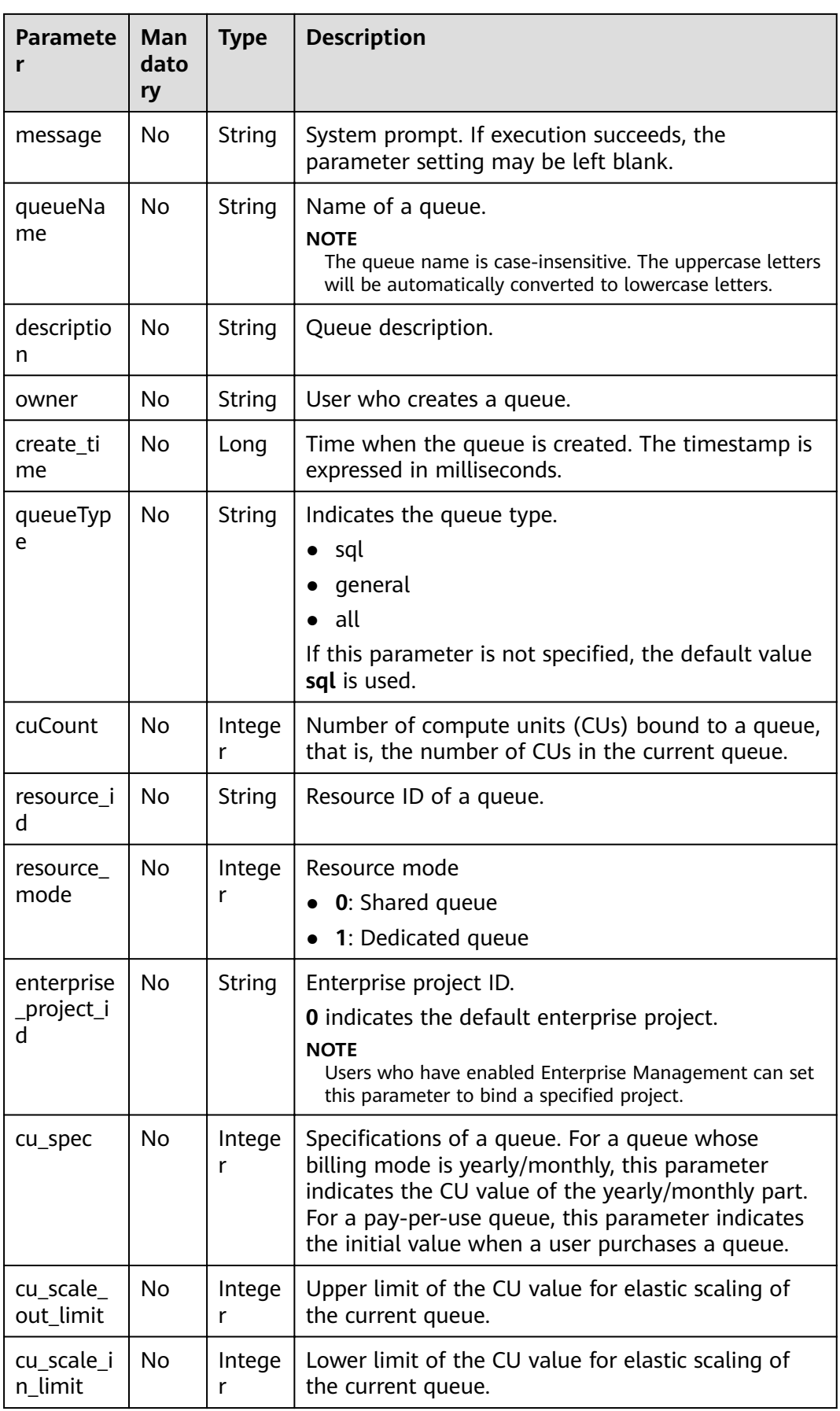

#### **Example Request**

None

#### **Example Response**

```
{
   "is_success": true,
   "message": "",
   "owner": "testuser",
   "description": "",
   "queueName": "test",
 "create_time": 1587613028851,
 "queueType": "general",
   "cuCount": 16,
   "resource_id": "03d51b88-db63-4611-b779-9a72ba0cf58b",
   "resource_mode": 0
,
   "resource_type": "vm",
    "cu_spec": 16
}
```
#### **Status Codes**

**Table 6-16** describes the status code.

**Table 6-16** Status codes

| <b>Status Code</b> | <b>Description</b>       |  |  |
|--------------------|--------------------------|--|--|
| 200                | The query is successful. |  |  |
| 400                | Request error.           |  |  |
| 500                | Internal service error.  |  |  |

#### **Error Codes**

If an error occurs when this API is invoked, the system does not return the result similar to the preceding example, but returns the error code and error information. For details, see **[Error Code](#page-279-0)**.

# **6.5 Restarting, Scaling Out, and Scaling In Queues**

## **Function**

This API is used to restart, scale out, and scale in queues.

#### $\Box$  Note

Only SQL queues in the **Available** status can be restarted. (The queue status is **Available** only after the SQL job is successfully executed.)

#### **URI**

● URI format

PUT /v1.0/{project\_id}/queues/{queue\_name}/action

● Parameter description

#### **Table 6-17** URI parameters

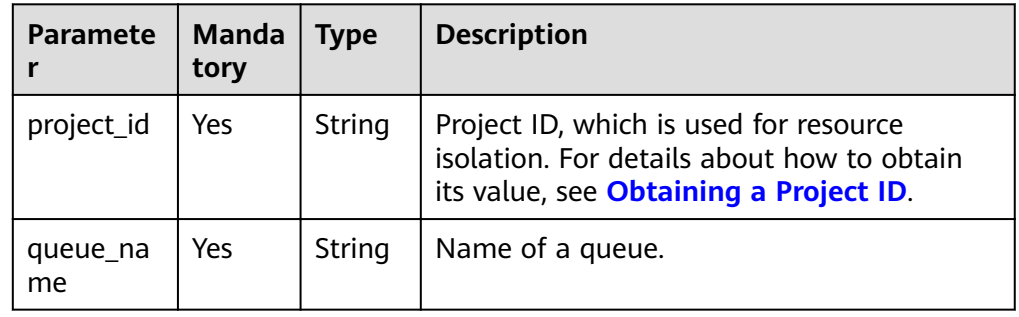

# **Request**

#### **Table 6-18** Request parameters

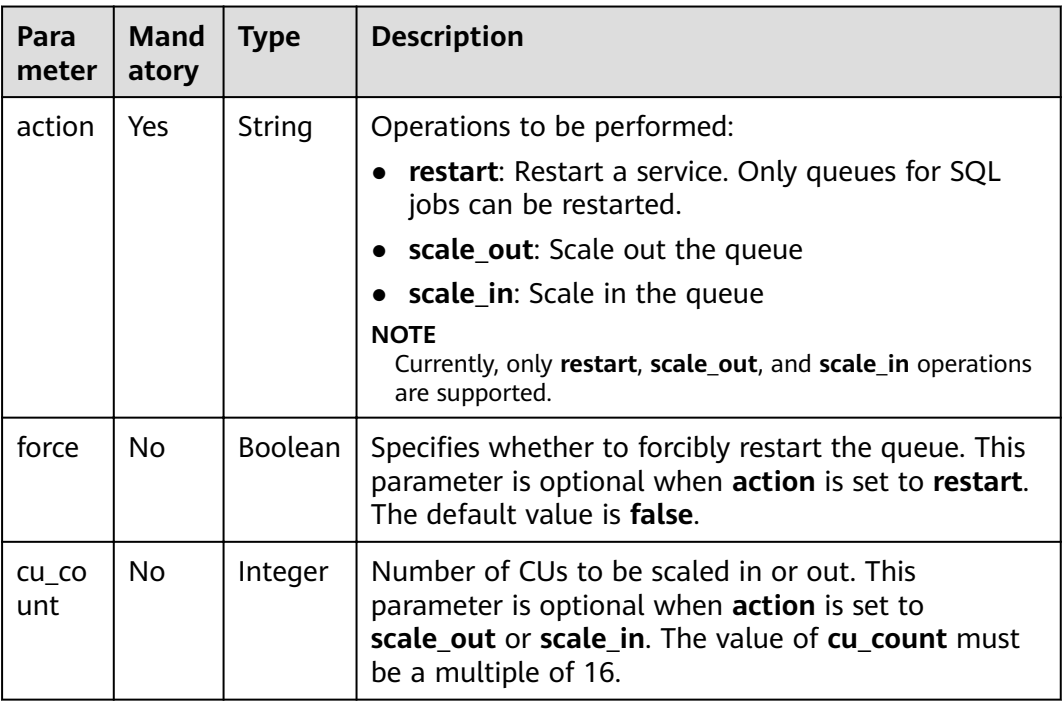

### **Response**

**Table 6-19** Response parameters

| <b>Parameter</b> | Man<br>dato<br>ry | <b>Type</b> | <b>Description</b>                                                                                                    |
|------------------|-------------------|-------------|----------------------------------------------------------------------------------------------------|
| is_success       | No.               | Boole<br>an | Indicates whether the request is successfully<br>executed. Value true indicates that the request<br>is successfully executed. |
| message          | No.               | String      | System prompt. If execution succeeds, the<br>parameter setting may be left blank.                                             |
| job_id           | No.               | String      | Specifies the job ID returned when force is set<br>to true.                                                                   |
| queue name       | No.               | String      | Name of the queue to be scaled in or out.                                                                                     |
| result           | No.               | Boole<br>an | Indicates the scaling result.                                                                                                 |

#### **Example Request**

Restarting the queue:

{

}

{

}

```
 "action": "restart",
 "force": "false"
```
● Scaling out the queue:

 "action": "scale\_out", "cu\_count": 16

#### **Example Response**

Set **force** to **false**. {

```
 "is_success": true,
 "message": "Restart success"
}
```
● Set **force** to **true**.

```
{
      "is_success": true,
      "message": "Submit restart job success, it need some time to cancel jobs, please wait for a while 
     and check job status",
        "job_id": "d90396c7-3a25-4944-ad1e-99c764d902e7"
     }
● Scaling
     {
         "queue_name": "myQueue",
         "result": true
     }
```
# **Status Codes**

**Table 6-20** describes the status code.

#### **Table 6-20** Status codes

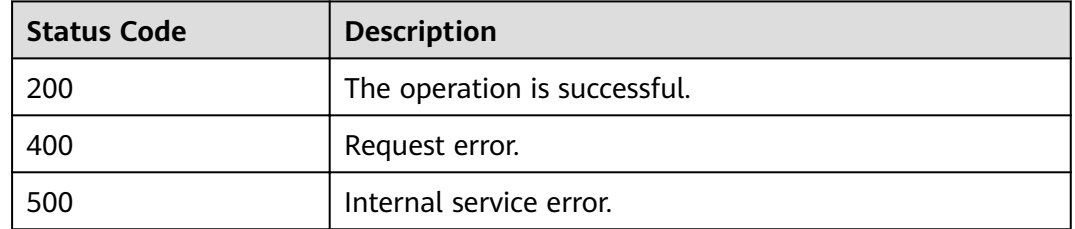

#### **Error Codes**

If an error occurs when this API is invoked, the system does not return the result similar to the preceding example, but returns the error code and error information. For details, see **[Error Code](#page-279-0)**.

**Table 6-21** Error codes

| Error<br>Code | <b>Error Message</b>                                                                            |
|---------------|-------------------------------------------------------------------------------------------------|
| DLI.0015      | Token info for token is null, return.                                                           |
| DLI.0013      | X-Auth-Token is not defined in request. It is mandatory. Please<br>define and send the request. |

# **6.6 Creating a Scheduled CU Change**

#### **Function**

This API is used to create a scheduled CU change, that is, to create a scheduled CU change for a specified queue.

#### **URI**

- URI format POST /v1/{project\_id}/queues/{queue\_name}/plans
- Parameter description

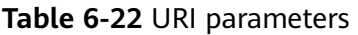

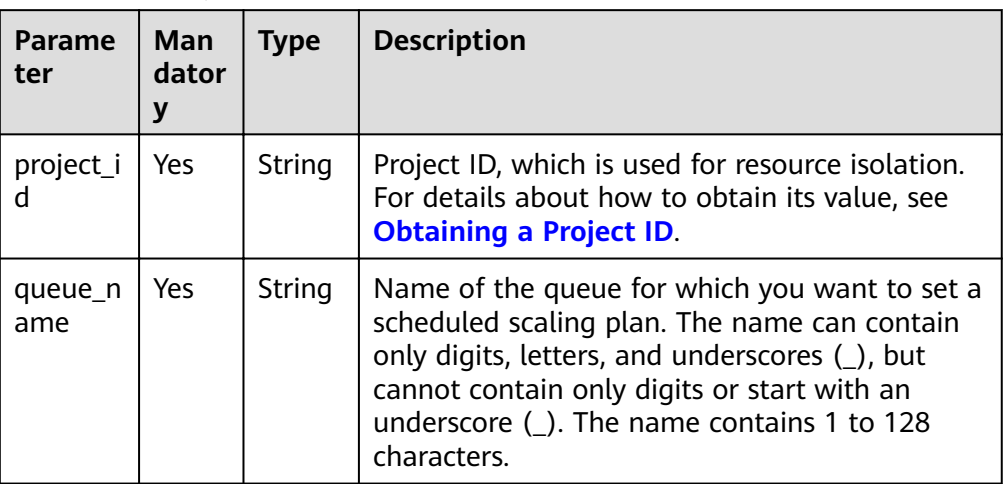

# **Request**

**Table 6-23** Request parameters

| <b>Parameter</b>     | <b>Mand</b><br>atory | <b>Type</b>            | <b>Description</b>                                                                                                    |
|----------------------|----------------------|------------------------|----------------------------------------------------------------------------------------------------|
| plan_name            | Yes                  | String                 | Name of a CU change. The name can contain<br>only digits, letters, and underscores (_), but<br>cannot contain only digits or start with an<br>underscore ().                                                                                                    |
| target_cu            | Yes                  | Integer                | Target value of the CU in the scheduled CU<br>change.                                                                                                    |
| start_hour           | Yes                  | Integer                | Specifies the start hour of the scheduled CU<br>change.                                                                                                    |
| start_minu<br>te     | Yes                  | Integer                | Specifies the start minute of a scheduled CU<br>change.                                                                                                    |
| repeat_day           | Yes                  | Array<br>of<br>strings | Specifies the repetition period of a scheduled<br>CU change. You can select one or more days<br>from Monday to Sunday, or do not select any<br>day. If this parameter is not specified, the<br>scheduled CU change will be executed at the<br>time specified by start_hour: start_minute<br>after the current time. Example:<br>"repeat_day": ["MONDAY", "TUESDAY",<br>"WEDNESDAY","SUNDAY"] |
| valid_date_<br>begin | N <sub>0</sub>       | Long                   | Start time of the validity period (13-digit<br>timestamp)                                                                                                    |
| valid_date_<br>end   | No                   | Long                   | End time of the validity period (13-digit<br>timestamp)                                                                                                    |

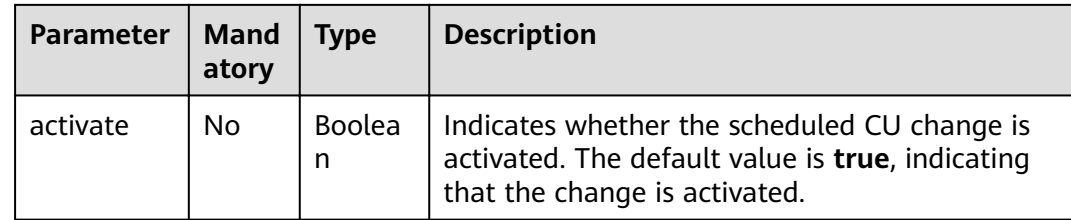

#### **Response**

**Table 6-24** Response parameters

| Param<br>eter  | <b>Mand</b><br>atory | Type          | <b>Description</b>                                                                                                    |
|----------------|----------------------|---------------|----------------------------------------------------------------------------------------------------|
| is_succ<br>ess | No.                  | Boolean       | Indicates whether the request is successfully<br>executed. Value true indicates that the request is<br>successfully executed. |
| messa<br>ge    | No                   | <b>String</b> | System prompt. If execution succeeds, the<br>parameter setting may be left blank.                                             |

#### **Example Request**

```
{
   "plan_name": "plan_A",
   "target_cu": 64,
 "start_hour": 20,
 "start_minute": 30,
   "repeat_day": [
      "MONDAY",
      "TUESDAY",
      "WEDNESDAY",
      "SUNDAY"
 ],
 "valid_date_begin": 1590949800000,
 "valid_date_end": 1591727400000,
   "activate": true
}
```
#### **Example Response**

{

}

```
 "is_success": true,
 "message": ""
```
#### **Status Codes**

**[Table 6-25](#page-66-0)** describes status codes.

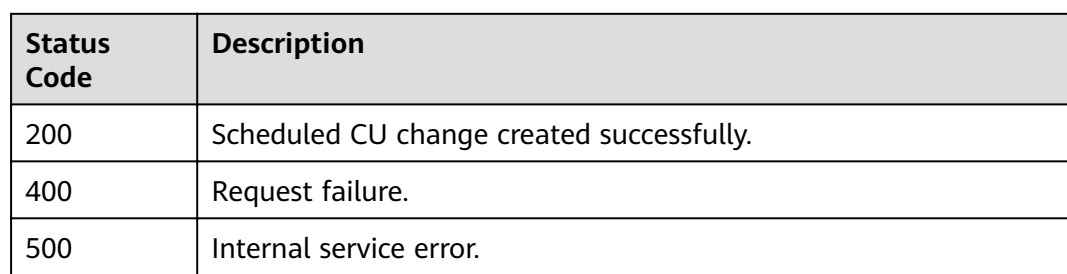

#### <span id="page-66-0"></span>**Table 6-25** Status codes

#### **Error Codes**

If an error occurs when this API is invoked, the system does not return the result similar to the preceding example, but returns the error code and error information. For details, see **[Error Code](#page-279-0)**.

#### **Table 6-26** Error codes

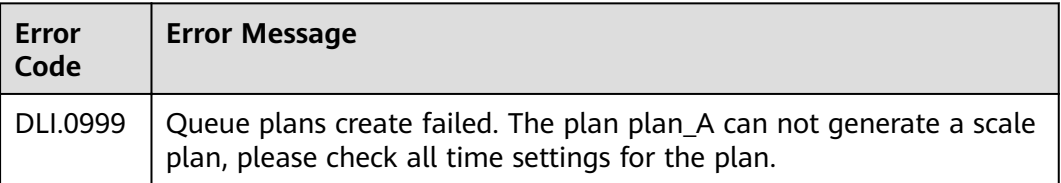

# **6.7 Viewing a Scheduled CU Change**

#### **Function**

This API is used to query the scheduled CU changes and list the changes of a specified queue.

#### **URI**

● URI format

GET /v1/{project\_id}/queues/{queue\_name}/plans

Parameter description

#### **Table 6-27** URI parameters

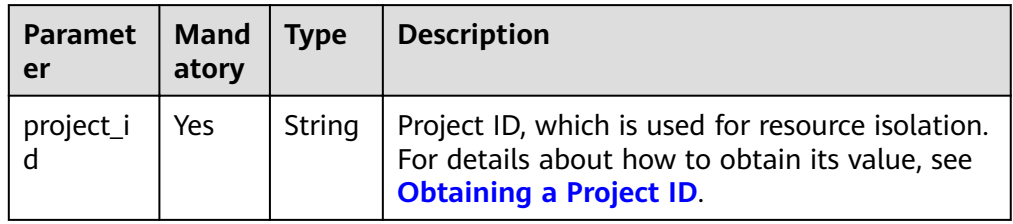

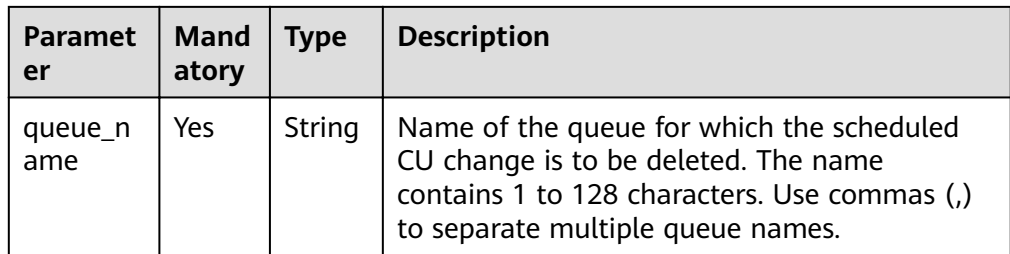

# **Request**

None

# **Response**

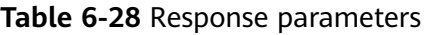

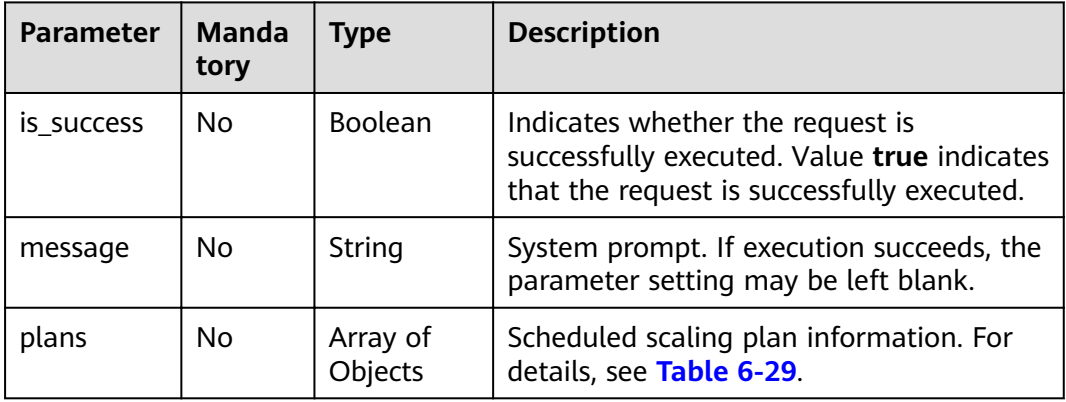

#### **Table 6-29 plans** parameters

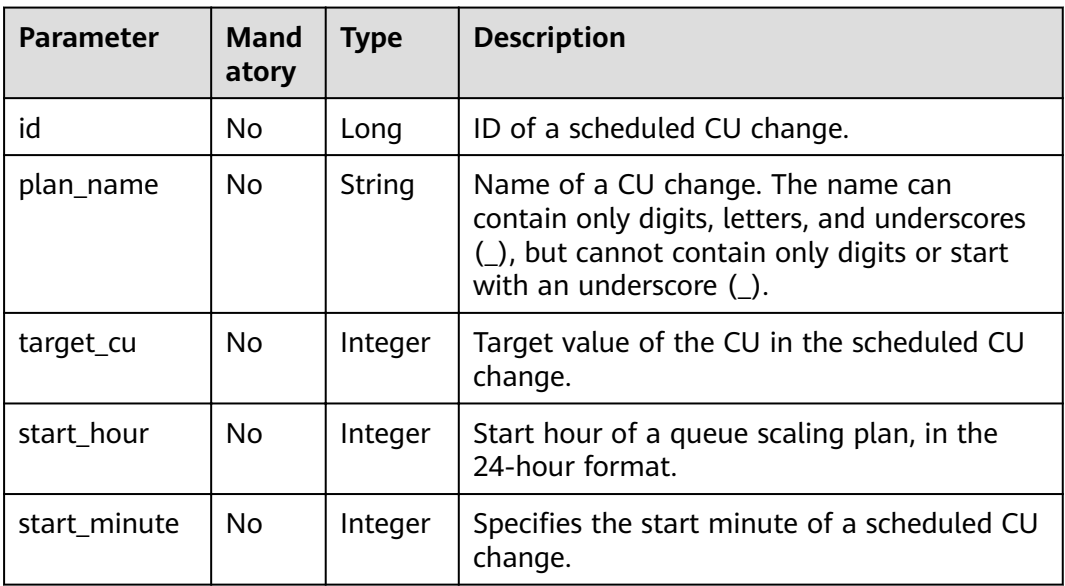

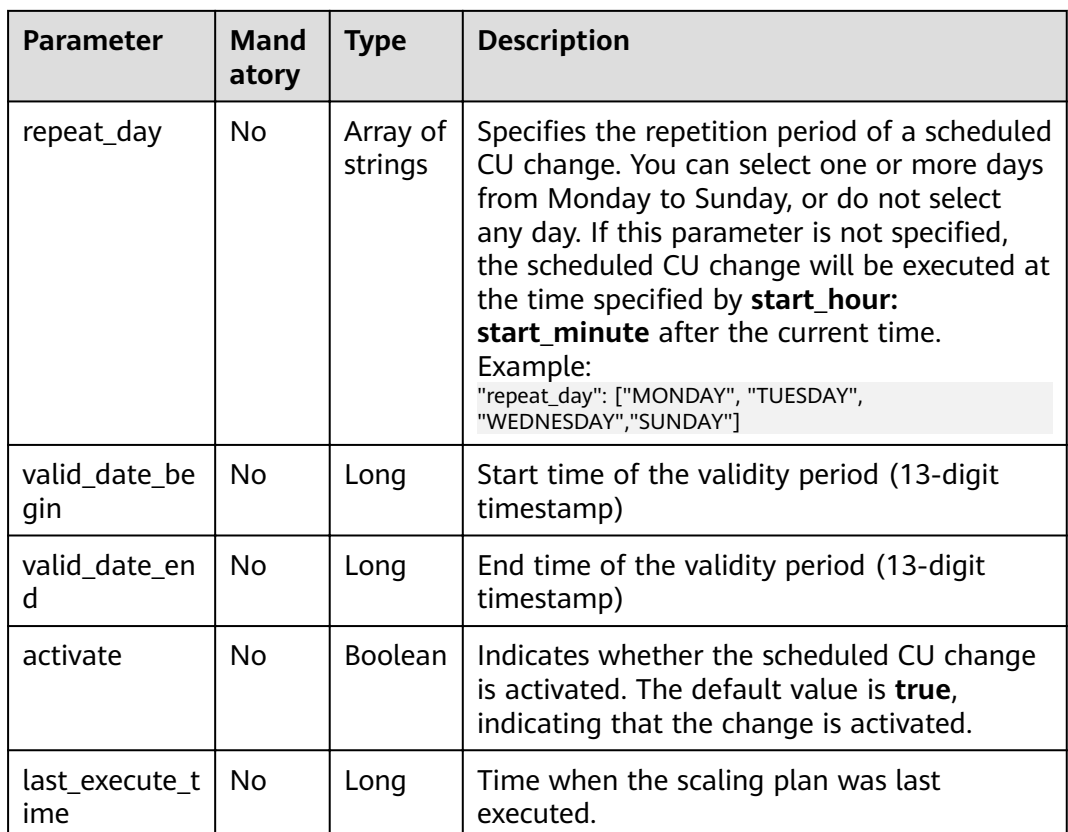

## **Example Request**

None

{

## **Example Response**

```
 "is_success": true,
   "message": "",
   "plans": [
     {
        "id": 1,
        "plan_name": "plan_Aa",
        "target_cu": 32,
        "start_hour": 11,
 "start_minute": 15,
 "repeat_day": [
 "MONDAY",
           "TUESDAY",
           "WEDNESDAY",
          "SUNDAY"
\qquad \qquad ],
 "activate": true,
        "last_execute_time": 1593573428857
     },
     {
        "id": 6,
        "plan_name": "plan_Ab",
        "target_cu": 16,
        "start_hour": 14,
        "start_minute": 25,
        "repeat_day": [
           "MONDAY",
```

```
 "TUESDAY",
           "WEDNESDAY",
           "SUNDAY",
           "THURSDAY",
           "FRIDAY",
           "SATURDAY"
         ],
         "activate": true,
         "last_execute_time": 1593584829260
      }
   ]
}
```
#### **Status Codes**

**Table 6-30** describes status codes.

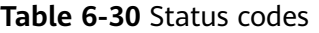

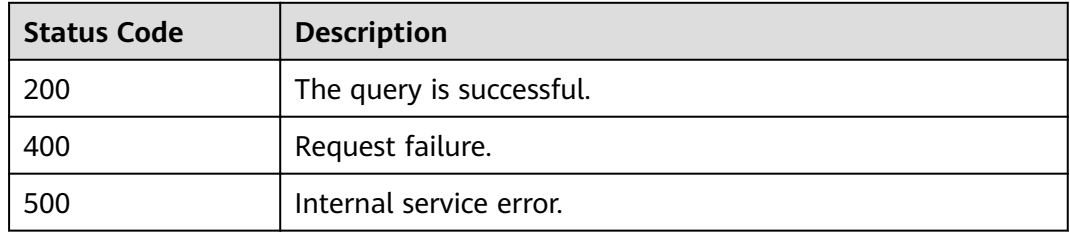

#### **Error Codes**

If an error occurs when this API is invoked, the system does not return the result similar to the preceding example, but returns the error code and error information. For details, see **[Error Code](#page-279-0)**.

**Table 6-31** Error codes

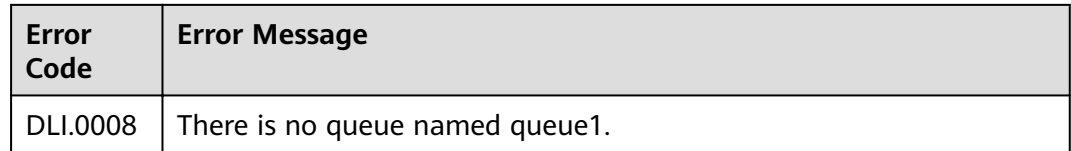

# **6.8 Deleting Scheduled CU Changes in Batches**

#### **Function**

This API is used to delete scheduled CU changes in batches.

#### **URI**

- URI format POST /v1/{project\_id}/queues/{queue\_name}/plans/batch-delete
- Parameter description

#### **Table 6-32** URI parameters

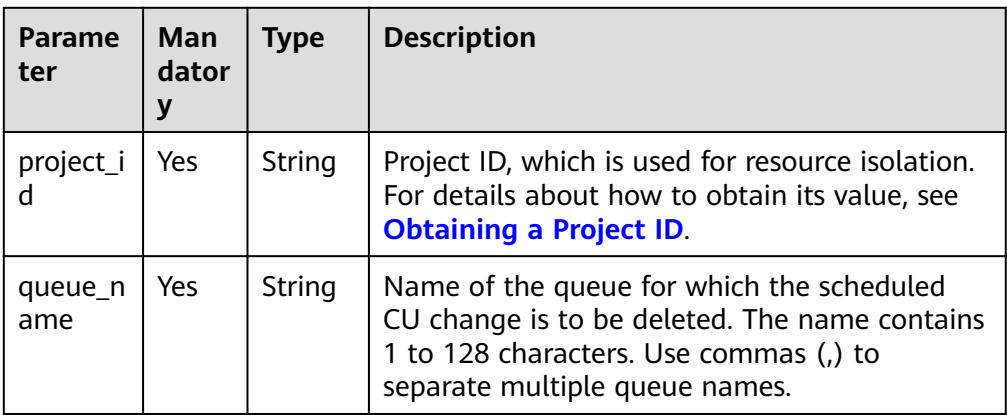

#### **Request**

#### **Table 6-33** Request parameters

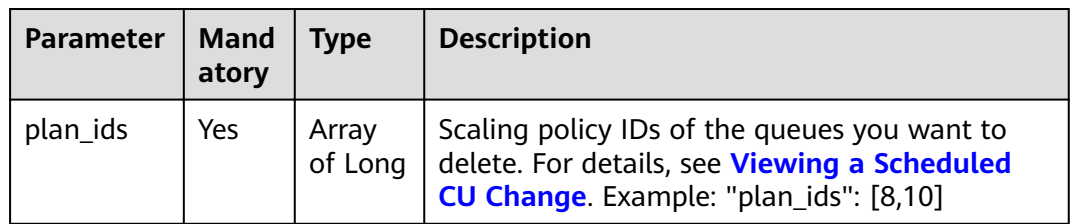

### **Response**

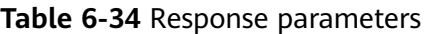

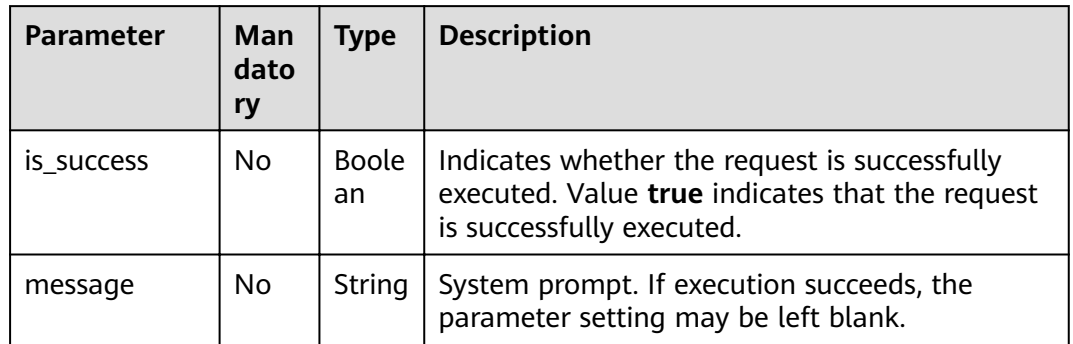

# **Example Request**

{ "plan\_ids": [3,4] }

# **Example Response**

{

"is\_success": true,

"message": ""

}

#### **Status Codes**

**Table 6-35** describes status codes.

#### **Table 6-35** Status codes

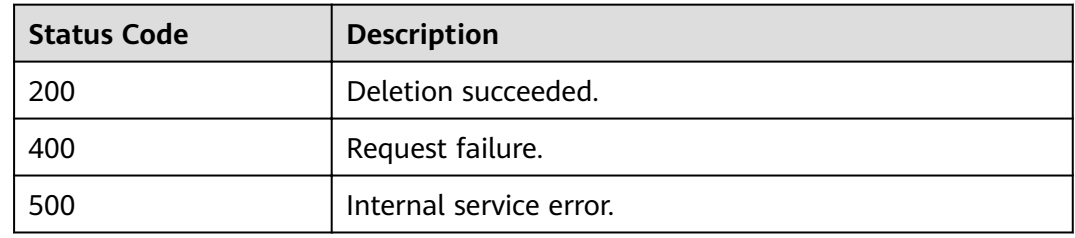

#### **Error Codes**

If an error occurs when this API is invoked, the system does not return the result similar to the preceding example, but returns the error code and error information. For details, see **[Error Code](#page-279-0)**.

#### **Table 6-36** Error codes

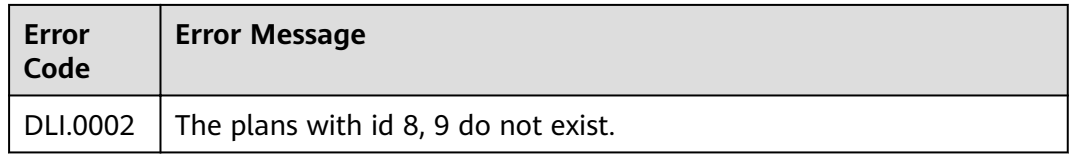

# **6.9 Deleting a Scheduled CU Change**

#### **Function**

This API is used to delete a scheduled CU change for a queue with a specified ID.

**URI**

- URI format
	- DELETE /v1/{project\_id}/queues/{queue\_name}/plans/{plan\_id}
	- Parameter description
#### **Table 6-37** URI parameters

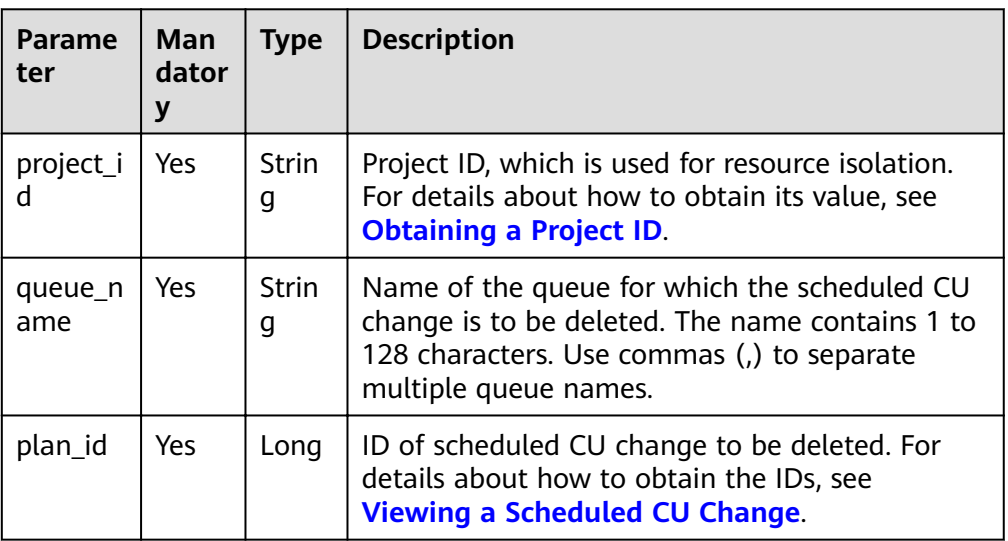

# **Request**

None

# **Response**

**Table 6-38** Response parameters

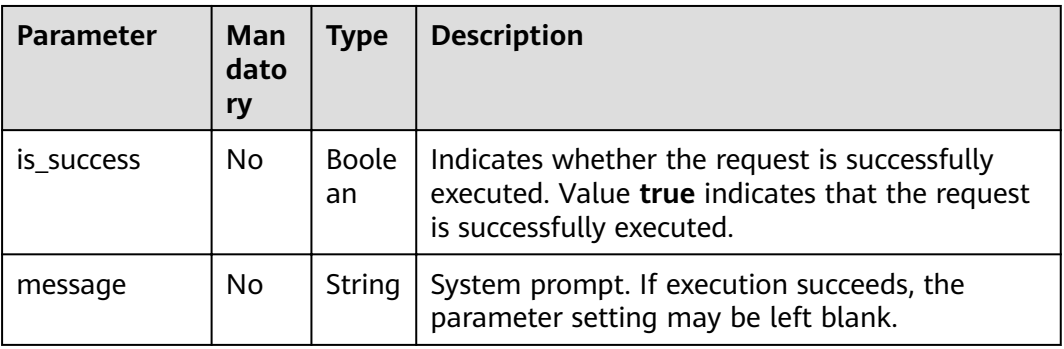

# **Example Request**

None

{

# **Example Response**

 "is\_success": true, "message": "" }

# **Status Codes**

**[Table 6-39](#page-73-0)** describes status codes.

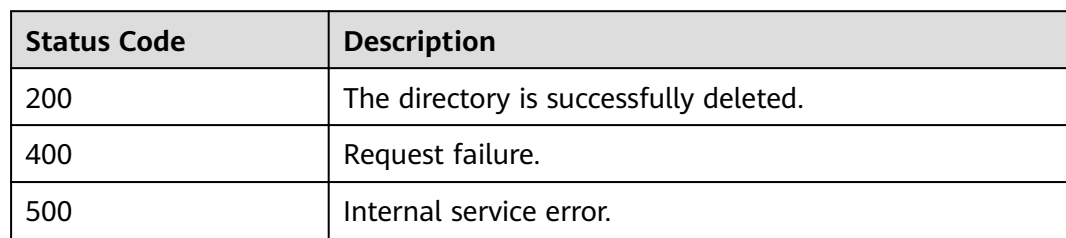

#### <span id="page-73-0"></span>**Table 6-39** Status codes

# **Error Codes**

If an error occurs when this API is invoked, the system does not return the result similar to the preceding example, but returns the error code and error information. For details, see **[Error Code](#page-279-0)**.

**Table 6-40** Error codes

| Error<br>Code | <b>Error Message</b>                          |
|---------------|-----------------------------------------------|
|               | DLI.0002   The plan with id 8 does not exist. |

# **6.10 Modifying a Scheduled CU Change**

# **Function**

This API is used to modify a scheduled CU change for a queue with a specified ID.

# **URI**

- **URI** format PUT /v1/{project\_id}/queues/{queue\_name}/plans/{plan\_id}
- Parameter description

#### **Table 6-41** URI parameters

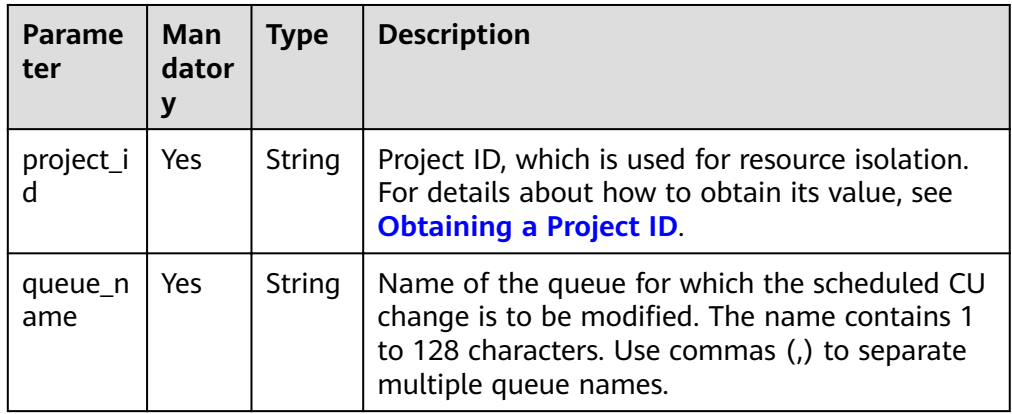

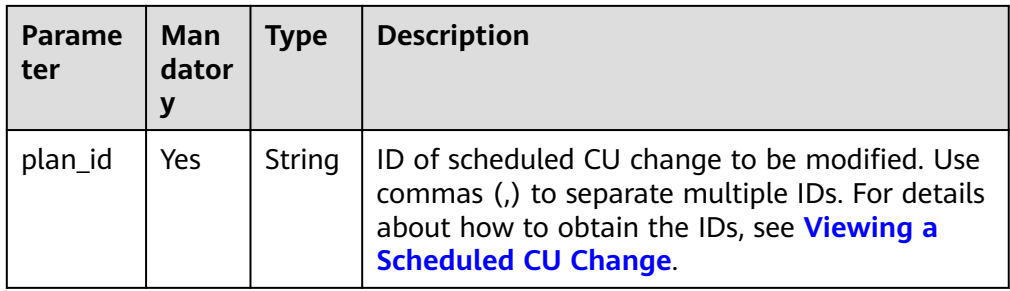

# **Request**

**Table 6-42** Request parameters

| <b>Parameter</b>     | <b>Mand</b><br>atory | <b>Type</b>            | <b>Description</b>                                                                                                    |
|----------------------|----------------------|------------------------|----------------------------------------------------------------------------------------------------|
| plan_name            | Yes                  | String                 | Name of a CU change. The name can contain<br>only digits, letters, and underscores (), but<br>cannot contain only digits or start with an<br>underscore ().                                                                                                    |
| target_cu            | Yes                  | Integer                | Target value of the CU in the scheduled CU<br>change.                                                                                                    |
| start hour           | Yes                  | Integer                | Specifies the start hour of the scheduled CU<br>change.                                                                                                    |
| start_minu<br>te     | Yes                  | Integer                | Specifies the start minute of a scheduled CU<br>change.                                                                                                    |
| repeat_day           | Yes                  | Array<br>of<br>strings | Specifies the repetition period of a scheduled<br>CU change. You can select one or more days<br>from Monday to Sunday, or do not select any<br>day. If this parameter is not specified, the<br>scheduled CU change will be executed at the<br>time specified by start_hour: start_minute<br>after the current time. Example:<br>"repeat_day": ["MONDAY", "TUESDAY",<br>"WEDNESDAY","SUNDAY"] |
| valid_date_<br>begin | <b>No</b>            | Long                   | Start time of the validity period (13-digit<br>timestamp)                                                                                                    |
| valid_date_<br>end   | No                   | Long                   | End time of the validity period (13-digit<br>timestamp)                                                                                                    |
| activate             | N <sub>0</sub>       | <b>Boolea</b><br>n     | Indicates whether the scheduled CU change is<br>activated. The default value is true, indicating<br>that the change is activated.                                                                                                    |

# **Response**

**Table 6-43** Response parameters

| <b>Parameter</b> | Man<br>dato<br>ry | <b>Type</b> | <b>Description</b>                                                                                                    |
|------------------|-------------------|-------------|----------------------------------------------------------------------------------------------------|
| is_success       | No.               | Boole<br>an | Indicates whether the request is successfully<br>executed. Value true indicates that the request<br>is successfully executed.                                           |
| message          | No.               | String      | System prompt. If execution succeeds, the<br>parameter setting may be left blank.                                                                                       |
| queue name       | No.               | String      | Name of the queue for which the scheduled CU<br>change is to be modified. The name contains 1<br>to 128 characters. Use commas (,) to separate<br>multiple queue names. |
| plan_id          | No.               | String      | ID of scheduled CU change to be modified. Use<br>commas (,) to separate multiple IDs.                                                                                   |

# **Example Request**

```
{
   "plan_name": "plan_Ad",
   "target_cu": 64,
   "start_hour": 19,
 "start_minute": 30,
 "repeat_day": ["THURSDAY","friday"],
   "activate": false
}
```
# **Example Response**

{

```
 "is_success": true,
 "message": "",
 "queue_name": "queue1",
   "plan_id": 3
}
```
# **Status Codes**

**Table 6-44** describes status codes.

#### **Table 6-44** Status codes

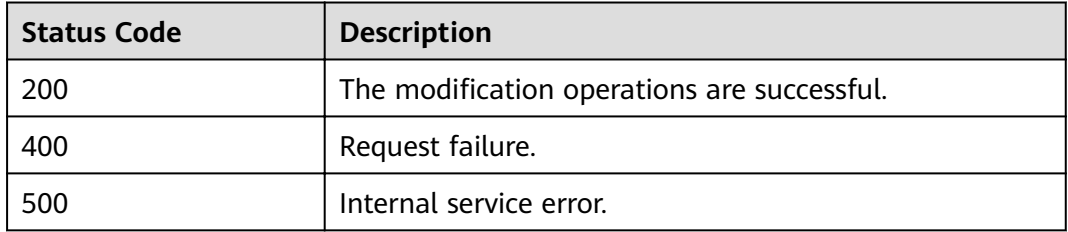

# **Error Codes**

If an error occurs when this API is invoked, the system does not return the result similar to the preceding example, but returns the error code and error information. For details, see **[Error Code](#page-279-0)**.

**Table 6-45** Error codes

| <b>Error</b><br>Code | <b>Error Message</b>                                                                                                    |
|----------------------|----------------------------------------------------------------------------------------------------|
| DLI.<br>0999         | Queue plans create failed. The plan plan_A can not generate a scale<br>plan, please check all time<br>settings for the plan. |

# **7 APIs Related to SQL Jobs**

# **7.1 Database-related APIs**

# **7.1.1 Creating a Database**

# **Function**

This API is used to add a database.

# **URI**

- URI format POST /v1.0/{project\_id}/databases
- Parameter description

#### **Table 7-1** URI parameter

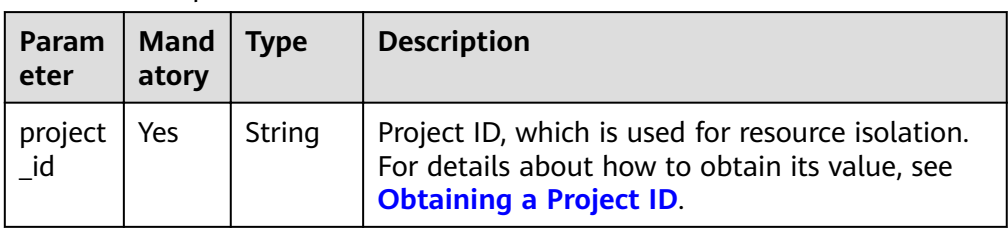

# **Request**

**Table 7-2** Request parameters

| <b>Parameter</b>          | <b>Manda</b><br>tory | <b>Type</b>                | <b>Description</b>                                                                                                    |
|---------------------------|----------------------|----------------------------|----------------------------------------------------------------------------------------------------|
| database_na               | Yes                  | String                     | Name of the created database.                                                                                                    |
| me                        |                      |                            | The database name can contain only<br>$\bullet$<br>digits, letters, and underscores $($ ), but<br>cannot contain only digits or start with an<br>underscore $($ ).                                    |
|                           |                      |                            | $\bullet$ The database name is case insensitive and<br>cannot be left blank.                                                                                                    |
|                           |                      |                            | • The length of the database name cannot<br>exceed 128 characters.                                                                                                    |
|                           |                      |                            | <b>NOTE</b><br>The default database is a built-in database. You<br>cannot create a database named <b>default</b> .                                                                                    |
| description               | No.                  | String                     | Information about the created database.                                                                                                    |
| enterprise_pro<br>ject_id | N <sub>0</sub>       | String                     | Enterprise project ID. The value 0 indicates<br>the default enterprise project.<br><b>NOTE</b><br>Users who have enabled Enterprise Management<br>can set this parameter to bind a specified project. |
| tags                      | <b>No</b>            | Array<br>of<br>Objec<br>ts | Database tag. For details, see Table 7-3.                                                                                                    |

**Table 7-3** tags parameters

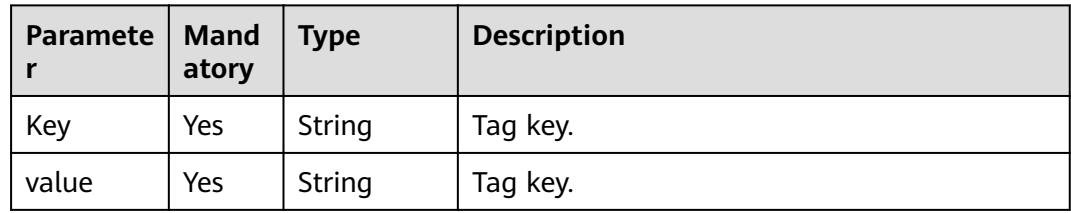

# **Response**

**Table 7-4** Response parameters

| <b>Paramet</b><br>er | <b>Manda</b><br>tory | Type               | <b>Description</b>                                                                                                  |
|----------------------|----------------------|--------------------|----------------------------------------------------------------------------------------------------|
| is succes            | No                   | <b>Boolea</b><br>n | Whether the request is successfully executed.<br>Value true indicates that the request is<br>successfully executed. |
| message              | No                   | String             | System prompt. If execution succeeds, the<br>parameter setting may be left blank.                                   |

# **Example Request**

{ "database\_name": "db1", "description": "this is for test" }

# **Example Response**

{ "is\_success": true, "message": "" }

# **Status Codes**

**Table 7-5** describes the status code.

#### **Table 7-5** Status codes

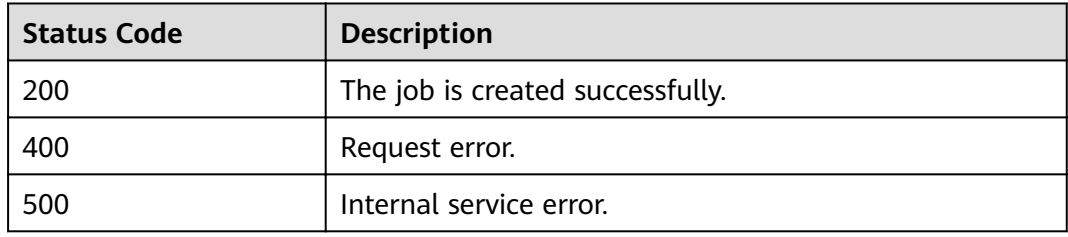

# **Error Codes**

If an error occurs when this API is invoked, the system does not return the result similar to the preceding example, but returns the error code and error information. For details, see **[Error Code](#page-279-0)**.

# **7.1.2 Deleting a Database**

# **Function**

This API is used to delete an empty database. If there are tables in the database to be deleted, delete all tables first. For details about the API used to delete tables, see **[Deleting a Table](#page-92-0)**.

#### **URI**

- URI format DELETE /v1.0/{project\_id}/databases/{database\_name}
	- Parameter description

#### **Table 7-6** URI parameters

| <b>Paramet</b><br>er | Mand<br>atory | Type   | <b>Description</b>                                                                                                    |
|----------------------|---------------|--------|----------------------------------------------------------------------------------------------------|
| project_id           | Yes           | String | Project ID, which is used for resource<br>isolation. For details about how to obtain<br>its value, see Obtaining a Project ID. |
| database_<br>name    | Yes           | String | Name of the database to be deleted.                                                                                            |

**Table 7-7 query** parameter description

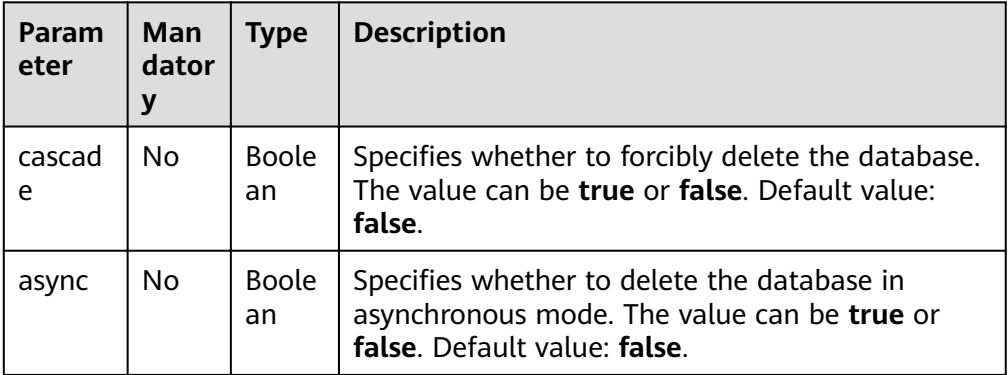

#### $\Box$  Note

The following is an example of the URL containing the **query** parameter: DELETE /v1.0/{project\_id}/databases/{database\_name}? cascade={is\_cascade}&async={is\_asyn}

## **Request**

None

# **Response**

**Table 7-8** Response parameters

| <b>Paramet</b><br>er | <b>Mandator</b><br>У | <b>Type</b>        | <b>Description</b>                                                                                                    |
|----------------------|----------------------|--------------------|----------------------------------------------------------------------------------------------------|
| is_succes<br>S       | No                   | <b>Boolea</b><br>n | Whether the request is successfully executed.<br>Value true indicates that the request is<br>successfully executed.                       |
| message              | No                   | <b>String</b>      | System prompt. If execution succeeds, the<br>parameter setting may be left blank.                                                         |
| job_id               | No                   | String             | Returned job ID, which can be used to obtain<br>the job status and result.                                                                |
| job_type             | No                   | <b>String</b>      | Type of a job. The options are as follows:<br><b>DDL</b><br><b>DCL</b><br><b>IMPORT</b><br><b>EXPORT</b><br><b>QUERY</b><br><b>INSERT</b> |
| job_mod<br>e         | <b>No</b>            | String             | Job execution mode. The options are as<br>follows:<br><b>async</b> : asynchronous<br>sync: synchronous                                    |

# **Example Request**

None

# **Example Response**

● The following is an example of a successful response in synchronous mode: {

```
 "is_success": true,
 "message": "",
 "job_mode": "sync"
}
```
● The following is an example of a successful response in asynchronous mode: {

```
 "is_success": true,
 "message": "",
 "job_id": "208b08d4-0dc2-4dd7-8879-ddd4c020d7aa",
 "job_type": "DDL",
 "job_mode": "async"
}
```
#### $\Box$  NOTE

- If the database is deleted asynchronously, you can view the current job status by calling the API for querying job status. For details, see **[Querying Job Status](#page-129-0)**.
- If **cascade** is set to **true**, all tables in the database will be deleted. Exercise caution when performing this operation.

# **Status Codes**

**Table 7-9** describes the status code.

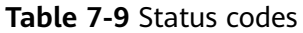

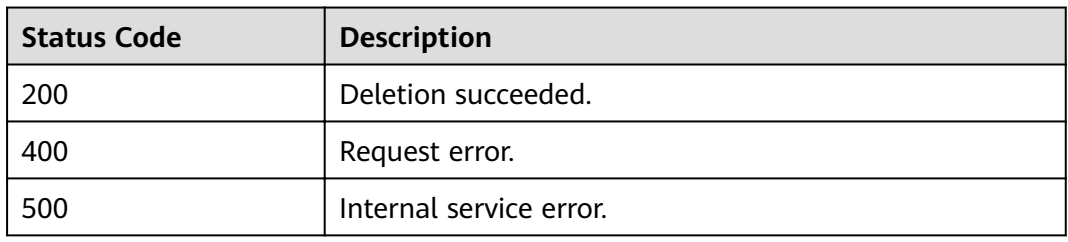

# **Error Codes**

If an error occurs when this API is invoked, the system does not return the result similar to the preceding example, but returns the error code and error information. For details, see **[Error Code](#page-279-0)**.

# **7.1.3 Querying All Databases**

# **Function**

This API is used to query the information about all the databases.

#### **URI**

- URI format GET /v1.0/{project\_id}/databases
- Parameter description

#### **Table 7-10** URI parameter

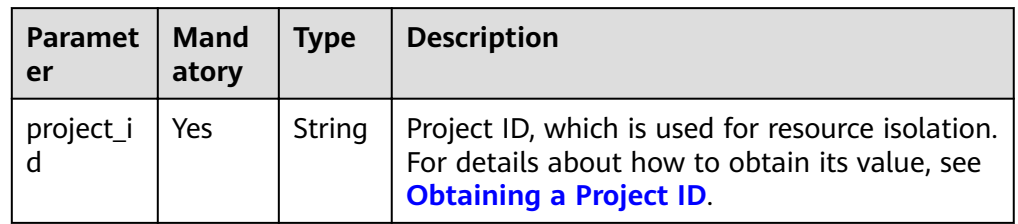

| Mand<br>atory | <b>Type</b>        | <b>Description</b>                                                                                                    |
|---------------|--------------------|----------------------------------------------------------------------------------------------------|
| No            | <b>Boole</b><br>an | Specifies whether to display the permission<br>information. The value can be true or false.<br>The default value is false.                                                                                                    |
| <b>No</b>     | Intege<br>r        | The value should be no less than 0. The<br>default value is 0.                                                                                                    |
| <b>No</b>     | Intege<br>r        | Number of returned data records. The value<br>must be greater than or equal to 0. By<br>default, all data records are returned.                                                                                                    |
| No            | <b>String</b>      | Database name filtering keyword. Fuzzy<br>match is used to obtain all databases whose<br>names contain the keyword.                                                                                                    |
| No            | <b>String</b>      | Database tags. The format is key=value.<br>Request with one specified tag<br>GET /v1.0/{project_id}/databases?<br>offset=0&limit=10&with-<br>priv=true&tags=k1%3Dv1<br>The equal sign $(=)$ is escaped to %3D, k1<br>indicates the tag key, and v1 indicates the tag<br>value.<br>• Request with more than one tag<br>Use commas (,) to separate tags. The<br>commas (,) must be escaped to %2C. For<br>example:<br>GET /v1.0/{project_id}/databases?<br>offset=0&limit=10&with-<br>priv=true&tags=k1%3Dv1%2Ck2%3Dv2<br>The equal sign $(=)$ is escaped to %3D. k1<br>indicates a tag key, and v1 indicates the tag<br>value. k2 indicates another tag key, and v2<br>indicates the tag value.<br>Currently, only fuzzy query is supported. Exact |
|               |                    |                                                                                                    |

**Table 7-11 query** parameter description

#### $\Box$  Note

The following is an example of the URL containing the **query** parameter:

GET /v1.0/{project\_id}/databases?with-

priv={is\_with\_priv}&offset={offsetValue}&limit={limitValue}&keyword={keywordValue} ?tags={tagsValue}

# **Request**

None

# **Response**

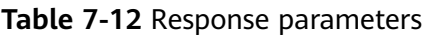

| <b>Parameter</b>   | Mand<br>atory | <b>Type</b>         | <b>Description</b>                                                                                                    |
|--------------------|---------------|---------------------|----------------------------------------------------------------------------------------------------|
| is_success         | No.           | <b>Boolean</b>      | Indicates whether the request is<br>successfully executed. Value true indicates<br>that the request is successfully executed. |
| message            | No.           | String              | System prompt. If execution succeeds, the<br>parameter setting may be left blank.                                             |
| database c<br>ount | No.           | Integer             | Total number of databases.                                                                                                    |
| databases          | No.           | Array of<br>objects | Database information. For details, see<br><b>Table 7-13</b>                                                                   |

**Table 7-13 databases** parameters

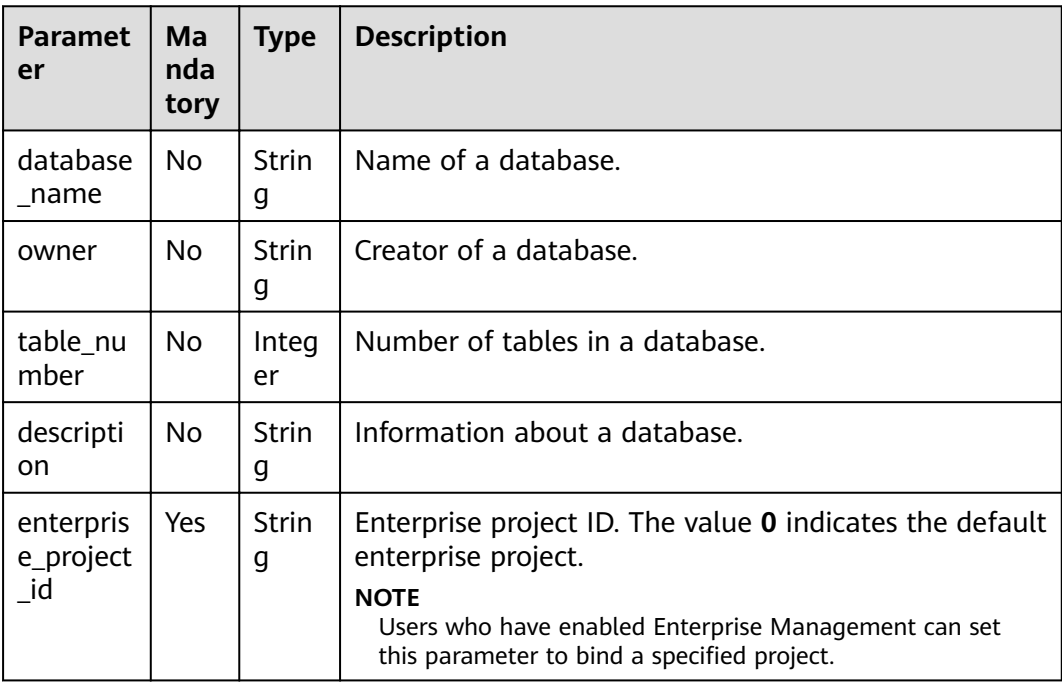

# **Example Request**

None

# **Example Response**

{

```
 "is_success": true,
 "message": "",
 "database_count": 1,
  "databases": [
   {
     "database_name": "db2",
    "description": "this is for test",
     "owner": "tenant1",
     "table_number": 15
   }
 ]
}
```
# **Status Codes**

**Table 7-14** describes the status code.

**Table 7-14** Status codes

| <b>Status Code</b> | <b>Description</b>       |
|--------------------|--------------------------|
| 200                | The query is successful. |
| 400                | Request error.           |
| 500                | Internal service error.  |

# **Error Codes**

If an error occurs when this API is invoked, the system does not return the result similar to the preceding example, but returns the error code and error information. For details, see **[Error Code](#page-279-0)**.

# **7.1.4 Modifying a Database Owner**

# **Function**

This API is used to modify the owner of a database.

# **URI**

- URI format PUT /v1.0/{project\_id}/databases/{database\_name}/owner
- Parameter description

#### **Table 7-15** URI parameters

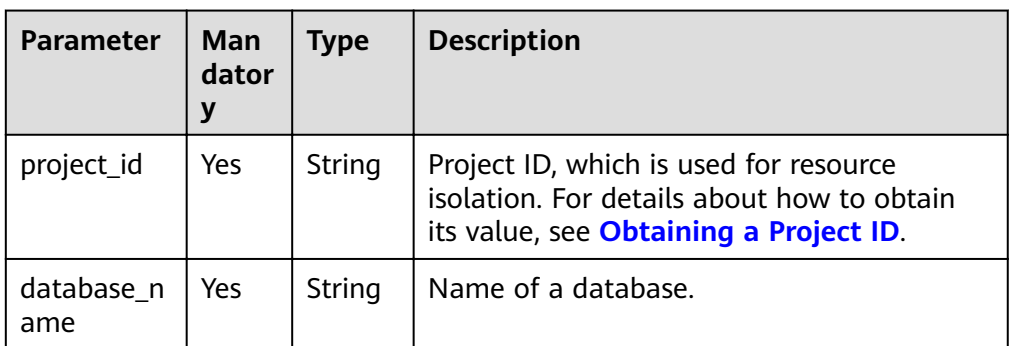

# **Request**

#### **Table 7-16** Request parameters

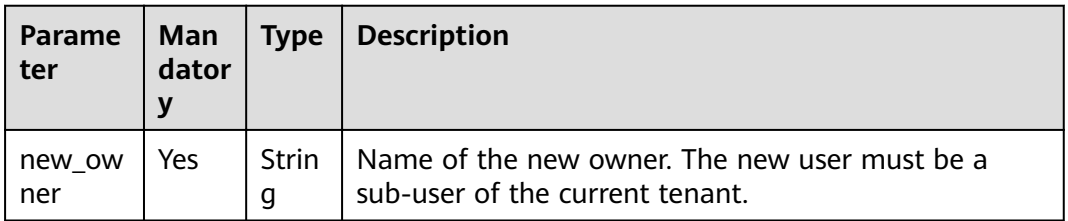

# **Response**

**Table 7-17** Response parameters

| Parame<br>ter         | <b>Manda</b><br>tory | <b>Type</b> | <b>Description</b>                                                                                                    |
|-----------------------|----------------------|-------------|----------------------------------------------------------------------------------------------------|
| is_succe<br><b>SS</b> | No                   | Boolean     | Indicates whether the request is successfully<br>executed. Value true indicates that the request is<br>successfully executed. |
| message               | No                   | String      | System prompt. If execution succeeds, the<br>parameter setting may be left blank.                                             |

# **Example Request**

{ "new\_owner": "scuser1" }

# **Example Response**

{ "is\_success": true, "message": "" }

# **Status Codes**

**Table 7-18** describes the status code.

**Table 7-18** Status codes

| <b>Status Code</b> | <b>Description</b>                          |  |
|--------------------|---------------------------------------------|--|
| 200                | The modification operations are successful. |  |
| 400                | Request error.                              |  |
| 500                | Internal service error.                     |  |

# **Error Codes**

If an error occurs when this API is invoked, the system does not return the result similar to the preceding example, but returns the error code and error information. For details, see **[Error Code](#page-279-0)**.

# **7.2 Table-related APIs**

# **7.2.1 Creating a Table**

# **Function**

This API is used to create a table.

# **URI**

- URI format POST /v1.0/{project\_id}/databases/{database\_name}/tables
- Parameter description

#### **Table 7-19** URI parameters

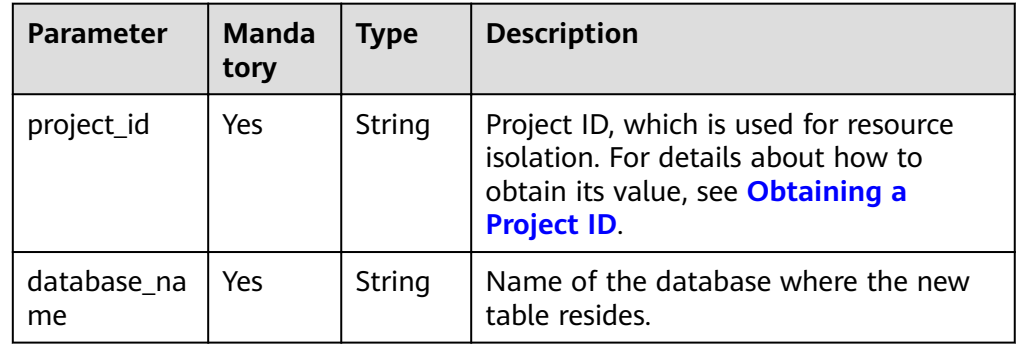

# **Request**

**Table 7-20** Request parameters

| Parameter            | <b>Mand</b><br>atory | <b>Type</b>         | <b>Description</b>                                                                                                    |  |
|----------------------|----------------------|---------------------|----------------------------------------------------------------------------------------------------|--|
| table_name           | Yes                  | String              | Name of the created table.                                                                                                    |  |
|                      |                      |                     | The table name can contain only digits,<br>letters, and underscores (_), but cannot<br>contain only digits or start with an<br>underscore ().                                                                                               |  |
|                      |                      |                     | The table name is case insensitive and<br>$\bullet$<br>cannot be left unspecified.                                                                                                    |  |
|                      |                      |                     | The table name can contain the dollar<br>$\bullet$<br>sign (\$). Example: Stest                                                                                                    |  |
|                      |                      |                     | The length of the database name<br>cannot exceed 128 characters.                                                                                                    |  |
| data_location        | Yes                  | String              | Location where data is stored. The options<br>are as follows:<br>OBS: OBS table<br>DLI: DLI table<br>VIEW: VIEW table                                                                                                    |  |
| description          | No                   | String              | Information about the new table.                                                                                                    |  |
| columns              | Yes                  | Array of<br>Objects | Columns of the new table. For details<br>about column parameters, see Table 7-21.<br>This parameter is optional when<br>data location is VIEW.                                                                                              |  |
| select_stateme<br>nt | N <sub>0</sub>       | <b>String</b>       | Query statement required for creating a<br>view. The database to which the table<br>belongs needs to be specified in the query<br>statement, in the format of<br>database.table. This parameter is<br>mandatory when data_location is VIEW. |  |
| data_type            | No                   | String              | Type of the data to be added to the OBS<br>table. The options are as follows: Parquet,<br>ORC, CSV, JSON, and Avro.<br><b>NOTE</b><br>This parameter is mandatory for an OBS table.                                                         |  |

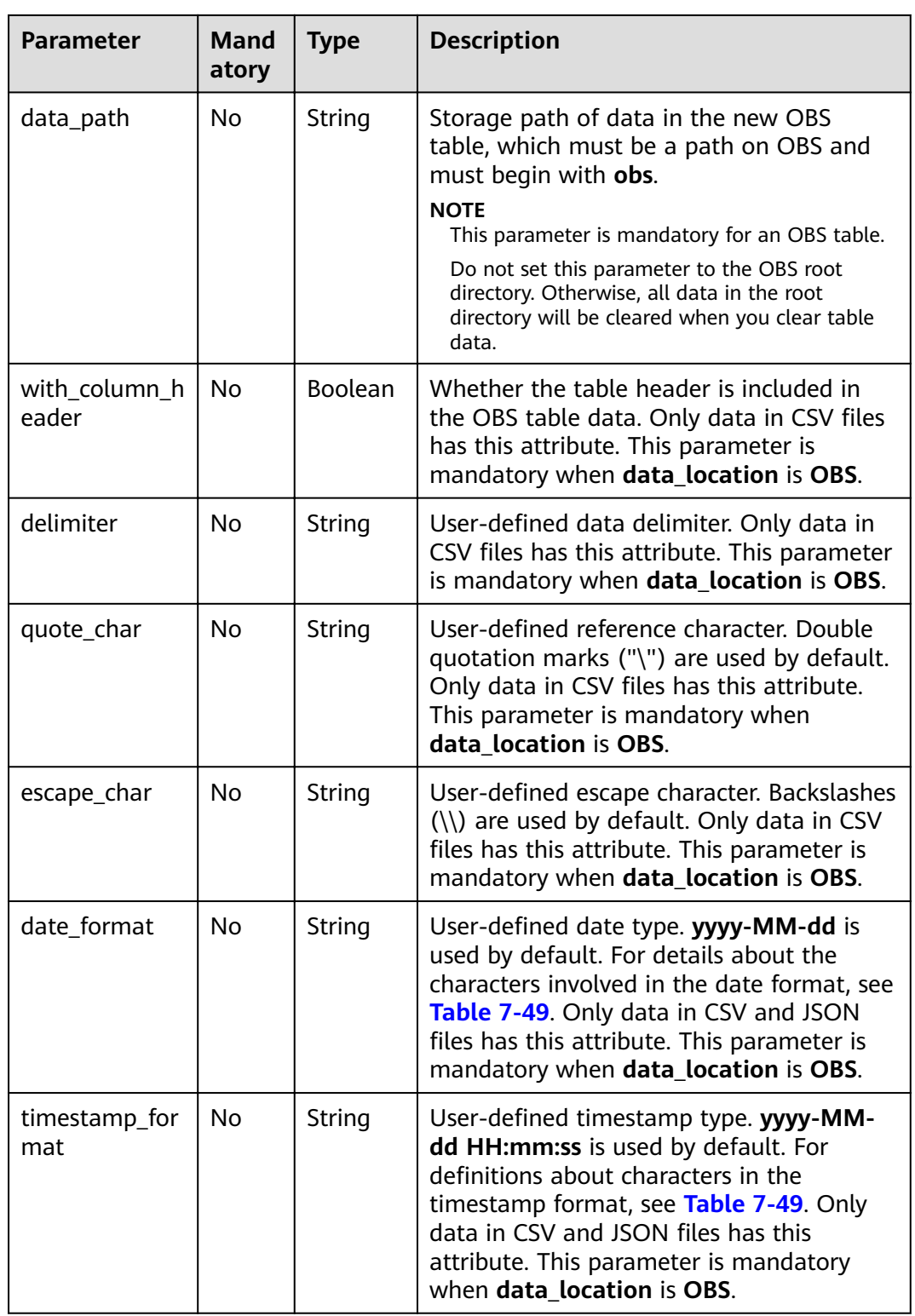

<span id="page-90-0"></span>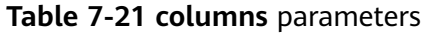

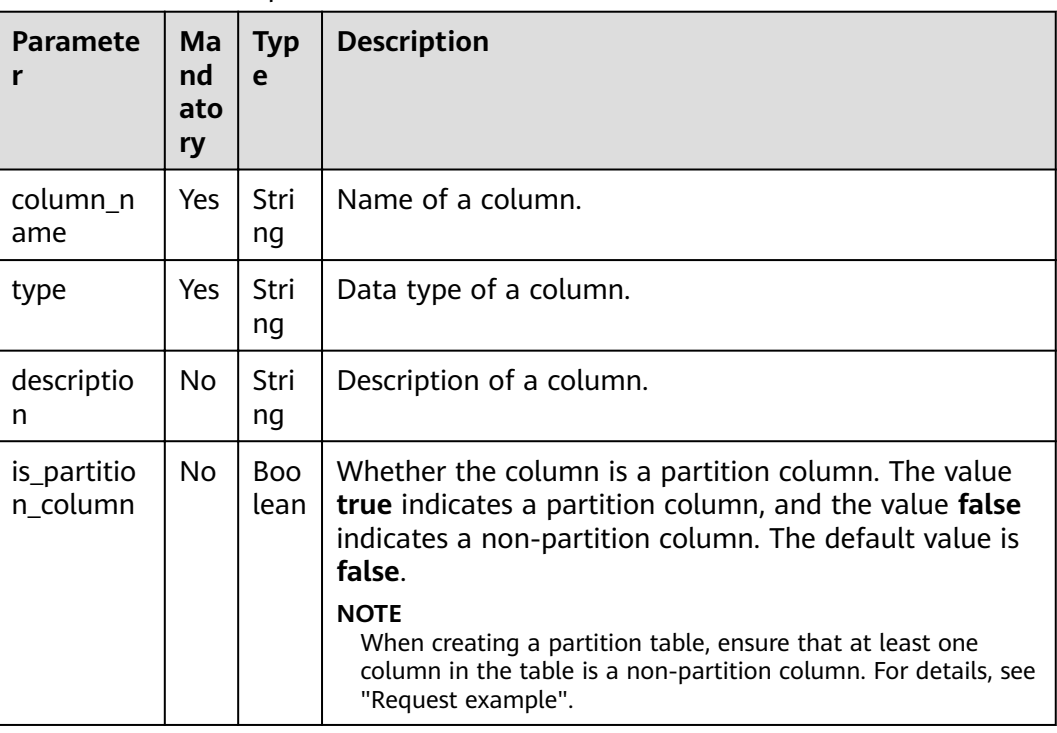

#### **Response**

**Table 7-22** Response parameters

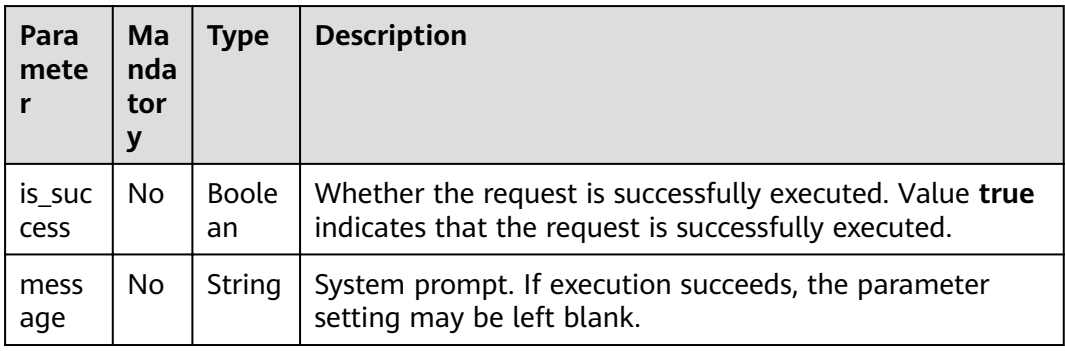

# **Example Request**

● Sample request when **data\_location** is **OBS**.

```
{
 "table_name": "tb1",
 "data_location": "OBS",
 "description": "",
 "data_type": "csv",
 "data_path": "obs://obs/path1",
 "columns": [
 {
    "column_name": "column1",
 "type": "string",
 "description": "",
    "is_partition_column": true
```

```
 {
    "column_name": "column2",
 "type": "string",
 "description": "",
    "is_partition_column": false
  }
 ],
 "with_column_header": true,
 "delimiter": ",",
 "quote_char": "\"",
 "escape_char": "\\",
 "date_format": "yyyy-MM-dd",
 "timestamp_format": "yyyy-MM-dd HH:mm:ss"
}
```
#### $\Box$  Note

},

The values of **date\_format** and **timestamp\_format** must be the same as the time format in the imported CSV file.

Sample request when **data location** is **VIEW**.

```
{
 "table_name": "view1",
 "data_location": "VIEW",
  "columns": [
  {
    "column_name": "column1",
 "type": "string",
 "description": "",
    "is_partition_column": true
  },
  {
 "column_name": "column2",
 "type": "string",
 "description": "",
    "is_partition_column": false
  }
  ],
 -.<br>"select_statement": "select * from db1.tb1"
}
```
# **Example Response**

```
{
  "is_success": true,
  "message": ""
}
```
# **Status Codes**

**Table 7-23** describes the status code.

#### **Table 7-23** Status codes

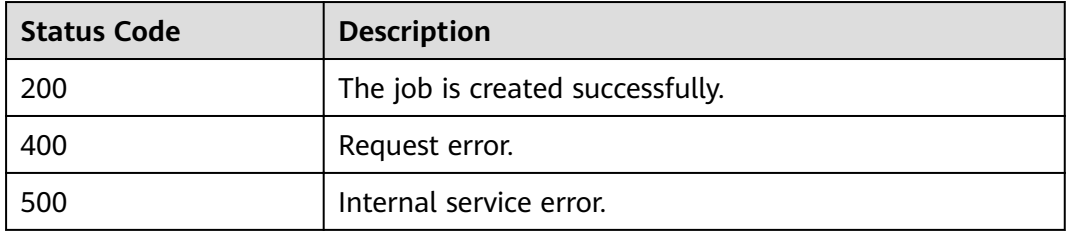

# <span id="page-92-0"></span>**Error Codes**

If an error occurs when this API is invoked, the system does not return the result similar to the preceding example, but returns the error code and error information. For details, see **[Error Code](#page-279-0)**.

# **7.2.2 Deleting a Table**

## **Function**

This API is used to delete a specified table.

## **URI**

● URI format

DELETE /v1.0/{project\_id}/databases/{database\_name}/tables/{table\_name}

Parameter description

#### **Table 7-24** URI parameters

| <b>Parameter</b>  | Manda<br>tory | <b>Type</b> | <b>Description</b>                                                                                                    |
|-------------------|---------------|-------------|----------------------------------------------------------------------------------------------------|
| project_id        | Yes           | String      | Project ID, which is used for resource<br>isolation. For details about how to obtain<br>its value, see Obtaining a Project ID. |
| database_n<br>ame | Yes           | String      | Name of the database where the table to<br>be deleted resides.                                                                 |
| table name        | Yes           | String      | Name of the table to be deleted.                                                                                               |

**Table 7-25 query** parameter description

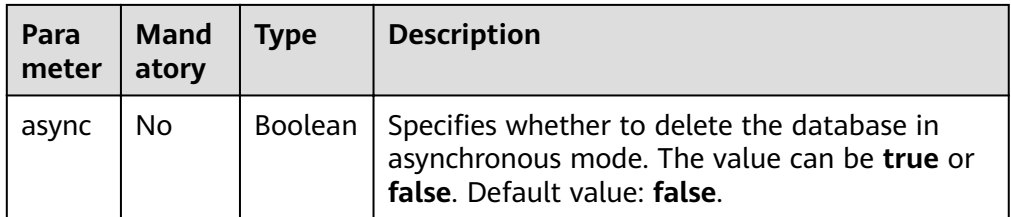

#### **NOTE**

The following is an example of the URL containing the **query** parameter: DELETE /v1.0/{project\_id}/databases/{database\_name}/tables/{table\_name}? async={is\_async}

# **Request**

None

# **Response**

**Table 7-26** Response parameters

| Param<br>eter  | Mand<br>atory | Type               | <b>Description</b>                                                                                                    |
|----------------|---------------|--------------------|----------------------------------------------------------------------------------------------------|
| is_succ<br>ess | No.           | <b>Boolea</b><br>n | Indicates whether the request is successfully<br>executed. Value true indicates that the request is<br>successfully executed. |
| messag<br>e    | No.           | String             | System prompt. If execution succeeds, the<br>parameter setting may be left blank.                                             |
| job_mo<br>de   | No.           | String             | Job execution mode. The options are as follows:<br>async: asynchronous<br>sync: synchronous                                   |

# **Example Request**

None

## **Example Response**

{ .<br>"is\_success": true. "message": "" }

# **Status Codes**

**Table 7-27** describes the status code.

**Table 7-27** Status codes

| <b>Status Code</b> | <b>Description</b>      |  |
|--------------------|-------------------------|--|
| 200                | Deletion succeeded.     |  |
| 400                | Request error.          |  |
| 500                | Internal service error. |  |

# **Error Codes**

If an error occurs when this API is invoked, the system does not return the result similar to the preceding example, but returns the error code and error information. For details, see **[Error Code](#page-279-0)**.

# **7.2.3 Querying All Tables (Recommended)**

# **Function**

This API is used to query information about tables that meet the filtering criteria or all the tables in the specified database.

## **URI**

- URI format GET /v1.0/{project\_id}/databases/{database\_name}/tables
- Parameter description

#### **Table 7-28** URI parameters

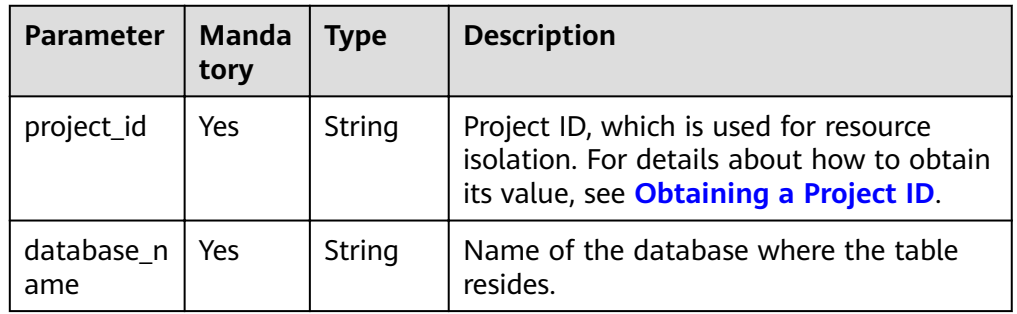

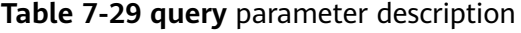

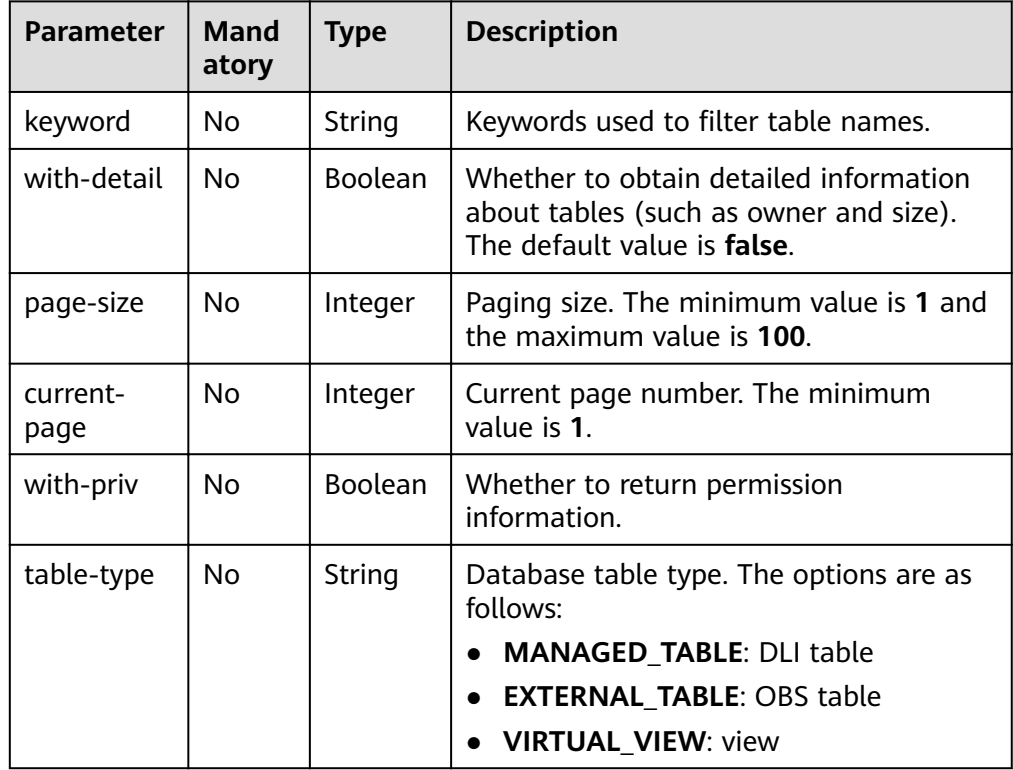

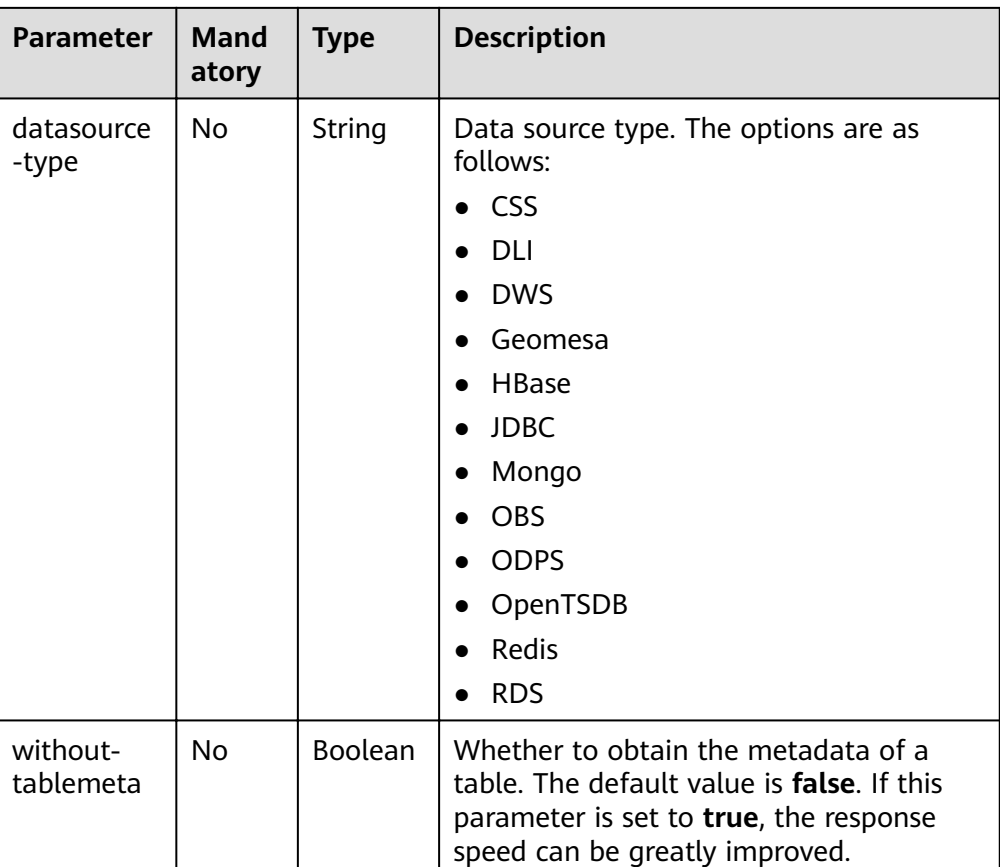

#### $\Box$  Note

The following is an example of the URL containing the **query** parameter: GET /v1.0/{project\_id}/databases/{database\_name}/tables?keyword=tb&withdetail=true

## **Request**

None

# **Response**

#### **Table 7-30** Response parameters

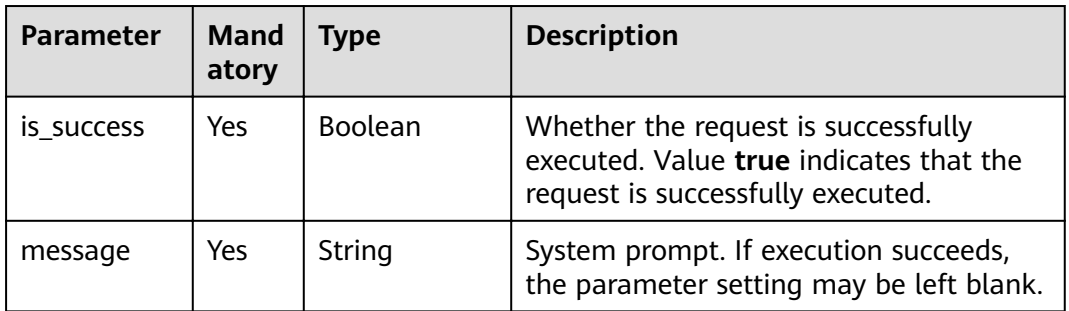

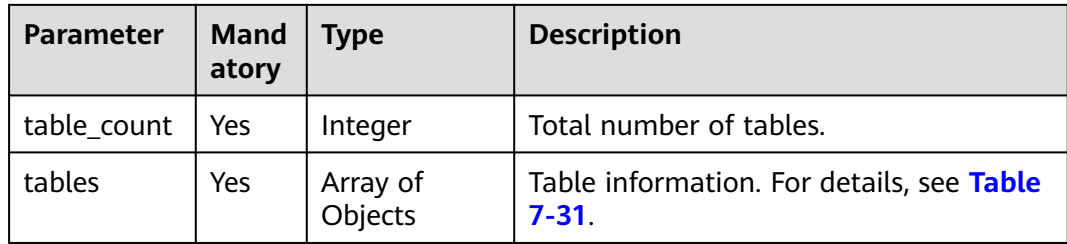

#### **Table 7-31** tables parameters

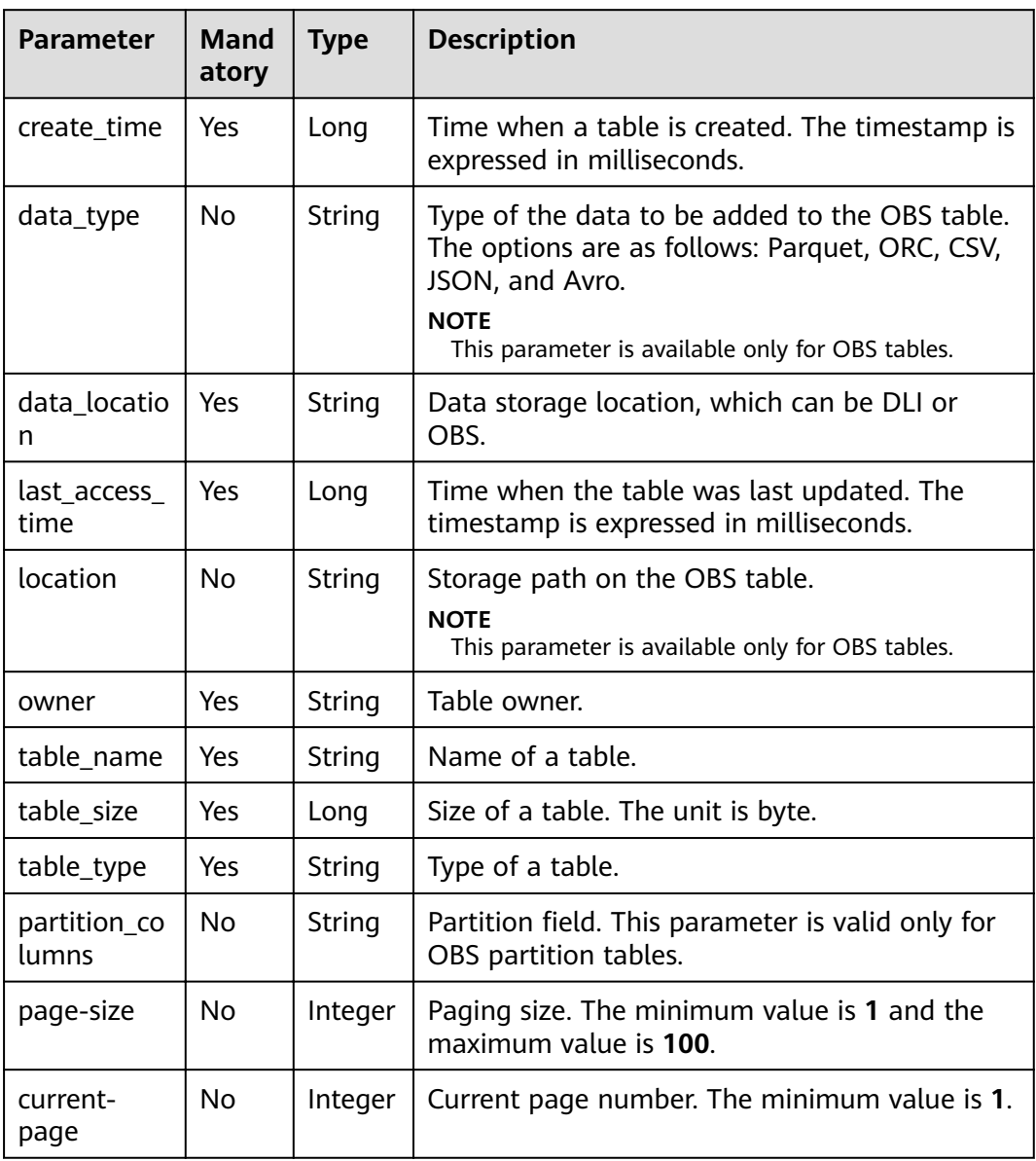

# $\Box$  Note

If **with-detail** is set to **false** in the URI, only values of tables-related parameters **data\_location**, **table\_name**, and **table\_type** are returned.

# **Example Request**

None

# **Example Response**

```
{
  "is_success": true,
 "message": ""
  "table_count": 1,
  "tables": [
 { "create_time":1517364268000,
 "data_location":"OBS",
     "data_type":"csv",
     "last_access_time":1517364268000,
     "location":"obs://DLI/sqldata/data.txt",
     "owner":"test", 
     "partition_columns": ["a0"],
     "table_name":"obs_t",
     "table_size":0,
     "table_type":"EXTERNAL"
   }
 ]
}
```
# **Status Codes**

**Table 7-32** describes the status code.

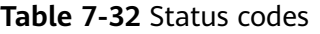

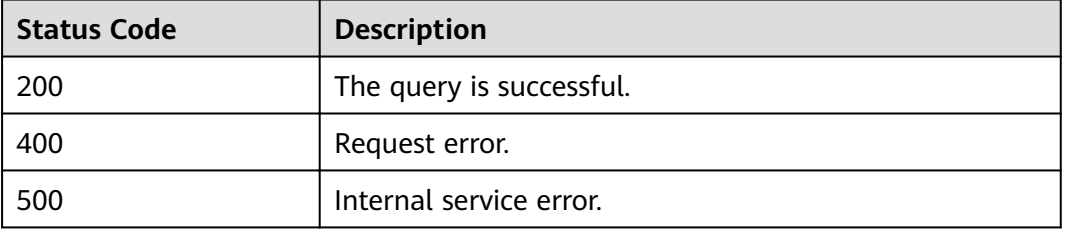

# **Error Codes**

If an error occurs when this API is invoked, the system does not return the result similar to the preceding example, but returns the error code and error information. For details, see **[Error Code](#page-279-0)**.

# **7.2.4 Describing the Table Information**

# **Function**

This API is used to describe metadata information in the specified table.

#### **URI**

- URI format GET /v1.0/{project id}/databases/{database\_name}/tables/{table\_name}
- Parameter description

#### **Table 7-33** URI parameters

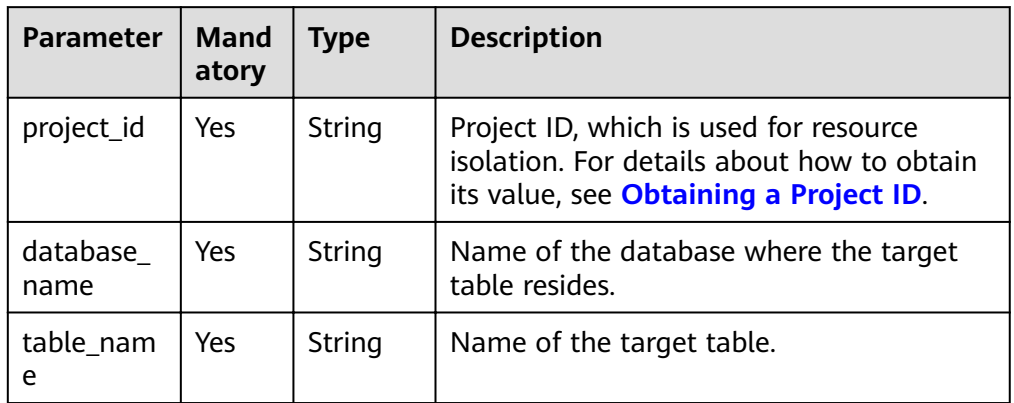

# **Request**

None

# **Response**

## **Table 7-34** Response parameters

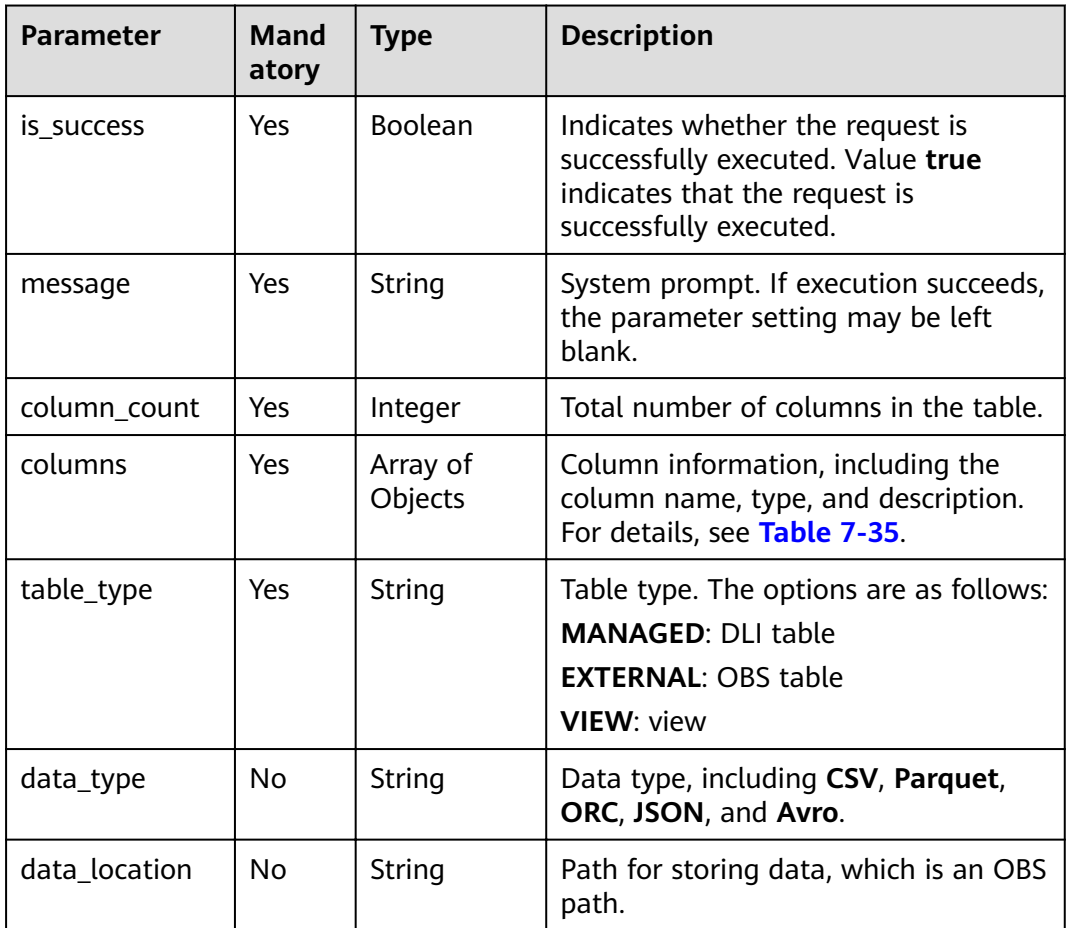

<span id="page-99-0"></span>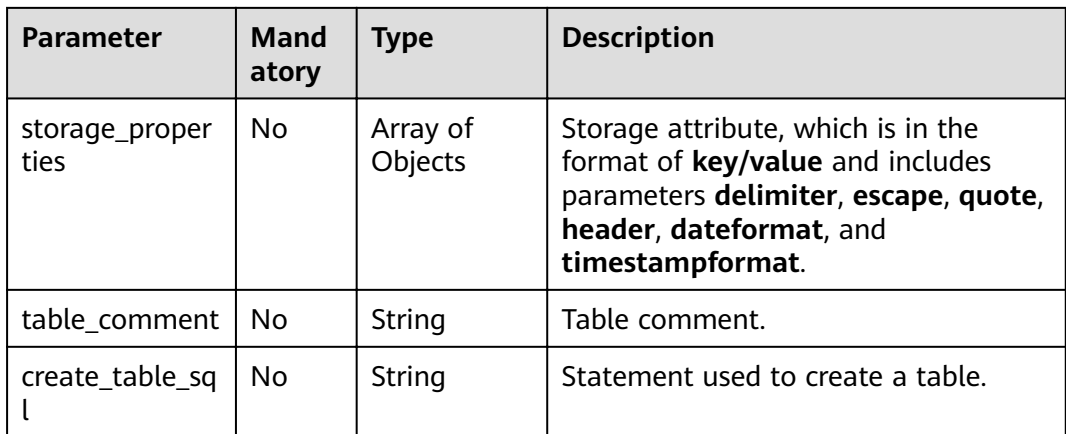

#### **Table 7-35 columns** parameters

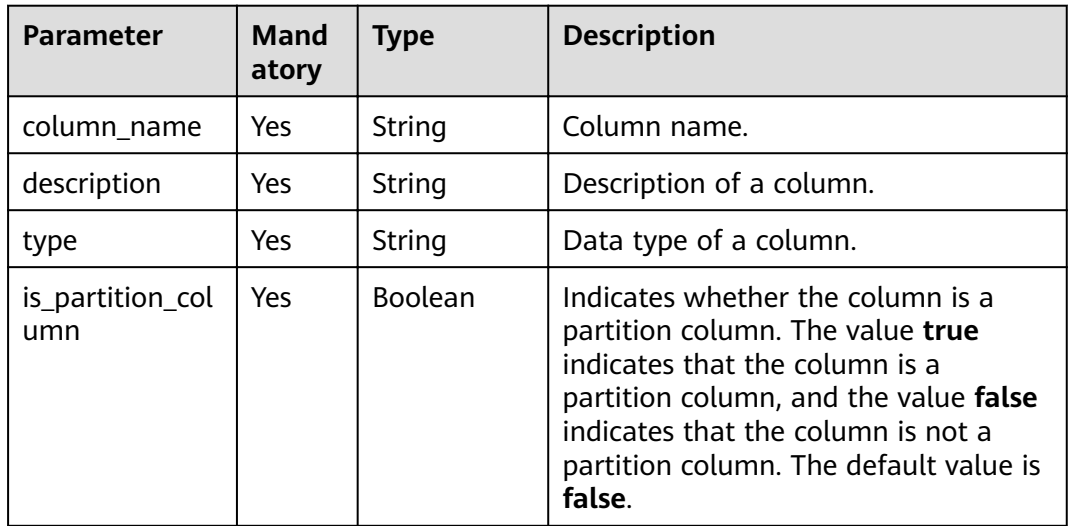

# **Example Request**

None

# **Example Response**

#### ● **MANAGED** type table

```
{
 "is_success": true,
 "message": "",
 "column_count": 3,
 "columns": [
 {
 "column_name": "id",
 "description": "",
 "type": "int",
 "is_partition_column": false
   },
   {
 "column_name": "name",
 "description": "",
 "type": "string",
```

```
 "is_partition_column": false
   },
 {
 "column_name": "level",
    "description": ""
     "type": "string",
     "is_partition_column": true
   }
  ],
    "table_type":"MANAGED"
}
EXTERNAL type table
{
   "is_success": true,
  "message": ""
    "column_count": 2,
   "columns": [
      {
 "type": "string",
 "description": "",
         "column_name": "col2",
         "is_partition_column": false
      },
      {
 "type": "string",
 "description": "",
         "column_name": "col1",
         "is_partition_column": true
      }
 ],
 "table_type": "EXTERNAL",
   "data_type": "parquet",
  "data_location": "obs://obs-wangtao/savepoint/savepoint-d95437-039668840fff/ metadata",
    "storage_properties": [
      {
         "key": "timestampformat",
         "value": "yyyy-MM-dd HH:mm:ss"
      },
      {
         "key": "quote",
         "value": "\""
      },
      {
         "key": "dateformat",
         "value": "yyyy-MM-dd"
      },
      {
         "key": "escape",
         "value": "\\"
      },
      {
         "key": "header",
         "value": "false"
      },
      {
         "key": "delimiter",
         "value": ","
      }
 ],
 "table_comment": "",
    "create_table_sql": "CREATE TABLE `default`.`wan_test` (`col2` STRING, `col1` STRING)\nUSING 
parquet\nOPTIONS (\n `timestampformat` 'yyyy-MM-dd HH:mm:ss',\n `quote` '\"',\n `dateformat` 
'yyyy-MM-dd',\n `escape` '\\\\',\n `header` 'false',\n `delimiter` ','\n)\nPARTITIONED BY 
(col1)\nCOMMENT "\nLOCATION 'obs://obs-wangtao/savepoint/savepoint-d95437-039668840fff/
_metadata'\nTBLPROPERTIES (\n 'hive.serialization.extend.nesting.levels' = 'true'\n)\n"
 }
```
#### **VIEW** type table

```
{
  "is_success": true,
 "message": ""
  "column_count": 3,
  "columns": [
   {
     "column_name": "id",
     "description": "",
     "type": "int",
     "is_partition_column": false
   },
   {
     "column_name": "name",
     "description": "",
 "type": "string",
 "is_partition_column": false
   },
   {
     "column_name": "level",
     "description": "",
     "type": "string",
     "is_partition_column": true
   }
  ],
 -.<br>"table_type":"VIEW",
 "create_table_sql": "CREATE VIEW `default`.`view1`(id, name) AS\nselect * from a_gff.testtable\n"
}
```
# **Status Codes**

**Table 7-36** describes the status code.

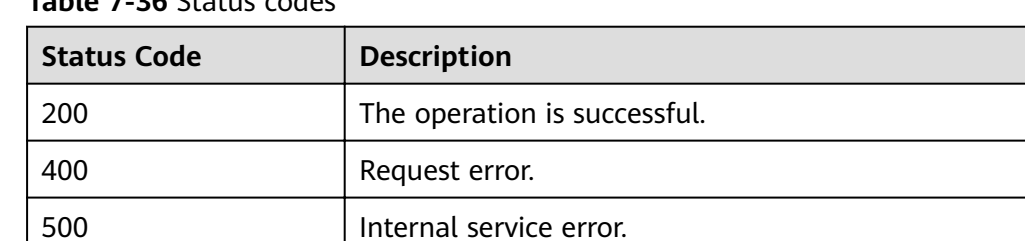

#### **Table 7-36** Status codes

# **Error Codes**

If an error occurs when this API is invoked, the system does not return the result similar to the preceding example, but returns the error code and error information. For details, see **[Error Code](#page-279-0)**.

# **7.2.5 Previewing Table Content**

# **Function**

This API is used to preview the first ten rows of a table.

# **URI**

● URI format

GET /v1.0/{project\_id}/databases/{database\_name}/tables/{table\_name}/ preview

#### ● Parameter description

#### **Table 7-37** URI parameters

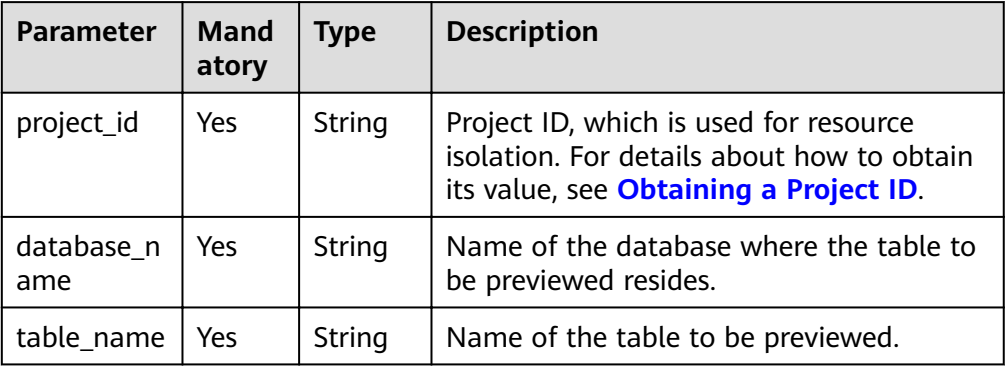

**Table 7-38 query** parameter description

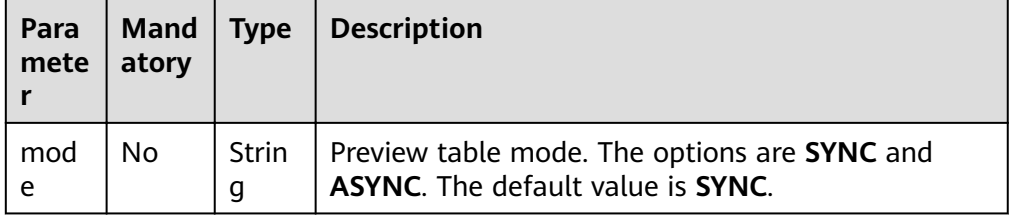

#### $\Box$  NOTE

The following is an example of the URL containing the **query** parameter:

GET /v1.0/{project\_id}/databases/{database\_name}/tables/{table\_name}/preview? mode={previewMode}

# **Request**

None

# **Response**

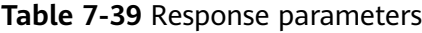

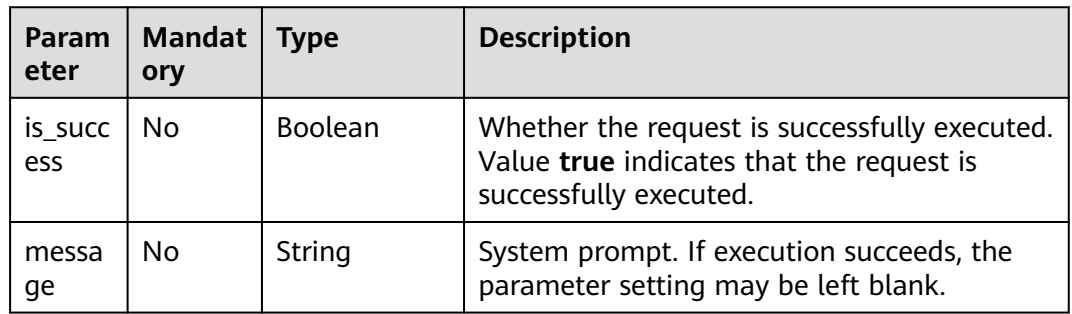

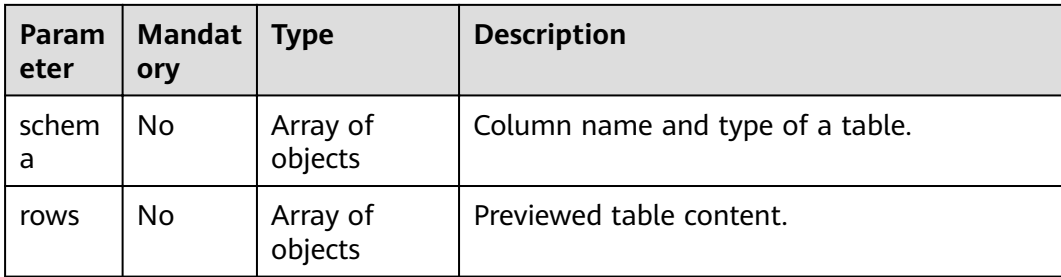

# **Example Request**

#### None

## **Example Response**

The following is an example of a successful response in synchronous mode:

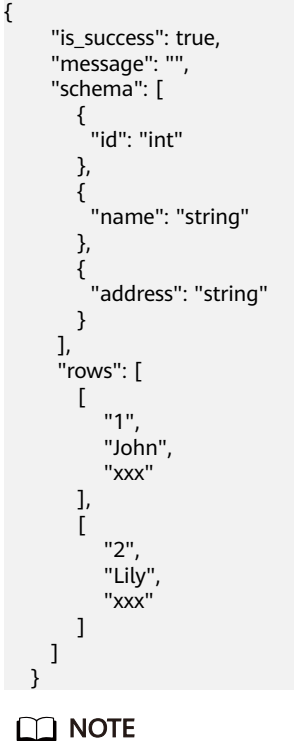

In asynchronous request mode, a job ID is returned. You can obtain the preview information based on the job ID.

# **Status Codes**

**Table 7-40** describes the status code.

**Table 7-40** Status codes

| <b>Status Code</b> | <b>Description</b>       |  |
|--------------------|--------------------------|--|
| 200                | The query is successful. |  |

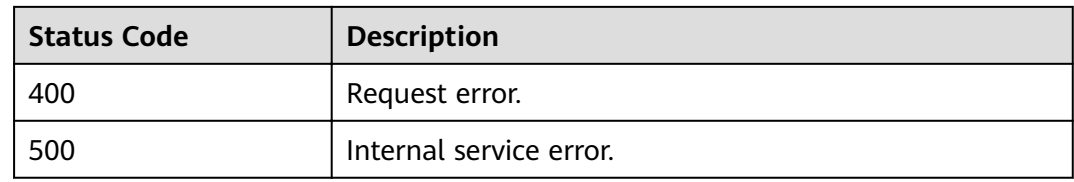

# **Error Codes**

If an error occurs when this API is invoked, the system does not return the result similar to the preceding example, but returns the error code and error information. For details, see **[Error Code](#page-279-0)**.

# **7.2.6 Obtaining the Partition List**

# **Function**

This API is used to obtain the partition list.

# **URI**

- URI format GET /v1.0/{project\_id}/databases/{database\_name}/tables/{table\_name}/ partitions
- Parameter description

#### **Table 7-41** URI parameters

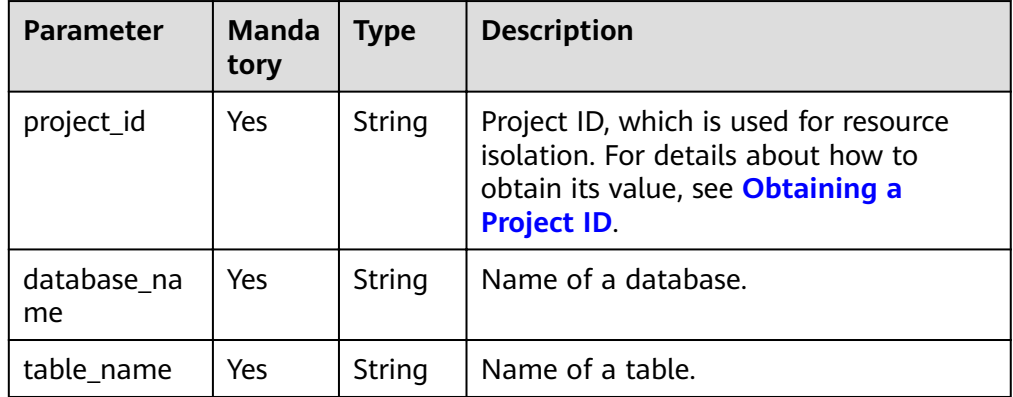

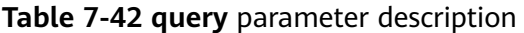

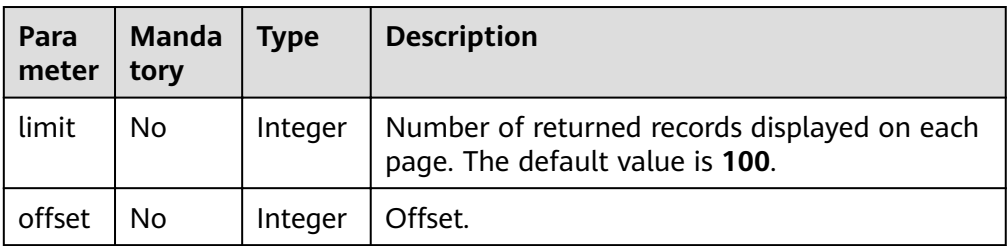

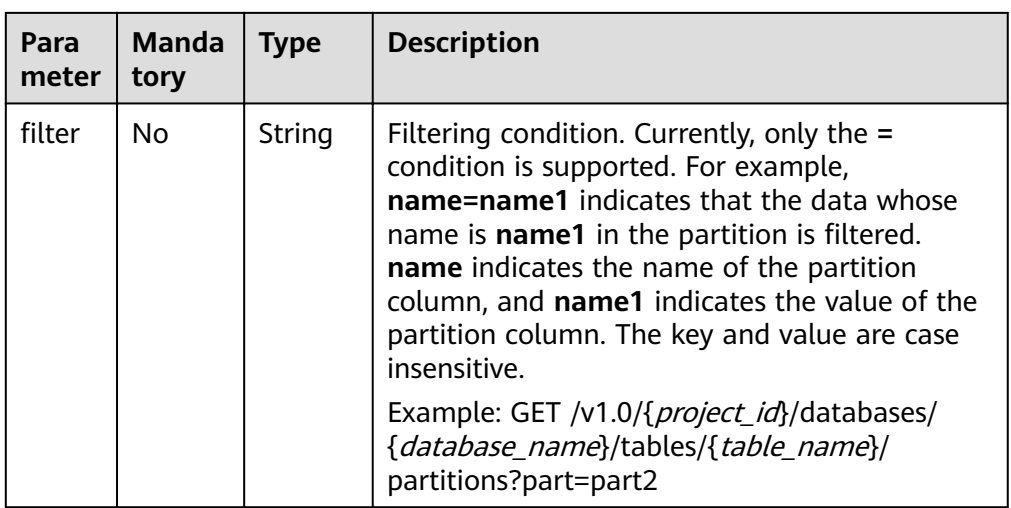

# **Request**

None

# **Response**

**Table 7-43** Response parameters

| <b>Paramete</b> | <b>Mandat</b><br>ory | Type    | <b>Description</b>                                                                                                  |
|-----------------|----------------------|---------|----------------------------------------------------------------------------------------------------|
| is success      | No.                  | Boolean | Whether the request is successfully executed.<br>Value true indicates that the request is<br>successfully executed. |
| message         | No.                  | String  | System prompt. If execution succeeds, the<br>parameter setting may be left blank.                                   |
| partitions      | Nο                   | Object  | Partition information. For details, see Table<br>7-44                                                               |

**Table 7-44 partitions** parameter description

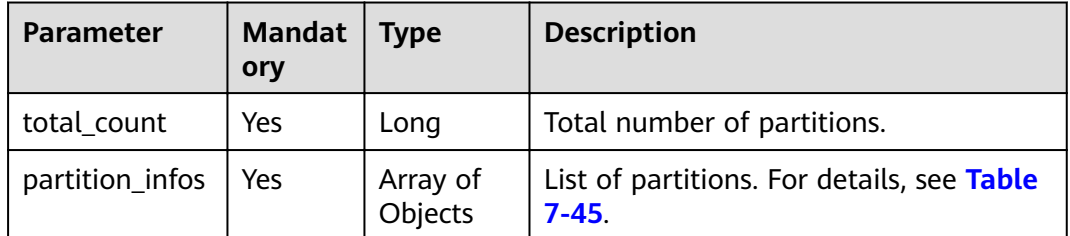

| <b>Parameter</b> | <b>Mandato</b><br>ry | <b>Type</b>                | <b>Description</b>                                       |
|------------------|----------------------|----------------------------|----------------------------------------------------------|
| partition_name   | Yes                  | String                     | Partition name.                                          |
| create_time      | Yes                  | Long                       | Time when a partition is created.                        |
| last access time | Yes                  | Long                       | Last update time.                                        |
| locations        | No.                  | Array of<br><b>Strings</b> | Path.                                                    |
| last ddl time    | No                   | Long                       | Execution time of the last DDL<br>statement, in seconds. |
| num rows         | No                   | Long                       | Total rows in the partition.                             |
| num files        | No                   | Long                       | Number of files in a partition.                          |
| total_size       | No.                  | Long                       | Total size of data in the partition,<br>in bytes.        |

<span id="page-106-0"></span>**Table 7-45 partition\_infos** parameter description

# **Example Request**

None

## **Example Response**

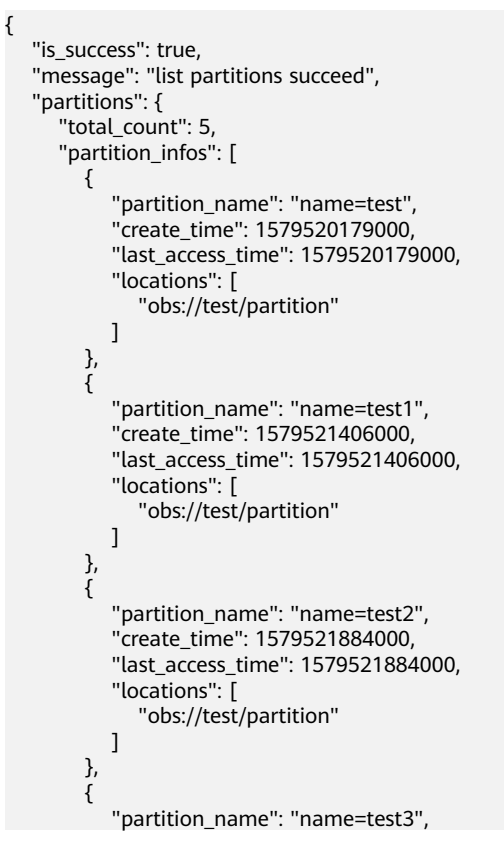

```
 "create_time": 1579522085000,
            "last_access_time": 1579522085000,
            "locations": [
               "obs://test/partition"
 ]
        },
         {
            "partition_name": "name=name1/age=age1",
            "create_time": 1581409182000,
            "last_access_time": 1581409182000,
            "locations": [
              "obs://test/0117"
\sim \sim \sim \sim \sim \sim \sim \sim "last_ddl_time": 1581409182,
            "total_size": 2130,
            "num_rows": -1,
           "num_files": 2
         }
     ]
   }
```
# **Status Codes**

}

**Table 7-46** describes the status code.

#### **Table 7-46** Status codes

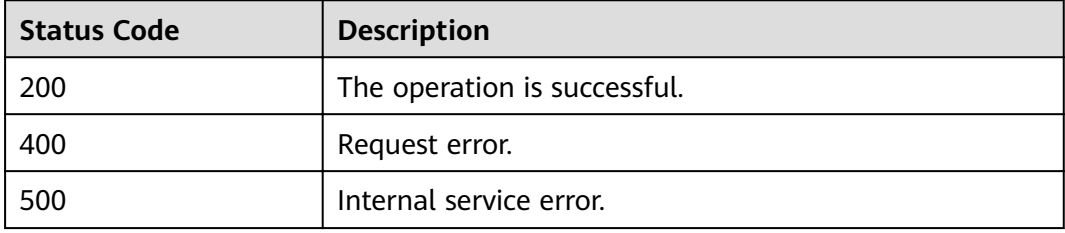

# **Error Codes**

If an error occurs when this API is invoked, the system does not return the result similar to the preceding example, but returns the error code and error information. For details, see **[Error Code](#page-279-0)**.

# **7.3 Job-related APIs**

# **7.3.1 Importing Data**

# **Function**

This API is used to import data from a file to a DLI or OBS table. Currently, only OBS data can be imported to a DLI or OBS table.
#### $\Box$  Note

- This API is asynchronous.
- When importing data, you can select an existing OBS bucket path or create an OBS bucket path, but only one OBS bucket path can be specified.
- If you need to create an OBS bucket, ensure that the bucket name complies with the following naming rules:
	- The name must be globally unique in OBS.
	- The name must contain 3 to 63 characters. Only lowercase letters, digits, hyphens (-), and periods (.) are allowed.
	- The name cannot start or end with a period (.) or hyphen (-), and cannot contain two consecutive periods (.) or contain a period (.) and a hyphen (-) adjacent to each other.
	- The name cannot be an IP address.
	- If the name contains any period (.), the security certificate verification may be triggered when you access the bucket or objects in the bucket.
- If the type of a column in the source file to be imported does not match that of the target table, the query result of the row will be null.
- Two or more concurrent tasks of importing data to the same table are not allowed.

## **URI**

**URI** format

POST /v1.0/{project\_id}/jobs/import-table

Parameter description

#### **Table 7-47** URI parameter

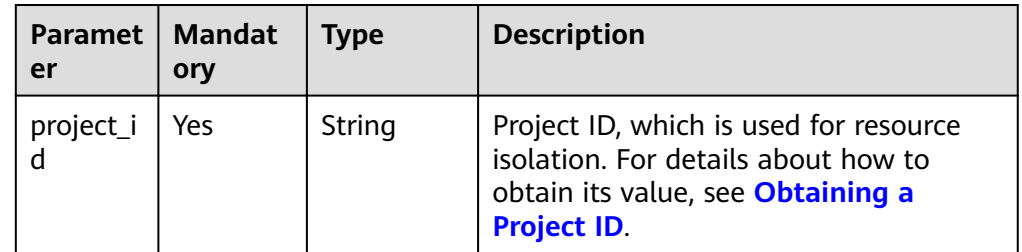

## **Request**

**Table 7-48** Request parameters

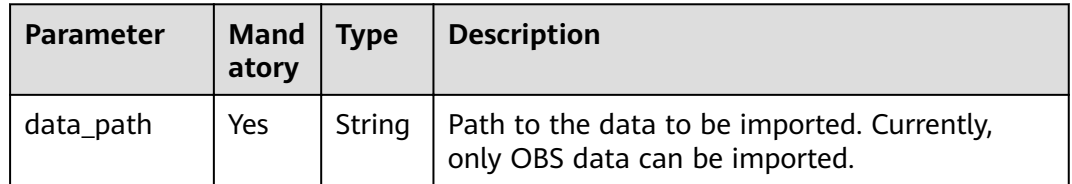

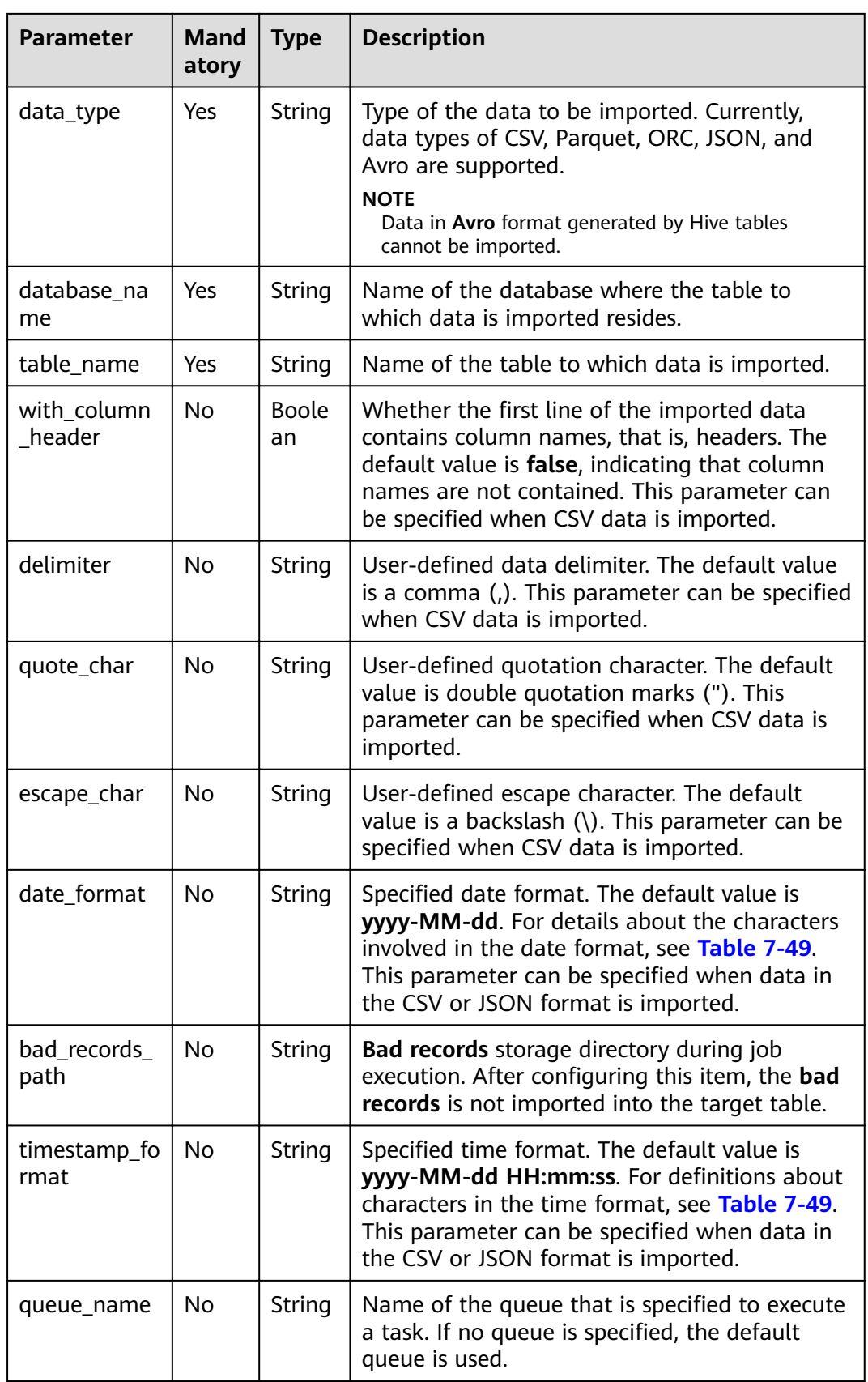

<span id="page-110-0"></span>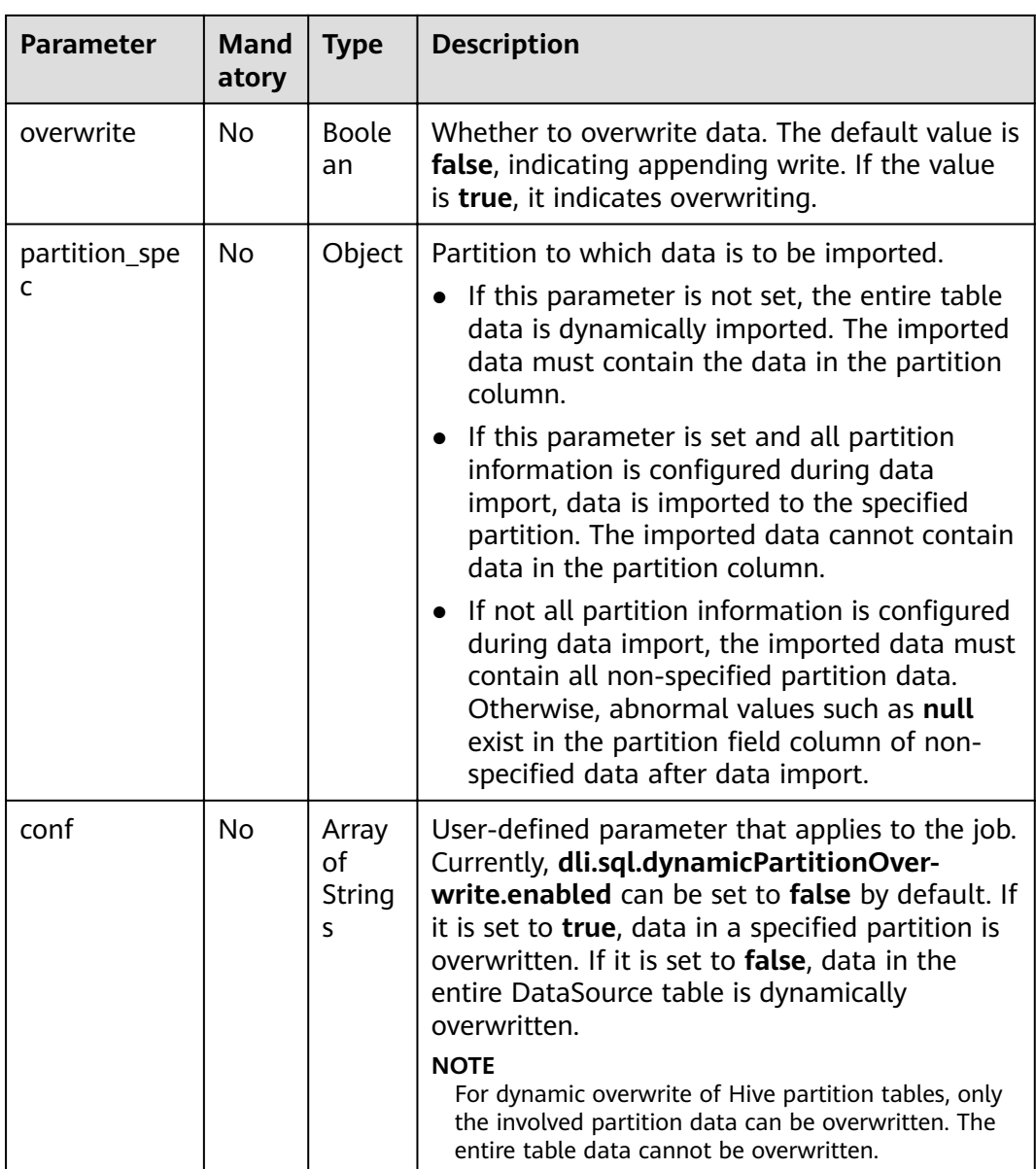

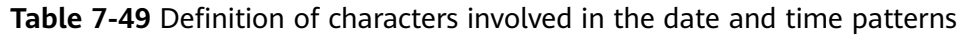

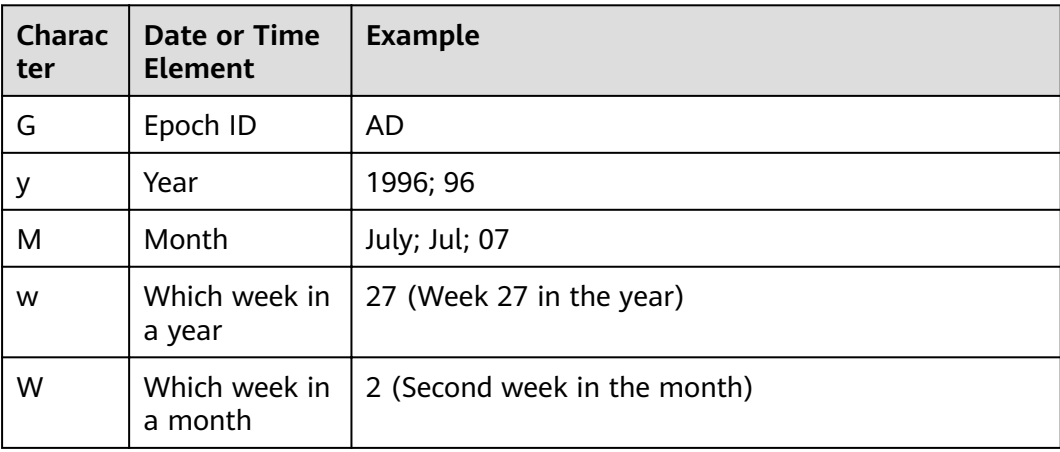

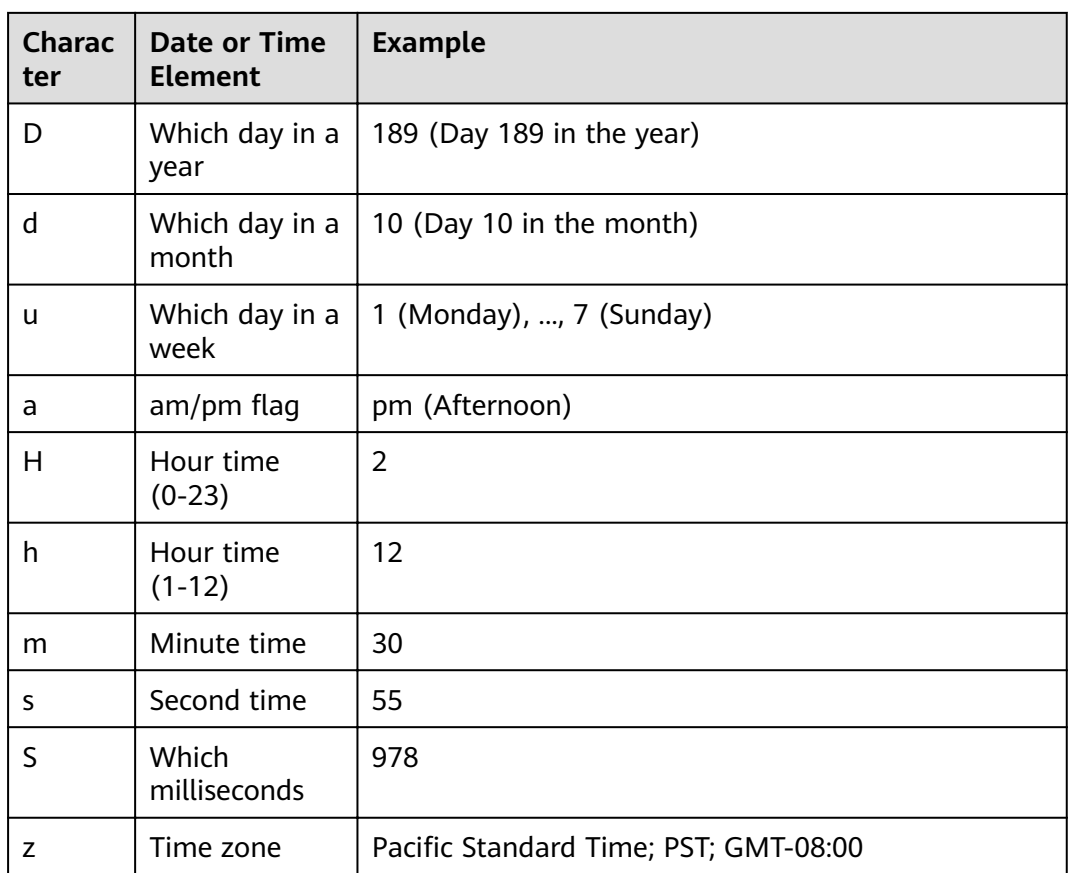

## **Response**

**Table 7-50** Response parameters

| <b>Paramet</b><br>er | Man<br>dator<br>y | <b>Type</b> | <b>Description</b>                                                                                                    |
|----------------------|-------------------|-------------|----------------------------------------------------------------------------------------------------|
| is succes<br>s       | No.               | Boole<br>an | Indicates whether the request is successfully sent.<br>Value true indicates that the request is successfully<br>sent.                                  |
| message              | No                | String      | System prompt. If execution succeeds, the<br>parameter setting may be left blank.                                                                      |
| job_id               | No.               | String      | ID of a job returned after a job is generated and<br>submitted by using SQL statements. The job ID can<br>be used to query the job status and results. |
| job_mod<br>e         | No.               | String      | Job execution mode. The options are as follows:<br>async: asynchronous<br>sync: synchronous                                                            |

## **Example Request**

{

```
 "data_path": "obs://home/data1/DLI/t1.csv",
 "data_type": "csv",
 "database_name": "db2",
   "table_name": "t2",
   "with_column_header": false,
 "delimiter": ",",
 "quote_char": ",",
  www_unarelynews<br>"escape_char": ",",
 "date_format": "yyyy-MM-dd",
 "timestamp_format": "yyyy-MM-dd'T'HH:mm:ss.SSSZZ",
   "queue_name": "queue2",
   "overwrite": false,
   "partition_spec":{
 "column1": "2020-01-01",
 "column2": "columnPartValue" 
    }
}
```
## **Example Response**

```
{
  "is_success": true,
  "message": "import data to table t2 started",
  "job_id": "6b29eb77-4c16-4e74-838a-2cf7959e9202",
  "job_mode":"async"
}
```
## **Status Codes**

**Table 7-51** describes the status code.

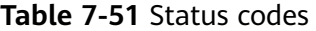

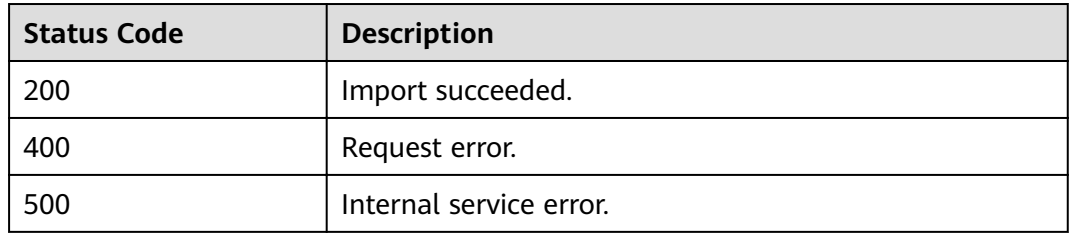

#### **Error Codes**

If an error occurs when this API is invoked, the system does not return the result similar to the preceding example, but returns the error code and error information. For details, see **[Error Code](#page-279-0)**.

# **7.3.2 Exporting Data**

#### **Function**

This API is used to export data from a table to a file.

#### $\Box$  NOTE

- This API is asynchronous.
- Currently, data can be exported only from a table to OBS, and the OBS path must be specified to the folder level. The OBS path cannot contain commas (,). The OBS bucket name cannot end with the regular expression format **.[0-9]+(.\*)**. Specifically, if the bucket name contains dots (.), the last dot (.) cannot be followed by a digit, for example, **\*\*.12abc** and **\*\*.12**.
- Data can be exported across accounts. That is, after account B authorizes account A, account A can export data to the OBS path of account B if account A has the permission to read the metadata and permission information about the OBS bucket of account B and read and write the path.

## **URI**

● URI format

POST /v1.0/{project\_id}/jobs/export-table

Parameter description

#### **Table 7-52** URI parameter

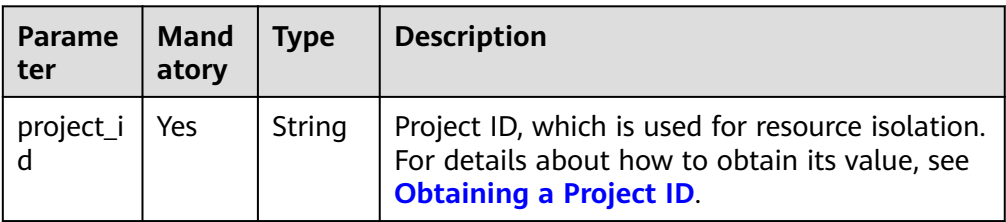

## **Request**

**Table 7-53** Request parameters

| <b>Parameter</b>  | <b>Mand</b><br>atory | <b>Type</b> | <b>Description</b>                                                                                                    |
|-------------------|----------------------|-------------|----------------------------------------------------------------------------------------------------|
| data_path         | Yes.                 | String      | Path for storing the exported data. Currently,<br>data can be stored only on OBS. If<br>export_mode is set to errorifexists, the OBS<br>path cannot contain the specified folder, for<br>example, the test folder in the example<br>request. |
| data_type         | Yes.                 | String      | Type of data to be exported. Currently, only<br>CSV and JSON are supported.                                                                                                    |
| database nam<br>e | Yes.                 | String      | Name of the database where the table from<br>which data is exported resides.                                                                                                    |
| table name        | Yes.                 | String      | Name of the table from which data is<br>exported.                                                                                                    |

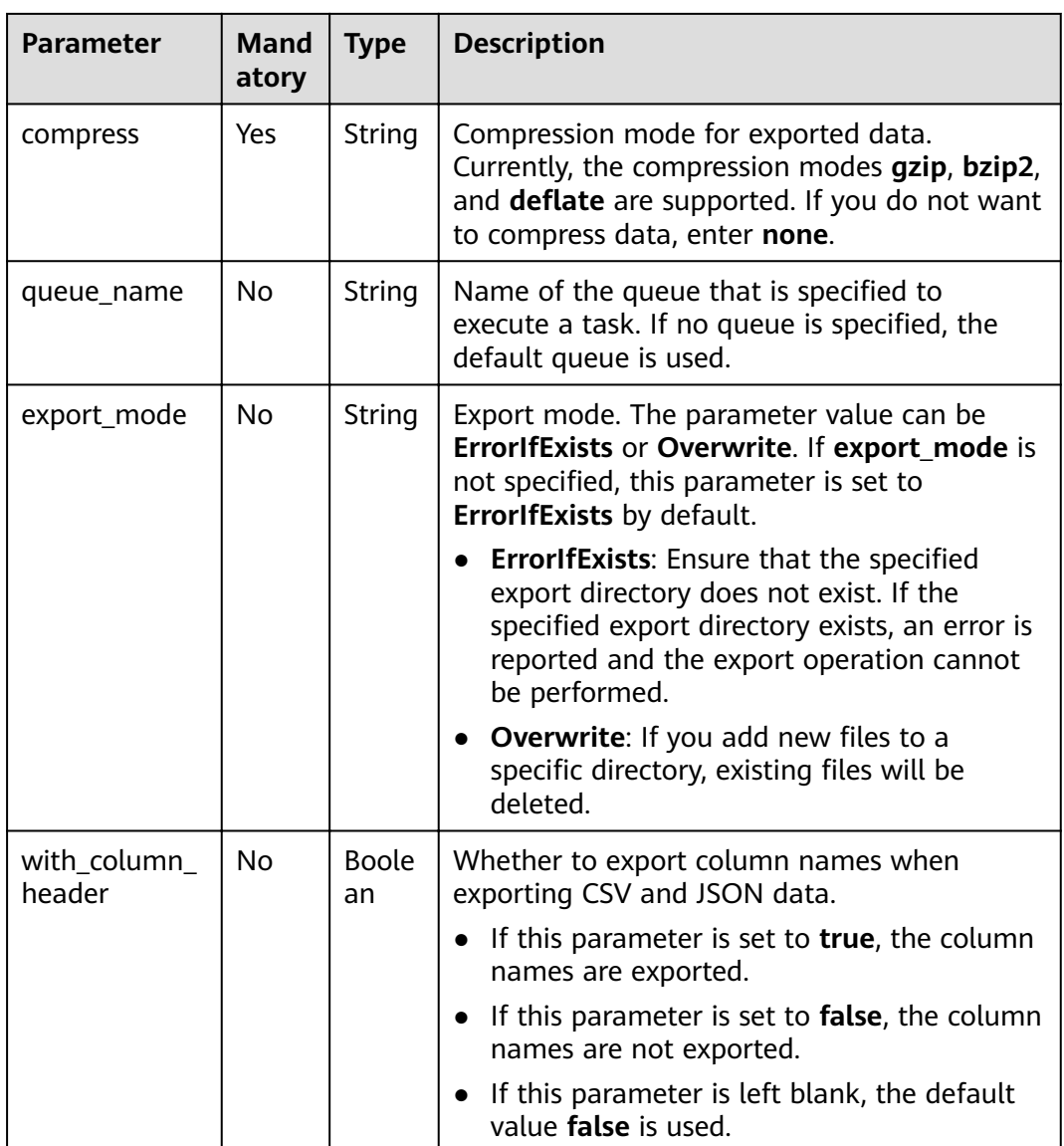

# **Response**

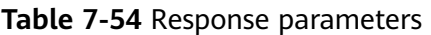

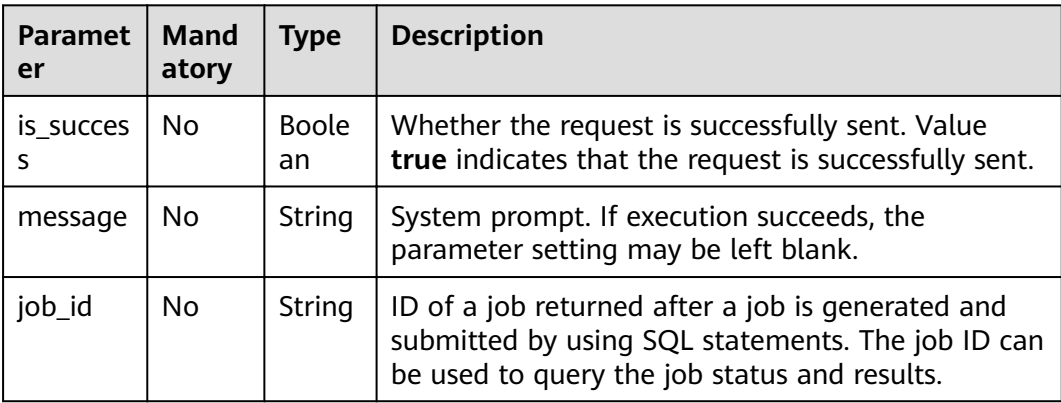

<span id="page-115-0"></span>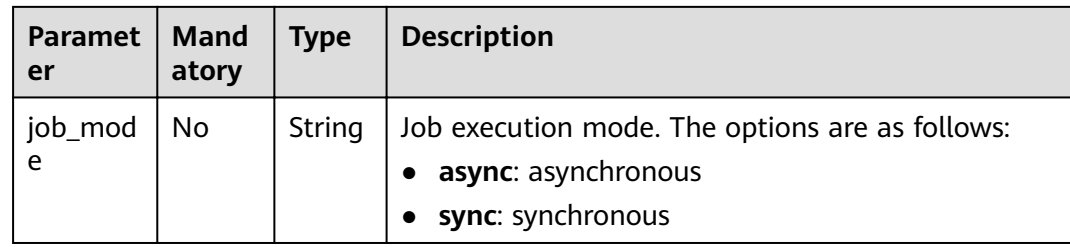

## **Example Request**

```
{
   "data_path": "obs://home/data1/DLI/test",
 "data_type": "json",
 "database_name": "db2",
 "table_name": "t2",
   "compress": "gzip",
   "with_column_header": "true",
   "queue_name": "queue2"
}
```
## **Example Response**

```
{
  "is_success": true,
  "message": "export all data from table db2.t2 to path obs://home/data1/DLI/test started",
  "job_id": "828d4044-3d39-449b-b32c-957f7cfadfc9",
  "job_mode":"async"
}
```
## **Status Codes**

**Table 7-55** describes the status code.

#### **Table 7-55** Status codes

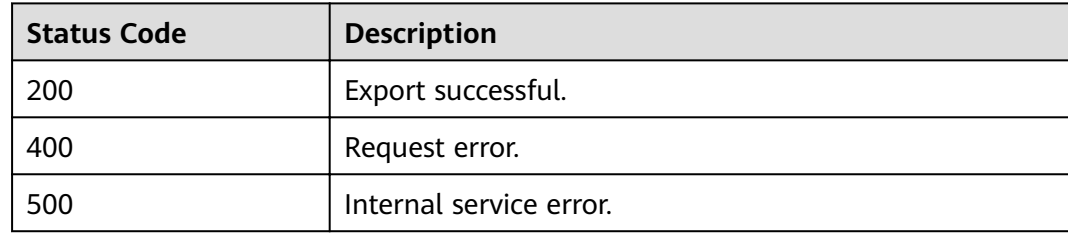

## **Error Codes**

If an error occurs when this API is invoked, the system does not return the result similar to the preceding example, but returns the error code and error information. For details, see **[Error Code](#page-279-0)**.

# **7.3.3 Submitting a SQL Job (Recommended)**

## **Function**

This API is used to submit jobs to a queue using SQL statements.

The job types support DDL, DCL, IMPORT, QUERY, and INSERT. Functions of IMPORT and EXPORT are the same as those described in **[Importing Data](#page-107-0)**. The difference lies in the implementation method.

Additionally, you can use other APIs to query and manage jobs. For details, see the following sections:

- **[Querying Job Status](#page-129-0)**
- **[Querying Job Details](#page-132-0)**
- **[Exporting Query Results](#page-137-0)**
- **[Querying All Jobs](#page-122-0)**
- **[Canceling a Job \(Recommended\)](#page-120-0)**

#### $\Box$  Note

This API is synchronous if **job\_type** in the response message is **DCL**.

## **URI**

- URI format POST /v1.0/{project\_id}/jobs/submit-job
- Parameter description

#### **Table 7-56** URI parameter

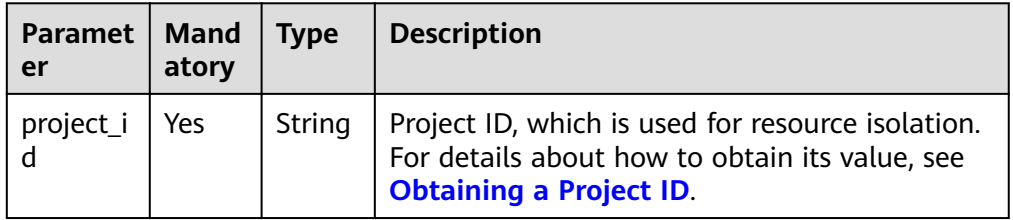

#### **Request**

#### **Table 7-57** Request parameters

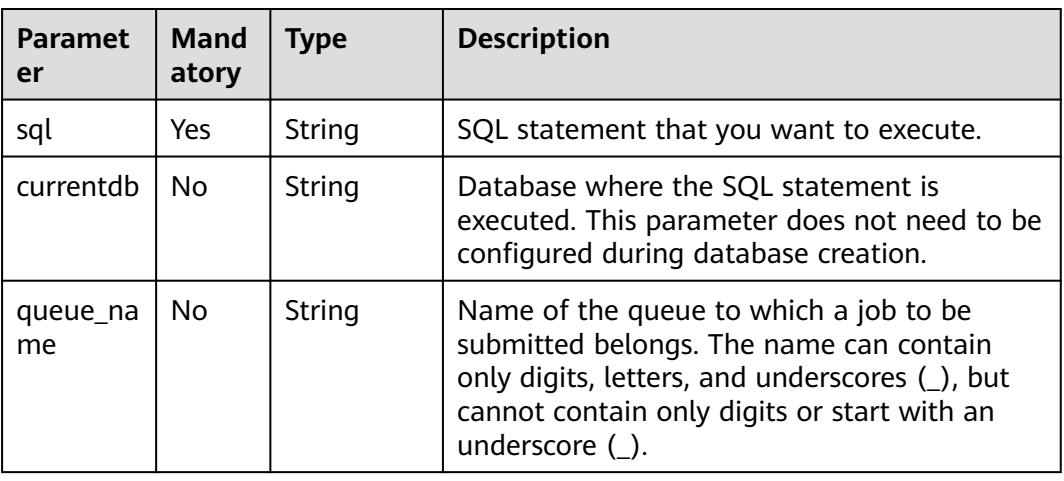

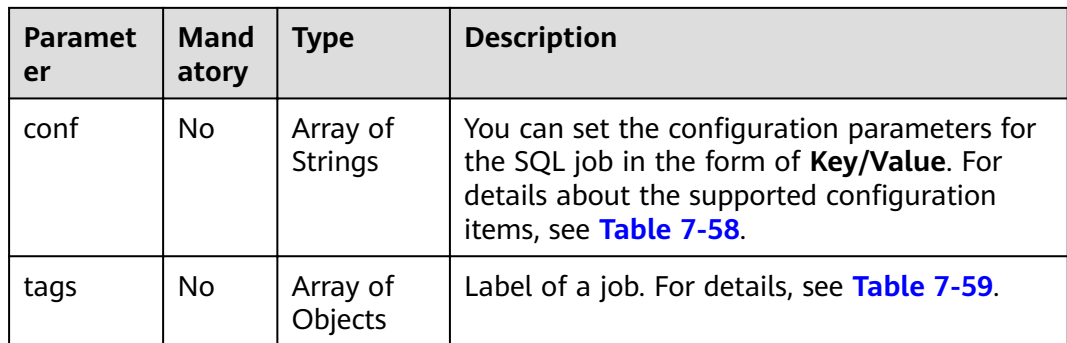

## Table 7-58 Configuration parameters description

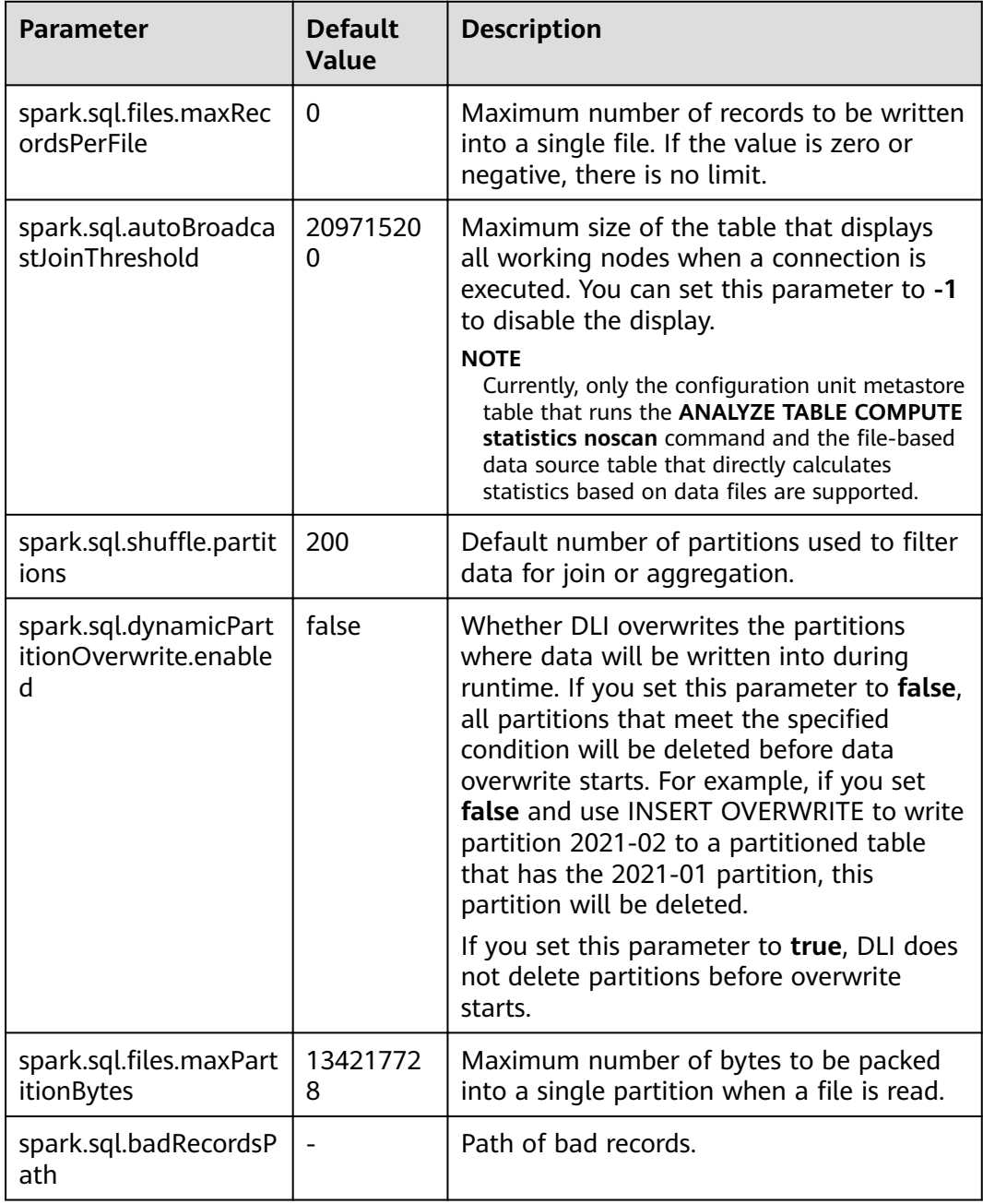

<span id="page-118-0"></span>

| <b>Parameter</b>        | <b>Default</b><br>Value | <b>Description</b>                                                                                                    |
|-------------------------|-------------------------|----------------------------------------------------------------------------------------------------|
| dli.sql.sqlasync.enable | false                   | Indicates whether DDL and DCL<br>statements are executed asynchronously.<br>The value true indicates that<br>asynchronous execution is enabled. |
| dli.sql.job.timeout     |                         | Sets the job running timeout interval. If<br>the timeout interval expires, the job is<br>canceled. Unit: ms.                                    |

**Table 7-59** tags parameters

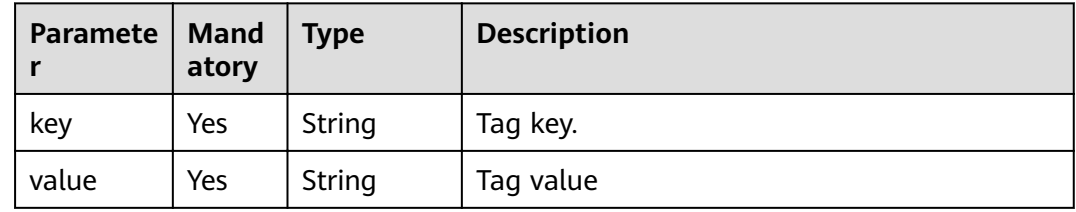

## **Response**

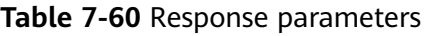

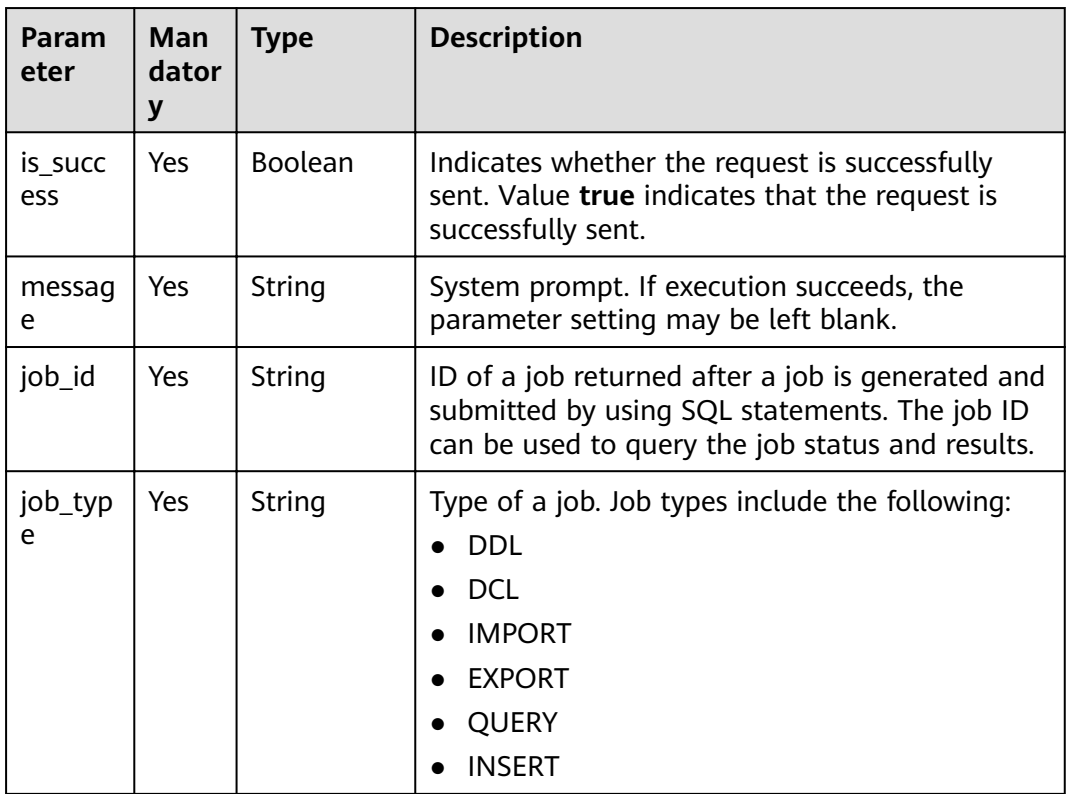

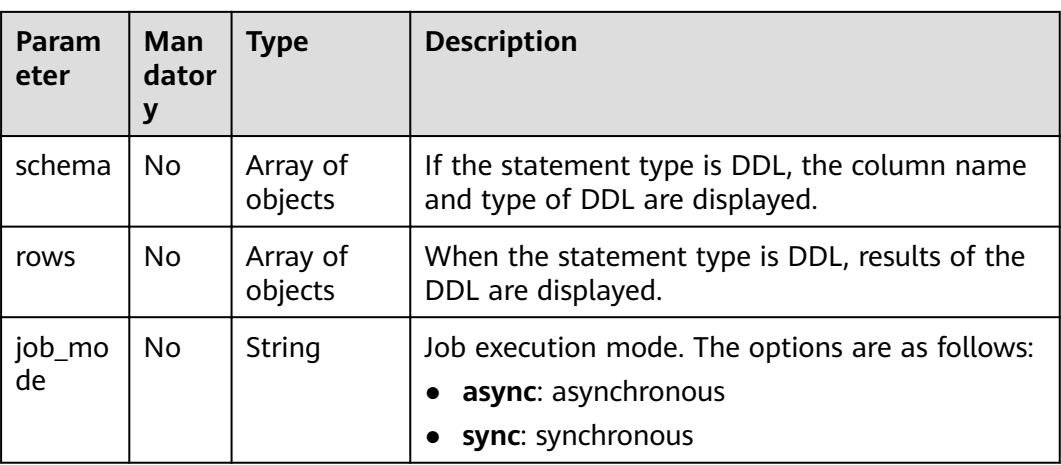

## **Example Request**

{

```
 "currentdb": "db1",
   "sql": "desc table1",
   "queue_name": "default",
   "conf": [
     "dli.sql.shuffle.partitions = 200"
 ],
 "tags": [
 {
 "key": "workspace",
 "value": "space1"
        "value": "space1"<br>},
         {
          "key": "jobName",
          "value": "name1"
         }
    ]
}
```
## **Example Response**

```
{
  "is_success": true,
 "message": "",
 "job_id": "8ecb0777-9c70-4529-9935-29ea0946039c",
 "job_type": "DDL",
 "job_mode":"sync",
  "schema": [
\{ "col_name": "string"
   },
  \tilde{\mathcal{E}} "data_type": "string"
   },
\{ "comment": "string"
   }
  ],
  "rows": [
\Box "c1",
     "int",
     null
   ],
  \lceil "c2",
```
 "string", null ] ]

}

## <span id="page-120-0"></span>**Status Codes**

**Table 7-61** describes the status code.

#### **Table 7-61** Status codes

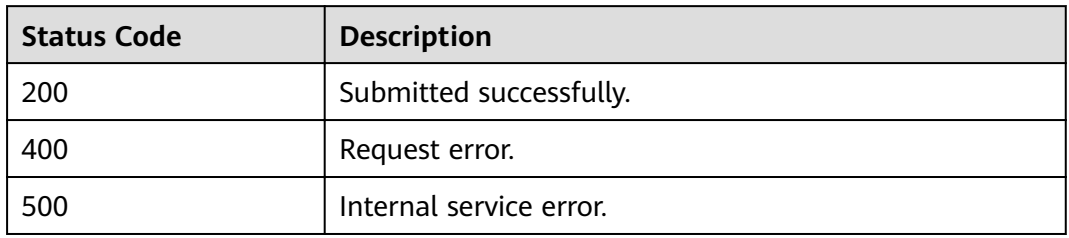

## **Error Codes**

If an error occurs when this API is invoked, the system does not return the result similar to the preceding example, but returns the error code and error information. For details, see **[Error Code](#page-279-0)**.

# **7.3.4 Canceling a Job (Recommended)**

### **Function**

This API is used to cancel a submitted job. If execution of a job completes or fails, this job cannot be canceled.

## **URI**

- URI format DELETE /v1.0/{project\_id}/jobs/{job\_id}
- Parameter description

#### **Table 7-62** URI parameters

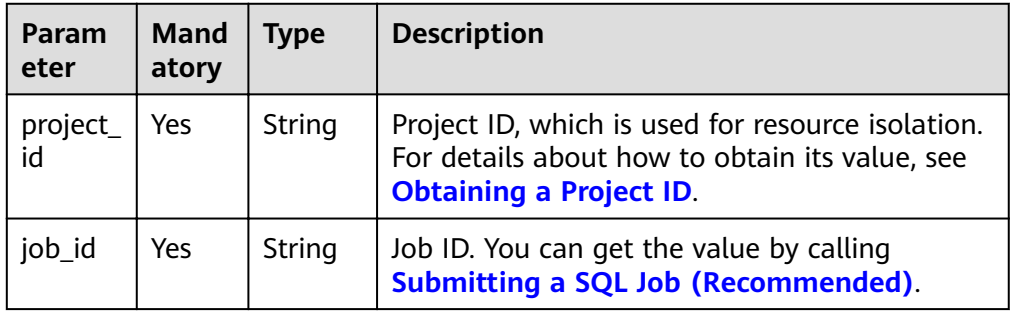

## **Request**

None

## **Response**

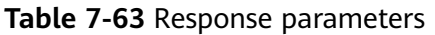

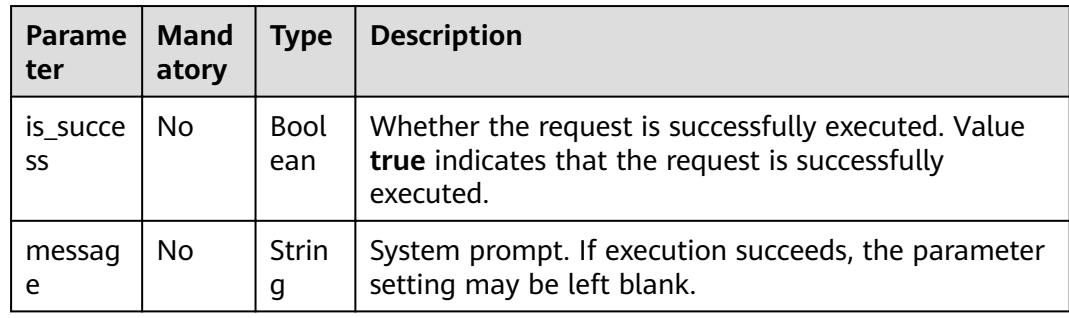

## **Example Request**

None

## **Example Response**

{ "is\_success": true, "message": "" }

## **Status Codes**

**Table 7-64** describes the status code.

#### **Table 7-64** Status codes

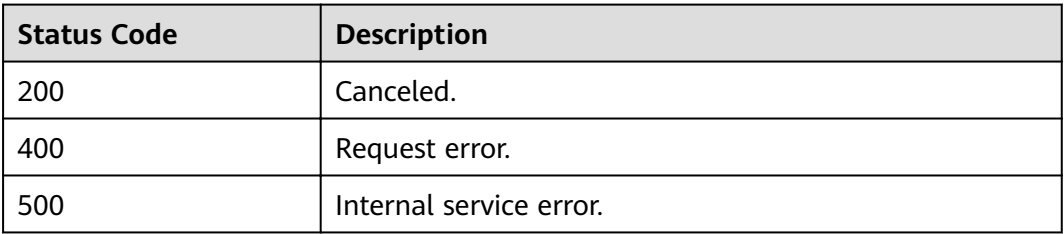

## **Error Codes**

If an error occurs when this API is invoked, the system does not return the result similar to the preceding example, but returns the error code and error information. For details, see **[Error Code](#page-279-0)**.

# <span id="page-122-0"></span>**7.3.5 Querying All Jobs**

## **Function**

This API is used to query information about all jobs in the current project.

## **URI**

- URI format GET /v1.0/{project\_id}/jobs
- Parameter description

#### **Table 7-65** URI parameters

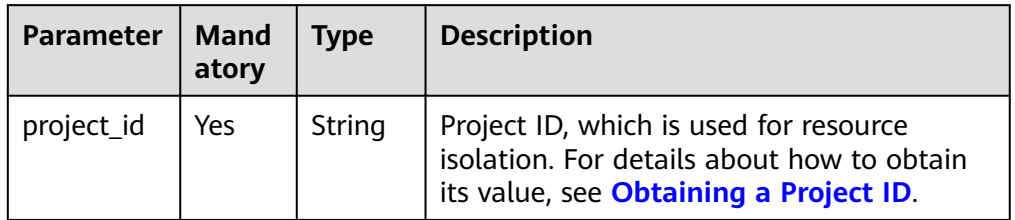

#### **Table 7-66 query** parameter description

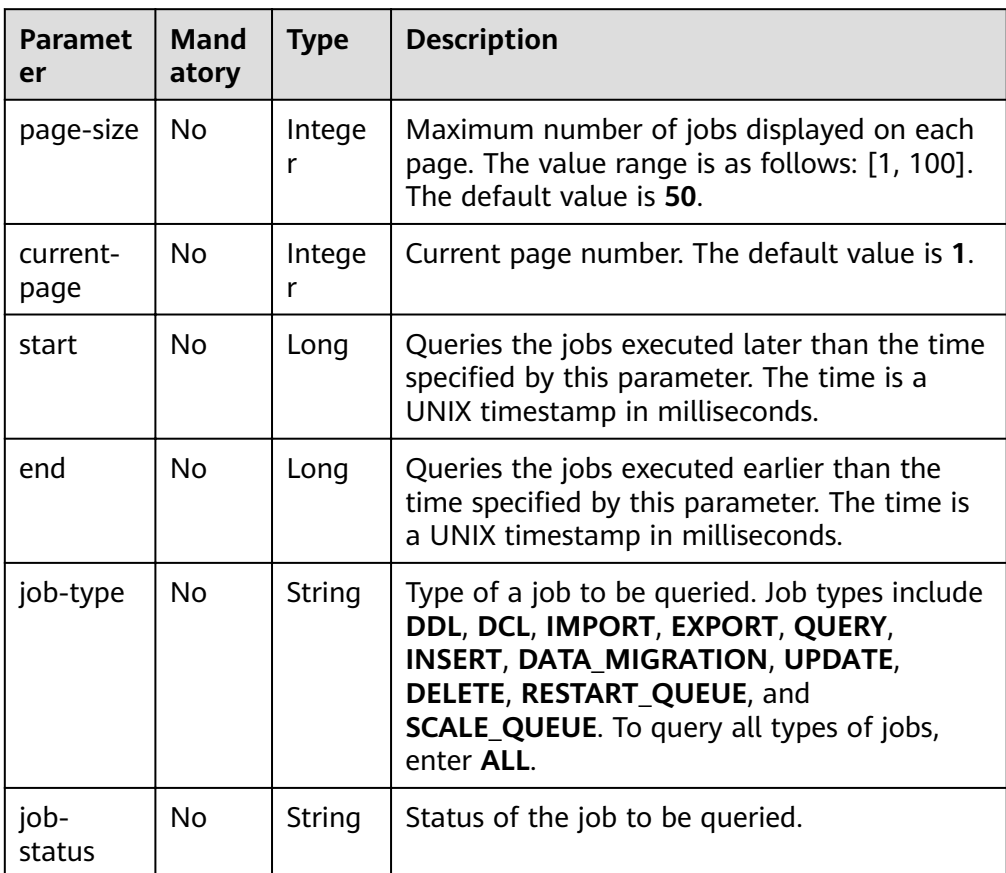

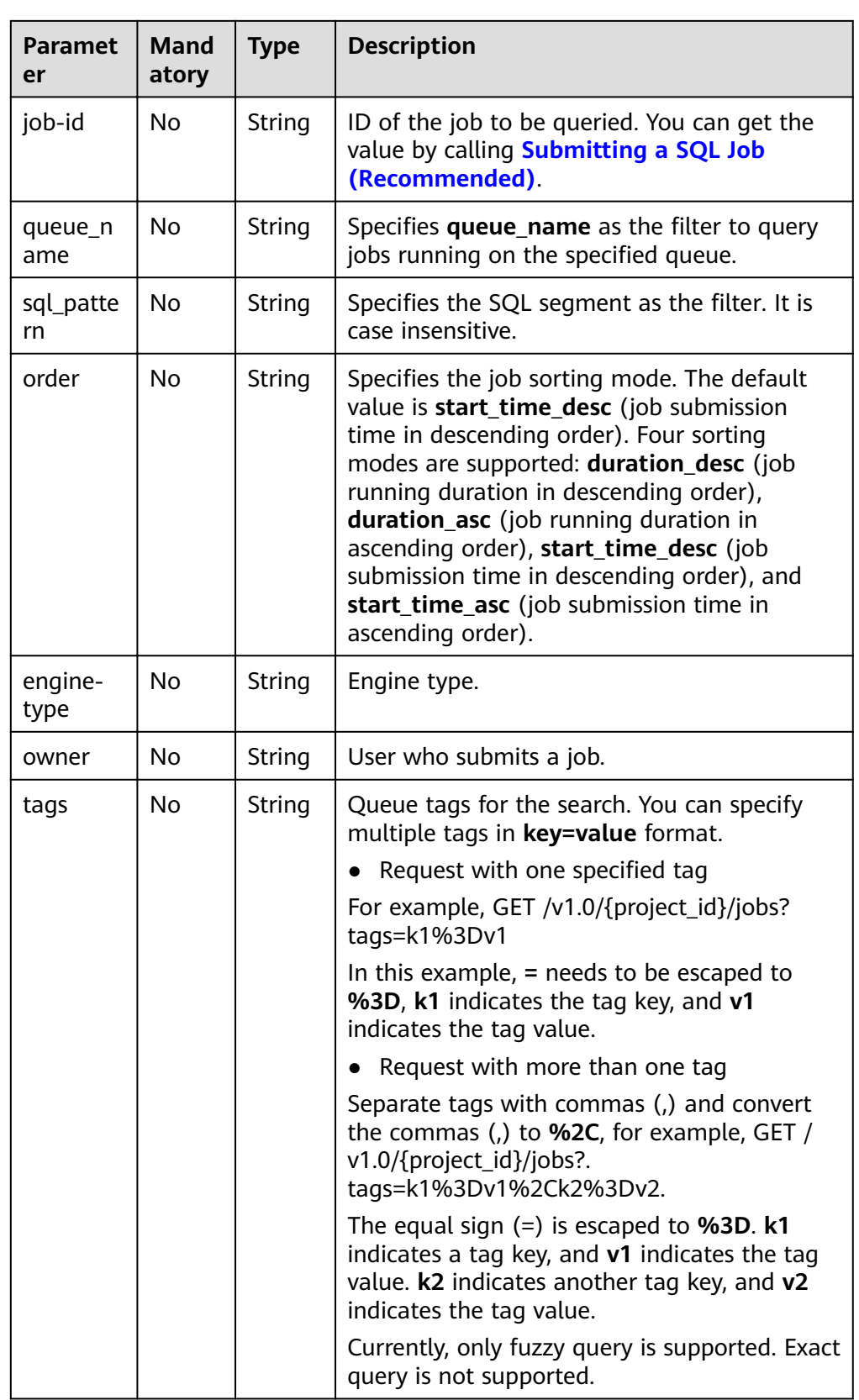

#### $\Box$  note

The following is an example of the URL containing the **query** parameter:

GET /v1.0/{project\_id}/jobs?page-size={size}&currentpage={page\_number}&start={start\_time}&end={end\_time}&jobtype={QUERY}&queue\_name={test}&order={duration\_desc}

## **Request**

None

## **Response**

**Table 7-67** Response parameters

| Parame<br>ter  | Man<br>dato<br>ry | <b>Type</b>         | <b>Description</b>                                                                                                    |
|----------------|-------------------|---------------------|----------------------------------------------------------------------------------------------------|
| is succe<br>SS | Yes               | <b>Boolean</b>      | Indicates whether the request is successfully<br>executed. Value true indicates that the request<br>is successfully executed. |
| messag<br>e    | Yes               | String              | System prompt. If execution succeeds, the<br>parameter setting may be left blank.                                             |
| job_cou<br>nt  | Yes.              | Integer             | Indicates the total number of jobs.                                                                                           |
| jobs           | Yes               | Array of<br>Objects | Indicates the information about a job. For<br>details, see Table 7-68.                                                        |

#### **Table 7-68 jobs** parameters

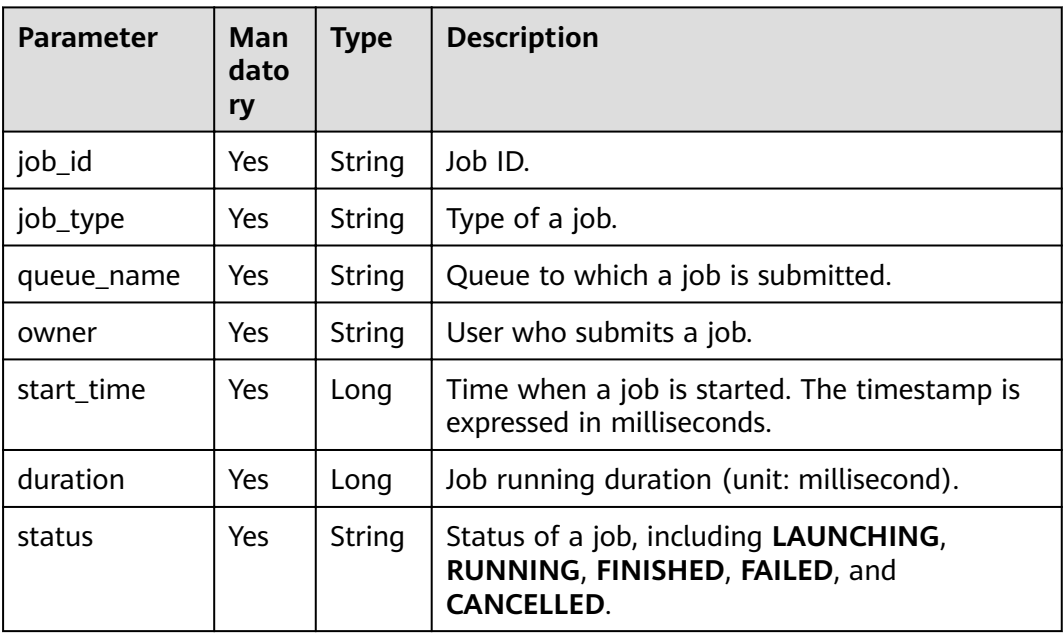

| <b>Parameter</b>      | <b>Man</b><br>dato<br>ry | <b>Type</b>                | <b>Description</b>                                                                                                    |
|-----------------------|--------------------------|----------------------------|----------------------------------------------------------------------------------------------------|
| input_row_co<br>unt   | No                       | Long                       | Number of records scanned during the Insert<br>job execution.                                                                   |
| bad_row_cou<br>nt     | <b>No</b>                | Long                       | Number of error records scanned during the<br>Insert job execution.                                                             |
| input_size            | Yes                      | Long                       | Size of scanned files during job execution.                                                                                     |
| result_count          | Yes                      | Intege<br>r                | Total number of records returned by the<br>current job or total number of records inserted<br>by the Insert job.                |
| database_na<br>me     | <b>No</b>                | String                     | Name of the database where the target table<br>resides. database_name is valid only for jobs<br>of the Import and Export types. |
| table_name            | <b>No</b>                | <b>String</b>              | Name of the target table. table_name is valid<br>only for jobs of the Import and Export types.                                  |
| with column<br>header | <b>No</b>                | <b>Boolea</b><br>n         | Import jobs, which record whether the<br>imported data contains column names.                                                   |
| detail                | <b>Yes</b>               | String                     | JSON character string of related columns<br>queried by using SQL statements.                                                    |
| statement             | Yes                      | <b>String</b>              | SQL statements of a job.                                                                                                    |
| message               | No.                      | String                     | System prompt                                                                                                    |
| end_time              | No.                      | Long                       | Job end time. The timestamp is in milliseconds.                                                                                 |
| tags                  | N <sub>0</sub>           | Array<br>of<br>Object<br>S | Job tags. For details, see Table 7-69.                                                                                          |

**Table 7-69** tags parameters

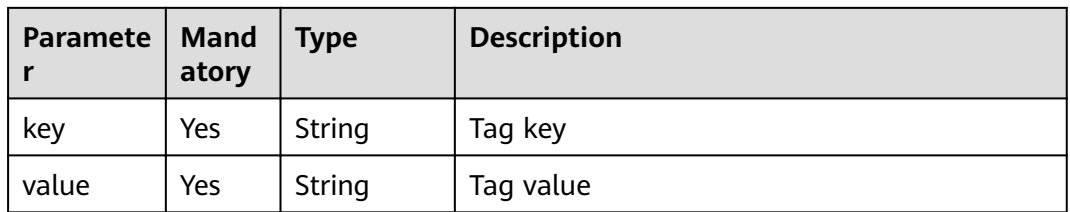

# **Example Request**

None

## **Example Response**

```
{
  "is_success": true,
 "message": ""
  "job_count": 1,
  "jobs": [
   {
    "detail": "{\"type\":\"struct\",\"fields\":[{\"name\":\"name\",\"type\":\"string\",\"nullable\":true,
\"metadata\":{}},{\"name\":\"age\",\"type\":\"integer\",\"nullable\":true,\"metadata\":{}}]}",
     "duration": 17731,
     "end_time": 1502349821460,
    "input_size": 0,
    "job_id": "37286cc7-0508-4ffd-b636-951c8a5c75de",
 "job_type": "QUERY",
 "message": "",
     "owner": "tenant1",
     "queue_name": "queue1",
     "result_count": 3,
     "start_time": 1502349803729,
     "statement": "select * from t_json_002",
     "status": "FINISHED",
     "with_column_header": false
   }
 ]
}
```
## **Status Codes**

**Table 7-70** describes the status code.

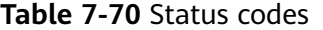

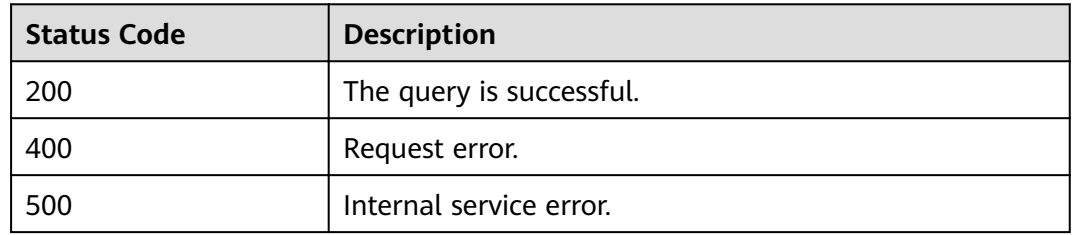

## **Error Codes**

If an error occurs when this API is invoked, the system does not return the result similar to the preceding example, but returns the error code and error information. For details, see **[Error Code](#page-279-0)**.

# **7.3.6 Previewing SQL Job Query Results**

### **Function**

This API is used to view the job execution result after a job is executed using SQL query statements. Currently, you can only query execution results of jobs of the **QUERY** type.

This API can be used to view only the first 1000 result records and does not support pagination query. To view all query results, you need to export the query results first. For details, see **[Exporting Query Results](#page-137-0)**.

#### **URI**

● URI format

GET /v1.0/{project\_id}/jobs/{job\_id}/preview

Parameter description

#### **Table 7-71** URI parameters

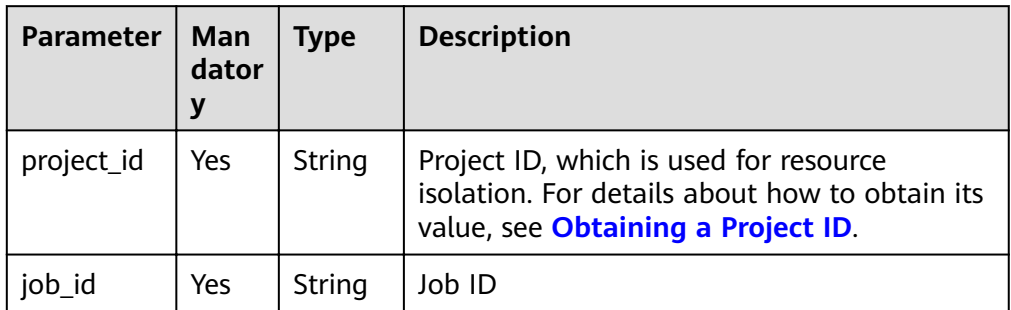

#### **Table 7-72 query** parameter description

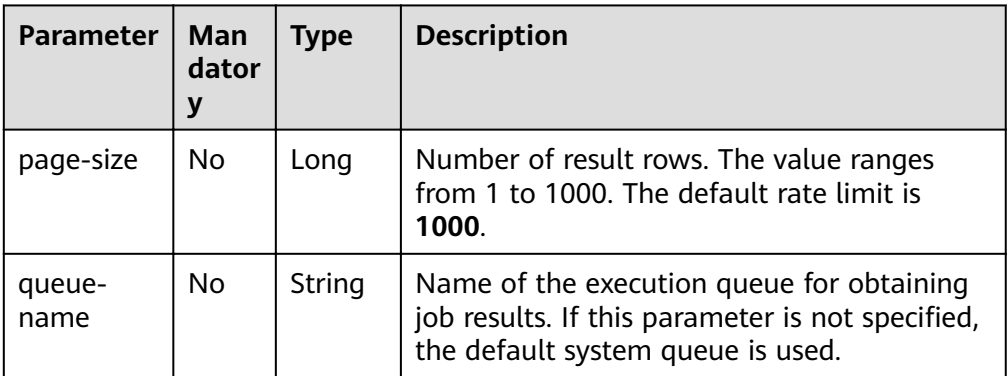

#### $\Box$  Note

The following is an example of the URL containing the **query** parameter: GET /v1.0/{project\_id}/jobs/{job\_id}/preview?page-size={size}&queuename={queue\_name}

## **Request**

None

## **Response**

**Table 7-73** Response parameters

| <b>Paramet</b><br>er | <b>Mand</b><br>atory | <b>Type</b>                | <b>Description</b>                                                                                                    |
|----------------------|----------------------|----------------------------|----------------------------------------------------------------------------------------------------|
| is success           | No.                  | <b>Boolean</b>             | Indicates whether the request is successfully<br>executed. Value true indicates that the<br>request is successfully executed.                                                          |
| message              | N <sub>0</sub>       | String                     | System prompt. If execution succeeds, the<br>parameter setting may be left blank.                                                                                                    |
| job_id               | No                   | String                     | Job ID You can get the value by calling<br><b>Submitting a SQL Job (Recommended).</b>                                                                                                  |
| job_type             | N <sub>0</sub>       | String                     | Job type, including DDL, DCL, IMPORT,<br><b>EXPORT, QUERY, INSERT,</b><br>DATA_MIGRATION, UPDATE, DELETE,<br>RESTART_QUEUE and SCALE_QUEUE.<br>Currently, you can only query execution |
|                      |                      |                            | results of jobs of the QUERY type.                                                                                                    |
| row_coun<br>t        | No                   | Integer                    | Total number of job results.                                                                                                    |
| input_siz<br>e       | <b>No</b>            | long                       | Amount of data scanned during job<br>execution.                                                                                                    |
| schema               | <b>No</b>            | Array of<br>Objects        | Name and type of the job result column.                                                                                                    |
| rows                 | No                   | Array of<br><b>Strings</b> | Job results set.                                                                                                    |

# **Example Request**

None

{

## **Example Response**

```
 "is_success": true,
 "message": "",
 "job_id": "ead0b276-8ed4-4eb5-b520-58f1511e7033",
 "job_type": "QUERY",
 "row_count": 1,
  "input_size": 74,
  "schema": [
 {
 "c1": "int"
 },
\{ "c2": "string"
 }
 ],
```

```
 "rows": [
   \lceil 23,
      "sda"
   ]
  ]
}
```
## **Status Codes**

**Table 7-74** describes the status code.

#### **Table 7-74** Status codes

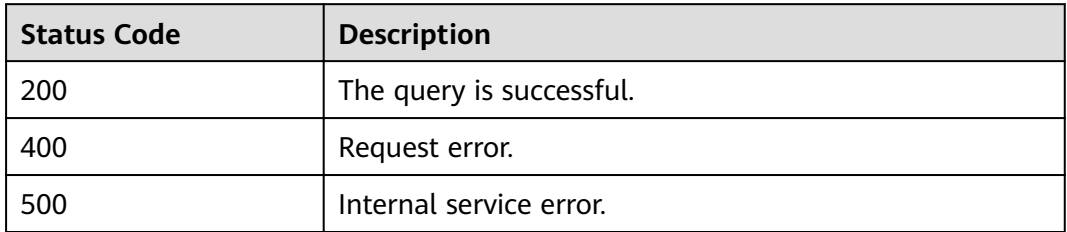

## **Error Codes**

If an error occurs when this API is invoked, the system does not return the result similar to the preceding example, but returns the error code and error information. For details, see **[Error Code](#page-279-0)**.

# **7.3.7 Querying Job Status**

## **Function**

This API is used to query the status of a submitted job.

## **URI**

- URI format GET /v1.0/{project\_id}/jobs/{job\_id}/status
- Parameter description

#### **Table 7-75** URI parameters

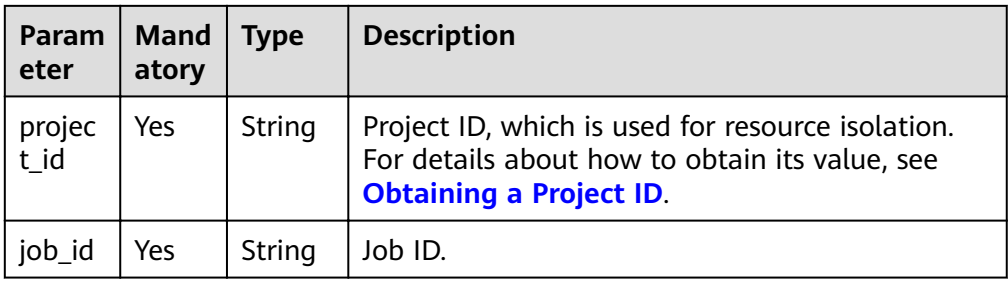

## **Request**

None

## **Response**

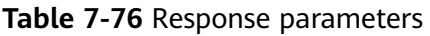

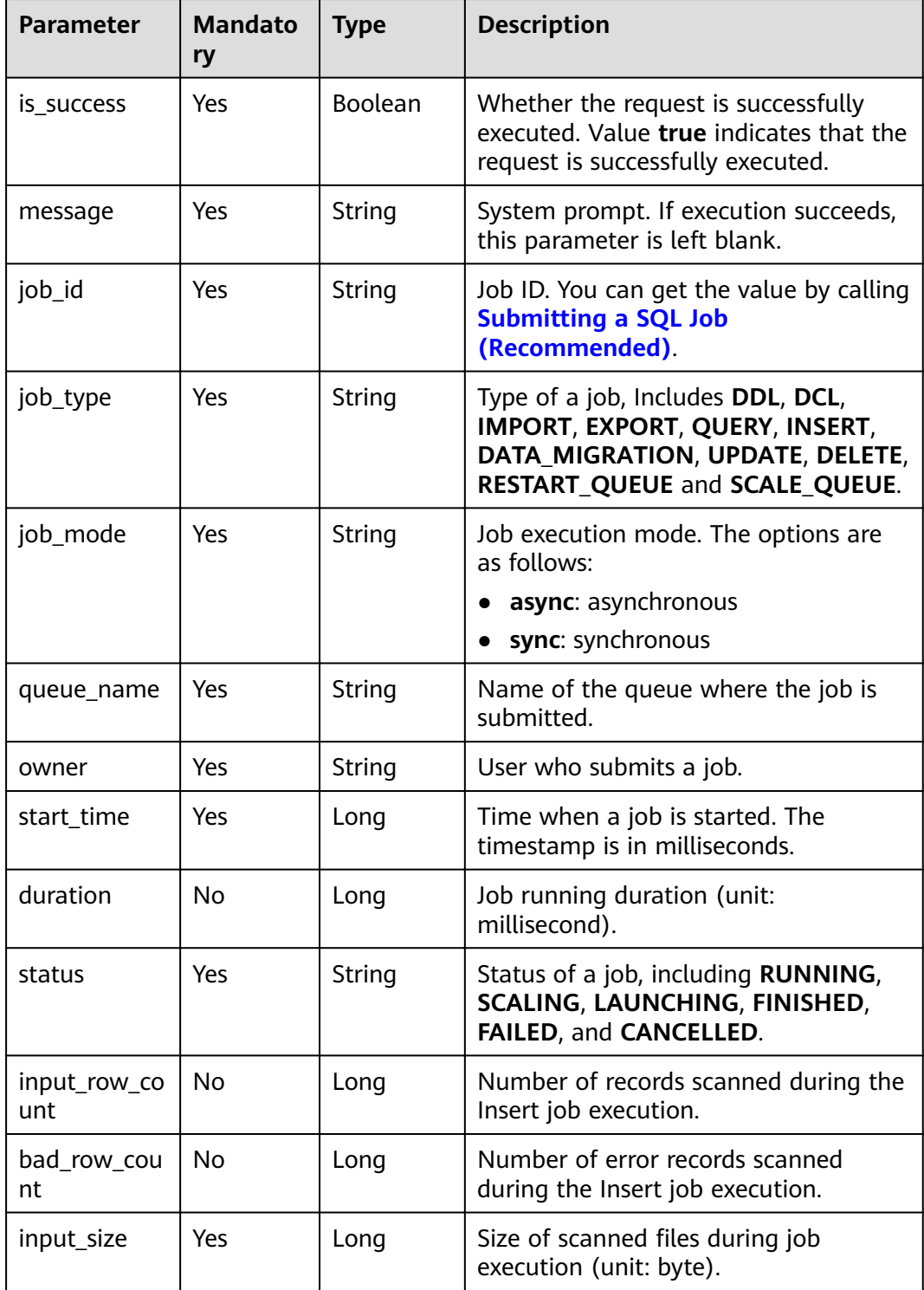

| <b>Parameter</b>  | <b>Mandato</b><br>ry | <b>Type</b>         | <b>Description</b>                                                                                                    |
|-------------------|----------------------|---------------------|----------------------------------------------------------------------------------------------------|
| result_count      | <b>Yes</b>           | Integer             | Total number of records returned by<br>the current job or total number of<br>records inserted by the Insert job.                                 |
| database_na<br>me | No.                  | String              | Name of the database where the<br>target table resides. database_name is<br>valid only for jobs of the IMPORT<br><b>EXPORT, and QUERY types.</b> |
| table_name        | No.                  | String              | Name of the target table. table_name<br>is valid only for jobs of the IMPORT<br><b>EXPORT, and QUERY types.</b>                                  |
| detail            | Yes                  | String              | JSON character string for information<br>about related columns.                                                                                  |
| statement         | Yes.                 | String              | SQL statements of a job.                                                                                                    |
| tags              | No.                  | Array of<br>objects | Job tags. For details, see Table 7-77.                                                                                                    |

**Table 7-77** tags parameters

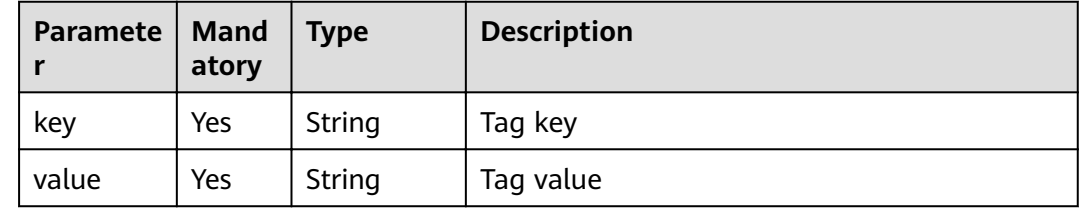

#### **Example Request**

None

## **Example Response**

{ "is\_success": true, "message": "", "job\_id": "208b08d4-0dc2-4dd7-8879-ddd4c020d7aa", "job\_type": "QUERY", "job\_mode":"async", "queue\_name": "default", "owner": "test", "start\_time": 1509335108918, "duration": 2523, "status": "FINISHED", "input\_size": 22, "result\_count": 4, "database\_name":"dbtest", "table\_name":"tbtest", "detail": "{\"type\":\"struct\",\"fields\":[{\"name\":\"id\",\"type\":\"integer\",\"nullable\":true,\"metadata\" {}},{\"name\":\"name\",\"type\":\"string\",\"nullable\":true,\"metadata\":{}}]}",

 "statement": "select \* from t1" }

## <span id="page-132-0"></span>**Status Codes**

**Table 7-78** describes the status code.

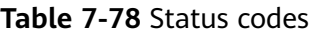

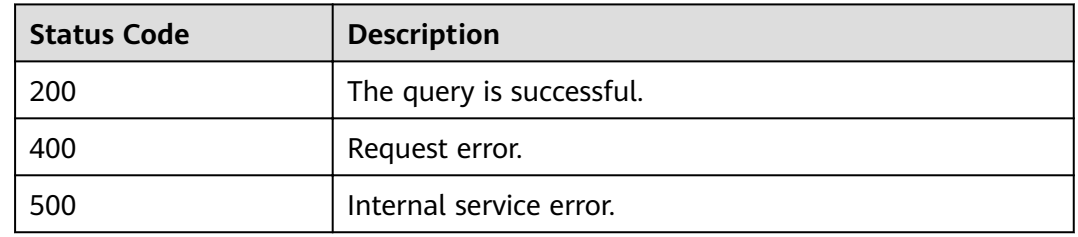

## **Error Codes**

If an error occurs when this API is invoked, the system does not return the result similar to the preceding example, but returns the error code and error information. For details, see **[Error Code](#page-279-0)**.

# **7.3.8 Querying Job Details**

## **Function**

This API is used to query details about jobs, including **databasename**, **tablename**, file size, and export mode.

#### **URI**

- URI format GET/v1.0/{project\_id}/jobs/{job\_id}/detail
- Parameter description

**Table 7-79** URI parameters

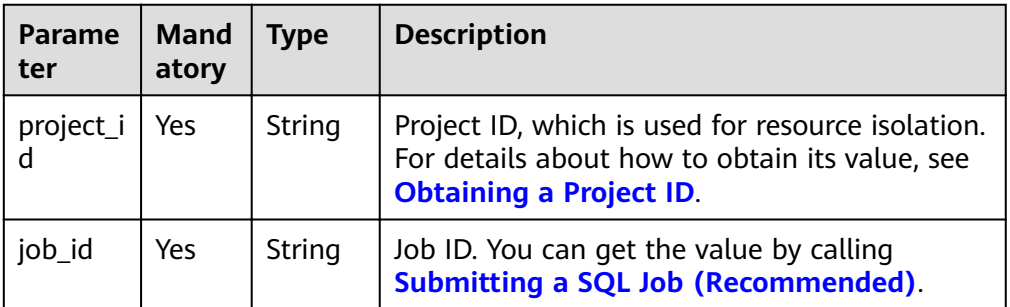

## **Request**

None

## **Response**

**Table 7-80** Response parameters

| <b>Parameter</b>       | <b>Mand</b><br>atory | <b>Type</b> | <b>Description</b>                                                                                                    |
|------------------------|----------------------|-------------|----------------------------------------------------------------------------------------------------|
| is_success             | Yes                  | Boolean     | Whether the request is successfully<br>executed. Value true indicates that the<br>request is successfully executed.                                                                                       |
| message                | Yes                  | String      | System prompt. If execution succeeds, the<br>parameter setting may be left blank.                                                                                                    |
| job_id                 | Yes                  | String      | Job ID.                                                                                                    |
| owner                  | Yes                  | String      | User who submits a job.                                                                                                    |
| start_time             | Yes                  | Long        | Time when a job is started. The<br>timestamp is in milliseconds.                                                                                                    |
| duration               | Yes                  | Long        | Duration for executing the job (unit:<br>millisecond).                                                                                                    |
| export_mode            | No                   | String      | Specified export mode during data export<br>and query result saving.                                                                                                    |
|                        |                      |             | Available values are ErrorIfExists and<br>Overwrite.                                                                                                    |
|                        |                      |             | <b>ErrorIfExists:</b> Ensure that the specified<br>export directory does not exist. If the<br>specified export directory exists, an<br>error is reported and the export<br>operation cannot be performed. |
|                        |                      |             | Overwrite: If you add new files to a<br>specific directory, existing files will be<br>deleted.                                                                                                    |
| data_path              | Yes                  | String      | Path to imported or exported files.                                                                                                    |
| data_type              | Yes                  | String      | Type of data to be imported or exported.<br>Currently, only CSV and JSON are<br>supported.                                                                                                    |
| database name          | Yes                  | String      | Name of the database where the table,<br>where data is imported or exported,<br>resides.                                                                                                    |
| table_name             | Yes                  | String      | Name of the table where data is imported<br>or exported.                                                                                                    |
| with_column_he<br>ader | No.                  | Boolean     | Whether the imported data contains the<br>column name during the execution of an<br>import job.                                                                                                    |

| <b>Parameter</b>     | Mand<br>atory | <b>Type</b>         | <b>Description</b>                                                       |
|----------------------|---------------|---------------------|--------------------------------------------------------------------------|
| delimiter            | No.           | String              | User-defined data delimiter set when the<br>import job is executed.      |
| quote_char           | <b>No</b>     | String              | User-defined quotation character set<br>when the import job is executed. |
| escape_char          | No.           | String              | User-defined escape character set when<br>the import job is executed.    |
| date_format          | No.           | String              | Table date format specified when the<br>import job is executed.          |
| timestamp_for<br>mat | <b>No</b>     | String              | Table time format specified when the<br>import job is executed.          |
| compress             | No.           | String              | Compression mode specified when the<br>export job is executed.           |
| tags                 | No.           | Array of<br>objects | Job tags. For details, see Table 7-81.                                   |

**Table 7-81** tags parameter

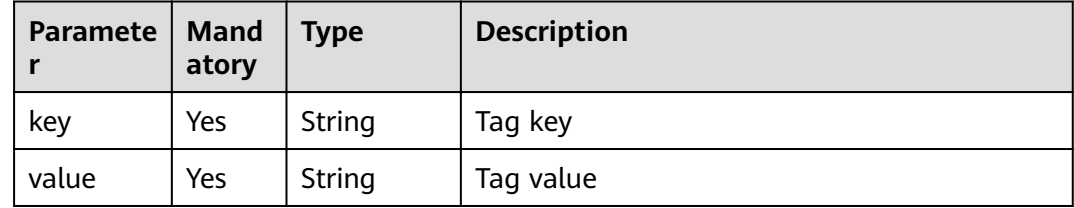

## **Example Request**

None

## **Example Response**

● Querying jobs of the **Import** type

```
{
 "is_success": true,
 "message": "",
 "data_path": "obs://DLI/computeCharging/test.csv",
 "data_type": "json",
 "database_name": "iam_exist",
 "date_format": "yyyy-MM-dd",
"date_format": "yyyy-MM-dd",<br>"delimiter": ",",
  "duration": 1623,
 "escape_char": "\\",
 "job_id": "a85d7298-ecef-47f9-bb31-499d2099d112",
  "owner": "iam_exist",
 "quote_char": "\"",
 "start_time": 1517385246111,
  "table_name": "DLI_table20",
 "timestamp_format": "yyyy-MM-dd HH:mm:ss",
```
 "with\_column\_header": false }

- Query jobs of the **Export** type
	- { "is\_success": true, "message": "", "compress": "none", "data\_path": "obs://xxx/dli/path6", "data\_type": "json", "database\_name": "submitjob", "duration": 4142, "export\_mode": "Overwrite", "job\_id": "b89fccb2-de6a-4c6c-b9b2-21f08a2eb85e", "owner": "test", "start\_time": 1524107798024, "table\_name": "autotest" }

## **Status Codes**

**Table 7-82** describes the status code.

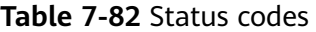

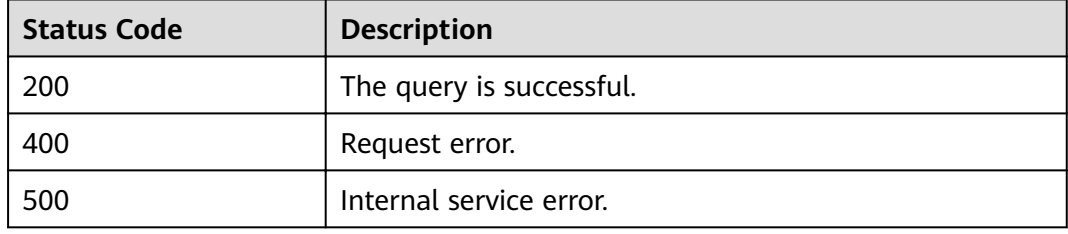

### **Error Codes**

If an error occurs when this API is invoked, the system does not return the result similar to the preceding example, but returns the error code and error information. For details, see **[Error Code](#page-279-0)**.

# **7.3.9 Checking SQL Syntax**

## **Function**

This API is used to check the SQL syntax.

### **URI**

- URI format POST /v1.0/{project\_id}/jobs/check-sql
- Parameter description

#### **Table 7-83** URI parameters

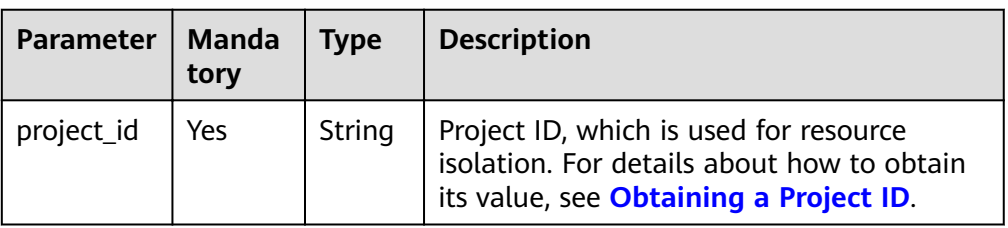

## **Request**

**Table 7-84** Request parameters

| Param<br>eter | <b>Mand</b><br>atory | Type   | <b>Description</b>                                                                                                    |  |
|---------------|----------------------|--------|----------------------------------------------------------------------------------------------------|--|
| sql           | Yes                  | String | SQL statement that you want to execute.                                                                                                    |  |
| current<br>db | No.                  | String | Database where the SQL statement is executed.<br><b>NOTE</b><br>• If the SQL statement contains <b>db_name</b> , for example,<br>select * from db1.t1, you do not need to set this<br>parameter. |  |
|               |                      |        | • If the SQL statement does not contain <b>db name</b> , the<br>semantics check will fail when you do not set this<br>parameter or set this parameter to an incorrect value.                     |  |

## **Response**

**Table 7-85** Response parameters

| <b>Paramet</b><br>er | <b>Manda</b><br>tory | <b>Type</b>    | <b>Description</b>                                                                                                    |
|----------------------|----------------------|----------------|----------------------------------------------------------------------------------------------------|
| is succes<br>s       | No                   | <b>Boolean</b> | Indicates whether the request is successfully<br>executed. Value true indicates that the request<br>is successfully executed. |
| message              | No.                  | String         | System prompt. If execution succeeds, the<br>parameter setting may be left blank.                                             |
| job_type             | No                   | String         | Type of a job. Job types include the following:<br>DDL, DCL, IMPORT, EXPORT, QUERY, and<br><b>INSERT.</b>                     |

## **Example Request**

{ "currentdb": "db1",

 "sql": "select \* from t1" }

## <span id="page-137-0"></span>**Example Response**

{ "is\_success": true, "message": "the sql is ok", "job\_type":"QUERY" }

#### **Status Codes**

**Table 7-86** describes the status code.

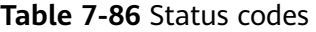

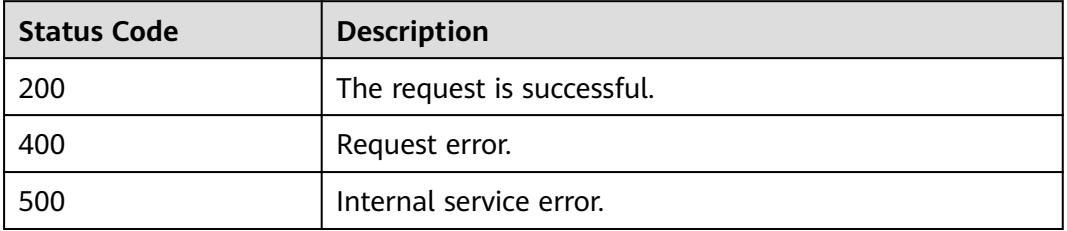

## **Error Codes**

If an error occurs when this API is invoked, the system does not return the result similar to the preceding example, but returns the error code and error information. For details, see **[Error Code](#page-279-0)**.

# **7.3.10 Exporting Query Results**

## **Function**

This API is used to export results returned from the query using SQL statements to OBS. Only the query result of **QUERY** jobs can be exported.

#### $\Box$  Note

- This API is asynchronous.
- Currently, data can be exported only to OBS, and the OBS path must be specified to the folder level. The OBS path cannot contain commas (,). The OBS bucket name cannot end with the regular expression format ".[0-9]+(.\*)". Specifically, if the bucket name contains dots (.), the last dot (.) cannot be followed by a digit, for example, "\*\*.12abc" and "\*\*.12".

**URI**

- URI format
	- POST /v1.0/{project\_id}/jobs/{job\_id}/export-result
- Parameter description

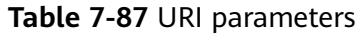

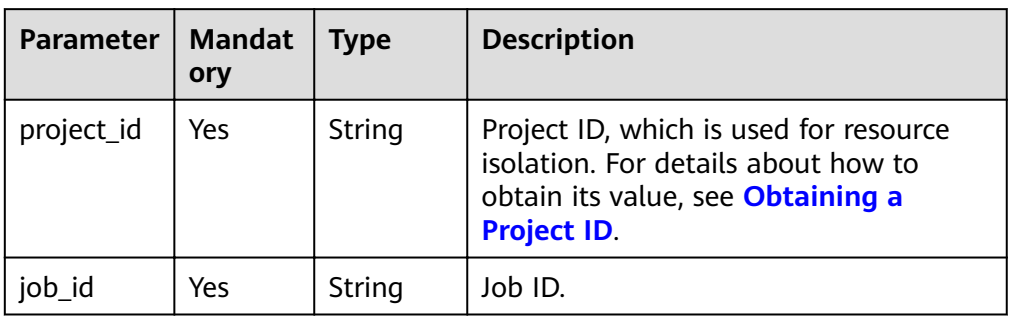

## **Request**

## **Table 7-88** Request parameters

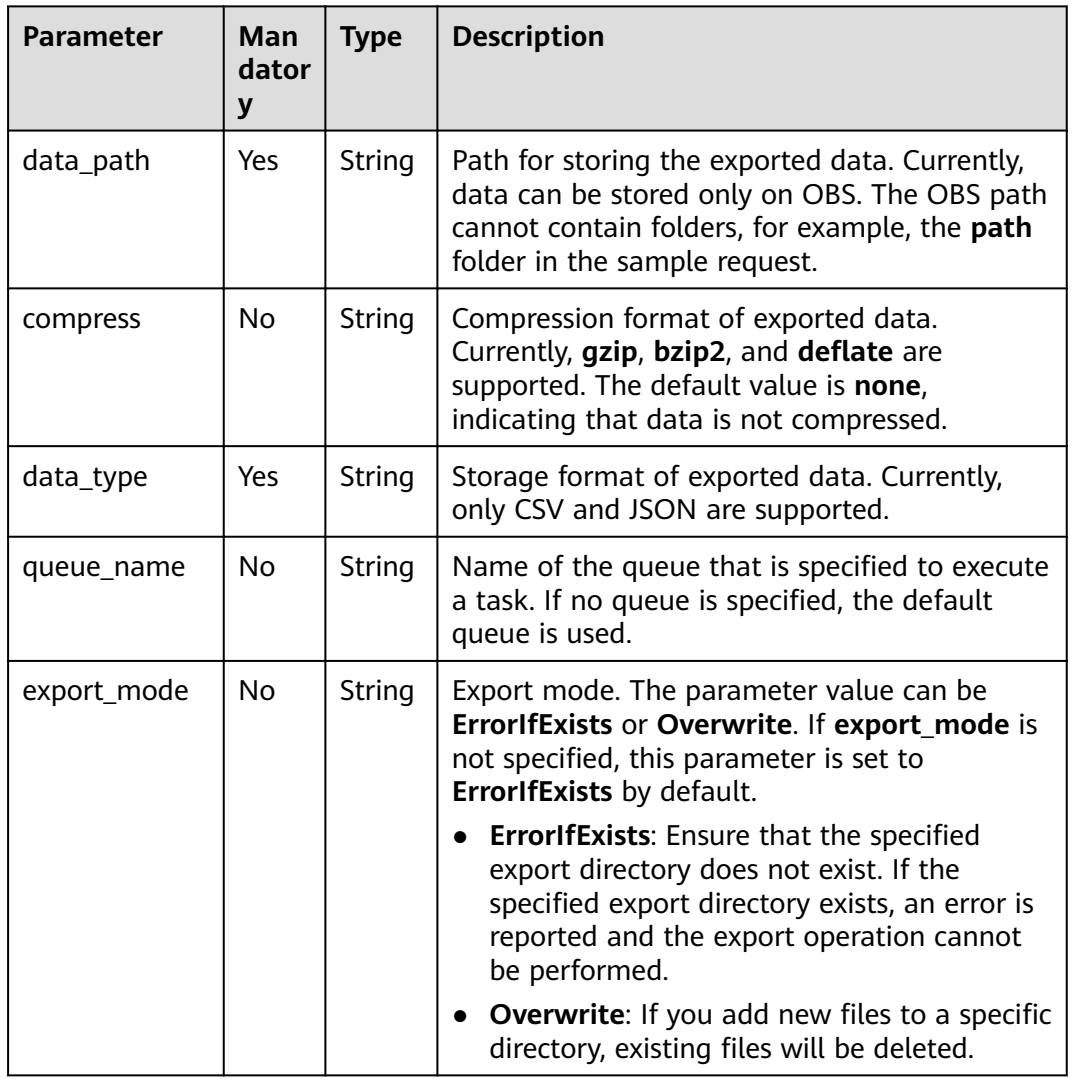

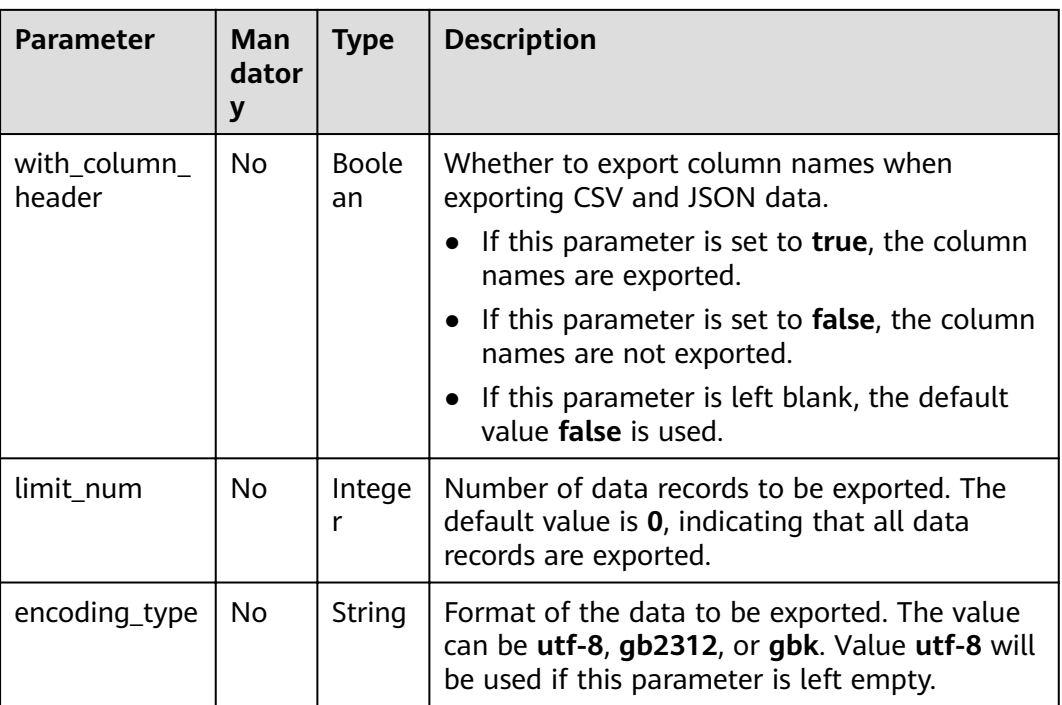

## **Response**

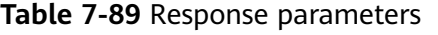

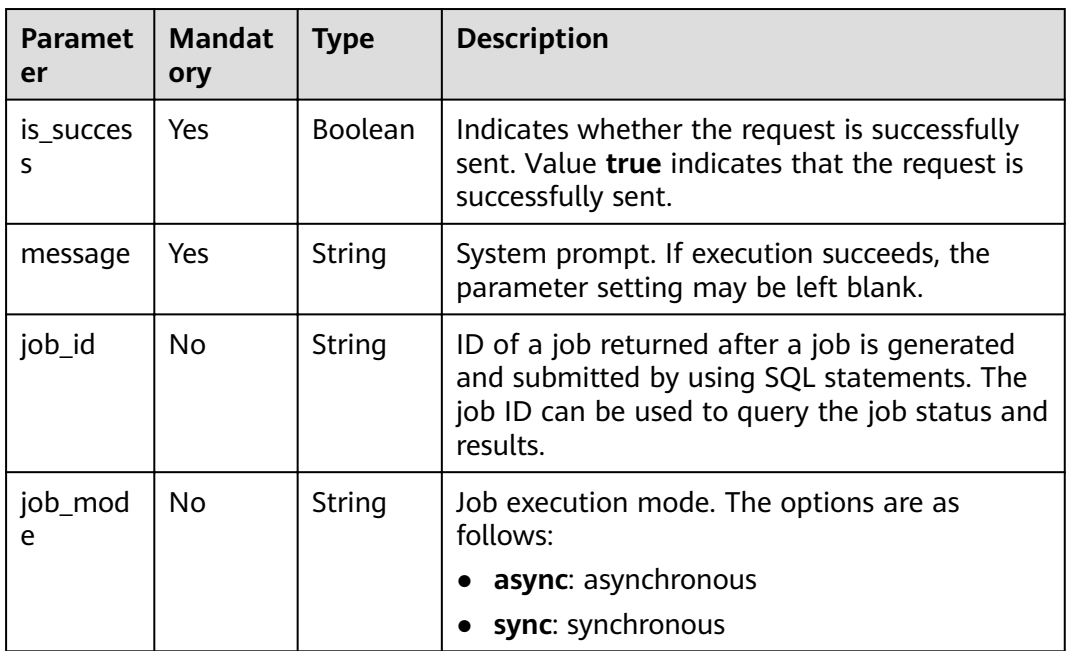

## **Example Request**

{ "data\_path": "obs://obs-bucket1/path", "data\_type": "json",

```
 "compress": "gzip",
  "with_column_header": "true",
  "queue_name": "queue2",
  "limit_num": 10
}
```
## **Example Response**

```
{
  "is_success": true,
  "message": "",
  "job_id": "37a40ef9-86f5-42e6-b4c6-8febec89cc20",
  "job_mode":"async"
}
```
## **Status Codes**

**Table 7-90** describes the status code.

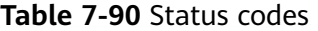

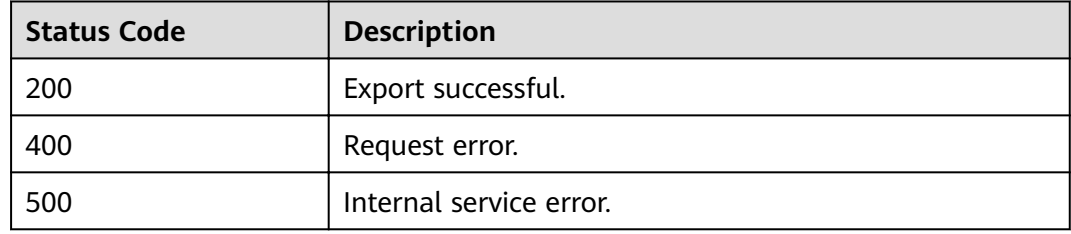

## **Error Codes**

If an error occurs when this API is invoked, the system does not return the result similar to the preceding example, but returns the error code and error information. For details, see **[Error Code](#page-279-0)**.

# **7.3.11 Querying the Job Execution Progress**

## **Function**

This API is used to obtain the job execution progress. If a job is being executed, information about its subjobs can be obtained. If a job has just started or has ended, information about its subjobs cannot be obtained.

#### **URI**

- URI format GET /v1/{project\_id}/jobs/{job\_id}/progress
- Parameter description

## **Table 7-91** URI parameters

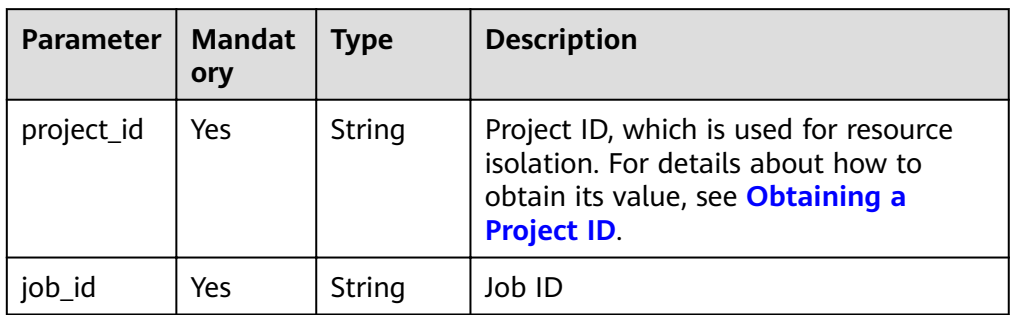

## **Request**

None

## **Response**

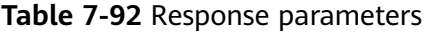

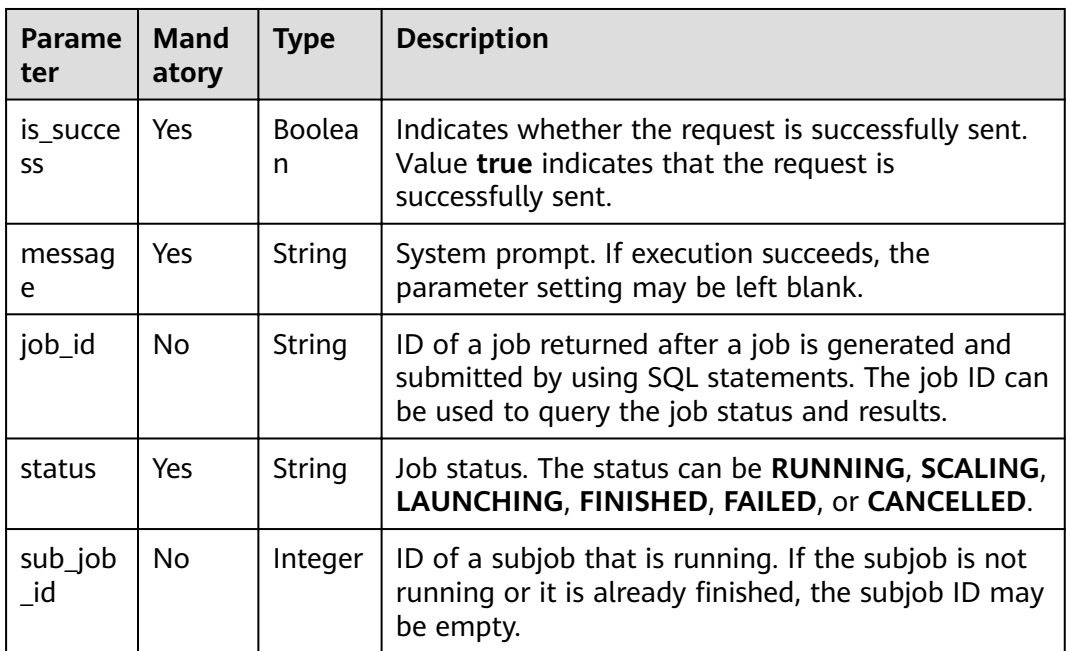

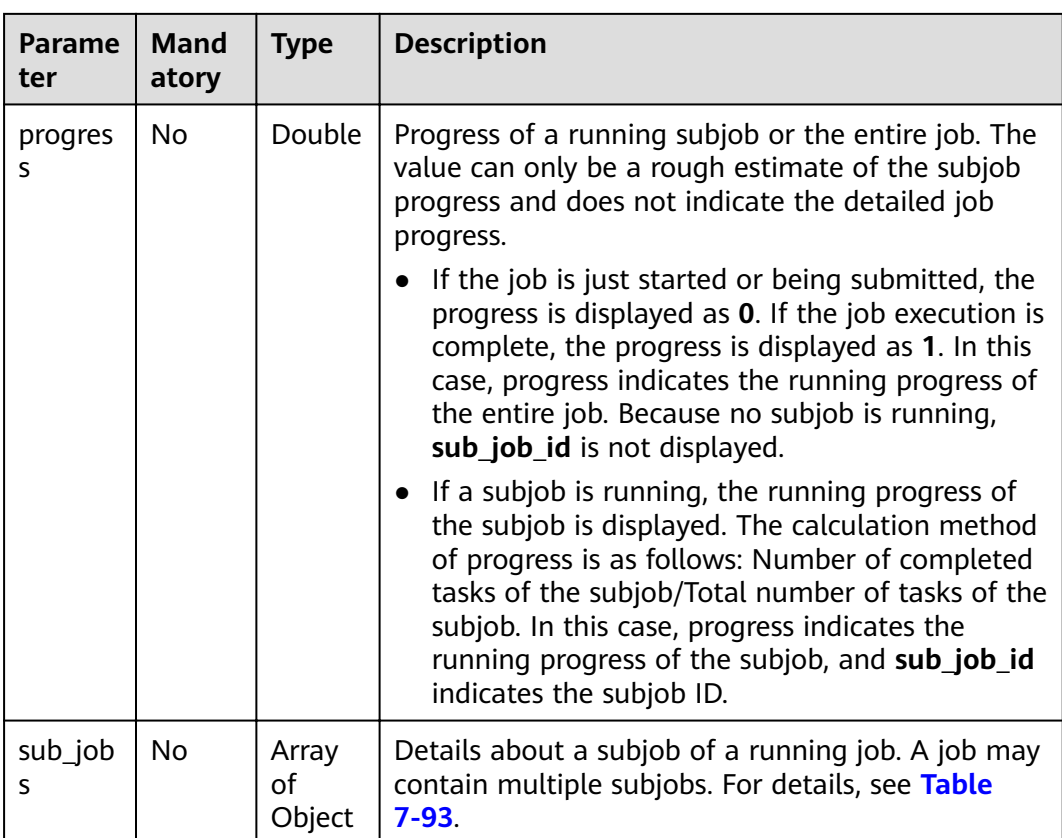

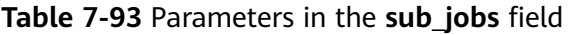

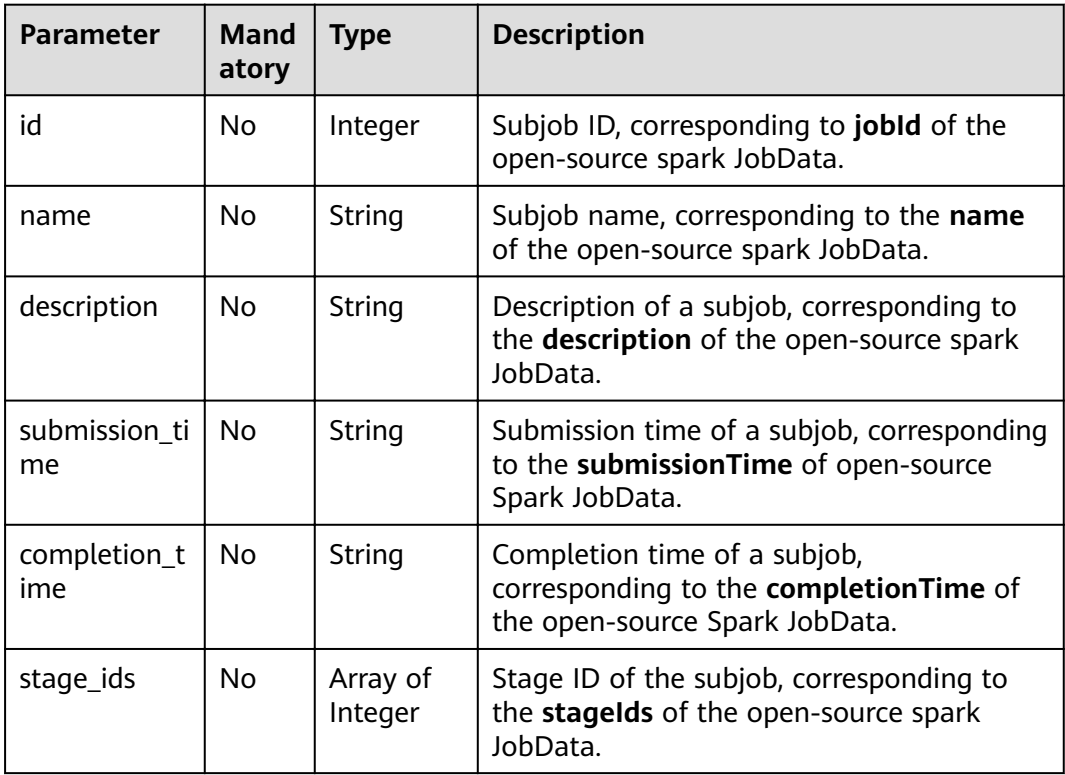

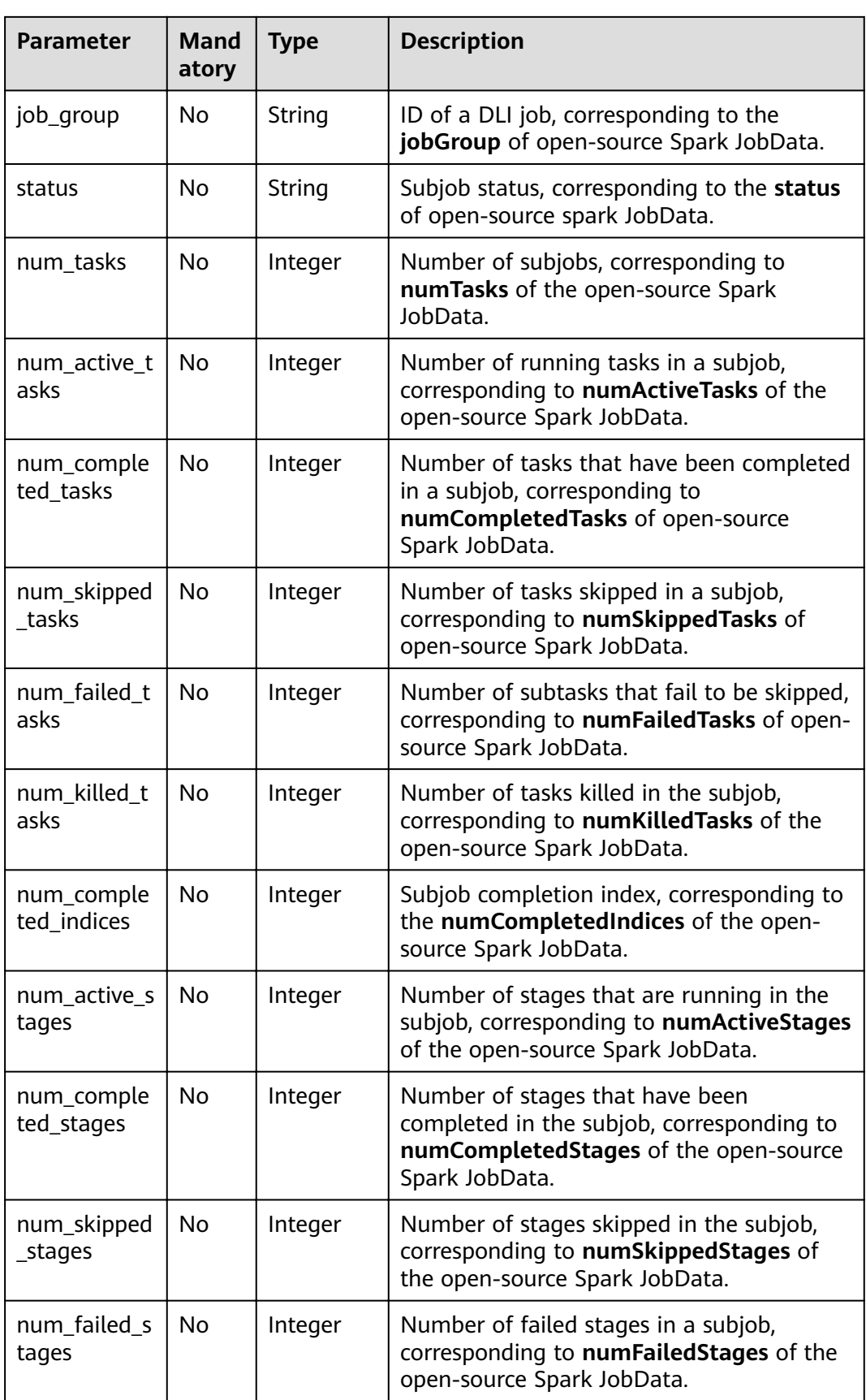
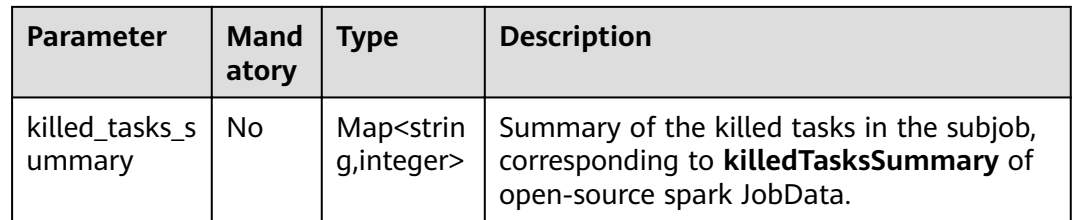

None

{

#### **Example Response**

```
 "is_success": true,
 "message": "",
 "job_id": "85798b38-ae44-48eb-bb90-7cf0dcdafe7b",
 "status": "RUNNING",
   "sub_job_id": 0,
 "progress": 0,
 "sub_jobs": [
      {
         "id": 0,
         "name": "runJob at FileFormatWriter.scala:266",
         "submission_time": "Mon Jul 27 17:24:03 CST 2020",
         "stage_ids": [
          \overline{0} ],
         "job_group": "85798b38-ae44-48eb-bb90-7cf0dcdafe7b",
         "status": "RUNNING",
         "num_tasks": 1,
         "num_active_tasks": 1,
         "num_completed_tasks": 0,
         "num_skipped_tasks": 0,
         "num_failed_tasks": 0,
         "num_killed_tasks": 0,
         "num_completed_indices": 0,
         "num_active_stages": 1,
         "num_completed_stages": 0,
         "num_skipped_stages": 0,
         "num_failed_stages": 0
      }
   ]
}
```
#### **Status Codes**

**Table 7-94** describes the status code.

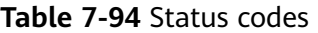

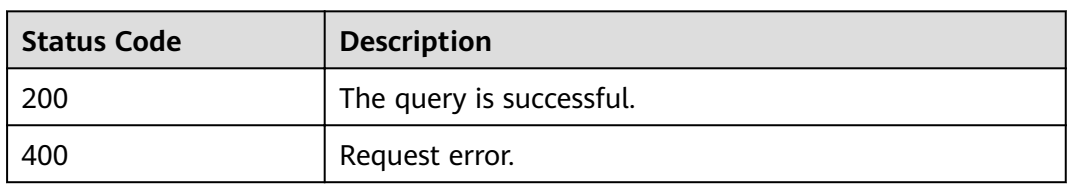

#### **Error Codes**

If an error occurs when this API is invoked, the system does not return the result similar to the preceding example, but returns the error code and error information. For details, see **[Error Code](#page-279-0)**.

**Table 7-95** Error codes

| <b>Error Code</b> | <b>Error Message</b>                                          |
|-------------------|---------------------------------------------------------------|
| DLI.0999          | The queue backend version is too old or the queue is<br>busy. |

# **8 Package Group-related APIs**

# **8.1 Uploading a Package Group**

#### **Function**

This API is used to upload a package group to a **project**. The function is similar to creating a package on the management console.

#### **URI**

● URI format

POST /v2.0/{project\_id}/resources

● Parameter description

**Table 8-1** URI parameter description

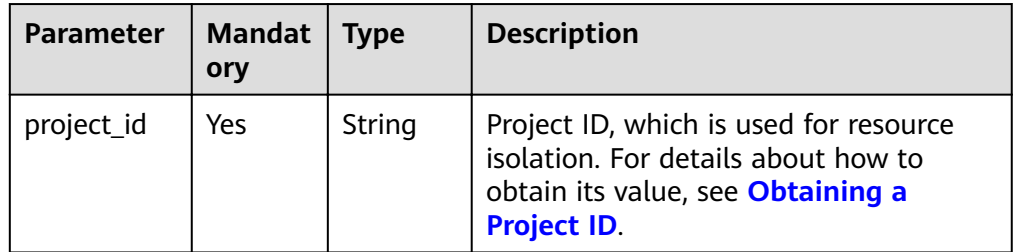

#### **Request**

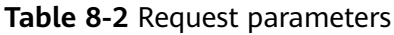

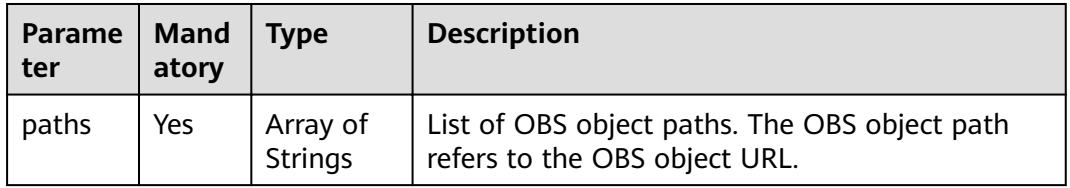

| Parame<br>ter | <b>Mand</b><br>atory | <b>Type</b>         | <b>Description</b>                                                                                                    |
|---------------|----------------------|---------------------|----------------------------------------------------------------------------------------------------|
| kind          | Yes                  | String              | File type of a package group.<br>• jar: JAR file<br>pyFile: User Python file<br>file: User file<br><b>modelFile</b> : User AI model file<br><b>NOTE</b><br>If the same group of packages to be uploaded<br>contains different file types, select file as the type of<br>the file to be uploaded. |
| group         | No.                  | String              | Name of the group to be created.                                                                                                    |
| is_async      | No.                  | <b>Boolean</b>      | Whether to upload resource packages in<br>asynchronous mode. The default value is false,<br>indicating that the asynchronous mode is not<br>used. You are advised to upload resource<br>packages in asynchronous mode.                                                                           |
| tags          | No.                  | Array of<br>Objects | Resource tag. For details, see Table 8-3.                                                                                                    |

**Table 8-3** tags parameter

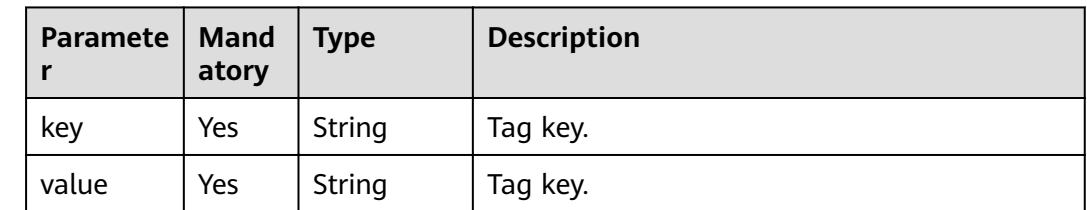

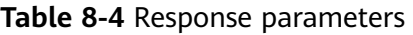

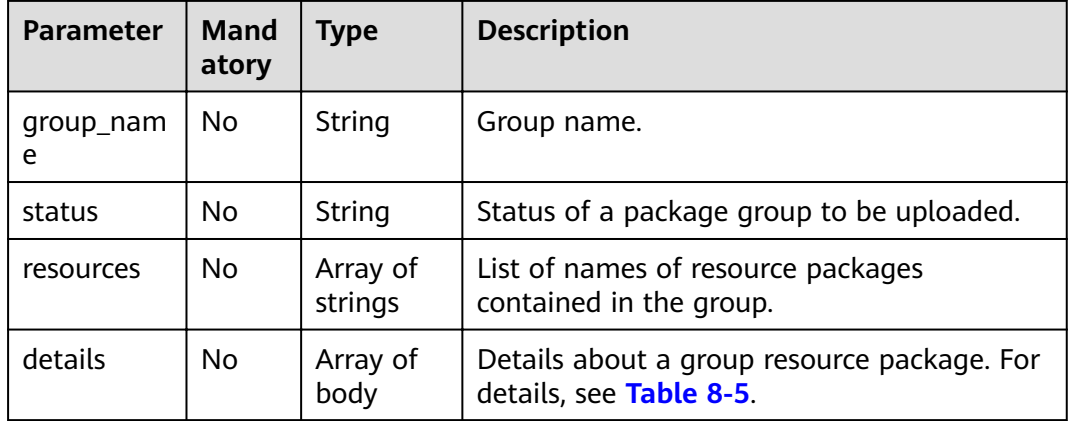

<span id="page-148-0"></span>

| <b>Parameter</b> | Mand<br>atory | <b>Type</b> | <b>Description</b>                                                                                                    |
|------------------|---------------|-------------|----------------------------------------------------------------------------------------------------|
| create_time      | No.           | Long        | UNIX timestamp when a package group is<br>uploaded.                                                                                                    |
| update_tim<br>e  | No.           | Long        | UNIX timestamp when a package group is<br>updated.                                                                                                    |
| is_async         | No.           | Boolean     | Whether to upload resource packages in<br>asynchronous mode. The default value is<br>false, indicating that the asynchronous<br>mode is not used. You are advised to upload<br>resource packages in asynchronous mode. |
| owner            | No            | String      | Owner of a resource package.                                                                                                    |

**Table 8-5 details** parameter description

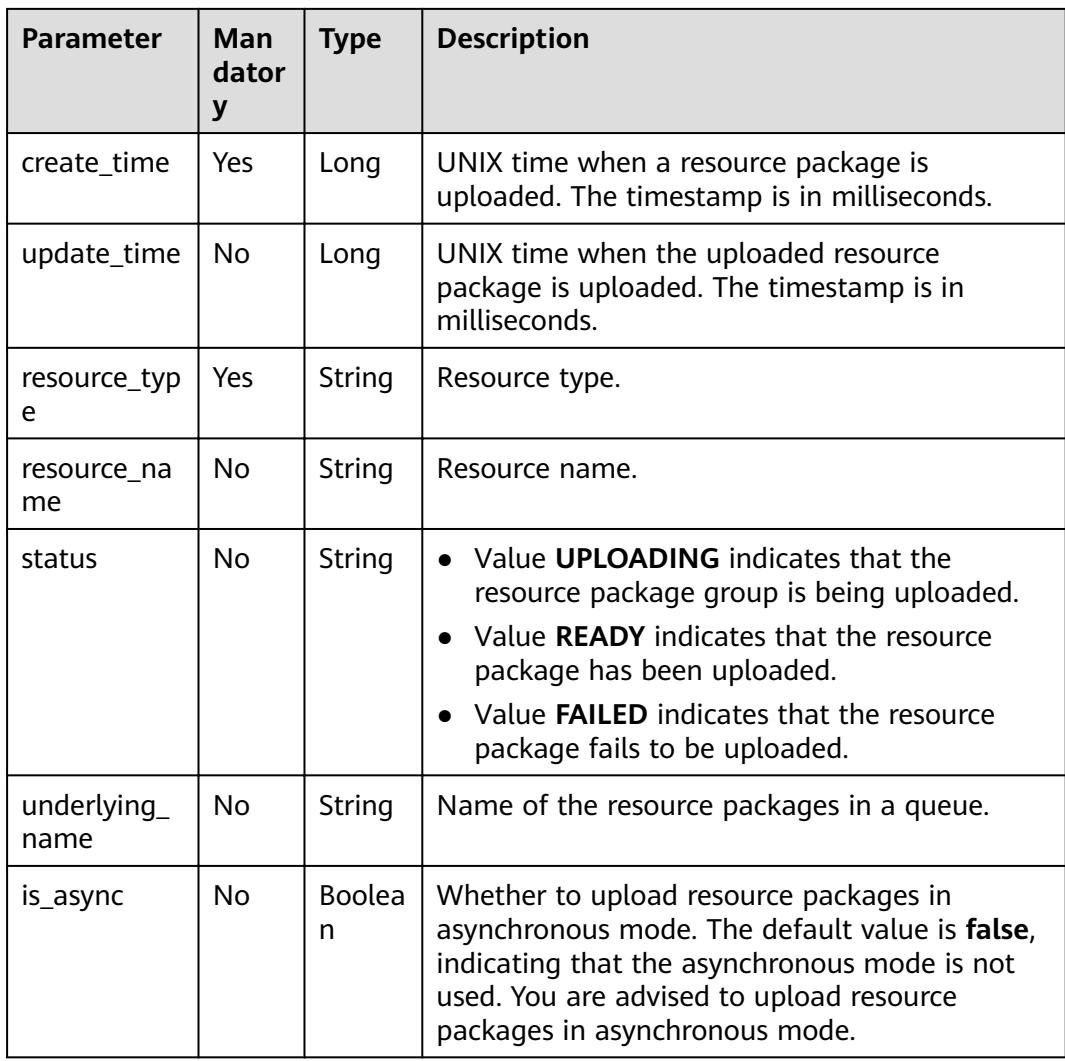

```
{
    "paths": [
      "https://xkftest.obs.xxx.com/txr_test/jars/spark-sdv-app.jar",
      "https://xkftest.obs.xxx.com/txr_test/jars/wordcount",
      "https://xkftest.obs.xxx.com/txr_test/jars/wordcount.py"
   ],
 "kind": "jar",
 "group": "gatk",
    "is_async":"true"
}
```
#### **Example Response**

```
{
   "group_name": "gatk",
   "status": "READY",
   "resources": [
      "spark-sdv-app.jar",
      "wordcount",
      "wordcount.py"
 ],
 "details": [
\overline{\phantom{a}} "create_time": 0,
        "update_time": 0,
 "resource_type": "jar",
 "resource_name": "spark-sdv-app.jar",
 "status": "READY",
        "underlying_name": "987e208d-d46e-4475-a8c0-a62f0275750b_spark-sdv-app.jar"
      },
      {
        "create_time": 0,
        "update_time": 0,
 "resource_type": "jar",
 "resource_name": "wordcount",
 "status": "READY",
        "underlying_name": "987e208d-d46e-4475-a8c0-a62f0275750b_wordcount"
      },
      {
        "create_time": 0,
        "update_time": 0,
 "resource_type": "jar",
 "resource_name": "wordcount.py",
        "status": "READY",
        "underlying_name": "987e208d-d46e-4475-a8c0-a62f0275750b_wordcount.py"
      }
 ],
 "create_time": 1551334579654,
   "update_time": 1551345369070
}
```
#### **Status Codes**

**Table 8-6** describes the status code.

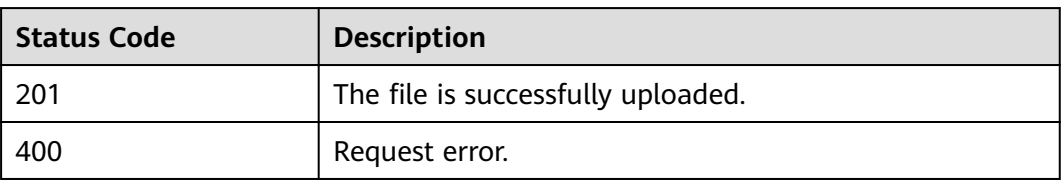

#### **Table 8-6** Status codes

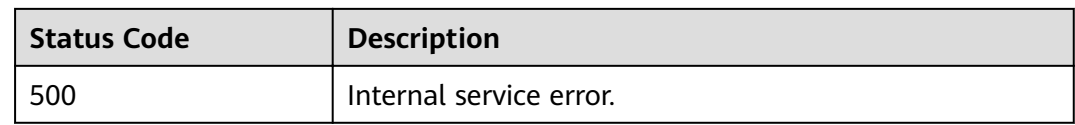

#### **Error Codes**

If an error occurs when this API is invoked, the system does not return the result similar to the preceding example, but returns the error code and error information. For details, see **[Error Code](#page-279-0)**.

# **8.2 Querying Package Group List**

#### **Function**

This API is used to query all resources in a project, including groups.

#### **URI**

- URI format GET /v2.0/{project\_id}/resources
- Parameter description

**Table 8-7** URI parameter description

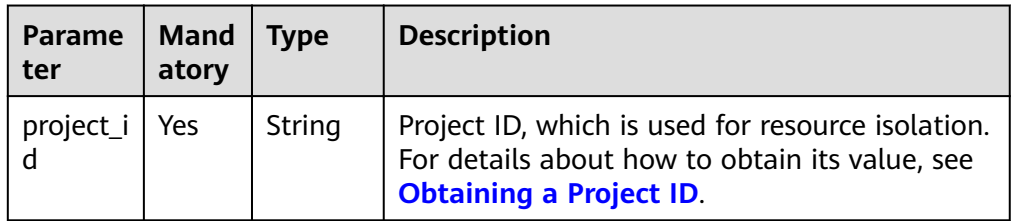

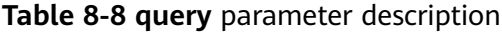

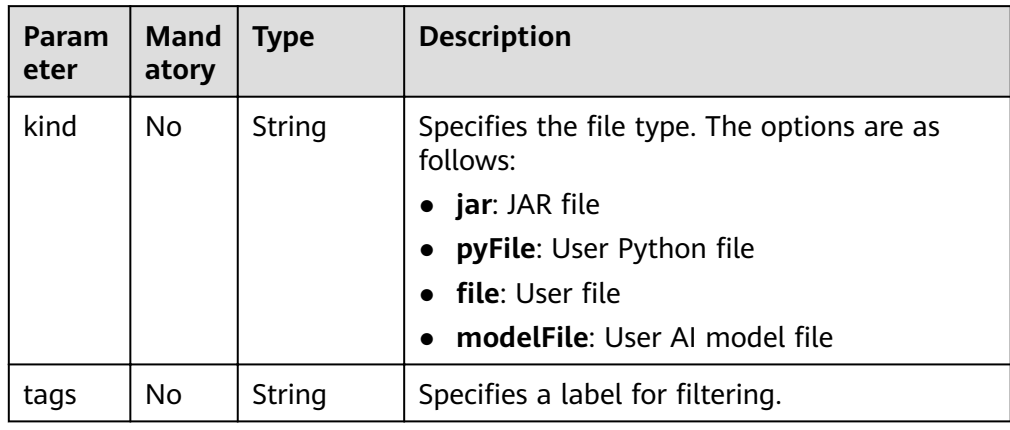

#### **Request**

None

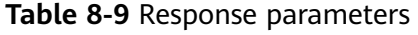

| Param<br>eter | Mand<br>atory | <b>Type</b>         | <b>Description</b>                                                                        |
|---------------|---------------|---------------------|-------------------------------------------------------------------------------------------|
| resourc<br>es | No            | Array of<br>Objects | List of names of uploaded user resources. For<br>details about resources, see Table 8-10. |
| modul<br>es   | No            | Array of<br>Objects | List of built-in resource groups. For details<br>about the groups, see Table 8-11.        |
| groups        | No            | Array of<br>Objects | Uploaded package groups of a user.                                                        |
| total         | Yes           | Integer             | Total number of returned resource packages.                                               |

**Table 8-10** Resource parameters

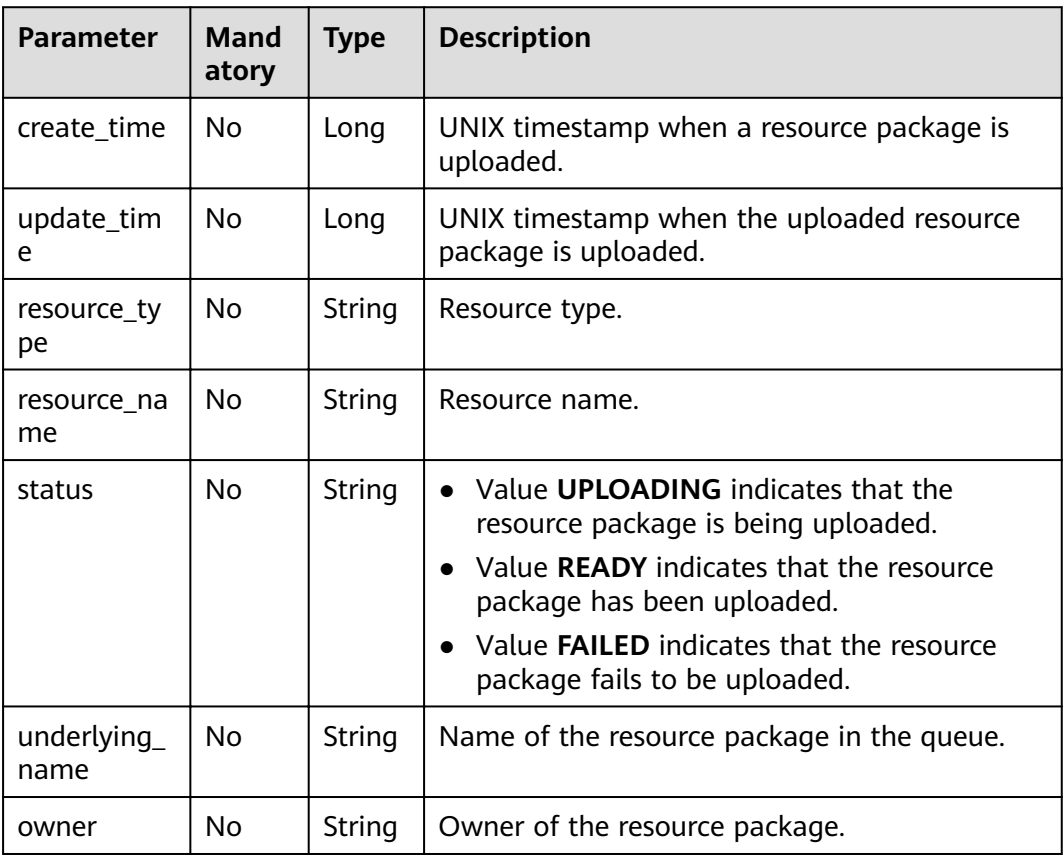

| <b>Parameter</b> | Mand<br>atory | <b>Type</b>                | <b>Description</b>                                                                                                    |
|------------------|---------------|----------------------------|----------------------------------------------------------------------------------------------------|
| module_nam<br>e  | No            | String                     | Module name.                                                                                                    |
| module_type      | No            | String                     | Module type.                                                                                                    |
| status           | No            | String                     | Value <b>UPLOADING</b> indicates that the<br>package group is being uploaded.<br>Value <b>READY</b> indicates that the package<br>$\bullet$<br>group has been uploaded.<br>• Value FAILED indicates that the package<br>group fails to be uploaded. |
| resources        | No.           | Array of<br><b>Strings</b> | List of names of resource packages<br>contained in the group.                                                                                                    |
| description      | No.           | String                     | Module description.                                                                                                    |
| create_time      | No.           | Long                       | UNIX timestamp when a package group is<br>uploaded.                                                                                                    |
| update_time      | No            | Long                       | UNIX timestamp when a package group is<br>updated.                                                                                                    |

<span id="page-152-0"></span>**Table 8-11** Resource group parameters

None

{

#### **Example Response**

```
 "resources": [
     {
       "create_time": 1521532893736,
       "update_time": 1521552364503,
 "resource_type": "jar",
 "resource_name": "luxor-router-1.1.1.jar",
       "status": "READY",
       "underlying_name": "3efffb4f-40e9-455e-8b5a-a23b4d355e46_luxor-router-1.1.1.jar"
     }
 ],
 "groups": [
     {
 "group_name": "groupTest",
 "status": "READY",
        "resources": [
         "part-00000-9dfc17b1-2feb-45c5-b81d-bff533d6ed13.csv.gz",
          "person.csv"
\qquad \qquad ],
 "details": [
          {
            "create_time": 1547090015132,
            "update_time": 1547090015132,
 "resource_type": "jar",
,"resource_name": "part-00000-9dfc17b1-2feb-45c5-b81d-bff533d6ed13.csv.gz",
 "status": "READY",
```

```
"underlying_name": "db50c4dc-7187-4eb9-
a5d0-73ba8102ea5e_part-00000-9dfc17b1-2feb-45c5-b81d-bff533d6ed13.csv.gz"
           },
           {
              "create_time": 1547091098668,
             "update_time": 1547091098668,
             "resource_type": "file",
 "resource_name": "person.csv",
 "status": "READY",
              "underlying_name": "a4243a8c-bca6-4e77-a968-1f3b00217474_person.csv"
           }
        ],
        "create_time": 1547090015131,
        "update_time": 1547091098666
     }
   ],
   "modules": [
      {
        "module_name": "gatk",
        "status": "READY",
        "resources": [
           "gatk.jar",
           "tika-core-1.18.jar",
           "s3fs-2.2.2.jar"
        ],
        "create_time": 1521532893736,
        "update_time": 1521552364503
      }
   ]
}
```
#### **Status Codes**

**Table 8-12** describes the status code.

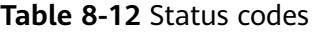

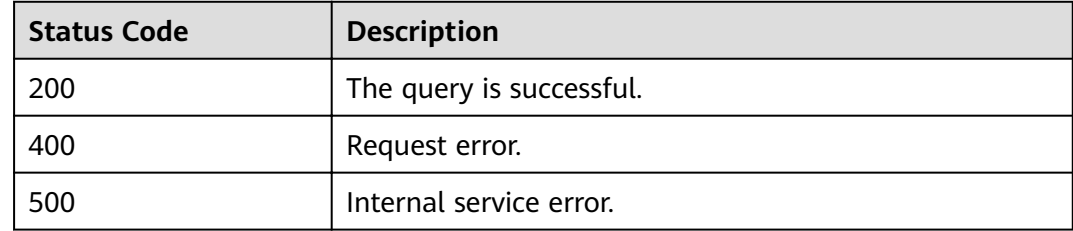

#### **Error Codes**

If an error occurs when this API is invoked, the system does not return the result similar to the preceding example, but returns the error code and error information. For details, see **[Error Code](#page-279-0)**.

# **8.3 Uploading a JAR Package Group**

#### **Function**

This API is used to upload a group of JAR packages to a **project**.

#### $\Box$  note

When a resource group with the same name is uploaded, the new group overwrites the old group.

#### **URI**

● URI format

POST /v2.0/{project\_id}/resources/jars

● Parameter description

#### **Table 8-13** URI parameter description

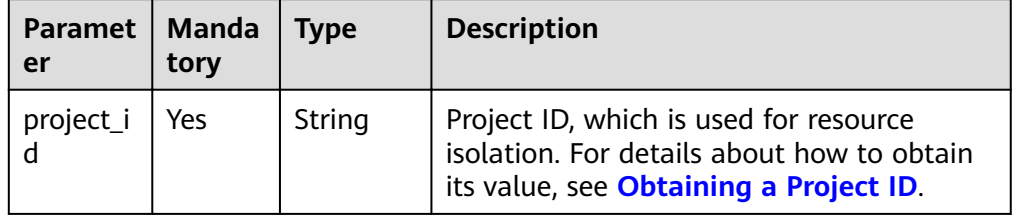

#### **Request**

**Table 8-14** Request parameters

| <b>Paramet</b><br>er | <b>Manda</b><br>tory | <b>Type</b>                | <b>Description</b>                                                             |
|----------------------|----------------------|----------------------------|--------------------------------------------------------------------------------|
| paths                | Yes                  | Array of<br><b>Strings</b> | List of OBS object paths. The OBS object path<br>refers to the OBS object URL. |
| group                | No                   | String                     | Name of a package group.                                                       |

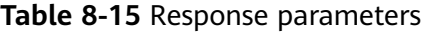

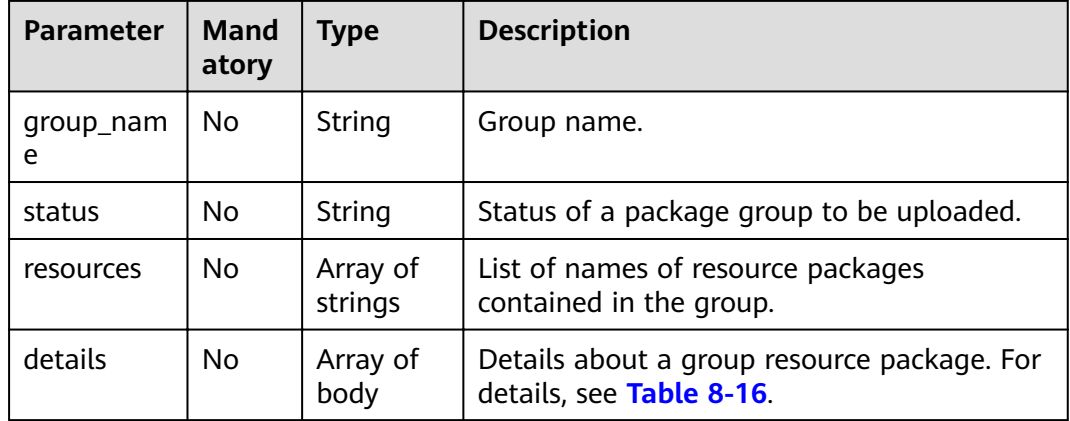

<span id="page-155-0"></span>

| <b>Parameter</b> | <b>Mand</b><br>atory | <b>Type</b> | <b>Description</b>                                                                                                    |
|------------------|----------------------|-------------|----------------------------------------------------------------------------------------------------|
| create_time      | No                   | Long        | UNIX timestamp when a package group is<br>uploaded.                                                                                                    |
| update_tim<br>e  | <b>No</b>            | Long        | UNIX timestamp when a package group is<br>updated.                                                                                                    |
| is_async         | No                   | Boolean     | Whether to upload resource packages in<br>asynchronous mode. The default value is<br>false, indicating that the asynchronous<br>mode is not used. You are advised to upload<br>resource packages in asynchronous mode. |
| owner            | No                   | String      | Owner of a resource package.                                                                                                    |
| description      | <b>No</b>            | String      | Description of a resource module.                                                                                                    |
| module_na<br>me  | <b>No</b>            | String      | Name of a resource module.                                                                                                    |
| module_ty<br>pe  | No                   | String      | Type of a resource module.<br>jar: User JAR file<br>pyFile: User Python file<br>file: User file                                                                                                    |

**Table 8-16 details** parameter description

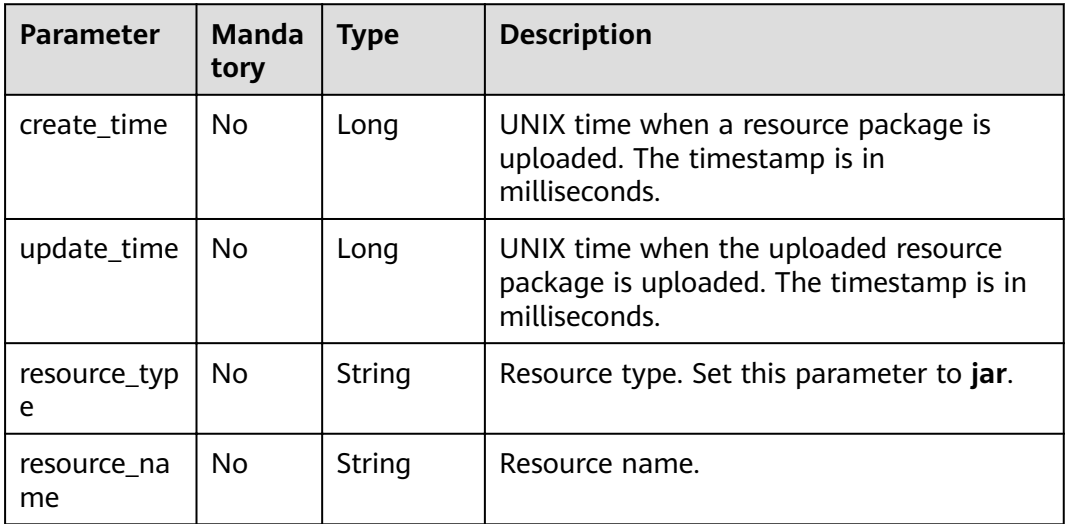

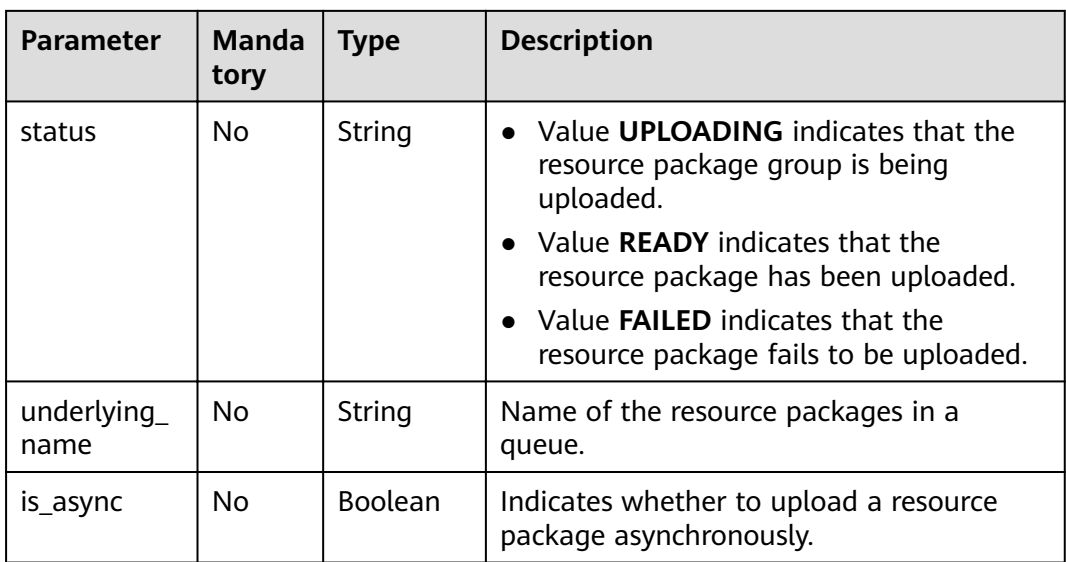

```
{
    "paths": [
       "https://test.obs.xxx.com/test_dli.jar"
   ],
    "group": "gatk"
}
```
#### **Example Response**

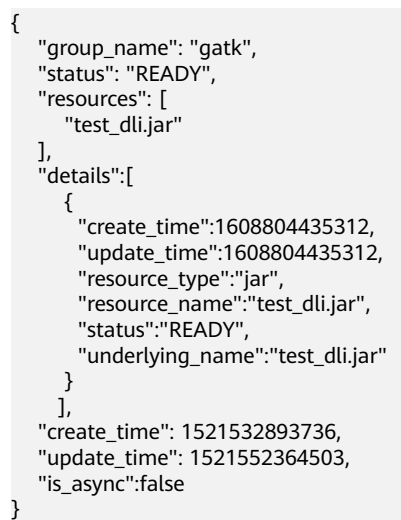

#### **Status Codes**

**[Table 8-17](#page-157-0)** describes the status code.

<span id="page-157-0"></span>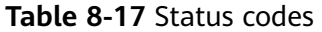

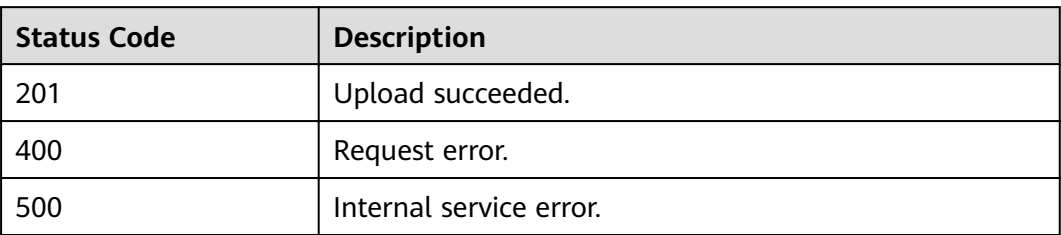

#### **Error Codes**

If an error occurs when this API is invoked, the system does not return the result similar to the preceding example, but returns the error code and error information. For details, see **[Error Code](#page-279-0)**.

# **8.4 Uploading a PyFile Package Group**

#### **Function**

This API is used to upload a group of **PyFile** packages to a **project**.

#### $\Box$  Note

When a group with the same name as the PyFile package is uploaded, the new group overwrites the old group.

#### **URI**

- URI format POST /v2.0/{project\_id}/resources/pyfiles
- Parameter description

#### **Table 8-18** URI parameters

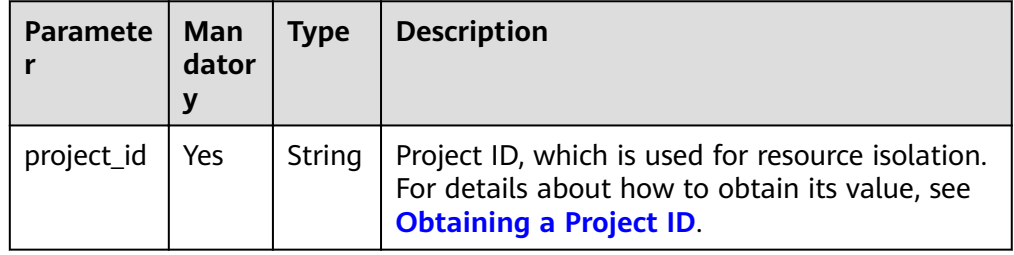

#### **Request**

**Table 8-19** Request parameters

| <b>Parameter</b> | <b>Mandat</b><br>ory | <b>Type</b>         | <b>Description</b>                                                                |
|------------------|----------------------|---------------------|-----------------------------------------------------------------------------------|
| paths            | Yes                  | Array of<br>strings | List of OBS object paths. The OBS<br>object path refers to the OBS object<br>URL. |
| group            | No                   | String              | Name of a package group.                                                          |

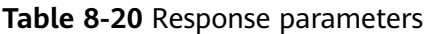

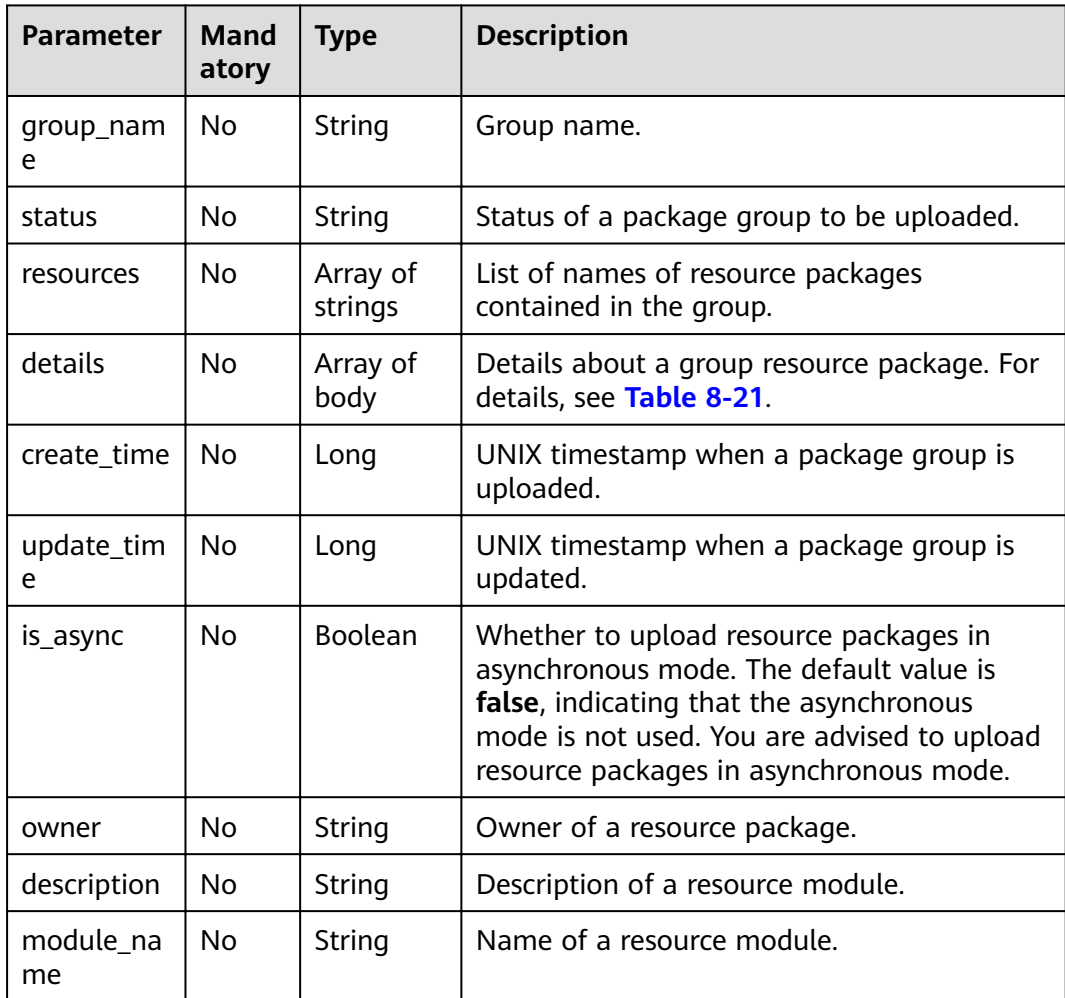

<span id="page-159-0"></span>

| Parameter       | <b>Mand</b><br>atory | <b>Type</b> | <b>Description</b>                                                                                      |
|-----------------|----------------------|-------------|----------------------------------------------------------------------------------------------------|
| module_ty<br>pe | No                   | String      | Type of a resource module.<br>jar: User JAR file<br>pyFile: User Python file<br><b>file</b> : User file |

**Table 8-21 details** parameter description

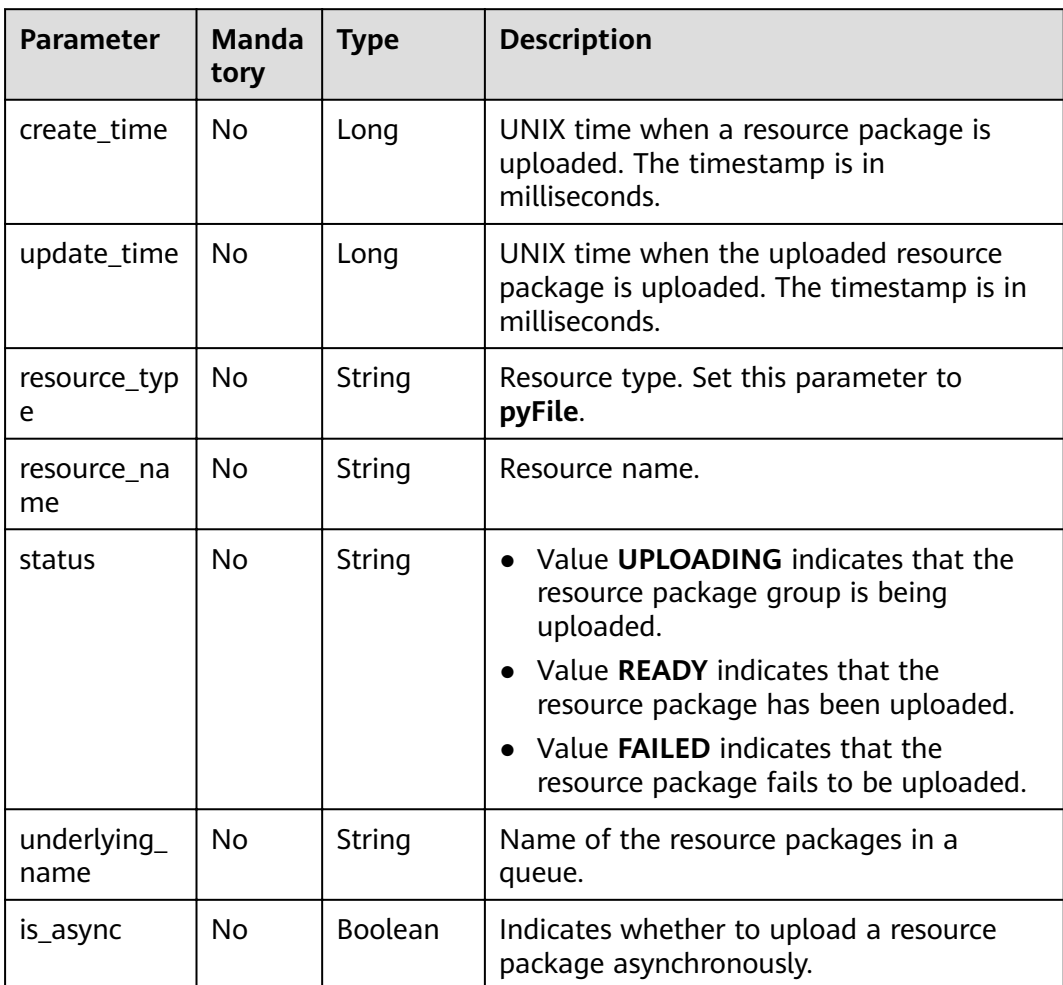

```
{
 "paths": [
 "https://test.obs.xxx.com/dli_tf.py"
   ],
    "group": " gatk"
}
```
#### **Example Response**

{

}

```
 "group_name": "gatk",
   "status": "READY",
   "resources": [
      "dli_tf.py"
 ],
 "details":[
\overline{\phantom{a}} "create_time":1608804435312,
        "update_time":1608804435312,
       "resource_type":"pyFile",
       "resource_name":"dli_tf.py",
       "status":"READY",
        "underlying_name":"dli_tf.py"
      }
     ],
   "create_time": 1521532893736,
  "update_time": 1521552364503,
   "is_async":false
```
#### **Status Codes**

**Table 8-22** describes the status code.

#### **Table 8-22** Status codes

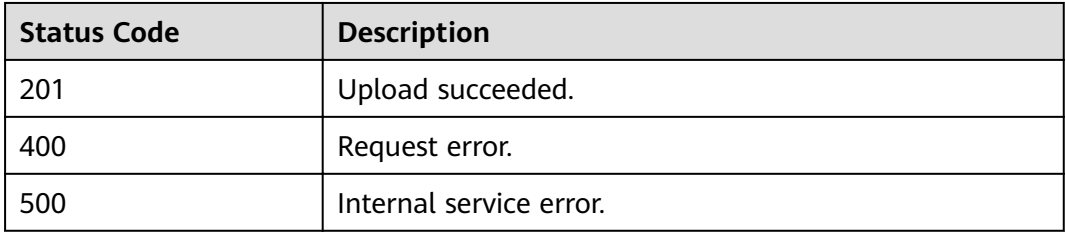

#### **Error Codes**

If an error occurs when this API is invoked, the system does not return the result similar to the preceding example, but returns the error code and error information. For details, see **[Error Code](#page-279-0)**.

# **8.5 Uploading a File Package Group**

#### **Function**

This API is used to upload a group of **File** packages to a **project**.

#### $\Box$  Note

When the **File** package group with the same name is uploaded, the new group overwrites the old group.

#### **URI**

- URI format POST /v2.0/{project\_id}/resources/files
- Parameter description

#### **Table 8-23** URI parameters

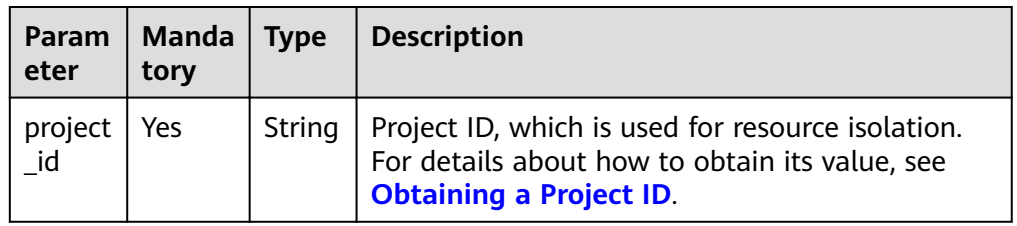

#### **Request**

**Table 8-24** Request parameters

| Para<br>mete | Man<br>dato<br>ry | <b>Type</b>                | <b>Description</b>                                                             |
|--------------|-------------------|----------------------------|--------------------------------------------------------------------------------|
| paths        | Yes               | Array of<br><b>Strings</b> | List of OBS object paths. The OBS object path<br>refers to the OBS object URL. |
| group        | No                | String                     | Name of a package group.                                                       |

**Table 8-25** Response parameters

| <b>Parameter</b> | Mand<br>atory | <b>Type</b>         | <b>Description</b>                                                      |
|------------------|---------------|---------------------|-------------------------------------------------------------------------|
| group_nam<br>e   | No.           | String              | Group name.                                                             |
| status           | No.           | String              | Status of a package group to be uploaded.                               |
| resources        | No.           | Array of<br>strings | List of names of resource packages<br>contained in the group.           |
| details          | No.           | Array of<br>body    | Details about a group resource package. For<br>details, see Table 8-26. |
| create time      | No.           | Long                | UNIX timestamp when a package group is<br>uploaded.                     |
| update_tim<br>e  | No.           | Long                | UNIX timestamp when a package group is<br>updated.                      |

<span id="page-162-0"></span>

| <b>Parameter</b> | Mand<br>atory | <b>Type</b>    | <b>Description</b>                                                                                                    |
|------------------|---------------|----------------|----------------------------------------------------------------------------------------------------|
| is_async         | No.           | <b>Boolean</b> | Whether to upload resource packages in<br>asynchronous mode. The default value is<br>false, indicating that the asynchronous<br>mode is not used. You are advised to upload<br>resource packages in asynchronous mode. |
| owner            | No.           | String         | Owner of a resource package.                                                                                                    |
| description      | No.           | String         | Description of a resource module.                                                                                                    |
| module na<br>me  | No.           | String         | Name of a resource module.                                                                                                    |
| module_typ<br>e  | No.           | String         | Type of a resource module.<br>• jar: User JAR file<br><b>pyFile:</b> User Python file<br><b>file</b> : User file                                                                                                    |

**Table 8-26 details** parameter description

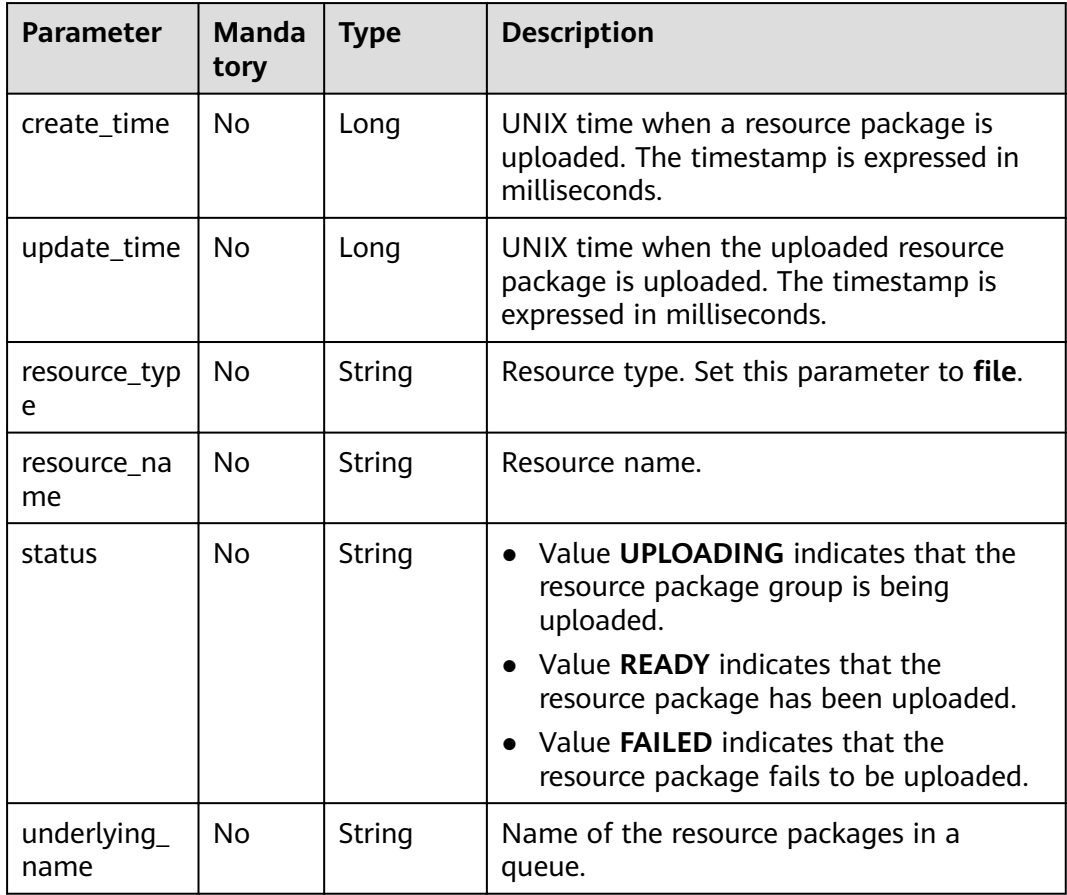

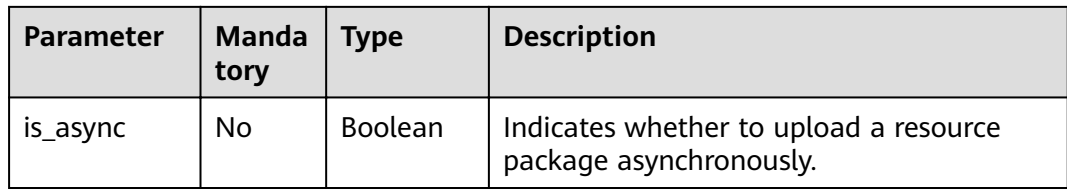

```
{
    "paths": [
       "https: //test.obs.xxx.com/test_dli.jar",
       "https://test.obs.xxx.com/dli_tf.py"
    ],
     "group": "gatk"
}
```
#### **Example Response**

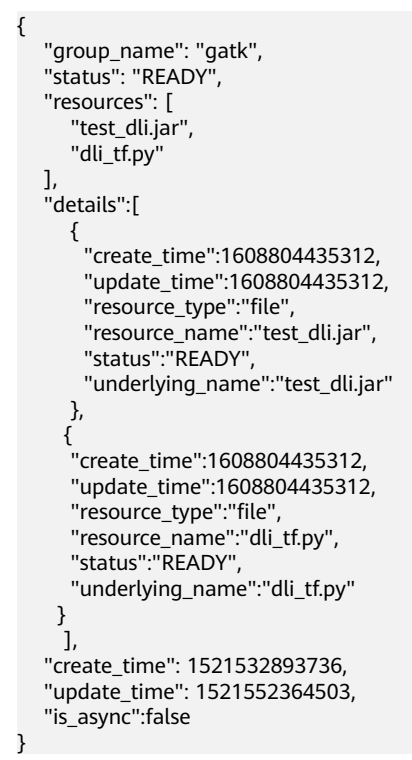

#### **Status Codes**

**Table 8-27** describes the status code.

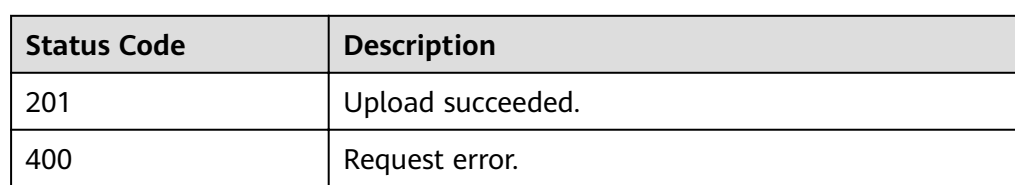

#### **Table 8-27** Status codes

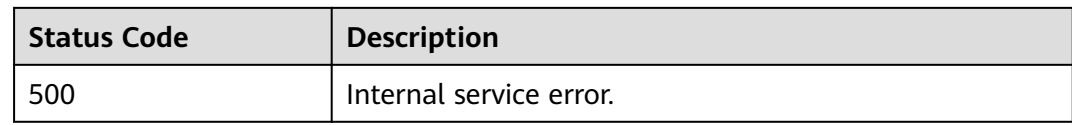

#### **Error Codes**

If an error occurs when this API is invoked, the system does not return the result similar to the preceding example, but returns the error code and error information. For details, see **[Error Code](#page-279-0)**.

# **8.6 Querying Resource Packages in a Group**

#### **Function**

This API is used to query resource information of a package group in a **Project**.

#### **URI**

- URI format GET /v2.0/{project\_id}/resources/{resource\_name}
- Parameter description

#### **Table 8-28** URI parameter description

| Parameter         | <b>Manda</b><br>tory | <b>Type</b> | <b>Description</b>                                                                                                    |
|-------------------|----------------------|-------------|----------------------------------------------------------------------------------------------------|
| project_id        | Yes                  | String      | Project ID, which is used for resource<br>isolation. For details about how to obtain its<br>value, see Obtaining a Project ID. |
| resource_n<br>ame | Yes                  | String      | Name of the resource package that is<br>uploaded.                                                                              |

**Table 8-29 query** parameter description

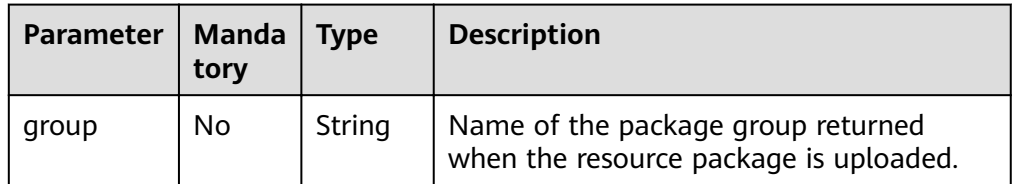

#### $\Box$  Note

The following is an example of the URL containing the **query** parameter: GET /v2.0/{project\_id}/resources/{resource\_name}?group={group}

#### **Request**

None

#### **Response**

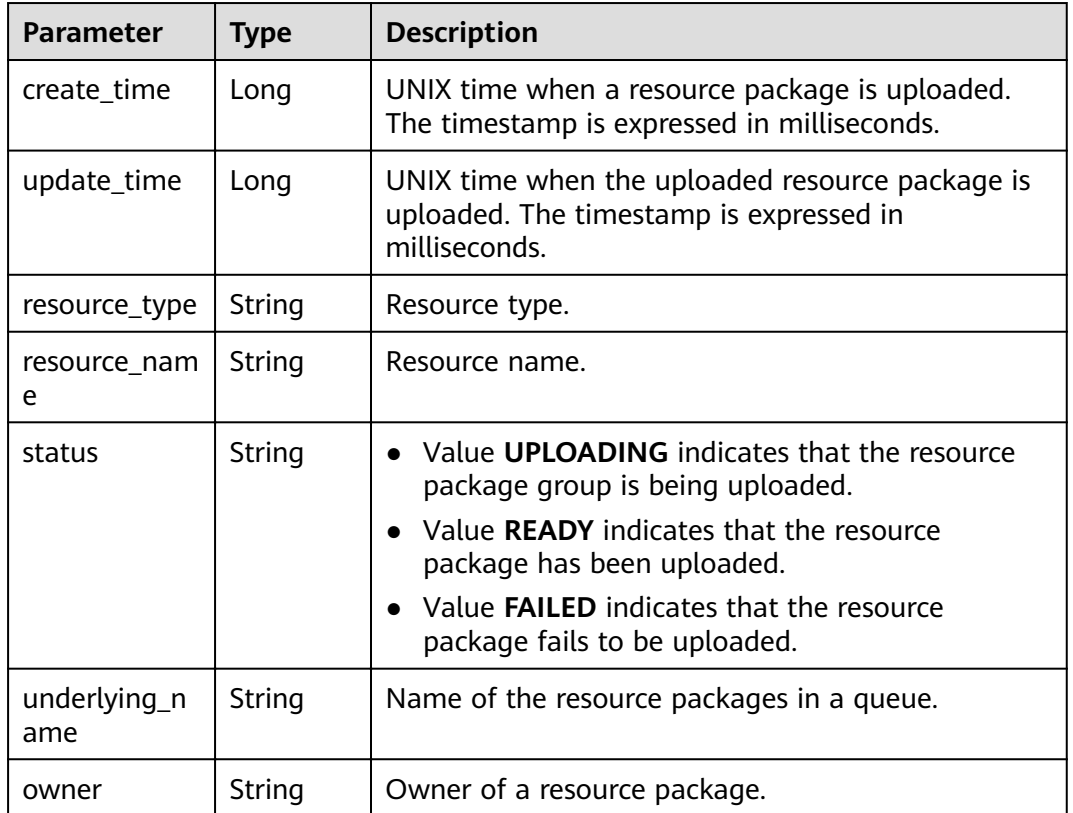

**Table 8-30** Response parameters

#### **Example Request**

None

#### **Example Response**

```
{
 "create_time": 1522055409139,
 "update_time": 1522228350501,
 "resource_type": "jar",
 "resource_name": "luxor-ommanager-dist.tar.gz",
 "status": "uploading",
 "underlying_name": "7885d26e-c532-40f3-a755-c82c442f19b8_luxor-ommanager-dist.tar.gz"
}
```
#### **Status Codes**

**[Table 8-31](#page-166-0)** describes the status code.

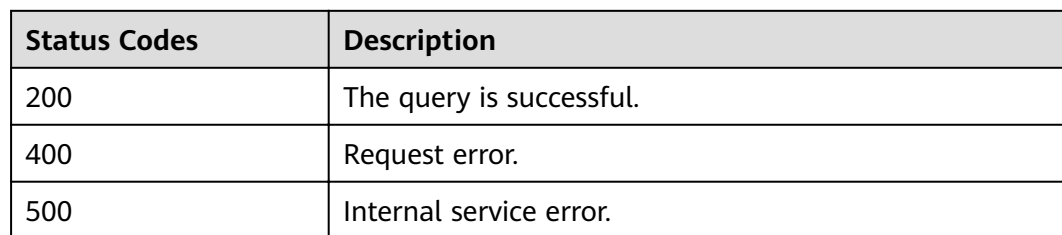

#### <span id="page-166-0"></span>**Table 8-31** Status codes

#### **Error Codes**

If an error occurs when this API is invoked, the system does not return the result similar to the preceding example, but returns the error code and error information. For details, see **[Error Code](#page-279-0)**.

# **8.7 Deleting a Resource Package from a Group**

#### **Function**

This API is used to delete resource packages in a group in a **Project**.

#### **URI**

- URI format DELETE /v2.0/{project\_id}/resources/{resource\_name}
- Parameter description

#### **Table 8-32** URI parameters

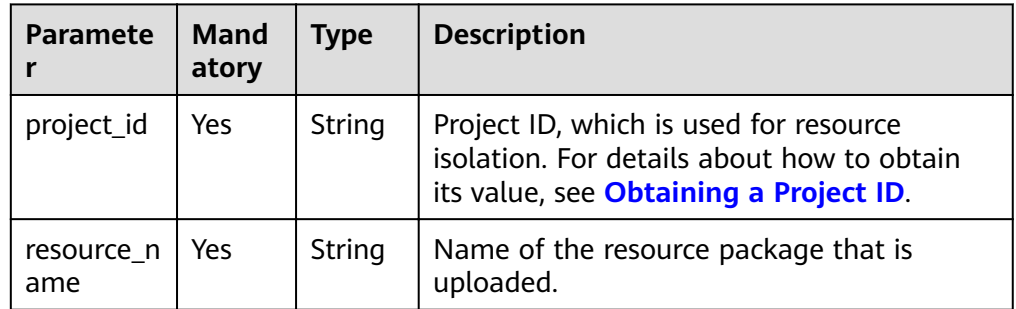

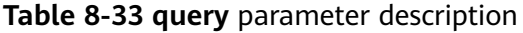

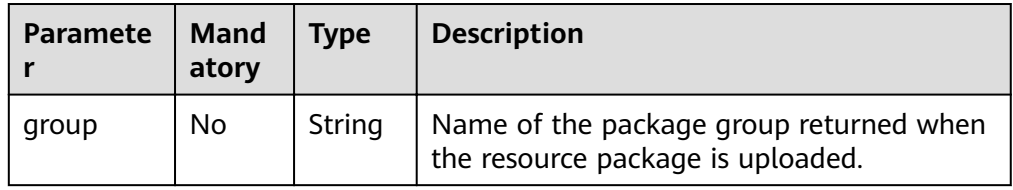

#### $\Box$  NOTE

The following is an example of the URL containing the **query** parameter: DELETE /v2.0/{project\_id}/resources/{resource\_name}?group={group}

#### **Request**

None

#### **Response**

- Code 200 is returned if you successfully delete a resource package.
- Code 404 is returned if you initiate a request to delete a resource package that does not exist.

#### **Example Request**

None

#### **Example Response**

None

#### **Status Codes**

**Table 8-34** describes the status code.

#### **Table 8-34** Status codes

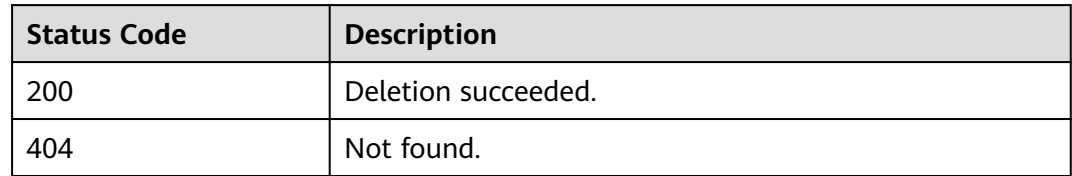

#### **Error Codes**

If an error occurs when this API is invoked, the system does not return the result similar to the preceding example, but returns the error code and error information. For details, see **[Error Code](#page-279-0)**.

# **8.8 Changing the Owner of a Group or Resource Package**

#### **Function**

This API is used to change the owner of a program package.

#### **URI**

- URI format PUT /v2.0/{project\_id}/resources/owner
- Parameter description

#### **Table 8-35** URI parameter

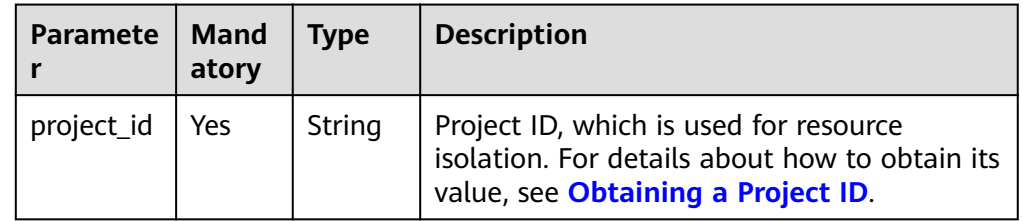

#### **Request**

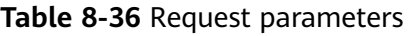

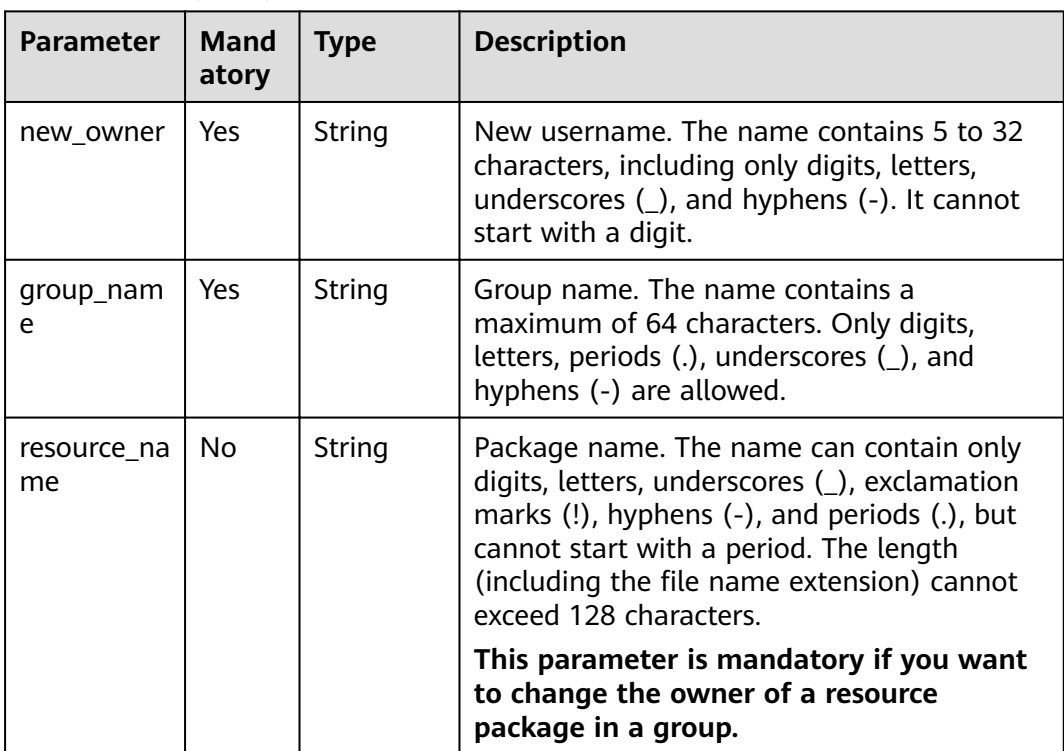

#### $\Box$  Note

**group\_name** and **resource\_name** can be used independently or together.

- To change the owner of a group, use **group\_name**.
- To change the owner of a resource package, use **resource\_name**.
- To change the owner of a resource package in a group, use **group\_name** and **resource\_name** at the same time.

#### **Response**

**Table 8-37** Response parameters

| Parame<br>ter  | Man<br>dator | Type           | <b>Description</b>                                                                                                  |
|----------------|--------------|----------------|----------------------------------------------------------------------------------------------------|
| is succe<br>SS | No.          | <b>Boolean</b> | Whether the request is successfully executed.<br>Value true indicates that the request is<br>successfully executed. |
| messag<br>e    | No           | String         | System prompt. If execution succeeds, the<br>parameter setting may be left blank.                                   |

#### **Example Request**

{ "new\_owner": "scuser1", "group\_name": "groupName" }

#### **Example Response**

{

```
 "is_success": "true",
    "message": ""
}
```
#### **Status Codes**

**Table 8-38** describes the status code.

#### **Table 8-38** Status codes

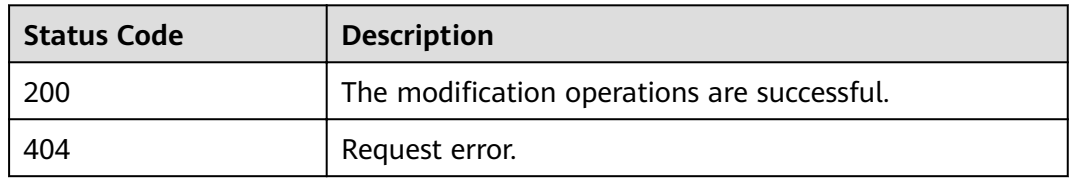

#### **Error Codes**

If an error occurs when this API is invoked, the system does not return the result similar to the preceding example, but returns the error code and error information. For details, see **[Error Code](#page-279-0)**.

**Table 8-39** Error codes

| <b>Error Code</b> | <b>Error Message</b>            |  |
|-------------------|---------------------------------|--|
| DLI.0002          | No such user. userName:sssssss. |  |

# **9 APIs Related to Flink Jobs**

# **9.1 Granting OBS Permissions to DLI**

#### **Function**

This API is used to grant DLI the permission to access OBS buckets for saving job checkpoints and run logs.

#### **URI**

- URI format POST /v1.0/{project\_id}/dli/obs-authorize
- Parameter description

#### **Table 9-1** URI parameters

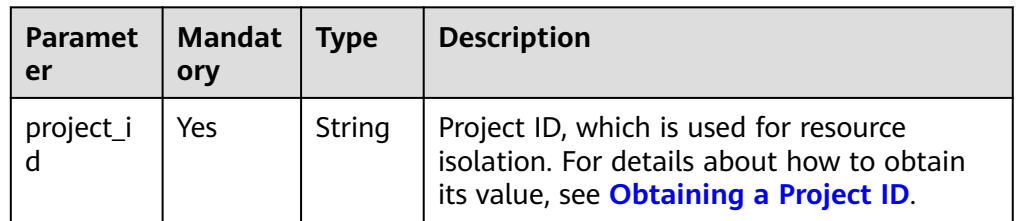

#### **Request**

#### **Table 9-2** Request parameters

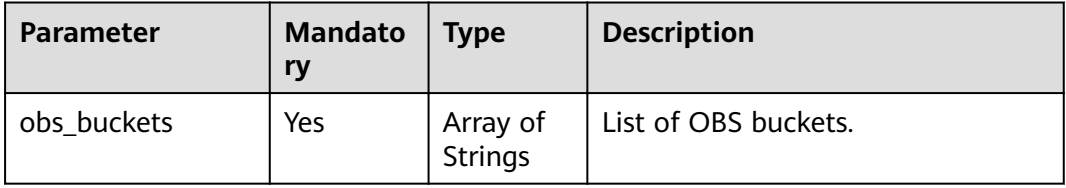

#### <span id="page-171-0"></span>**Response**

**Table 9-3** Response parameters

| <b>Parameter</b> | <b>Mandato</b><br>ry | <b>Type</b> | <b>Description</b>                                                                                                    |
|------------------|----------------------|-------------|----------------------------------------------------------------------------------------------------|
| is success       | No                   | Boolean     | Whether the request is successfully<br>executed. Value true indicates that<br>the request is successfully<br>executed. |
| message          | No                   | String      | Message content.                                                                                                    |

#### **Example Request**

{

}

```
 "obs_buckets": [
    "bucket1"
 ]
```
#### **Example Response**

```
{
   "is_success": "true",
   "message": "The following OBS bucket is authorized successfully, bucket1."
}
```
#### **Status Codes**

**Table 9-4** describes the status code.

#### **Table 9-4** Status codes

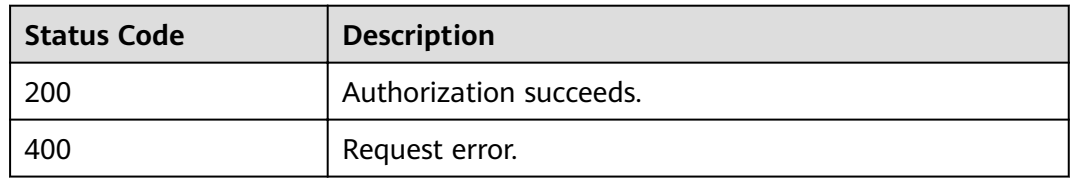

#### **Error Codes**

If an error occurs when this API is invoked, the system does not return the result similar to the preceding example, but returns the error code and error information. For details, see **[Error Code](#page-279-0)**.

# **9.2 Creating a SQL Job**

#### **Function**

This API is used to create a Flink streaming SQL job.

#### **URI**

- URI format POST /v1.0/{project\_id}/streaming/sql-jobs
- Parameter description

#### **Table 9-5** URI parameter

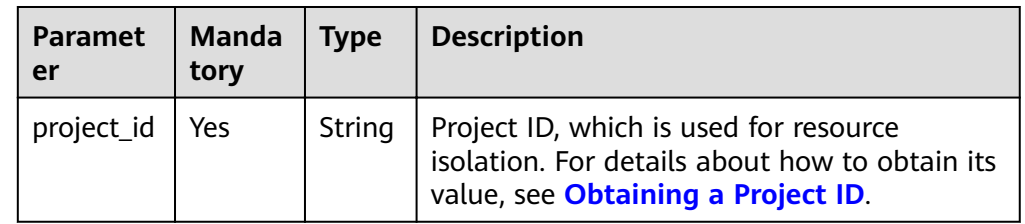

#### **Request**

**Table 9-6** Request parameters

| <b>Parameter</b> | Man<br>dato<br>ry | <b>Type</b> | <b>Description</b>                                                                                                    |  |
|------------------|-------------------|-------------|----------------------------------------------------------------------------------------------------|--|
| name             | Yes               | String      | Name of the job. The value can contain 1 to 57<br>characters.                                                                                                    |  |
| desc             | No                | String      | Job description. Length range: 0 to 512<br>characters.                                                                                                    |  |
| template_id      | <b>No</b>         | Intege<br>r | Template ID.<br>If both <b>template_id</b> and sql_body are<br>specified, sql_body is used. If template_id is<br>specified but sql_body is not, fill sql_body with<br>the template_id value.                                                                                                    |  |
| queue_name       | N <sub>0</sub>    | String      | Name of a queue. The value can contain 0 to<br>128 characters.                                                                                                    |  |
| sql_body         | <b>No</b>         | String      | Stream SQL statement, which includes at least<br>the following three parts: source, query, and<br>sink. Length range: 1024x1024 characters.                                                                                                    |  |
| run_mode         | No                | String      | Job running mode. The options are as follows:<br>shared_cluster: indicates that the job is<br>$\bullet$<br>running on a shared cluster.<br>• exclusive_cluster: indicates that the job is<br>running on an exclusive cluster.<br>edge_node: indicates that the job is running<br>on an edge node.<br>The default value is shared cluster. |  |

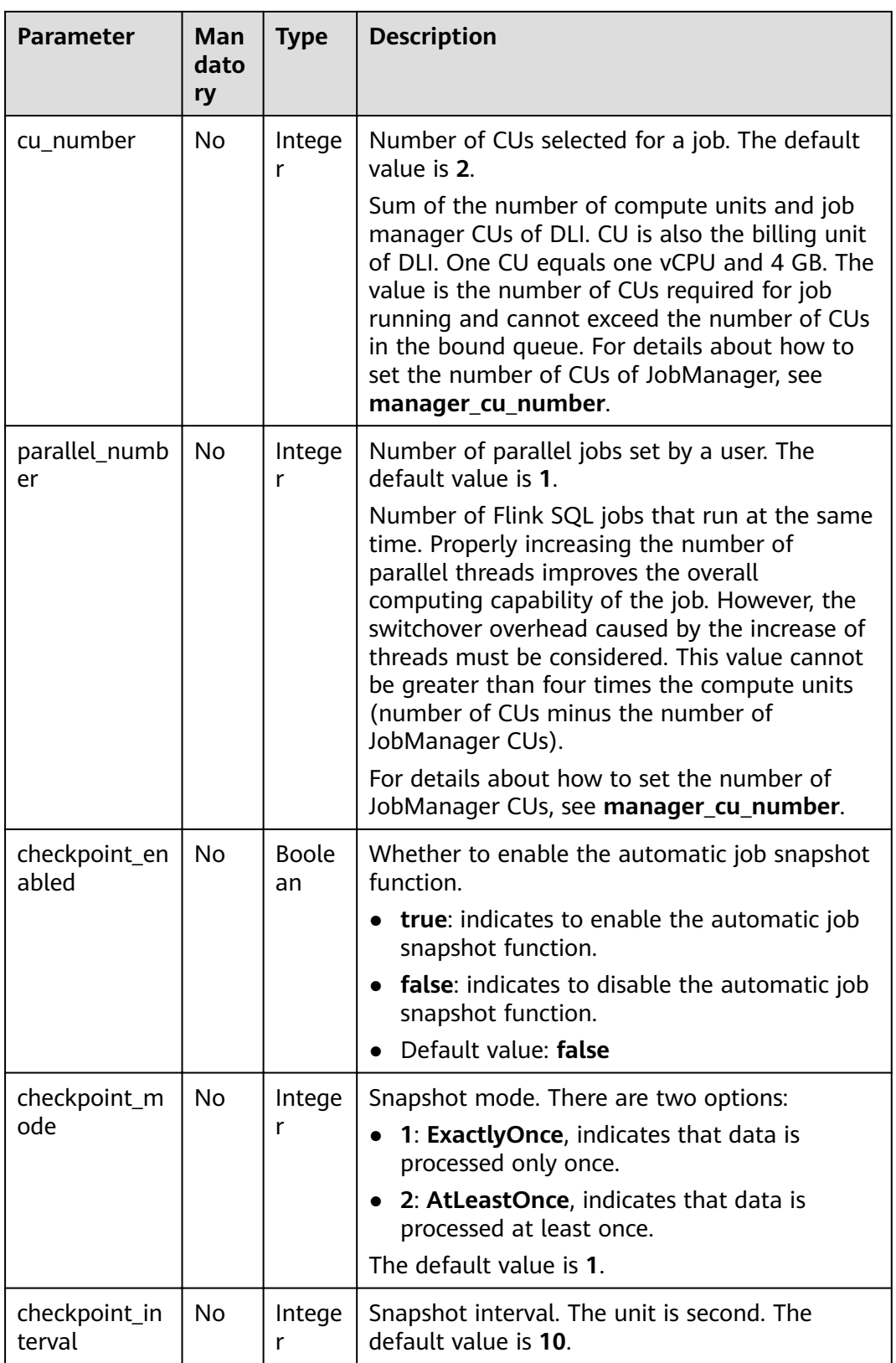

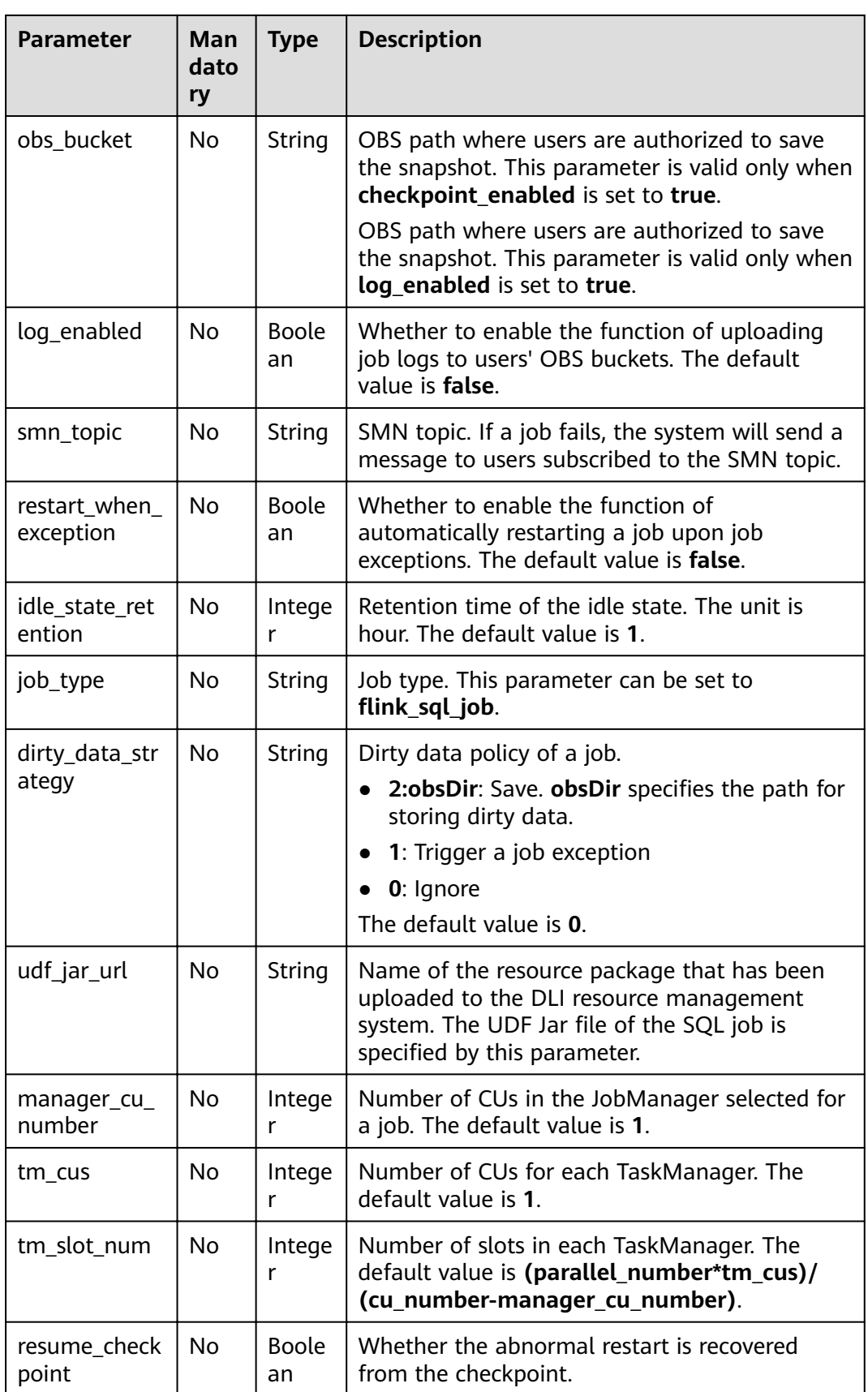

| <b>Parameter</b>   | Man<br>dato<br>ry | <b>Type</b>                | <b>Description</b>                                                                                                    |  |
|--------------------|-------------------|----------------------------|----------------------------------------------------------------------------------------------------|--|
| resume max<br>num  | No.               | Intege<br>r                | Maximum number of retry times upon<br>exceptions. The unit is times/hour. Value range:<br>-1 or greater than 0. The default value is -1,<br>indicating that the number of times is<br>unlimited. |  |
| tags               | No.               | Array<br>οf<br>Objec<br>ts | Label of a Flink SQL job. For details, see Table<br>$9 - 7$                                                                                                    |  |
| runtime_confi<br>g | No.               | String                     | Customizes optimization parameters when a<br>Flink job is running.                                                                                                    |  |

**Table 9-7** tags parameters

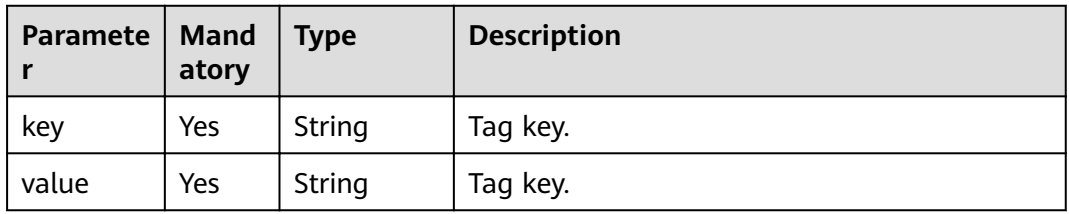

**Table 9-8** Response parameters

| <b>Parameter</b> | <b>Mandato</b><br>ry | <b>Type</b> | <b>Description</b>                                                                                                    |
|------------------|----------------------|-------------|----------------------------------------------------------------------------------------------------|
| is success       | No                   | Boolean     | Indicates whether the request is<br>successfully executed. Value true<br>indicates that the request is successfully<br>executed. |
| message          | No                   | String      | Message content.                                                                                                    |
| job              | No                   | Object      | Information about the job status. For<br>details, see Table 9-9.                                                                 |

<span id="page-176-0"></span>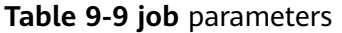

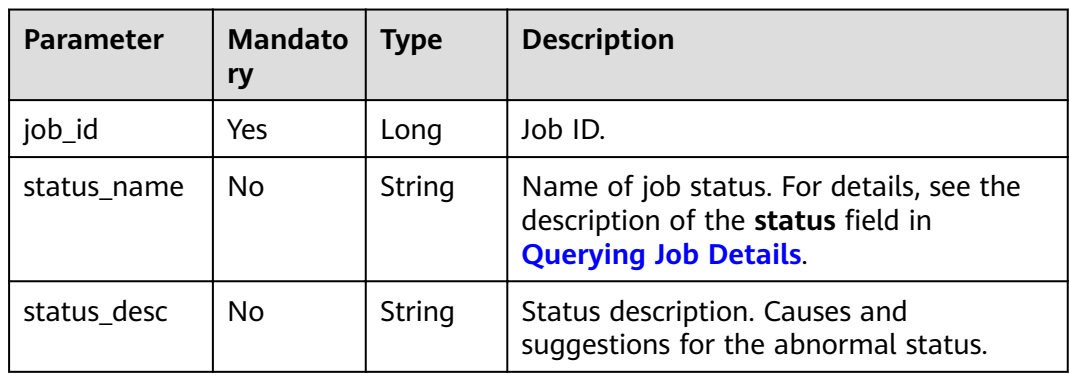

{

```
 "name": "myjob",
 "desc": "This is a job used for counting characters.",
   "template_id": 100000,
   "queue_name": "testQueue",
 "sql_body": "select * from source_table",
 "run_mode": "exclusive_cluster",
   "cu_number": 2,
 "parallel_number": 1,
 "checkpoint_enabled": false,
   "checkpoint_mode": "exactly_once",
 "checkpoint_interval": 0,
 "obs_bucket": "my_obs_bucket",
   "log_enabled": false,
   "restart_when_exception": false,
   "idle_state_retention": 3600,
  "job_type": "flink_sql_job",
   "dirty_data_strategy": "0",
   "udf_jar_url": "group/test.jar"
```
#### **Example Response**

}

```
{
    "is_success": "true",
    "message": "A DLI job is created successfully.",
    "job": {
      "job_id": 148,
      "status_name": "job_init",
       "status_desc": ""
   }
}
```
#### **Status Codes**

**Table 9-10** describes status codes.

#### **Table 9-10** Status codes

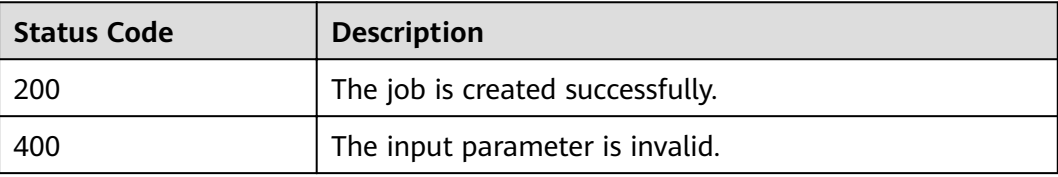

#### **Error Codes**

If an error occurs when this API is invoked, the system does not return the result similar to the preceding example, but returns the error code and error information. For details, see **[Error Code](#page-279-0)**.

# **9.3 Updating a SQL Job**

#### **Function**

This API is used to modify a Flink SQL job.

#### **URI**

- URI format PUT /v1.0/{project\_id}/streaming/sql-jobs/{job\_id}
- Parameter description

#### **Table 9-11** URI parameters

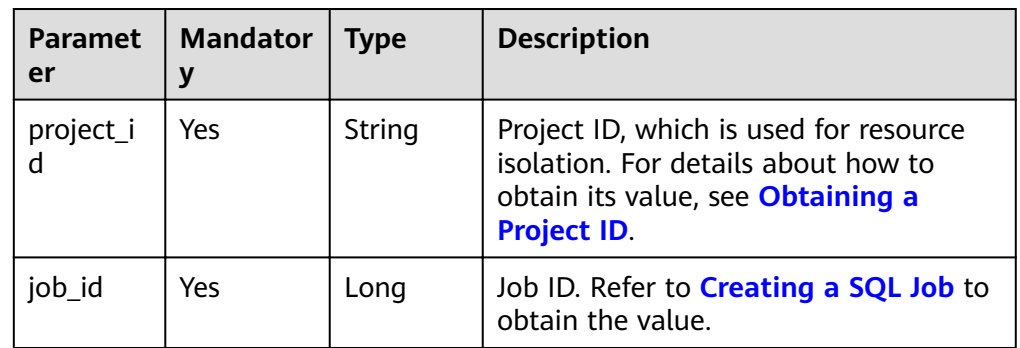

#### **Request**

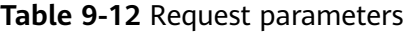

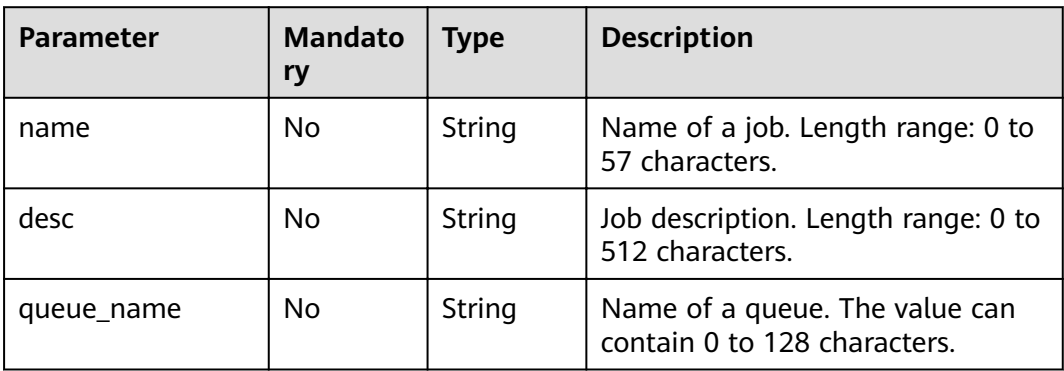

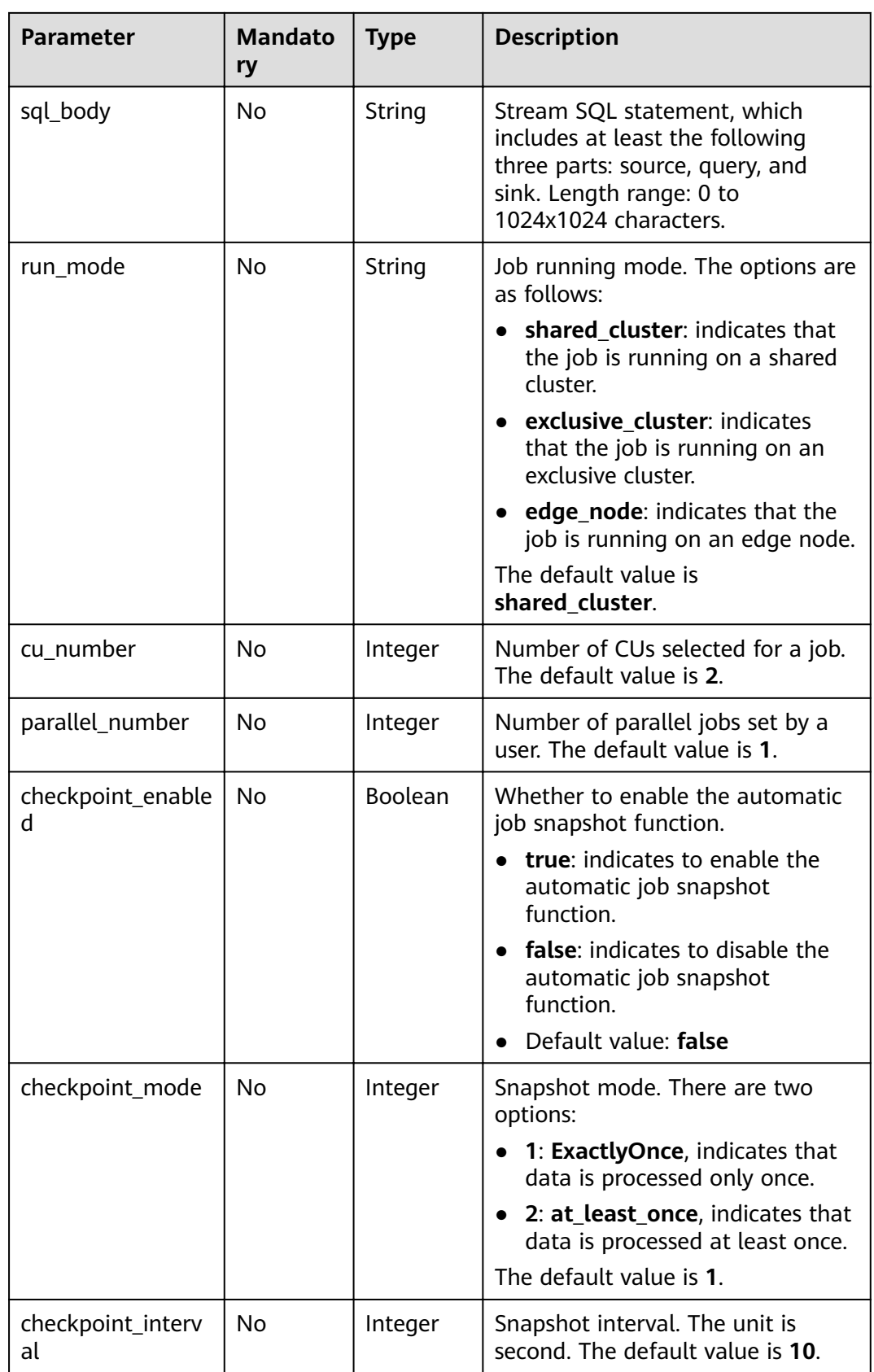

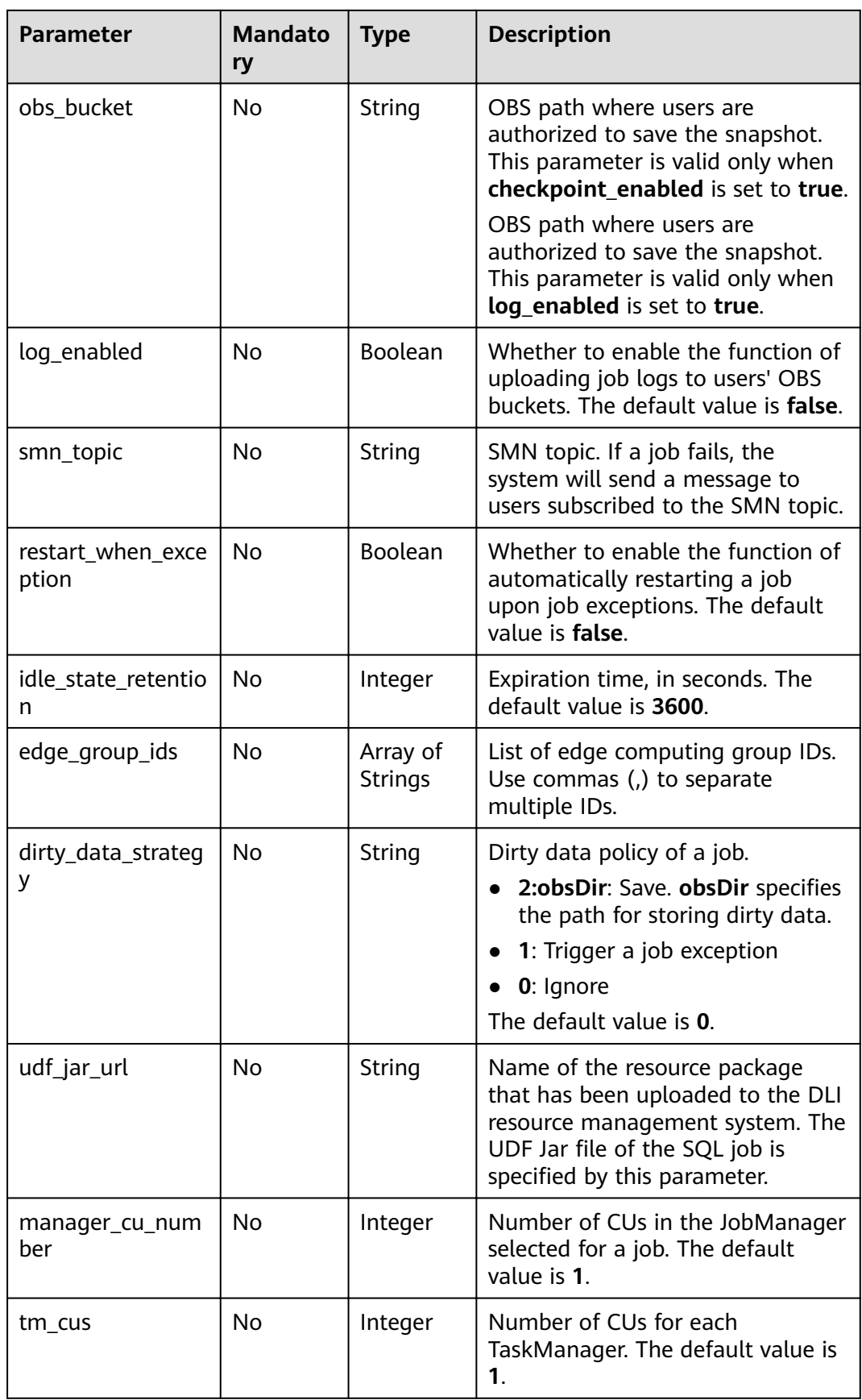
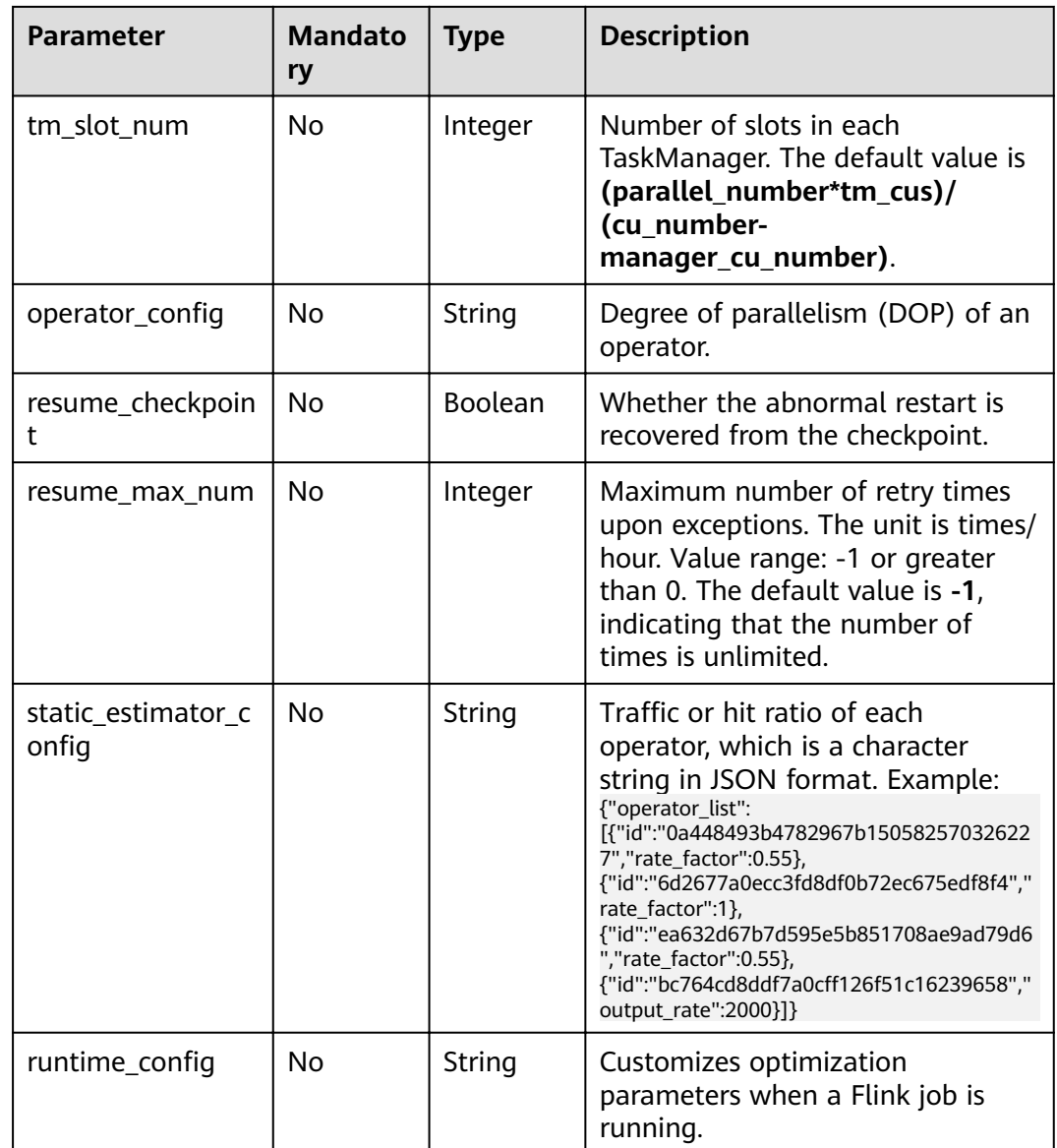

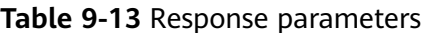

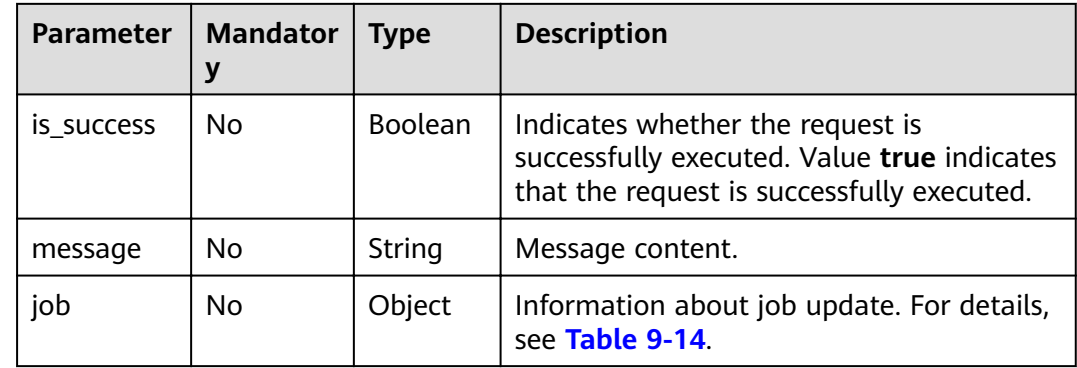

<span id="page-181-0"></span>**Table 9-14 job** parameters

| <b>Parameter</b> | <b>Mandato</b><br>ry | <b>Type</b> | <b>Description</b>                            |
|------------------|----------------------|-------------|-----------------------------------------------|
| update_time      | No                   | Long        | Job update time, expressed by<br>milliseconds |

# **Example Request**

```
{
   "name": "myjob",
  "desc": "My first job",
   "queue_name": "testQueue",
 "sql_body": "select * from source_table",
 "run_mode": "shared_cluster",
 "cu_number": 4,
 "parallel_number": 4,
 "checkpoint_enabled": false,
   "checkpoint_mode": "exactly_once",
   "checkpoint_interval": 10,
 "obs_bucket": "",
 "log_enabled": false,
   "smn_topic": "",
   "restart_when_exception": false,
   "idle_state_retention": 3600,
   "edge_group_ids": [
      "62de1e1c-066e-48a8-a79d-f461a31b2ee1",
     "2eb00f85-99f2-4144-bcb7-d39ff47f9002"
   ],
   "dirty_data_strategy": "0",
   "udf_jar_url": "group/test.jar"
}
```
#### **Example Response**

```
{
    "is_success": "true",
    "message": "The job is updated successfully.",
    "job": {
      "update_time": 1578905682534
   }
}
```
# **Status Codes**

**Table 9-15** describes status codes.

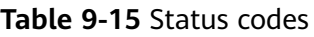

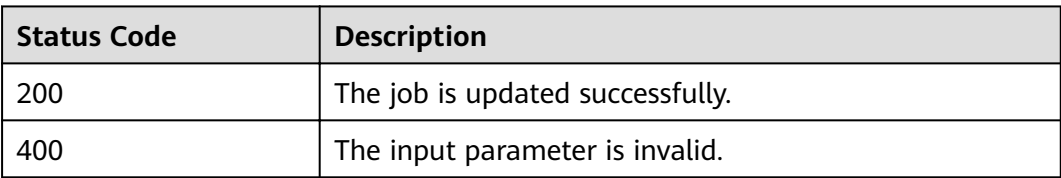

# <span id="page-182-0"></span>**Error Codes**

If an error occurs when this API is invoked, the system does not return the result similar to the preceding example, but returns the error code and error information. For details, see **[Error Code](#page-279-0)**.

# **9.4 Creating a Flink Jar job**

# **Function**

This API is used to create custom jobs, which currently support the JAR format and run in dedicated queues.

#### **URI**

- URI format POST /v1.0/{project\_id}/streaming/flink-jobs
- Parameter description

#### **Table 9-16** URI parameter

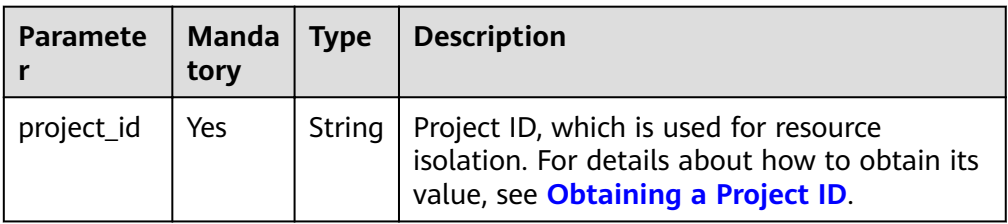

#### **Request**

**Table 9-17** Parameter description

| <b>Parameter</b> | Man<br>dator<br>у | <b>Type</b> | <b>Description</b>                                             |
|------------------|-------------------|-------------|----------------------------------------------------------------|
| name             | <b>Yes</b>        | String      | Name of the job. The value can contain 1 to 57<br>characters.  |
| desc             | No.               | String      | Job description. Length range: 0 to 512<br>characters.         |
| queue name       | No.               | String      | Name of a queue. The value can contain 0 to<br>128 characters. |
| cu number        | No.               | Intege      | Number of CUs selected for a job.                              |

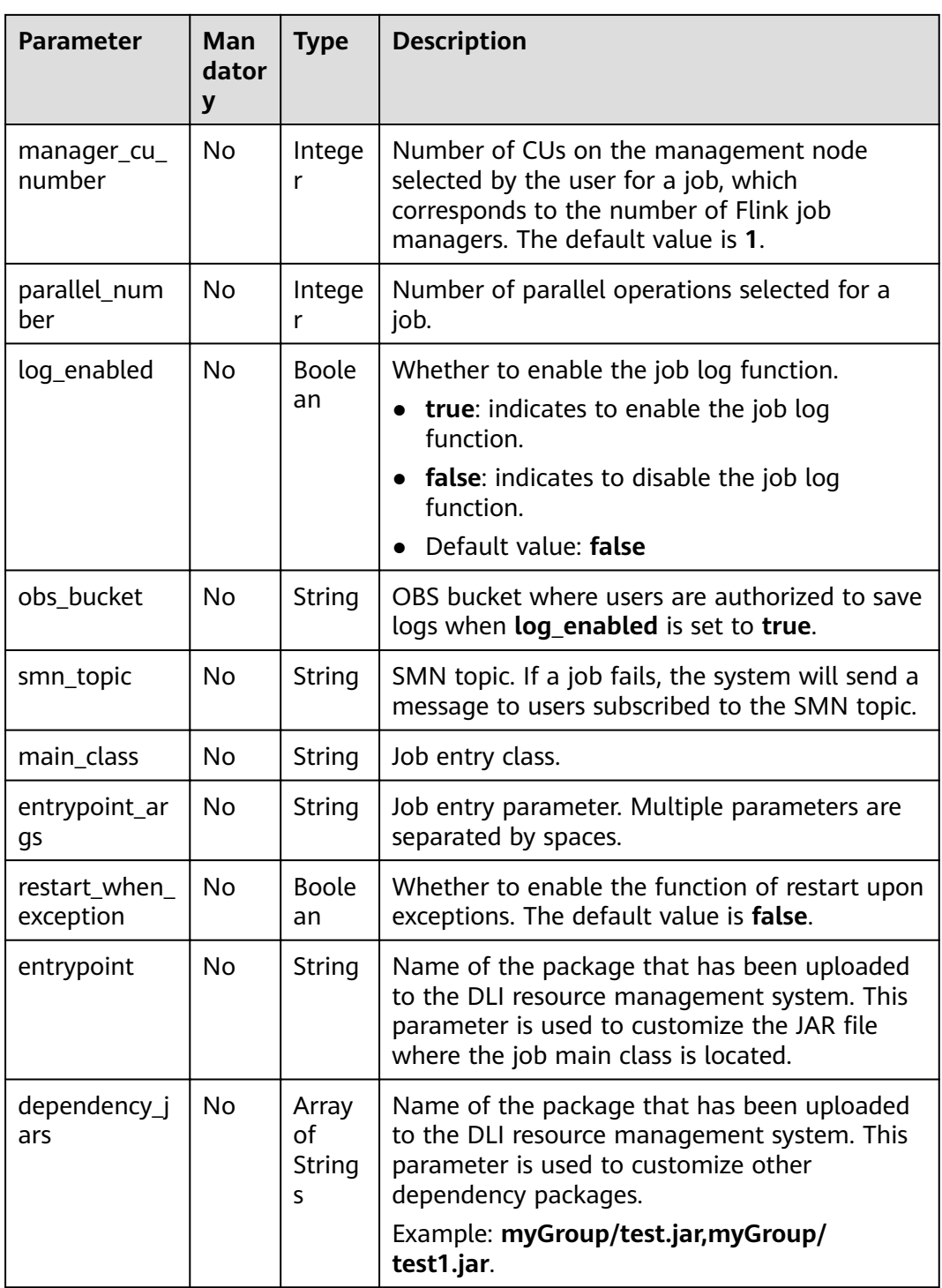

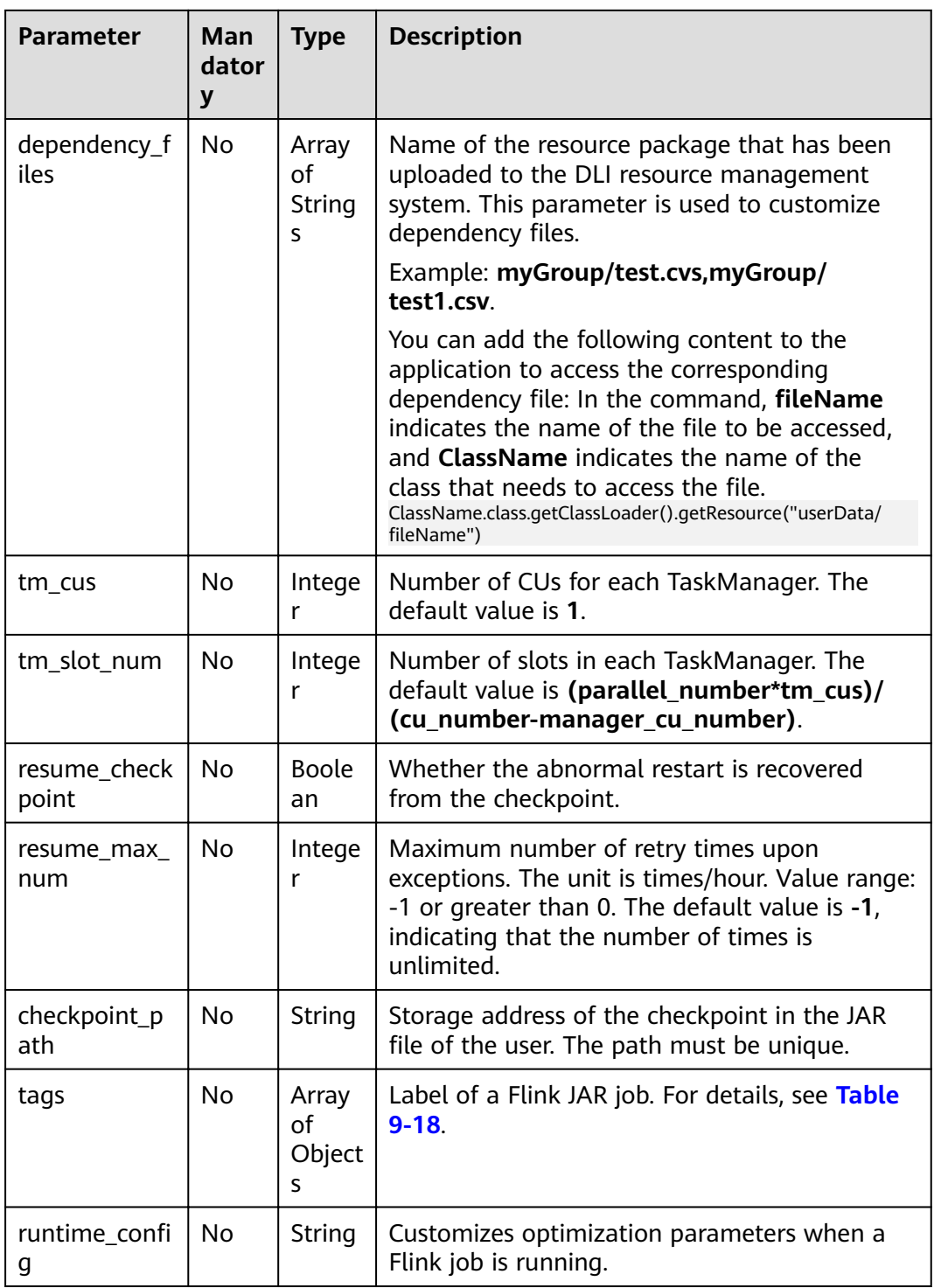

## **Table 9-18** tags parameter

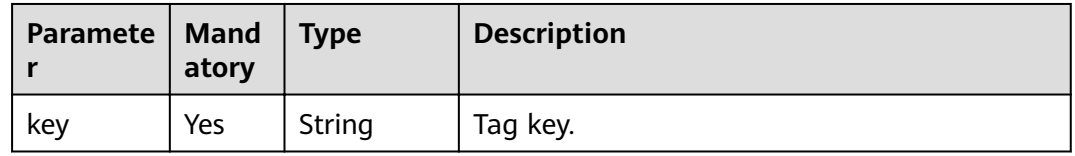

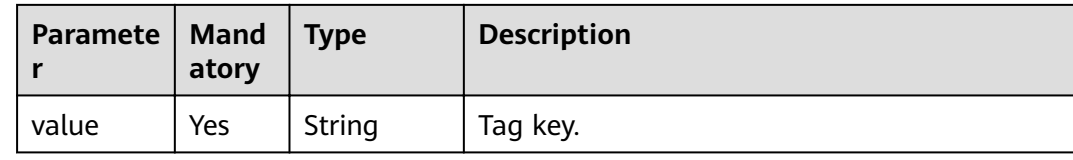

**Table 9-19** Response parameters

| <b>Parameter</b> | <b>Mandato</b><br>ry | <b>Type</b> | <b>Description</b>                                                                                                    |
|------------------|----------------------|-------------|----------------------------------------------------------------------------------------------------|
| is_success       | No.                  | Boolean     | Indicates whether the request is<br>successfully executed. Value true<br>indicates that the request is successfully<br>executed. |
| message          | No                   | String      | Message content.                                                                                                    |
| job              | No                   | Object      | Information about the job status. For<br>details, see Table 9-20.                                                                |

**Table 9-20 job** parameters

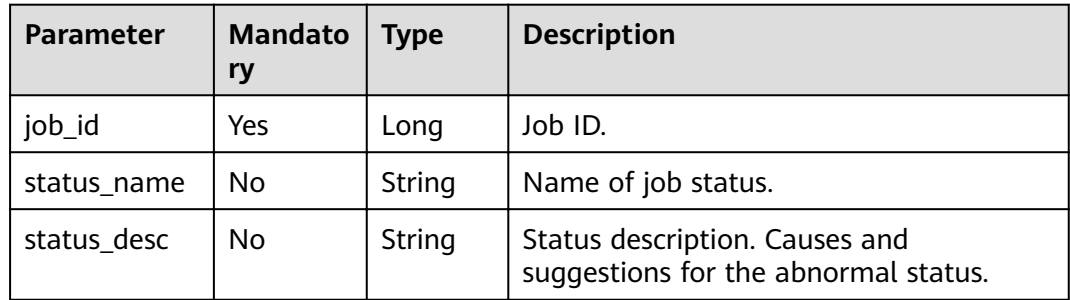

## **Example Request**

{

```
 "name": "test",
 "desc": "job for test",
 "queue_name": "testQueue",
 "manager_cu_number": 1,
 "cu_number": 2,
 "parallel_number": 1,
 "tm_cus": 1,
   "tm_slot_num": 1,
 "log_enabled": true,
 "obs_bucket": "bucketName",
 "smn_topic": "topic",
  "main_class": "org.apache.flink.examples.streaming.JavaQueueStream",
 "restart_when_exception": false,
 "entrypoint": "javaQueueStream.jar",
 "entrypoint_args":"-windowSize 2000 -rate3",
 "dependency_jars": [
```

```
 "myGroup/test.jar",
      "myGroup/test1.jar"
 ],
"dependency_files": [
      "myGroup/test.csv",
      "myGroup/test1.csv"
   ]
```
## **Example Response**

}

```
{
  "is_success": true,
  "message": "A Flink job is created successfully.",
  "job": {
    "job_id": 138,
 "status_name": "job_init",
 "status_desc": ""
  }
}
```
## **Status Codes**

**Table 9-21** describes status codes.

#### **Table 9-21** Status codes

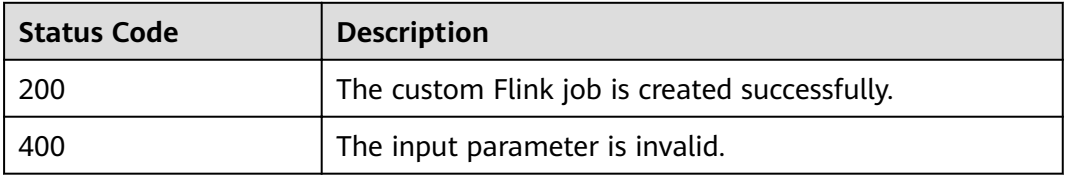

## **Error Codes**

If an error occurs when this API is invoked, the system does not return the result similar to the preceding example, but returns the error code and error information. For details, see **[Error Code](#page-279-0)**.

# **9.5 Updating a Flink Jar Job**

# **Function**

This API is used to update custom jobs, which currently support the JAR format and run in dedicated queues.

#### **URI**

- URI format PUT /v1.0/{project\_id}/streaming/flink-jobs/{job\_id}
- Parameter description

#### **Table 9-22** URI parameters

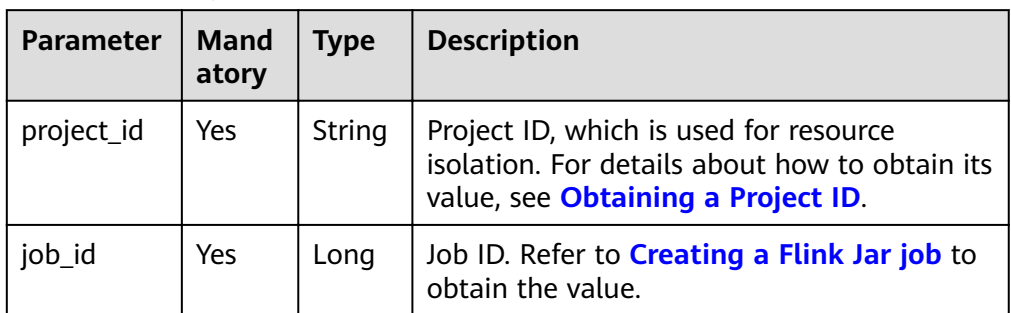

# **Request**

#### **Table 9-23** Parameter description

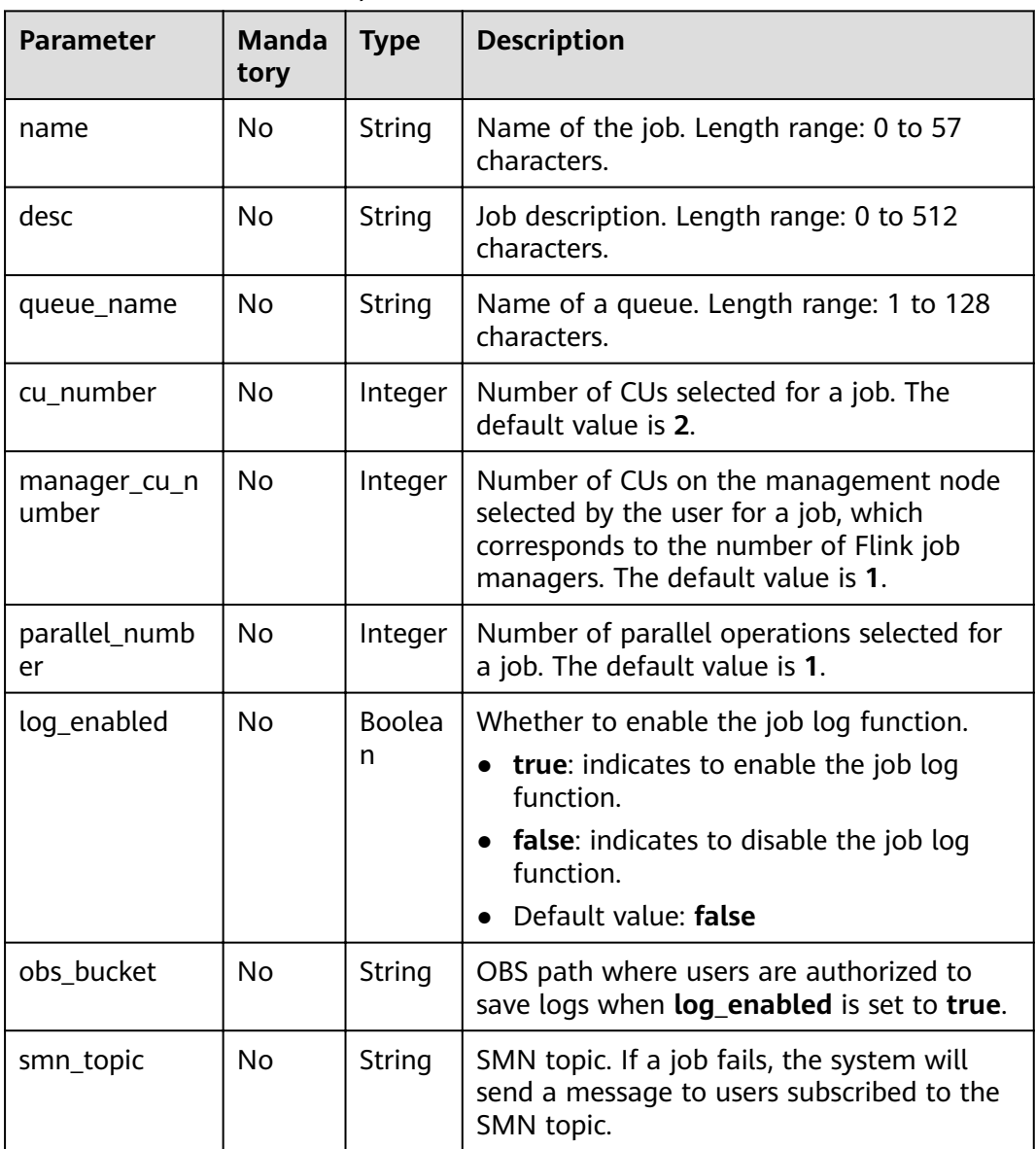

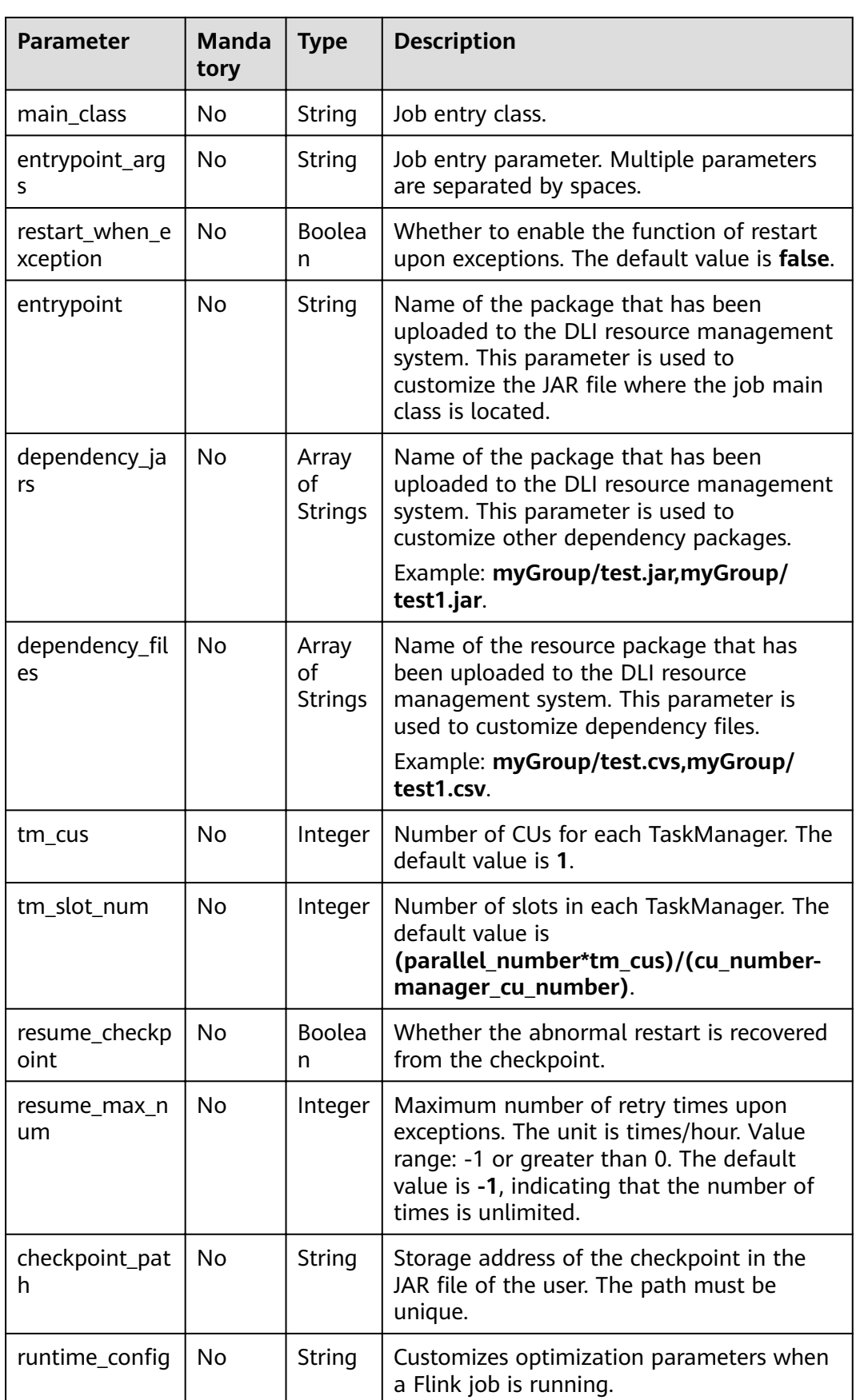

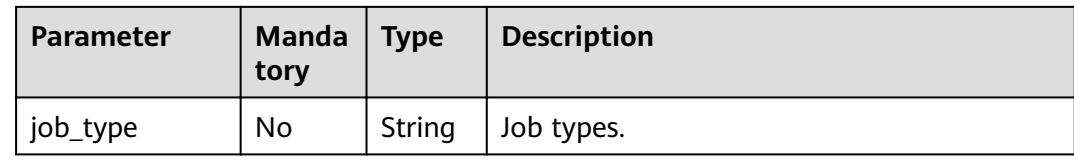

**Table 9-24** Response parameters

| <b>Parameter</b> | <b>Mandator</b> | Type           | <b>Description</b>                                                                                                  |
|------------------|-----------------|----------------|----------------------------------------------------------------------------------------------------|
| is success       | No              | <b>Boolean</b> | Whether the request is successfully<br>executed. Value true indicates that the<br>request is successfully executed. |
| message          | No              | String         | Message content.                                                                                                    |
| job              | No              | object         | Information about job update. For details,<br>see Table 9-25.                                                       |

**Table 9-25 job** parameters

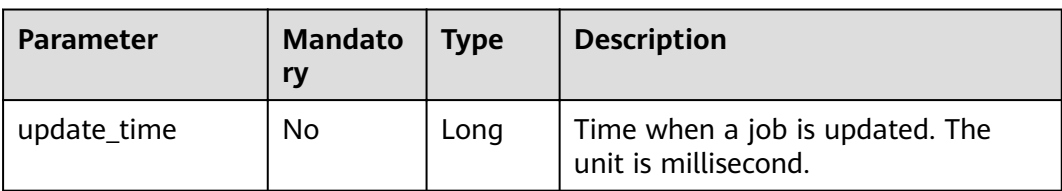

# **Example Request**

{

}

```
 "name": "test1",
 "desc": "job for test",
"job_type": "flink_jar_job",
 "queue_name": "testQueue",
 "manager_cu_number": 1,
 "cu_number": 2,
   "parallel_number": 1,
 "log_enabled": false,
"main_class": "org.apache.flink.examples.streaming.JavaQueueStream",
 "restart_when_exception": false,
 "entrypoint": "FemaleInfoCollec.jar",
   "dependency_jars": [
     "myGroup/test.jar",
     "myGroup/test1.jar"
 ],
"dependency_files": [
     "myGroup/test.csv",
      "myGroup/test1.csv"
   ]
```
## **Example Response**

```
{ 
  "is_success": true,
  "message": "The Flink job is updated successfully.",
  "job": { 
     "update_time": 1516952770835 
  } 
}
```
#### **Status Codes**

**Table 9-26** describes status codes.

#### **Table 9-26** Status codes

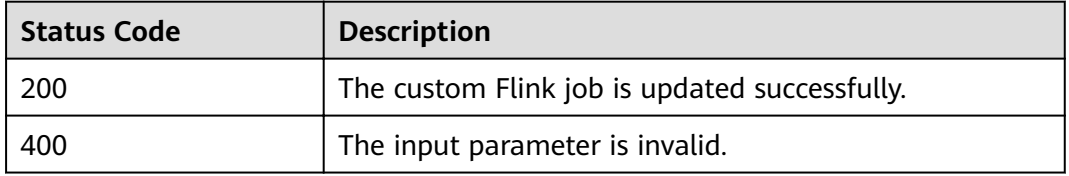

## **Error Codes**

If an error occurs when this API is invoked, the system does not return the result similar to the preceding example, but returns the error code and error information. For details, see **[Error Code](#page-279-0)**.

# **9.6 Running Jobs in Batches**

## **Function**

This API is used to trigger batch job running.

#### **URI**

● URI format

POST /v1.0/{project\_id}/streaming/jobs/run

Parameter description

#### **Table 9-27** URI parameters

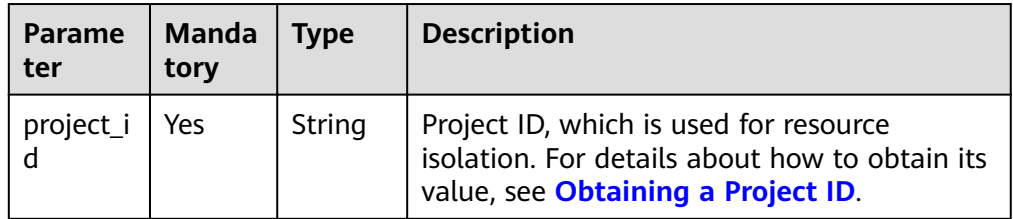

## **Request**

**Table 9-28** Request parameters

| <b>Parameter</b> | <b>Mandato</b><br>ry | <b>Type</b>      | <b>Description</b>                                                                                                    |
|------------------|----------------------|------------------|----------------------------------------------------------------------------------------------------|
| job_ids          | Yes                  | Array of<br>Long | Batch job ID. You can obtain the<br>job ID by calling the API for<br>creating a job or the API for<br>querying a job. |
| resume_savepoint | No.                  | <b>Boolean</b>   | Whether to restore a job from the<br>latest savepoint.                                                                |
|                  |                      |                  | • If resume_savepoint is set to<br>true, the job is restored from<br>the latest savepoint.                            |
|                  |                      |                  | • If resume_savepoint is set to<br>false, the job is started<br>normally, not from a specific<br>savepoint.           |
|                  |                      |                  | The default value is <b>false</b> .                                                                                   |

## **Response**

**Table 9-29** Response parameters

| Paramet  <br>er | <b>Mandat</b><br>ory | <b>Type</b> | <b>Description</b>                    |
|-----------------|----------------------|-------------|---------------------------------------|
| Array           | No                   | Array of    | The response message returned is as   |
| element         |                      | Objects     | follows: For details, see Table 9-30. |

**Table 9-30** Array element parameters

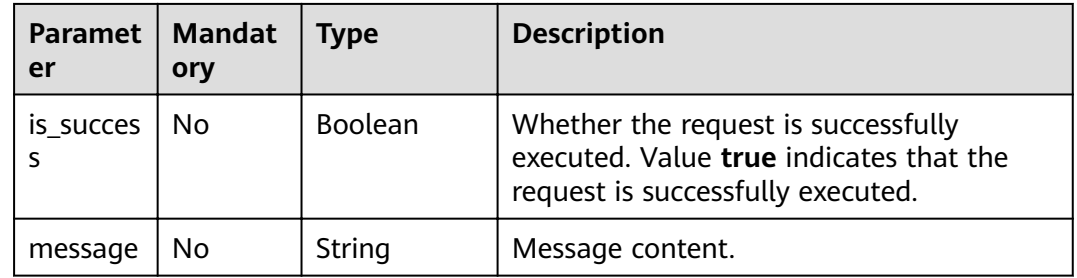

# **Example Request**

{

"job\_ids": [131,130,138,137],

"resume\_savepoint": true

#### **Example Response**

}

[

]

```
 {
      "is_success": "true",
      "message": "The request for submitting DLI jobs is delivered successfully."
   },
   {
 "is_success": "true",
 "message": "The request for submitting DLI jobs is delivered successfully."
   },
   {
      "is_success": "true",
      "message": "The request for submitting DLI jobs is delivered successfully."
   },
   {
      "is_success": "true",
      "message": "The request for submitting DLI jobs is delivered successfully."
   }
```
## **Status Codes**

**Table 9-31** describes status codes.

**Table 9-31** Status codes

| Status Code | <b>Description</b>                    |  |
|-------------|---------------------------------------|--|
| 200         | Jobs are successfully run in batches. |  |
| -400        | The input parameter is invalid.       |  |

#### **Error Codes**

If an error occurs when this API is invoked, the system does not return the result similar to the preceding example, but returns the error code and error information. For details, see **[Error Code](#page-279-0)**.

# **9.7 Querying the Job List**

## **Function**

This API is used to query the list of the current user's jobs. You can set the job ID as the ID and query jobs whose IDs are greater than or less than the ID. You can also query jobs in specific status, for example, in running status or other. By default, all jobs are queried.

#### **URI**

- URI format
	- GET /v1.0/{project\_id}/streaming/jobs

#### ● Parameter description

#### **Table 9-32** URI parameters

| Paramete   Manda | tory | Type   | <b>Description</b>                                                                                                    |
|------------------|------|--------|----------------------------------------------------------------------------------------------------|
| project_id       | Yes  | String | Project ID, which is used for resource<br>isolation. For details about how to obtain<br>its value, see Obtaining a Project ID. |

**Table 9-33 query** parameter description

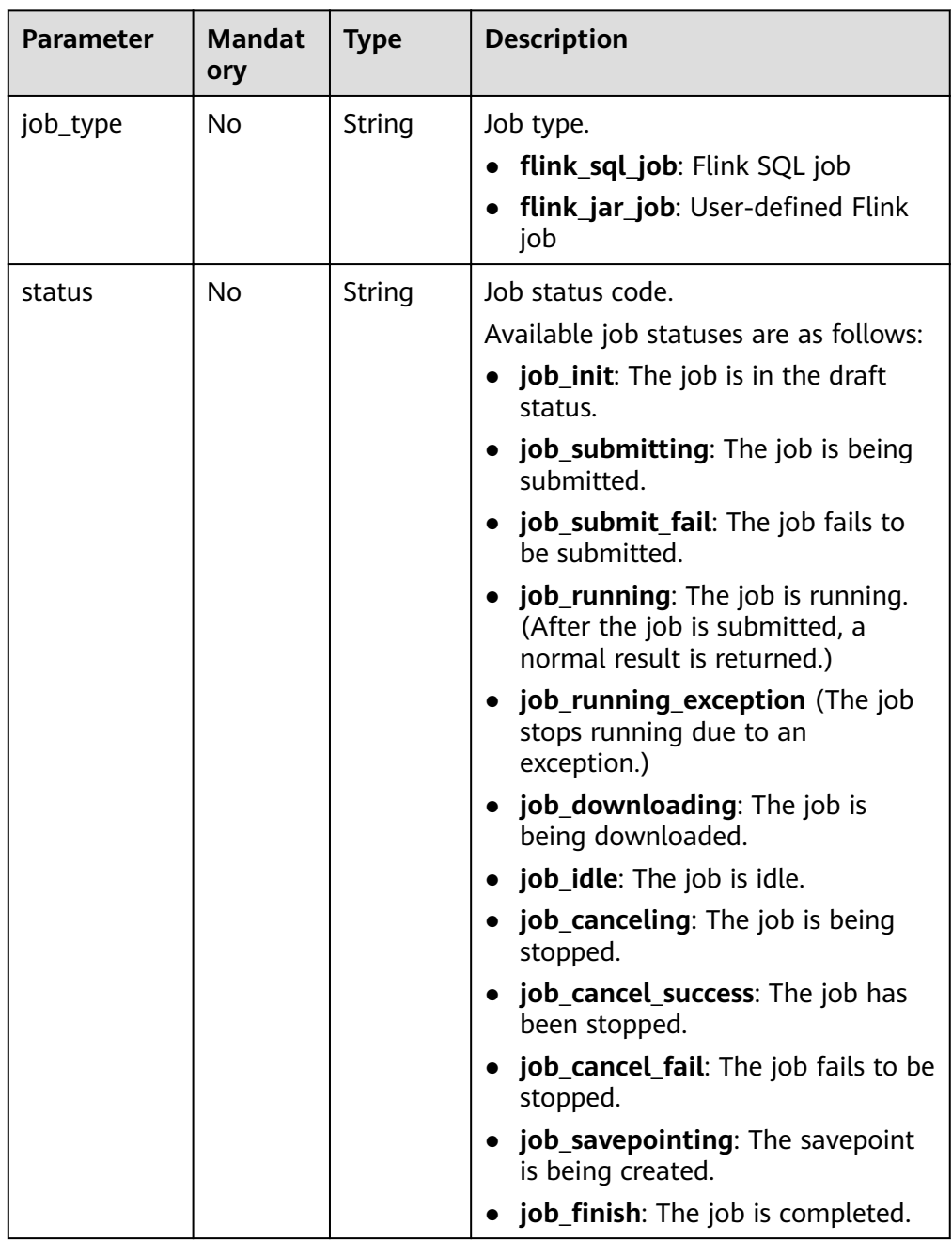

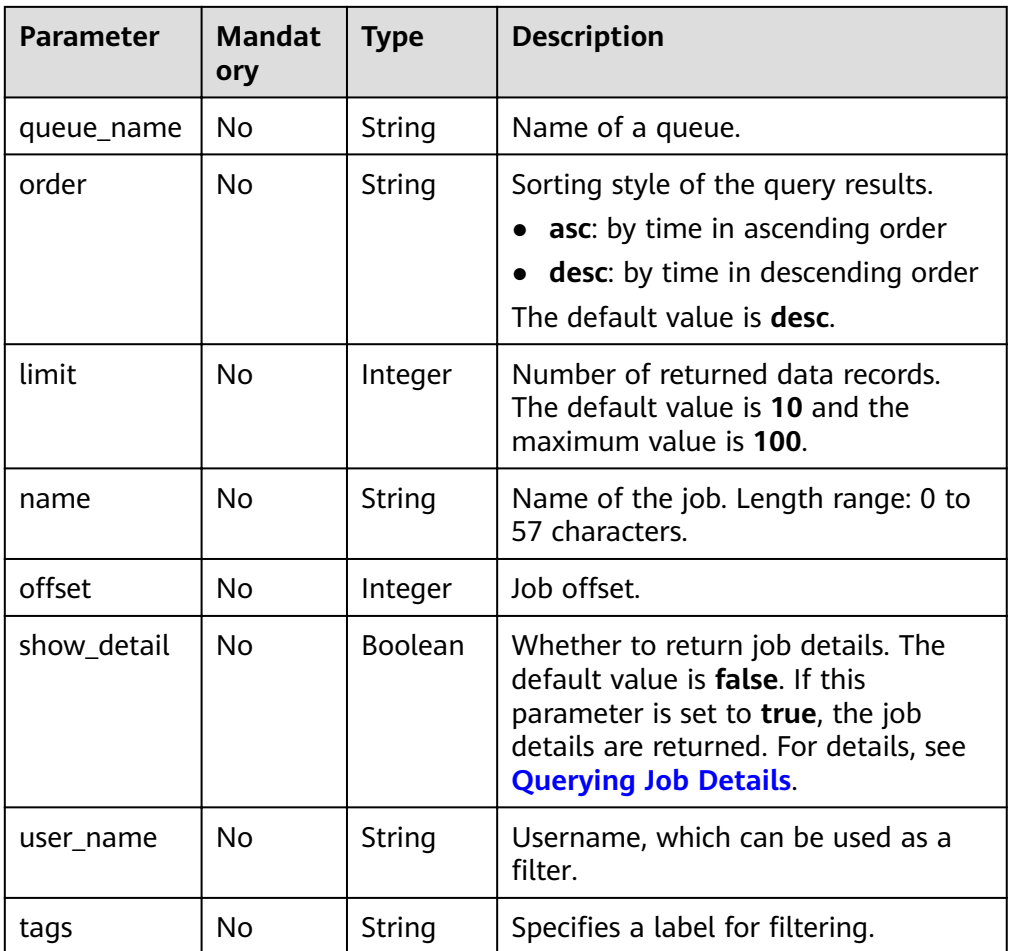

# **Request**

None

## **Response**

#### **Table 9-34** Response parameters

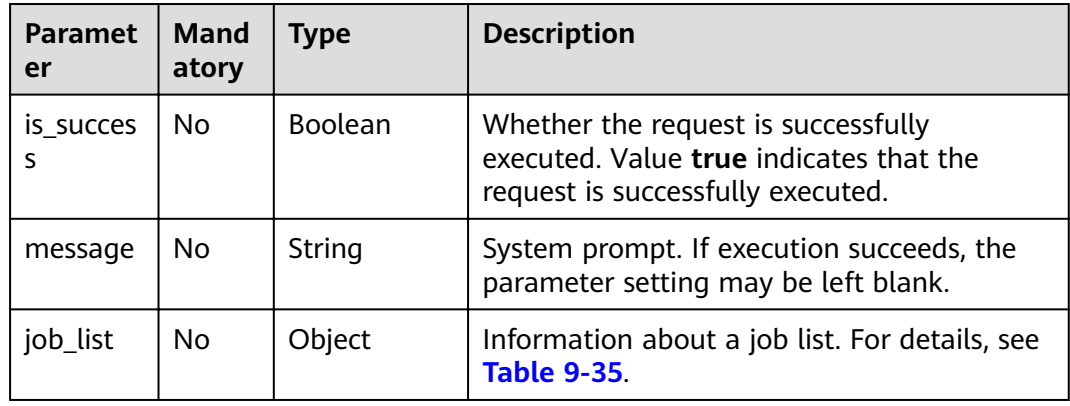

<span id="page-195-0"></span>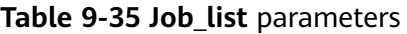

| <b>Parameter</b> | <b>Mandat</b><br>ory | Type                | <b>Description</b>                                       |
|------------------|----------------------|---------------------|----------------------------------------------------------|
| total_coun       | No                   | Integer             | Number of records in the query<br>result.                |
| jobs             | No                   | Array of<br>Objects | Information about a job. For details,<br>see Table 9-36. |

**Table 9-36 Jobs** parameters

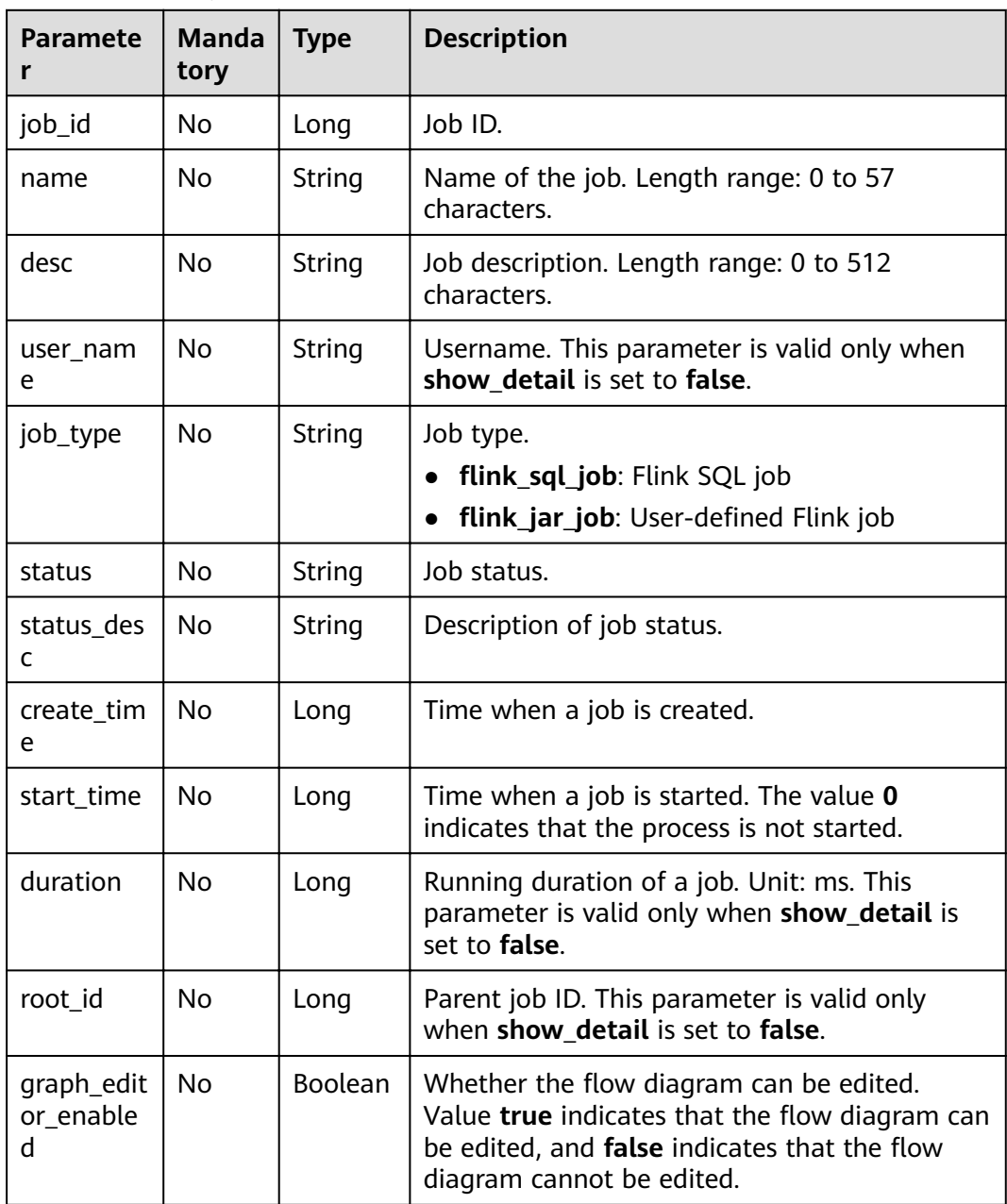

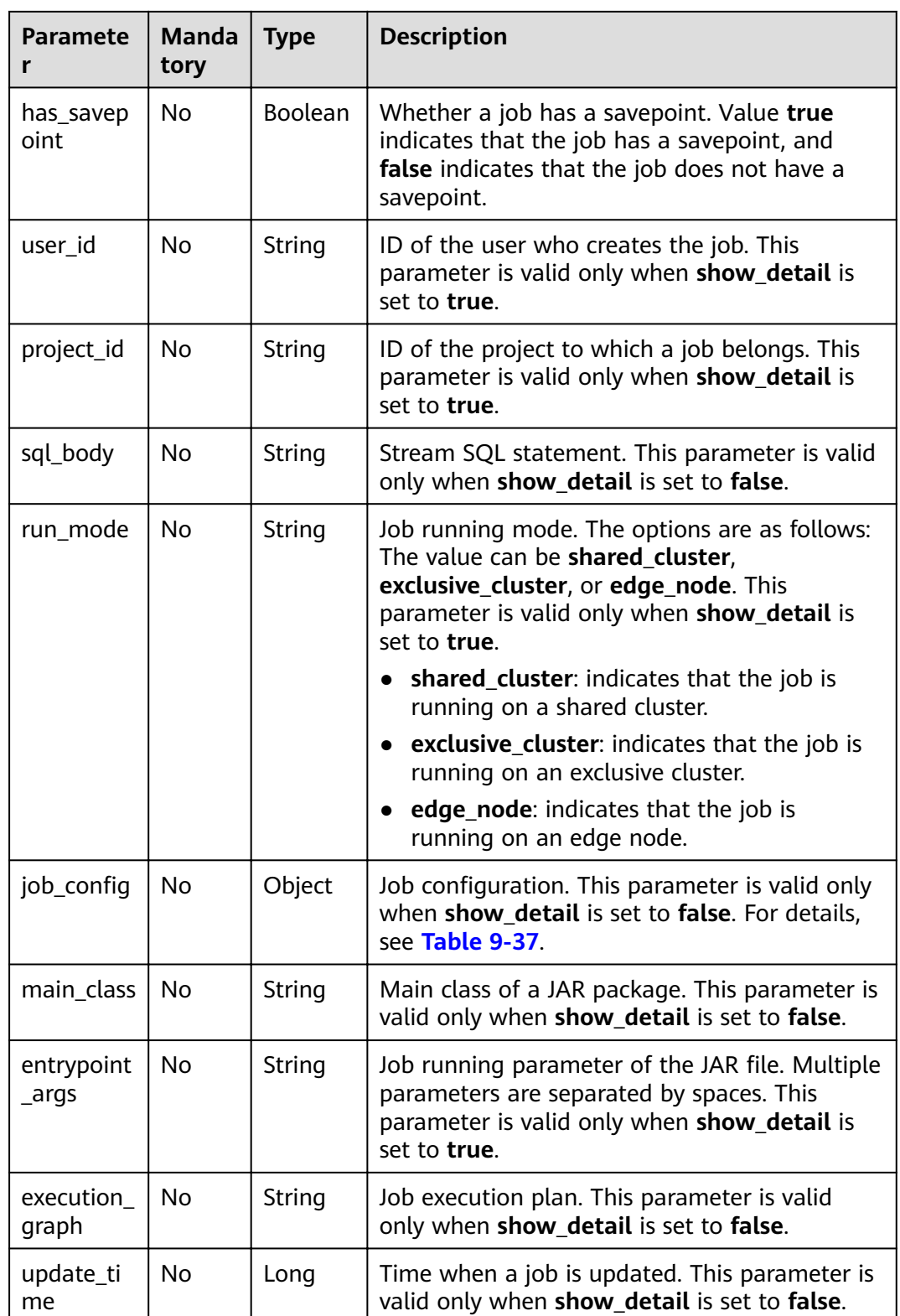

<span id="page-197-0"></span>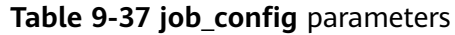

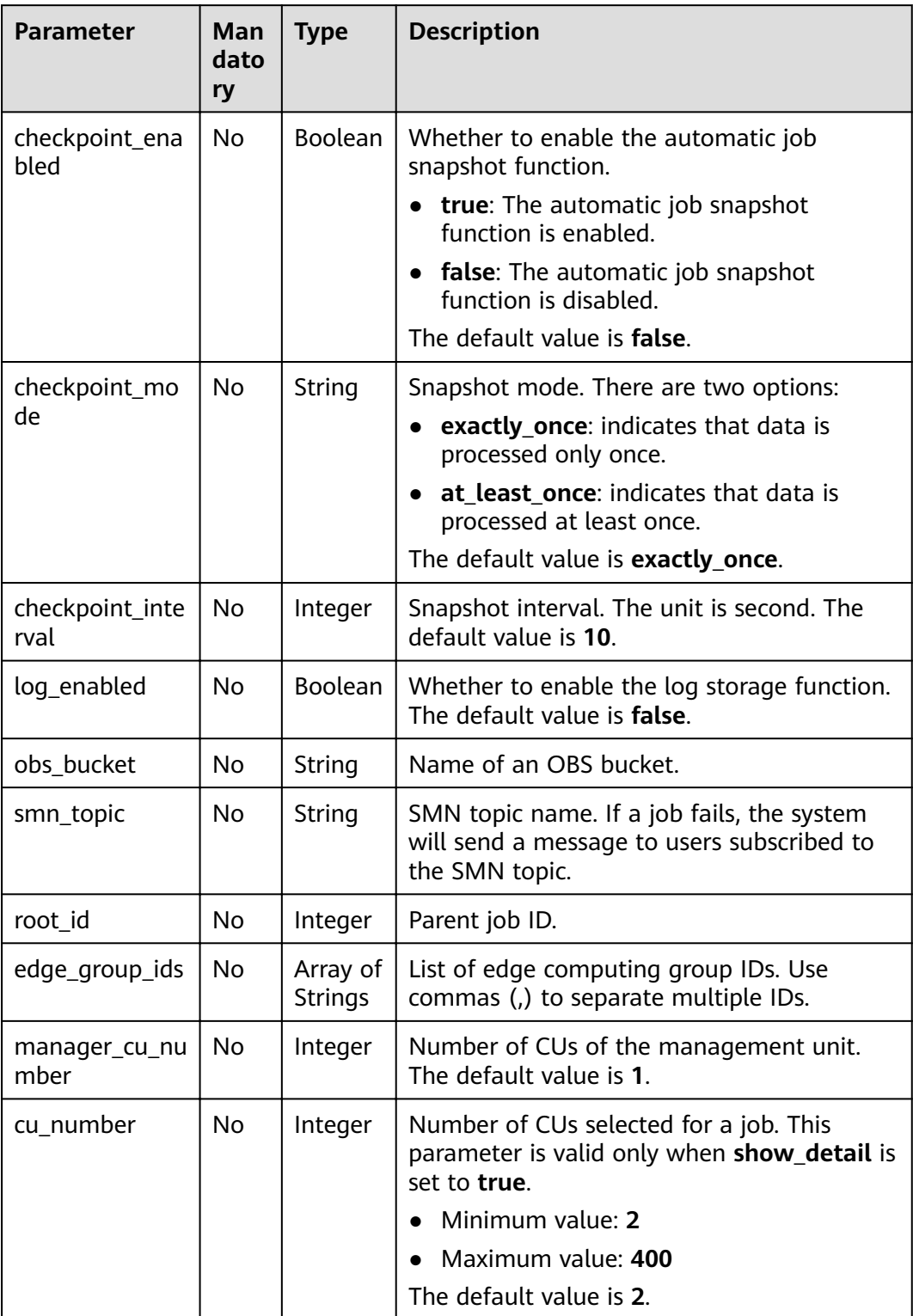

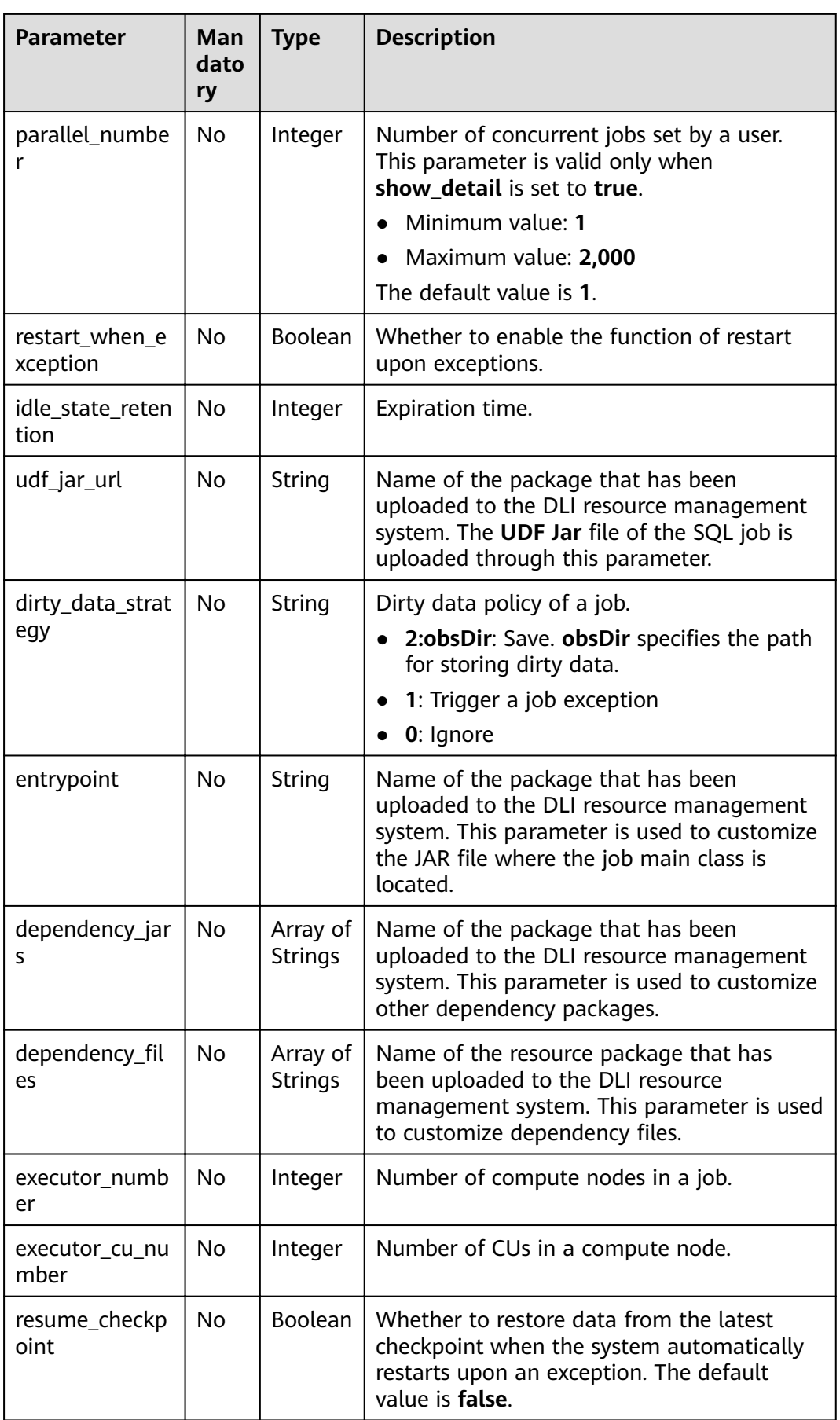

## <span id="page-199-0"></span>**Example Request**

None

#### **Example Response**

```
{
   "is_success": "true",
    "message": "Querying of the job list succeeds.",
    "job_list": {
       "total_count": 26,
      "jobs": [
         {
            "job_id": 146,
            "name": "aaaaa",
            "desc": "",
            "user_name": "",
           "job_type": "flink_sql_job",
            "status": "job_init",
            "status_desc": "",
            "create_time": 1578892414688,
            "duration": 0,
            "root_id": -1,
            "graph_editor_enabled": false,
            "has_savepoint": false
         }
      ]
   }
}
```
# **Status Codes**

**Table 9-38** describes the status code.

#### **Table 9-38** Status codes

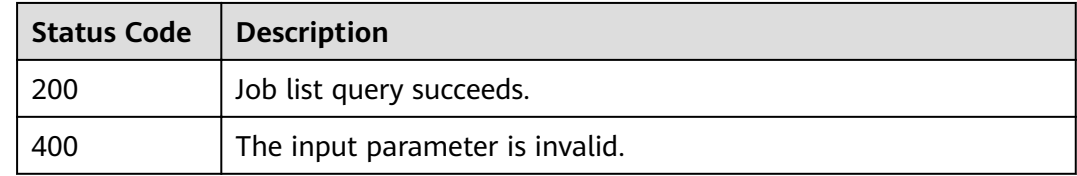

#### **Error Codes**

If an error occurs when this API is invoked, the system does not return the result similar to the preceding example, but returns the error code and error information. For details, see **[Error Code](#page-279-0)**.

# **9.8 Querying Job Details**

#### **Function**

This API is used to query details of a job.

## **URI**

- URI format GET /v1.0/{project\_id}/streaming/jobs/{job\_id}
- Parameter description

#### **Table 9-39** URI parameters

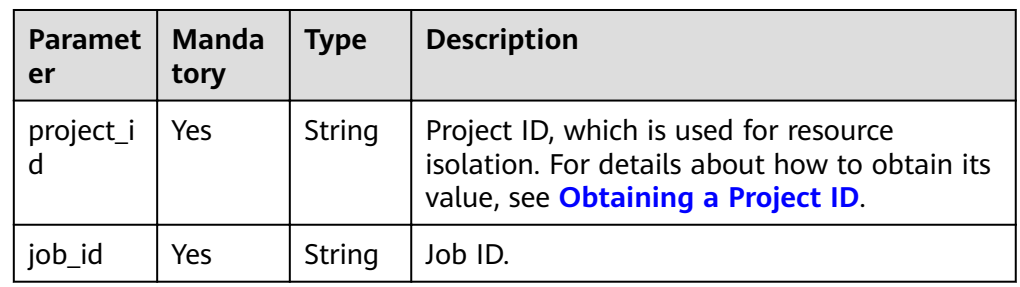

# **Request**

None

## **Response**

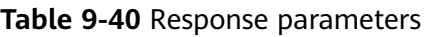

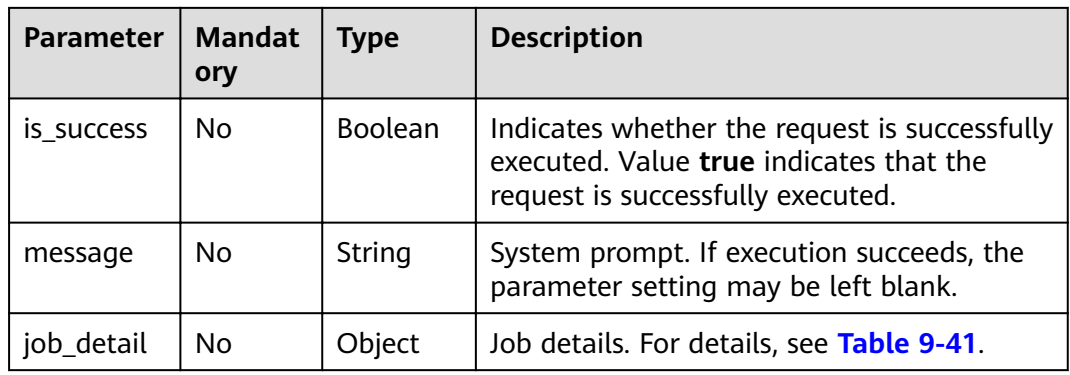

## **Table 9-41 Job\_detail** parameters

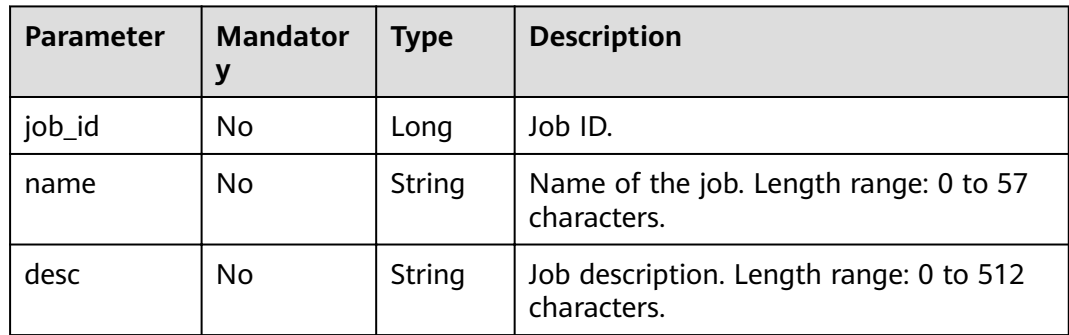

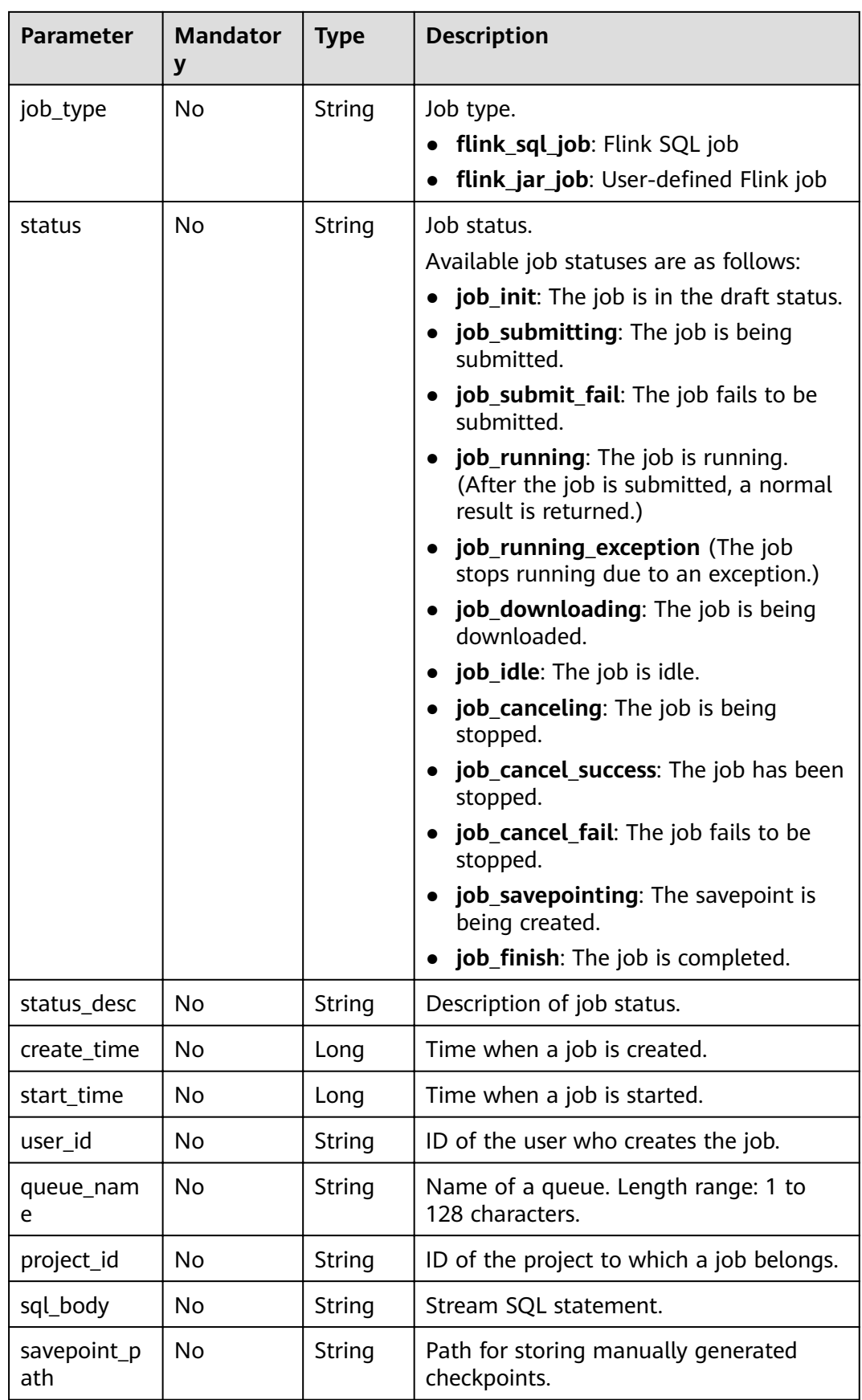

| <b>Parameter</b>    | <b>Mandator</b><br>y | <b>Type</b> | <b>Description</b>                                                                                       |
|---------------------|----------------------|-------------|----------------------------------------------------------------------------------------------------|
| run_mode            | No                   | String      | Job running mode. The options are as<br>follows:                                                         |
|                     |                      |             | • shared_cluster: indicates that the job<br>is running on a shared cluster.                              |
|                     |                      |             | <b>exclusive cluster:</b> indicates that the<br>job is running on an exclusive cluster.                  |
|                     |                      |             | edge_node: indicates that the job is<br>running on an edge node.                                         |
| job_config          | No                   | Object      | Job configurations. Refer to Table 9-42<br>for details.                                                  |
| main_class          | No                   | String      | Main class of a JAR package, for<br>example,<br>org.apache.spark.examples.streaming.J<br>avaQueueStream. |
| entrypoint_a<br>rgs | No                   | String      | Running parameter of a JAR package<br>job. Multiple parameters are separated<br>by spaces.               |
| execution_gr<br>aph | No                   | String      | Job execution plan.                                                                                      |
| update_time         | No                   | Long        | Time when a job is updated.                                                                              |

**Table 9-42 job\_config** parameters

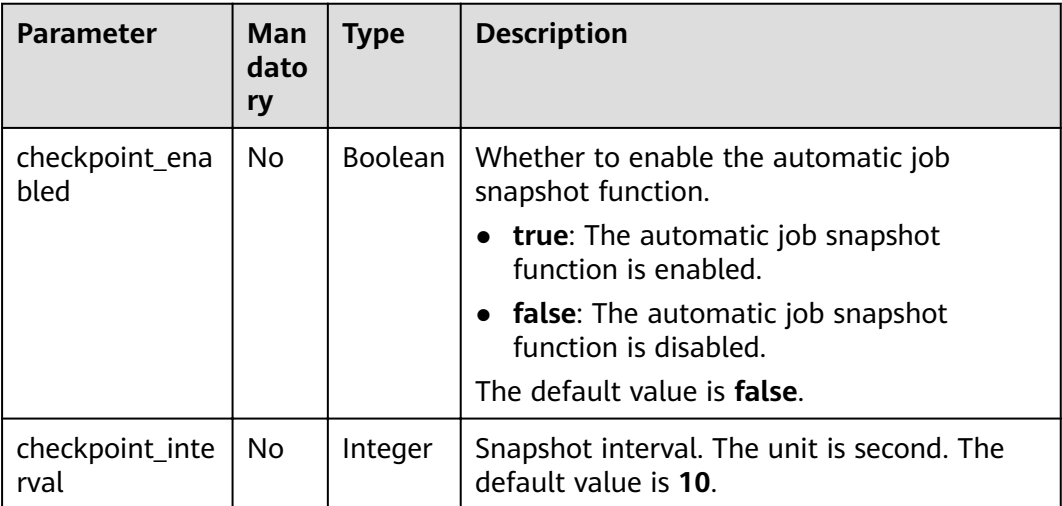

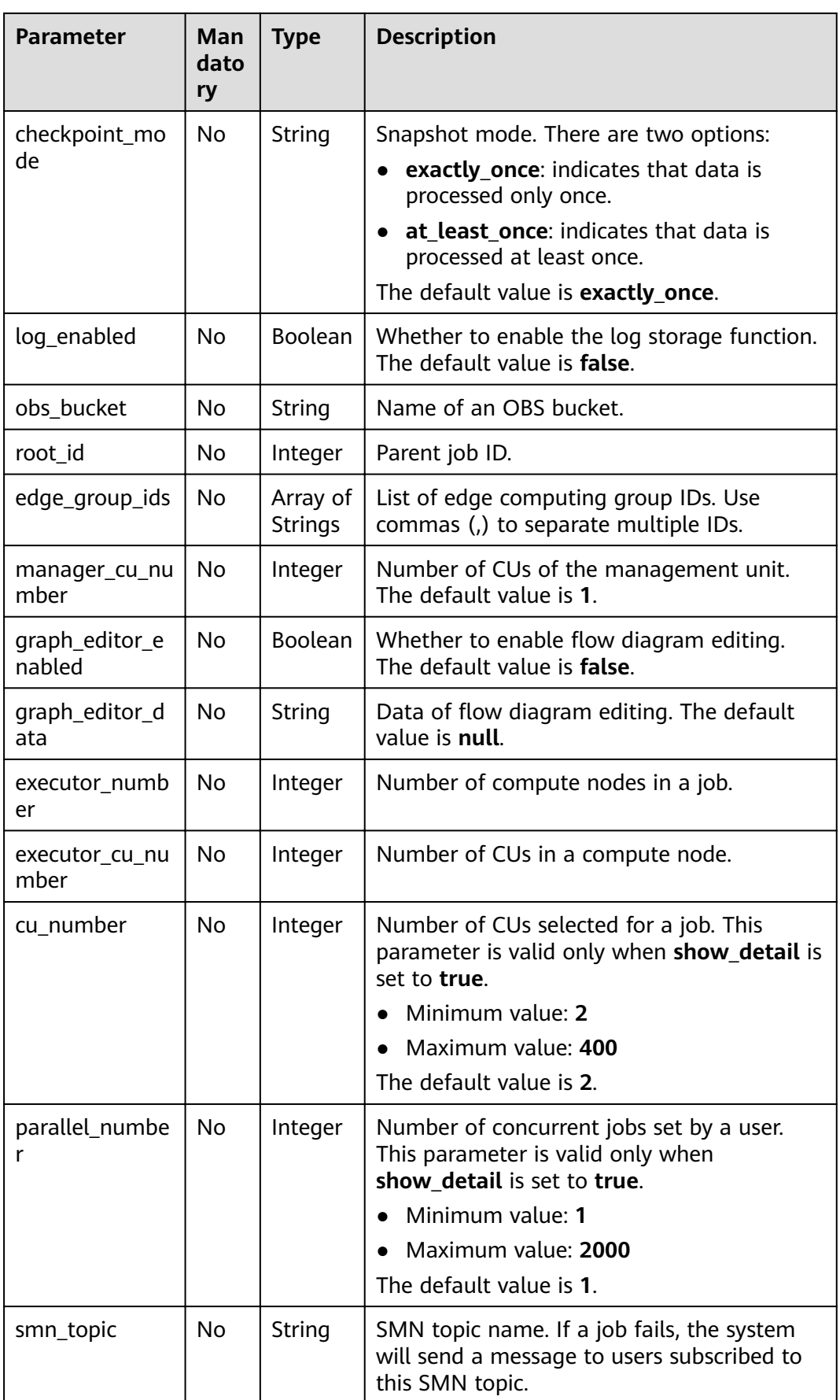

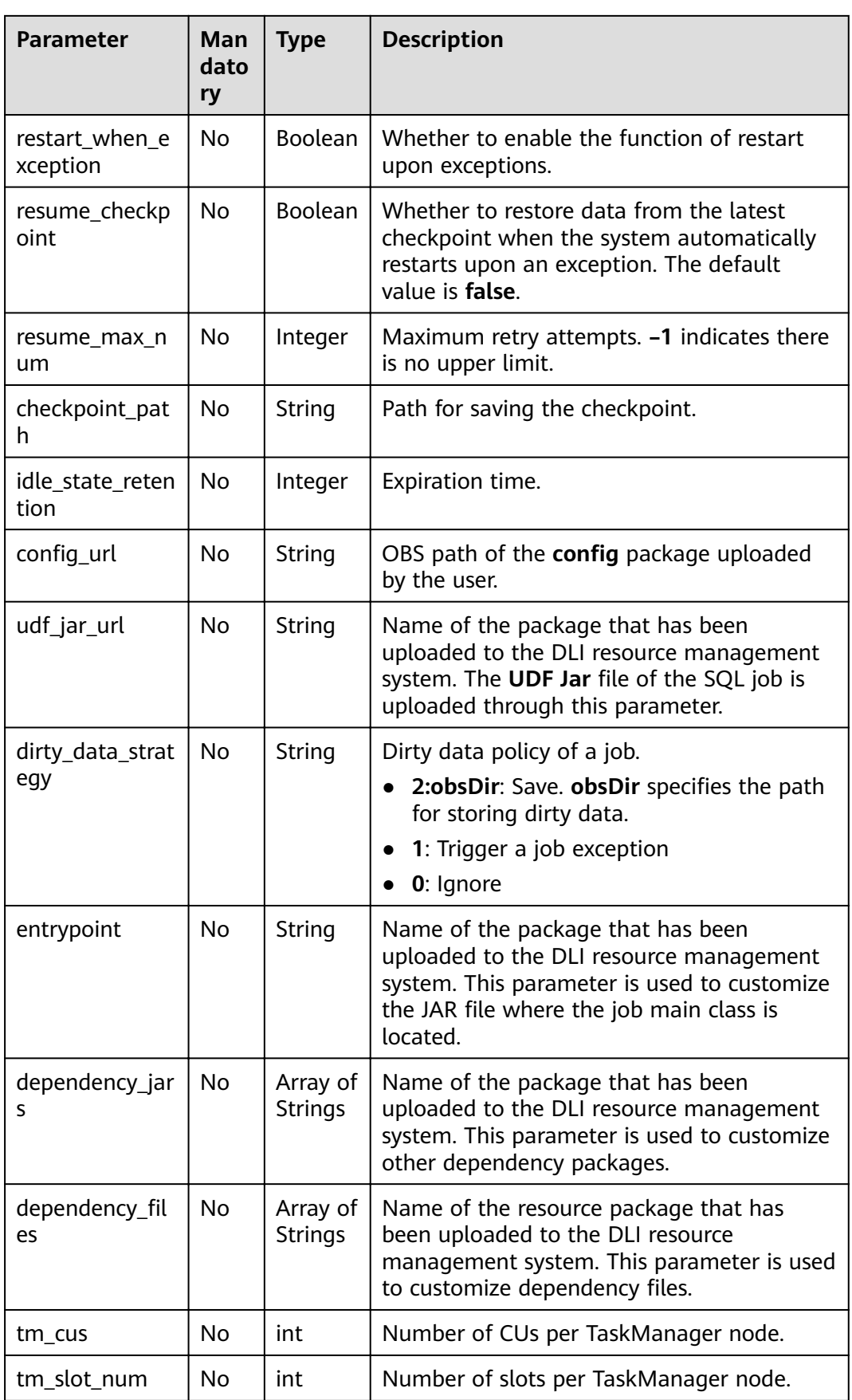

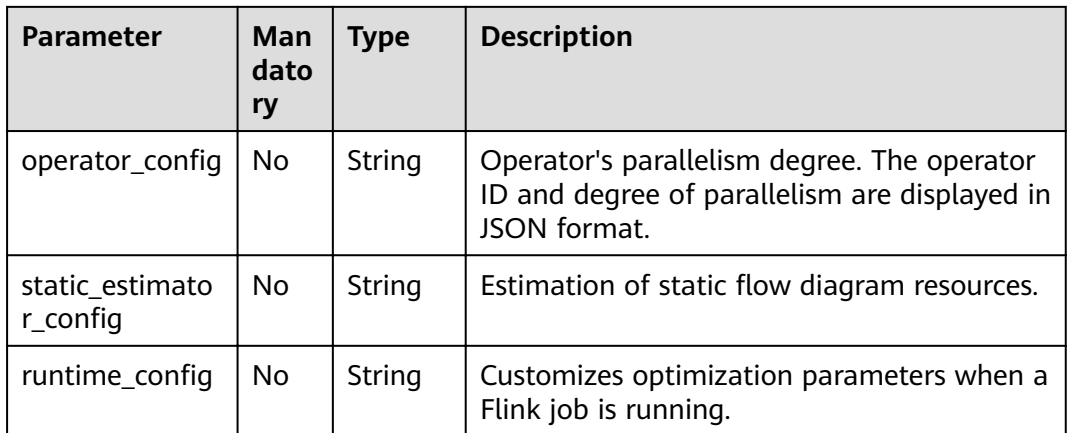

#### **Example Request**

None

#### **Example Response**

The following example takes the **flink\_jar\_job** type as an example:

```
{
   "is_success": "true",
 "message": "Querying of the job details succeeds.",
 "job_detail": {
      "job_id": 104,
      "user_id": "011c99a26ae84a1bb963a75e7637d3fd",
     "queue_name": "flinktest"
      "project_id": "330e068af1334c9782f4226acc00a2e2",
 "name": "jptest",
 "desc": "",
      "sql_body": "",
      "run_mode": "exclusive_cluster",
     "job_type": "flink_jar_job",
     "job_config": {
        "checkpoint_enabled": false,
         "checkpoint_interval": 10,
         "checkpoint_mode": "exactly_once",
         "log_enabled": false,
         "obs_bucket": null,
         "root_id": -1,
         "edge_group_ids": null,
         "graph_editor_enabled": false,
         "graph_editor_data": "",
        "manager_cu_number": 1,
        "executor_number": null,
         "executor_cu_number": null,
         "cu_number": 2,
         "parallel_number": 1,
         "smn_topic": null,
         "restart_when_exception": false,
         "idle_state_retention": 3600,
        "config_url": null,
         "udf_jar_url": null,
 "dirty_data_strategy": null,
 "entrypoint": "FemaleInfoCollection.jar",
         "dependency_jars": [
            "FemaleInfoCollection.jar",
            "ObsBatchTest.jar"
         ],
        "dependency_files": [
            "FemaleInfoCollection.jar",
```

```
 "ReadFromResource"
         ]
\qquad \qquad \} "main_class": null,
      "entrypoint_args": null,
      "execution_graph": null,
      "status": "job_init",
     "status_desc": "
      "create_time": 1578466221525,
      "update_time": 1578467395713,
     "start_time": null
```
 } }

{

The following example takes the **flink opensource sql job** type as an example:

```
 "is_success": "true",
 "message": "The job information query succeeds.",
   "job_detail": {
     "job_type": "flink_opensource_sql_job",
     "status_desc":
      "create_time": 1637632872828,
      "sql_body": "xxx",
      "savepoint_path": null,
      "main_class": null,
      "queue_name": "xie_container_general",
      "execution_graph": "xxx",
      "start_time": 1638433497621,
     "update_time": 1638449337993,
     "job_config": {
         "checkpoint_enabled": true,
         "checkpoint_interval": 600,
         "checkpoint_mode": "exactly_once",
 "log_enabled": true,
 "obs_bucket": "dli-test",
         "root_id": -1,
         "edge_group_ids": null,
        "graph_editor_enabled": false,
         "graph_editor_data": "",
         "manager_cu_number": 1,
         "executor_number": null,
         "executor_cu_number": null,
        "cu_number": 2.
         "parallel_number": 3,
         "smn_topic": "",
         "restart_when_exception": true,
         "resume_checkpoint": true,
         "resume_max_num": -1,
         "checkpoint_path": null,
        "idle_state_retention": 3600,
        "config_url": null,
        "udf_jar_url": "test/flink_test-1.0-SNAPSHOT-jar-with-dependencies.jar",
         "dirty_data_strategy": "0",
        "entrypoint": "test/flink_test-1.0-SNAPSHOT-jar-with-dependencies.jar",
         "dependency_jars": null,
        "dependency_files": null,
         "tm_cus": 1,
         "tm_slot_num": 3,
         "image": null,
         "feature": null,
        "flink_version": null,
        "operator_config": "xxx",
        "static_estimator_config": "xxx",
        "runtime_config": null
      },
      "user_id": "xxx",
 "project_id": "xxx",
 "run_mode": "exclusive_cluster",
      "job_id": 90634,
```

```
 "name": "test_guoquan",
 "desc": "",
     "entrypoint_args": null,
     "status": "job_cancel_success"
   }
```
#### **Status Codes**

**Table 9-43** describes the status code.

#### **Table 9-43** Status codes

}

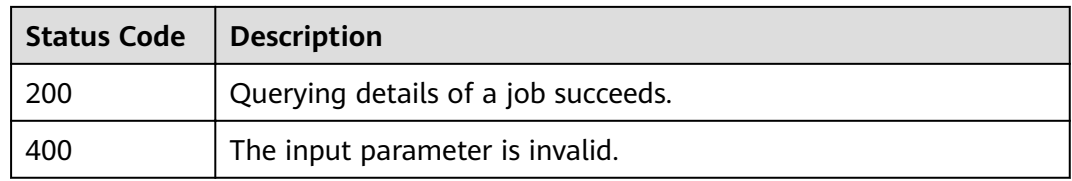

#### **Error Codes**

If an error occurs when this API is invoked, the system does not return the result similar to the preceding example, but returns the error code and error information. For details, see **[Error Code](#page-279-0)**.

# **9.9 Querying the Job Execution Plan**

## **Function**

This API is used to query a job execution plan.

#### **URI**

- URI format GET /v1.0/{project\_id}/streaming/jobs/{job\_id}/execute-graph
- Parameter description

#### **Table 9-44** URI parameters

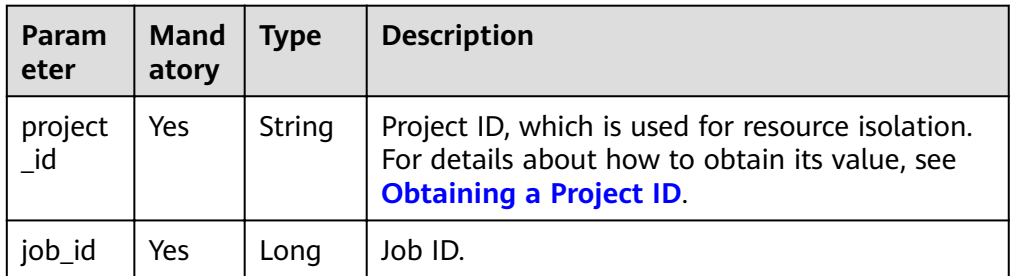

## **Request**

None

**Table 9-45** Response parameters

| <b>Parameter</b>  | <b>Mandator</b><br>у | Type           | <b>Description</b>                                                             |
|-------------------|----------------------|----------------|--------------------------------------------------------------------------------|
| is success        | No.                  | <b>Boolean</b> | Whether the request is<br>successful.                                          |
| message           | No                   | String         | Message content.                                                               |
| execute_grap<br>h | No.                  | Object         | Response parameter for<br>querying a job plan. For<br>details, see Table 9-46. |

**Table 9-46 execute\_graph** parameters

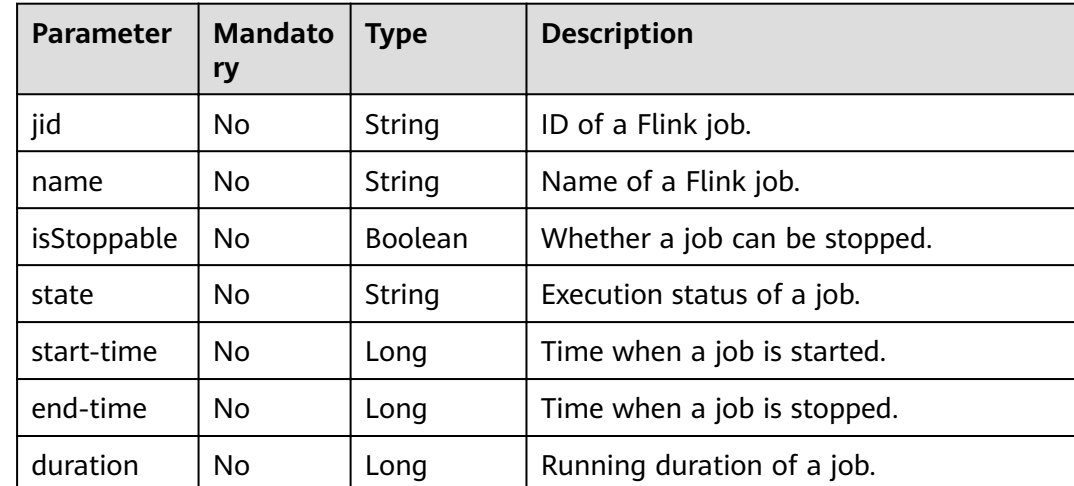

# **Example Request**

None

## **Example Response**

```
{
 "is_success": "true",
 "message": "Querying the job execution graph succeeds.",
 "execute_graph": {
 "jid": "4e966f43f2c90b0e1bf3188ecf55504b",
 "name": "",
 "isStoppable": false,
 "state": "RUNNING",
      "start-time": 1578904488436,
      "end-time": -1,
      "duration": 516274
   }
}
```
# **Status Codes**

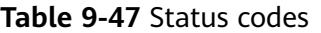

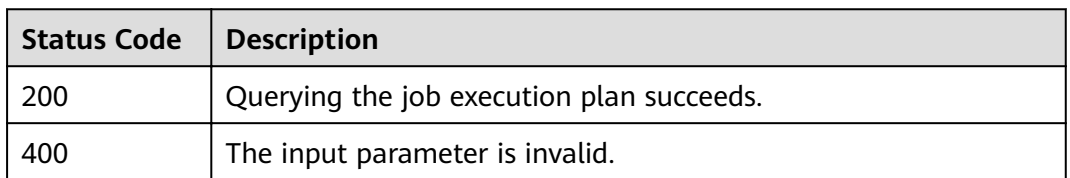

#### **Error Codes**

If an error occurs when this API is invoked, the system does not return the result similar to the preceding example, but returns the error code and error information. For details, see **[Error Code](#page-279-0)**.

# **9.10 Stopping Jobs in Batches**

#### **Function**

This API is used to stop running jobs in batches.

#### **URI**

● URI format

POST /v1.0/{project\_id}/streaming/jobs/stop

Parameter description

#### **Table 9-48** URI parameters

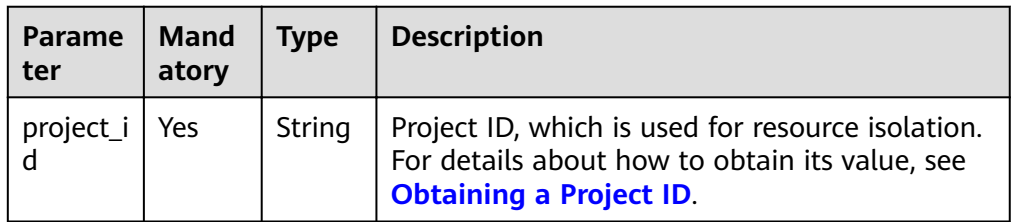

#### **Request**

#### **Table 9-49** Request parameters

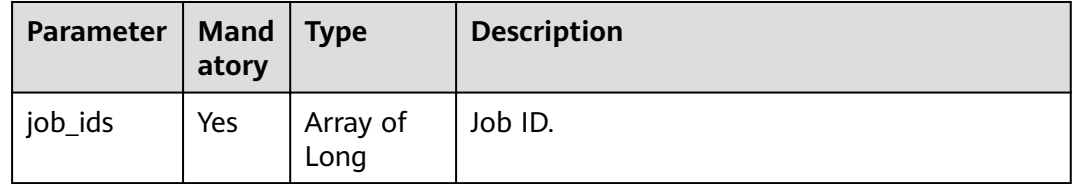

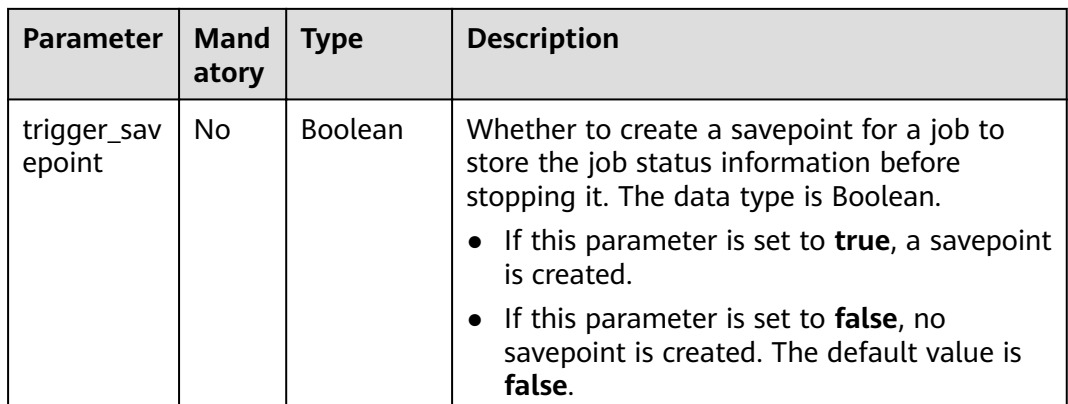

#### **Table 9-50** Response parameters

| Paramet  <br>er | <b>Manda</b><br>tory | <b>Type</b> | <b>Description</b>                    |
|-----------------|----------------------|-------------|---------------------------------------|
| Array           | No                   | Array of    | The response message returned is as   |
| element         |                      | Objects     | follows: For details, see Table 9-51. |

**Table 9-51** Array element parameters

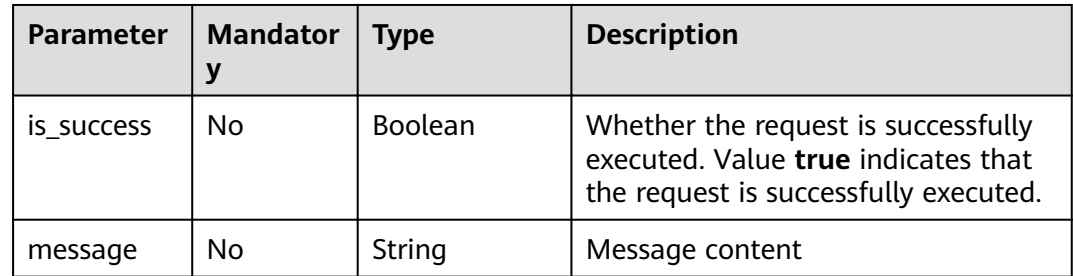

## **Example Request**

```
{
   "job_ids": [128, 137],
  "trigger_savepoint": false
}
```
# **Example Response**

```
{
 "is_success": "true",
 "message": "The request for stopping DLI jobs is delivered successfully."
}
```
# **Status Codes**

**Table 9-52** describes status codes.

#### **Table 9-52** Status codes

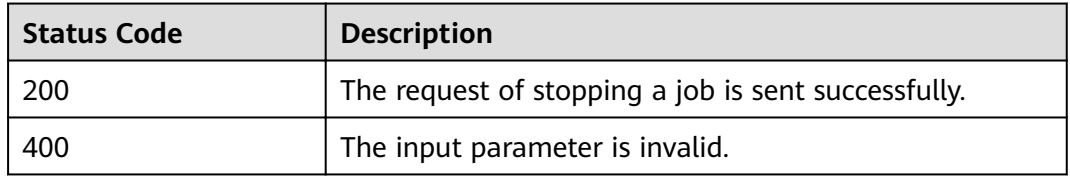

#### **Error Codes**

If an error occurs when this API is invoked, the system does not return the result similar to the preceding example, but returns the error code and error information. For details, see **[Error Code](#page-279-0)**.

# **9.11 Deleting a Job**

## **Function**

This API is used to delete a Flink job at any state.

#### $\Box$  Note

The job records will not be deleted.

#### **URI**

- URI format DELETE /v1.0/{project\_id}/streaming/jobs/{job\_id}
- Parameter description

#### **Table 9-53** URI parameters

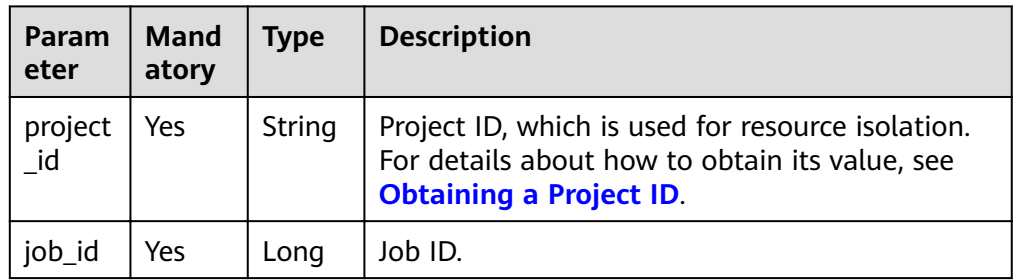

#### **Request**

None

**Table 9-54** Response parameters

| <b>Parameter</b> | Mandator | Type    | <b>Description</b>                                                                                                  |
|------------------|----------|---------|----------------------------------------------------------------------------------------------------|
| is success       | No       | Boolean | Whether the request is successfully<br>executed. Value true indicates that the<br>request is successfully executed. |
| message          | No       | String  | System prompt. If execution succeeds,<br>the parameter setting may be left blank.                                   |

## **Example Request**

None

#### **Example Response**

```
{
   "is_success": "true",
   "message": "The job is deleted successfully.",
}
```
### **Status Code**

**Table 9-55** describes status codes.

#### **Table 9-55** Status codes

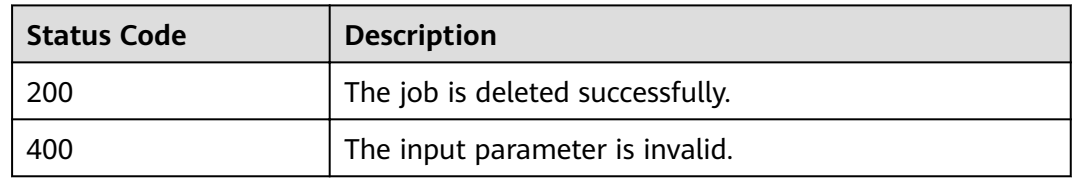

#### **Error Codes**

If an error occurs when this API is invoked, the system does not return the result similar to the preceding example, but returns the error code and error information. For details, see **[Error Code](#page-279-0)**.

# **9.12 Deleting Jobs in Batches**

#### **Function**

This API is used to batch delete jobs at any state.

#### **URI**

- URI format POST /v1.0/{project\_id}/streaming/jobs/delete
- Parameter description

#### **Table 9-56** URI parameters

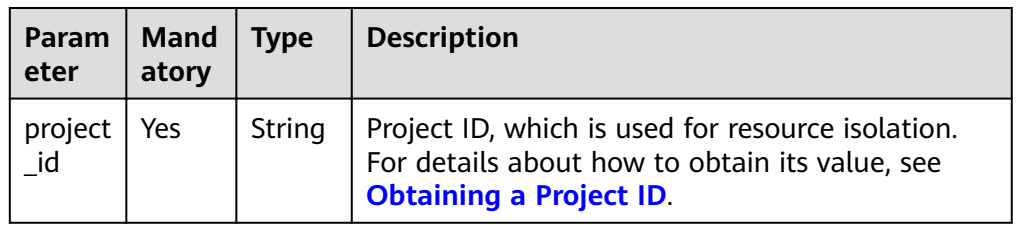

## **Request**

#### **Table 9-57** Request parameters

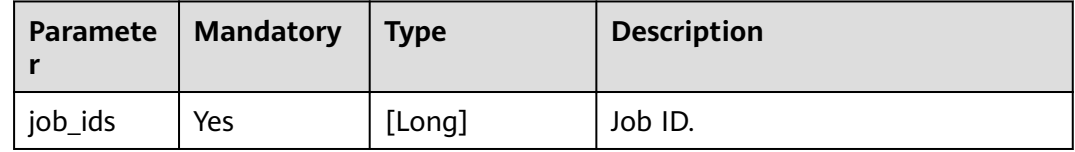

#### **Response**

**Table 9-58** Response parameters

| <b>Paramet</b><br>er | <b>Manda</b><br>tory | <b>Type</b>    | <b>Description</b>                                                                                                  |
|----------------------|----------------------|----------------|----------------------------------------------------------------------------------------------------|
| is success           | No.                  | <b>Boolean</b> | Whether the request is successfully executed.<br>Value true indicates that the request is<br>successfully executed. |
| message              | No                   | String         | System prompt. If execution succeeds, the<br>parameter setting may be left blank.                                   |

# **Example Request**

```
{
  "job_ids":[12,232]
}
```
# **Example Response**

{ "is\_success": "true", "message": "The job is deleted successfully.", }

## **Status Codes**

**Table 9-59** describes status codes.

#### **Table 9-59** Status codes

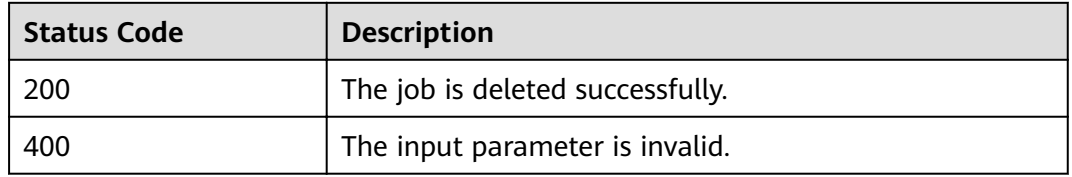

#### **Error Codes**

If an error occurs when this API is invoked, the system does not return the result similar to the preceding example, but returns the error code and error information. For details, see **[Error Code](#page-279-0)**.

# **9.13 Exporting a Flink Job**

# **Function**

This API is used to export Flink job data.

#### **URI**

- URI format POST /v1.0/{project\_id}/streaming/jobs/export
- Parameter description

#### **Table 9-60** URI parameters

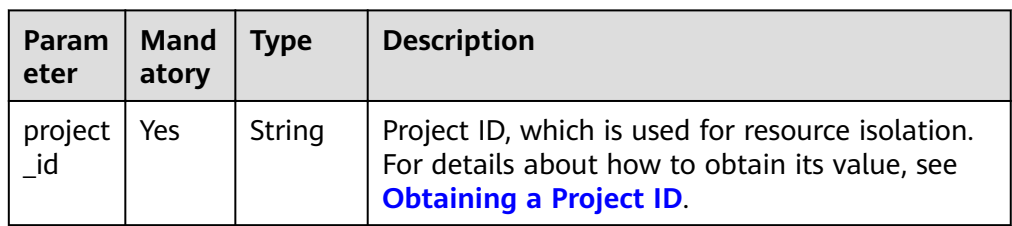

#### **Request**

#### **Table 9-61** Request parameters

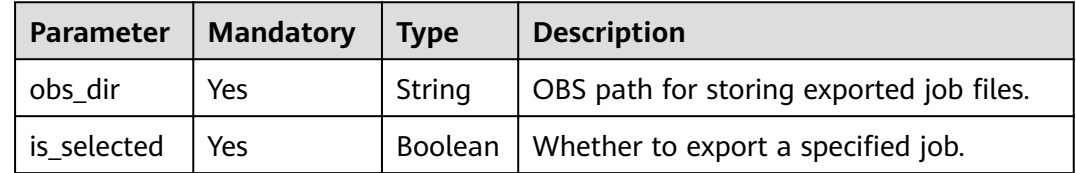

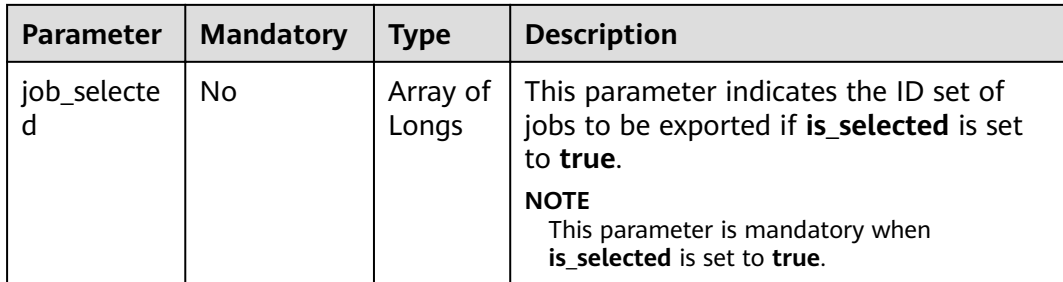

**Table 9-62** Response parameters

| <b>Paramet</b><br>er | <b>Mandatory</b> | <b>Type</b>                | <b>Description</b>                                                                                                    |
|----------------------|------------------|----------------------------|----------------------------------------------------------------------------------------------------|
| is success           | No.              | <b>Boolean</b>             | Indicates whether the request is<br>successfully executed. Value true<br>indicates that the request is successfully<br>executed. |
| message              | No               | String                     | System prompt. If execution succeeds,<br>the parameter setting may be left blank.                                                |
| zip_file             | No.              | Array of<br><b>Strings</b> | Name of the ZIP package containing<br>exported jobs. The ZIP package is stored<br>on OBS.                                        |

## **Example Request**

```
{
   "obs_dir": "obs-test",
 "is_selected": true,
 "job_selected": [100]
}
```
# **Example Response**

{

```
 "is_success": true,
 "message": "The job is exported successfully.",
"zip_file": ["obs-test/aggregate_1582677879475.zip"]
}
```
# **Status Codes**

**[Table 9-63](#page-216-0)** describes status codes.
#### **Table 9-63** Status codes

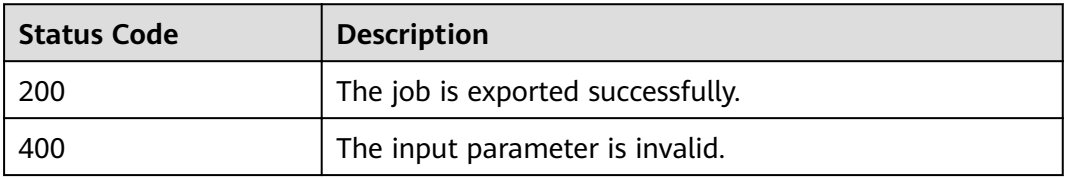

#### **Error Codes**

If an error occurs when this API is invoked, the system does not return the result similar to the preceding example, but returns the error code and error information. For details, see **[Error Code](#page-279-0)**.

## **9.14 Importing a Flink Job**

#### **Function**

This API is used to import Flink job data.

#### **URI**

- URI format POST /v1.0/{project\_id}/streaming/jobs/import
- Parameter description

#### **Table 9-64** URI parameter

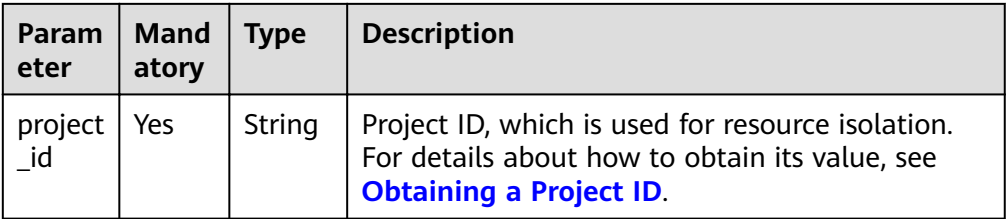

#### **Request**

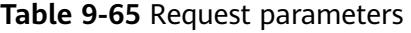

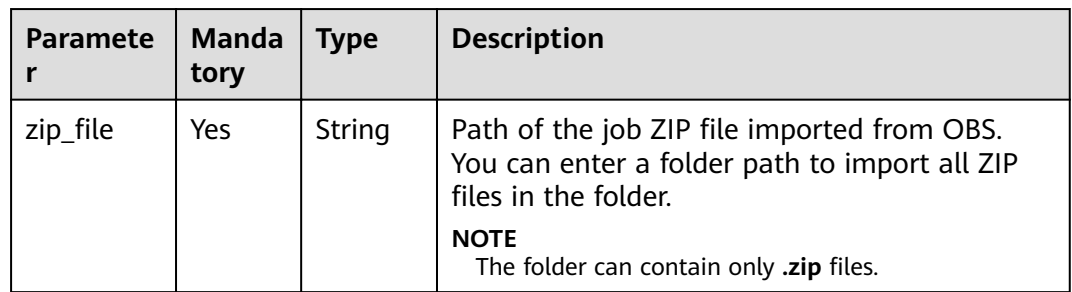

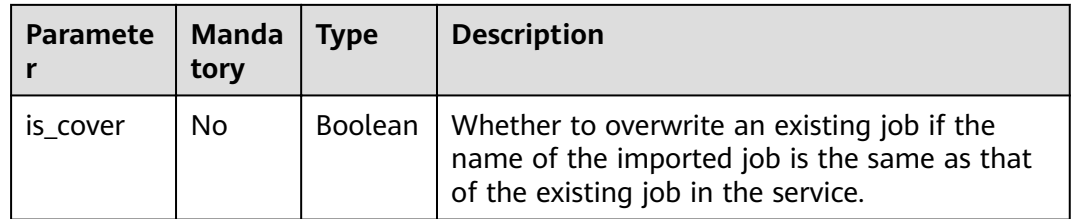

#### **Response**

**Table 9-66** Response parameters

| <b>Paramet</b><br>er | <b>Manda</b><br>tory | <b>Type</b>                | <b>Description</b>                                                                                                    |
|----------------------|----------------------|----------------------------|----------------------------------------------------------------------------------------------------|
| is success           | No.                  | <b>Boolea</b><br>n         | Indicates whether the request is successfully<br>executed. Value true indicates that the request<br>is successfully executed. |
| message              | No.                  | String                     | System prompt. If execution succeeds, the<br>parameter setting may be left blank.                                             |
| job_mapp<br>ing      | No.                  | Array<br>οf<br>Object<br>s | Information about the imported job. For details,<br>see Table 9-67.                                                           |

**Table 9-67 job\_mapping** parameter description

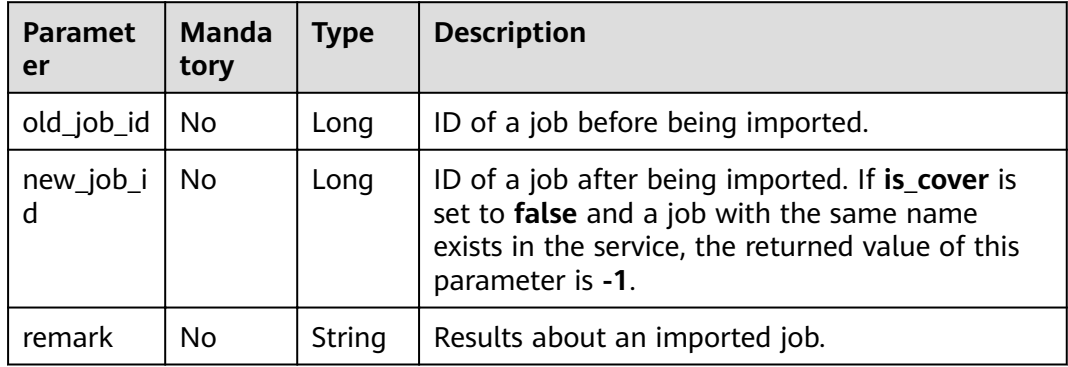

#### **Example Request**

```
{
"zip_file": "test/ggregate_1582677879475.zip",
 "is_cover": true
}
```
#### **Example Response**

{

"is\_success": true,

```
 "message": "The job is imported successfully.",
 "job_mapping": [
     {
 "old_job_id": "100",
 "new_job_id": "200",
        "remark": "Job successfully created"
     }
  \, \, \,
```
}

**Table 9-68** describes status codes.

#### **Table 9-68** Status codes

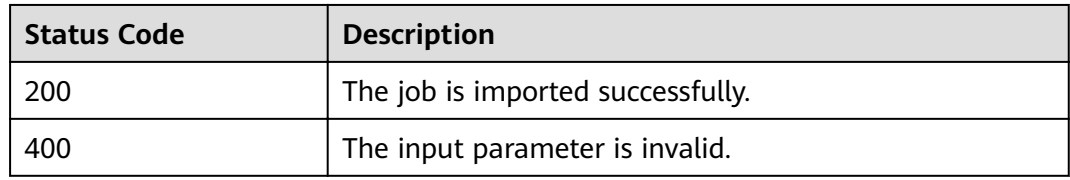

#### **Error Codes**

If an error occurs when this API is invoked, the system does not return the result similar to the preceding example, but returns the error code and error information. For details, see **[Error Code](#page-279-0)**.

## <span id="page-219-0"></span>**10 APIs Related to Spark jobs**

## **10.1 Batch Processing-related APIs**

## **10.1.1 Creating a Batch Processing Job**

#### **Function**

This API is used to create a batch processing job in a queue.

#### **URI**

- URI format POST /v2.0/{project\_id}/batches
- Parameter description

#### **Table 10-1** URI parameter

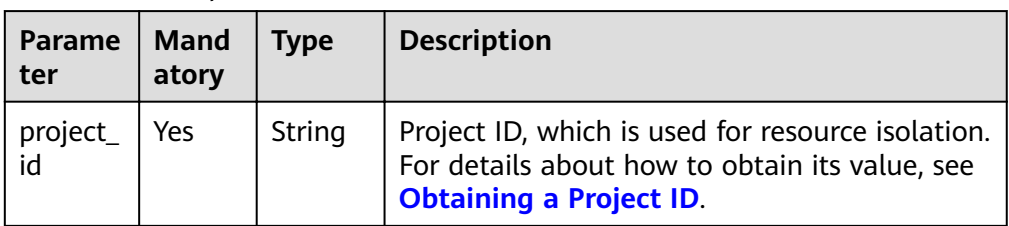

#### **Request**

**Table 10-2** Request parameters

| <b>Parameter</b> | <b>Mand</b><br>atory | <b>Type</b>                | <b>Description</b>                                                                                                    |
|------------------|----------------------|----------------------------|----------------------------------------------------------------------------------------------------|
| file             | Yes                  | <b>String</b>              | Name of the package that is of the JAR or<br>pyFile type and has been uploaded to the<br>DLI resource management system. You can<br>also specify an OBS path, for example,<br>obs://Bucket name/Package name.                                                                                                    |
| class_name       | Yes                  | String                     | Java/Spark main class of the batch<br>processing job.                                                                                                    |
| queue            | Yes                  | <b>String</b>              | Queue name. Set this parameter to the<br>name of the created DLI queue. The queue<br>must be of the general-purpose type.<br><b>NOTE</b><br>This parameter is compatible with the<br>cluster_name parameter. That is, if<br>cluster_name is used to specify a queue,<br>the queue is still valid.<br>• You are advised to use the queue parameter.<br>The queue and cluster_name parameters<br>cannot coexist. |
| cluster_nam<br>e | No                   | String                     | Queue name. Set this parameter to the<br>created DLI queue name.<br><b>NOTE</b><br>You are advised to use the queue parameter.<br>The queue and cluster_name parameters<br>cannot coexist.                                                                                                    |
| args             | No                   | Array of<br><b>Strings</b> | Input parameters of the main class, that is,<br>application parameters.                                                                                                    |
| sc_type          | No                   | String                     | Compute resource type. Currently, resource<br>types A, B, and C are available. If this<br>parameter is not specified, the minimum<br>configuration (type A) is used. For details<br>about resource types, see Table 10-3.                                                                                                    |
| jars             | No                   | Array of<br><b>Strings</b> | Name of the package that is of the JAR<br>type and has been uploaded to the DLI<br>resource management system. You can<br>also specify an OBS path, for example,<br>obs://Bucket name/Package name.                                                                                                    |
| python_files     | No                   | Array of<br><b>Strings</b> | Name of the package that is of the PyFile<br>type and has been uploaded to the DLI<br>resource management system. You can<br>also specify an OBS path, for example,<br>obs://Bucket name/Package name.                                                                                                    |

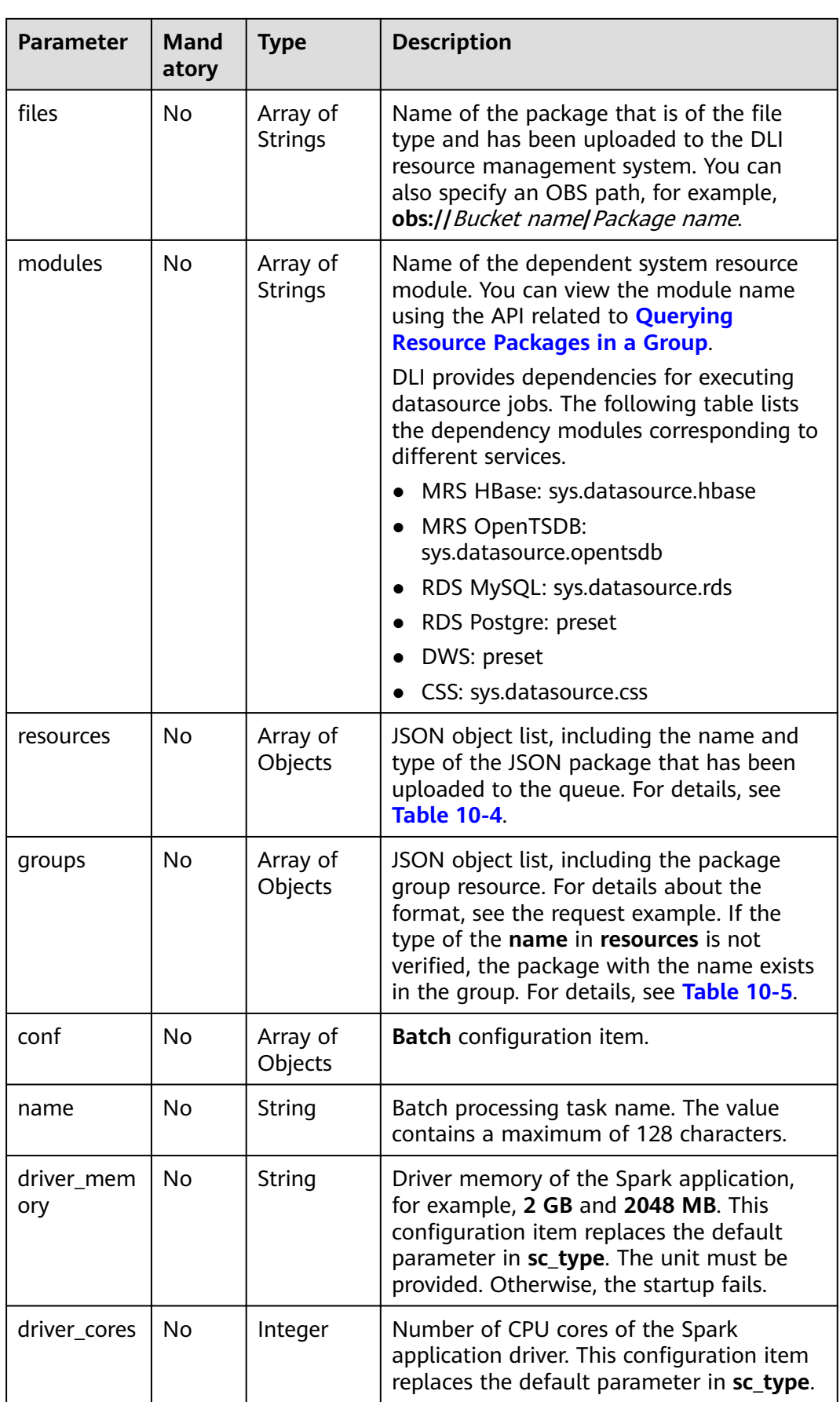

<span id="page-222-0"></span>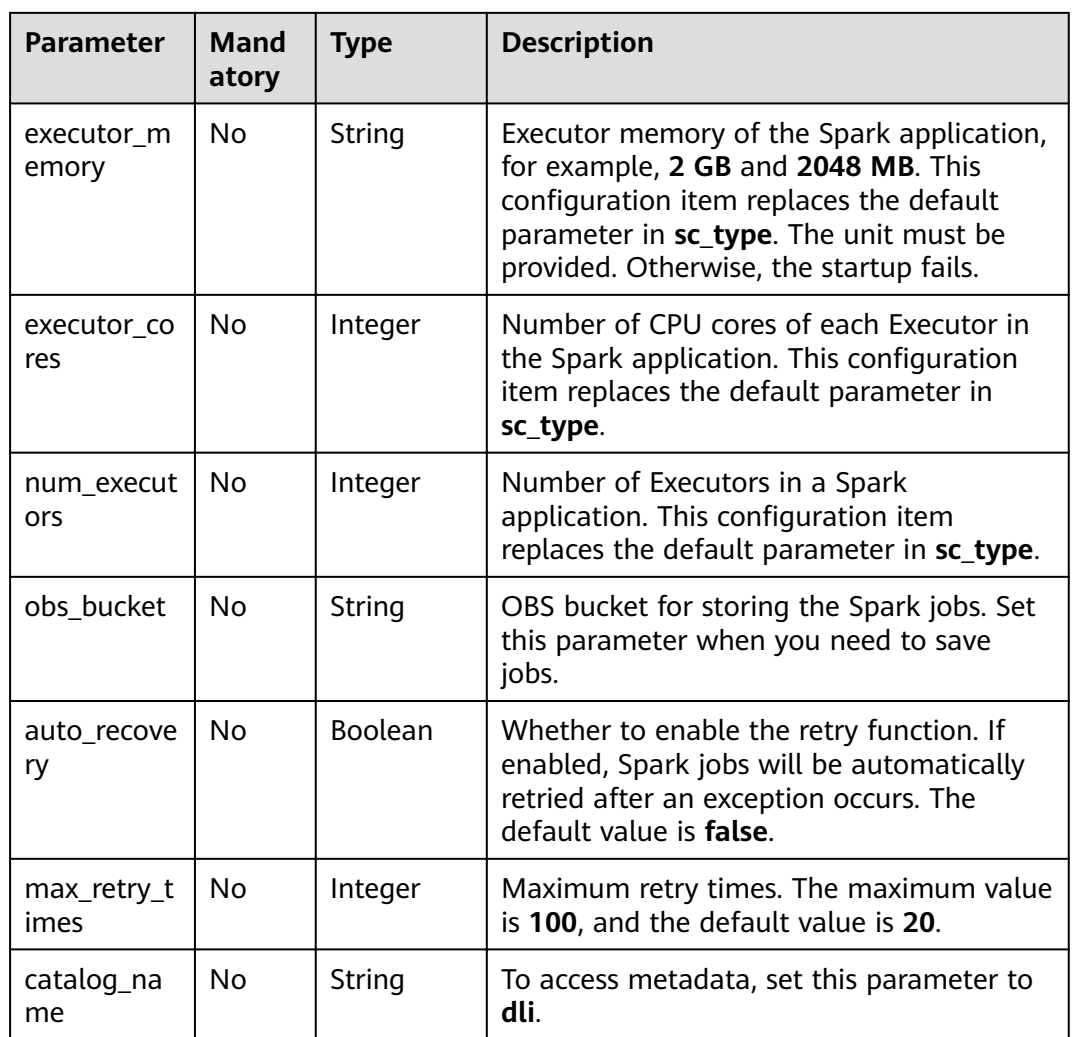

#### **Table 10-3** Resource types

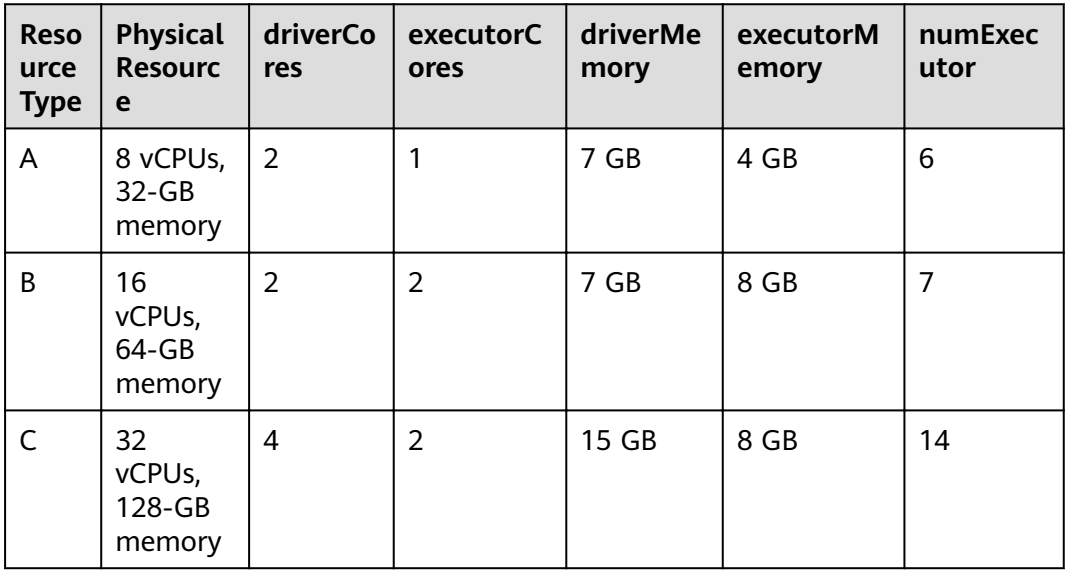

<span id="page-223-0"></span>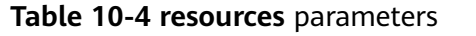

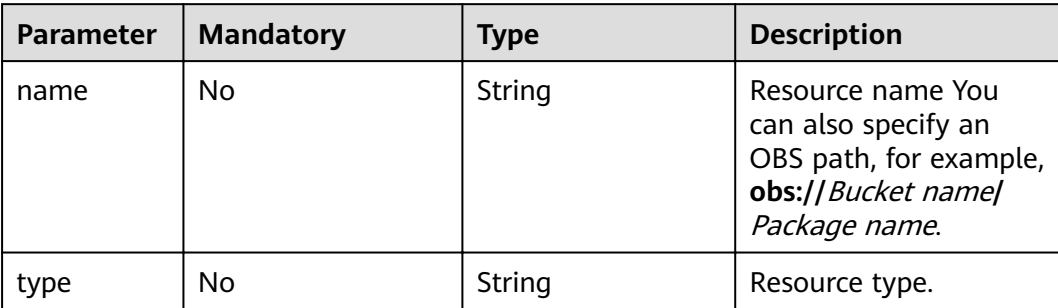

#### **Table 10-5 groups** parameters

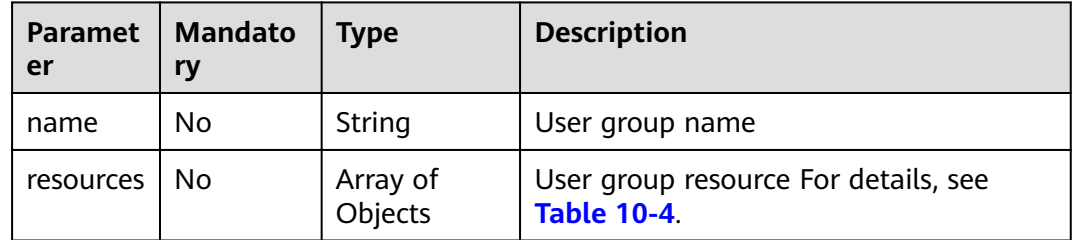

#### **Response**

#### **Table 10-6** Response parameters

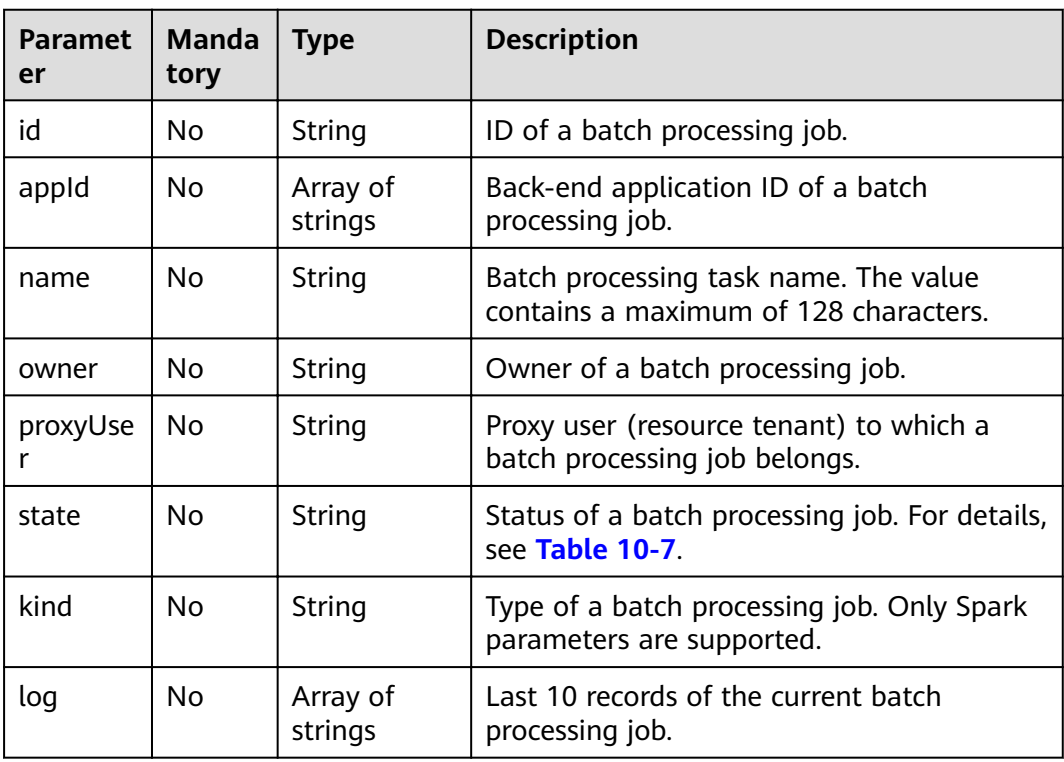

<span id="page-224-0"></span>

| <b>Paramet</b><br>er | <b>Manda</b><br>tory | <b>Type</b> | <b>Description</b>                                                                                                    |  |
|----------------------|----------------------|-------------|----------------------------------------------------------------------------------------------------|--|
| sc_type              | N <sub>0</sub>       | String      | Type of a computing resource. If the<br>computing resource type is customized,<br>value CUSTOMIZED is returned.                                                                                                    |  |
| cluster_n<br>ame     | <b>No</b>            | String      | Queue where a batch processing job is<br>located.                                                                                                    |  |
| queue                | Yes                  | String      | Queue name. Set this parameter to the<br>name of the created DLI queue.<br><b>NOTE</b><br>This parameter is compatible with the<br>cluster_name parameter. That is, if<br>cluster_name is used to specify a queue, the<br>queue is still valid.<br>You are advised to use the queue parameter.<br>The queue and cluster_name parameters<br>cannot coexist. |  |
| create_ti<br>me      | N <sub>0</sub>       | Long        | Time when a batch processing job is<br>created. The timestamp is expressed in<br>milliseconds.                                                                                                    |  |
| update_t<br>ime      | No.                  | Long        | Time when a batch processing job is<br>updated. The timestamp is expressed in<br>milliseconds.                                                                                                    |  |

**Table 10-7** Batch processing job statuses

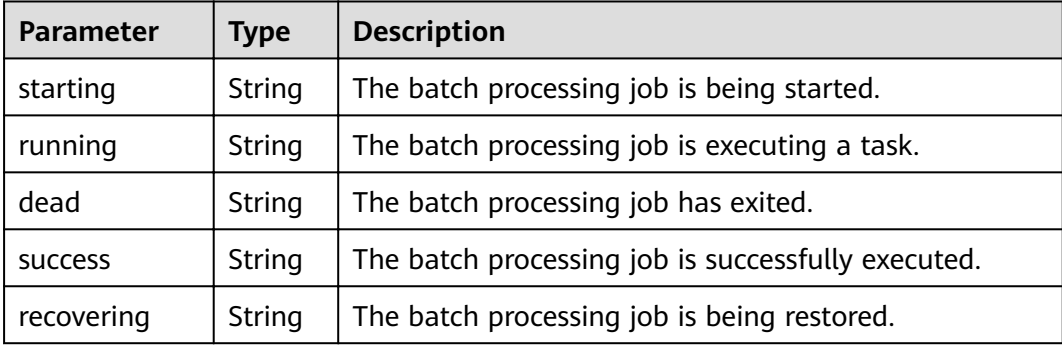

#### **Example Request**

```
{
  "file": "batchTest/spark-examples_2.11-2.1.0.luxor.jar",
 "class_name": "org.apache.spark.examples.SparkPi",
 "sc_type": "A",
 "jars": ["demo-1.0.0.jar"],
  "files": ["count.txt"],
   "resources":[
 {"name": "groupTest/testJar.jar", "type": "jar"},
 {"name": "kafka-clients-0.10.0.0.jar", "type": "jar"}],
 "groups": [
```

```
 {"name": "groupTestJar", "resources": [{"name": "testJar.jar", "type": "jar"}, {"name": 
"testJar1.jar", "type": "jar"}]}, 
              {"name": "batchTest", "resources": [{"name": "luxor.jar", "type": "jar"}]}],
   "queue": " test",
   "name": "TestDemo4"
}
```
#### $\Box$  Note

The **batchTest/spark-examples 2.11-2.1.0.luxor.jar** file has been uploaded through API involved in **[Uploading a Package Group](#page-146-0)**.

#### **Example Response**

```
{
  "id": "07a3e4e6-9a28-4e92-8d3f-9c538621a166",
 "appId": "",
 "name": "",
  "owner": "test1",
  "proxyUser": "",
 "state": "starting",
 "kind": "",
  "log": [],
  "sc_type": "CUSTOMIZED",
  "cluster_name": "aaa",
  "queue": "aaa",
  "create_time": 1607589874156,
  "update_time": 1607589874156
}
```
#### **Status Codes**

**Table 10-8** describes the status code.

#### **Table 10-8** Status code

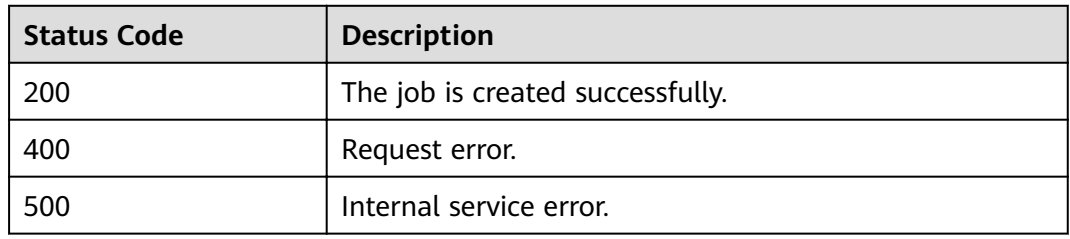

#### **Error Codes**

If an error occurs when this API is invoked, the system does not return the result similar to the preceding example, but returns the error code and error information. For details, see **[Error Code](#page-279-0)**.

### **10.1.2 Canceling a Batch Processing Job**

#### **Function**

This API is used to cancel a batch processing job.

#### $\Box$  note

Batch processing jobs in the **Successful** or **Failed** state cannot be canceled.

#### **URI**

- URI format DELETE /v2.0/{project\_id}/batches/{batch\_id}
- Parameter description

#### **Table 10-9** URI parameters

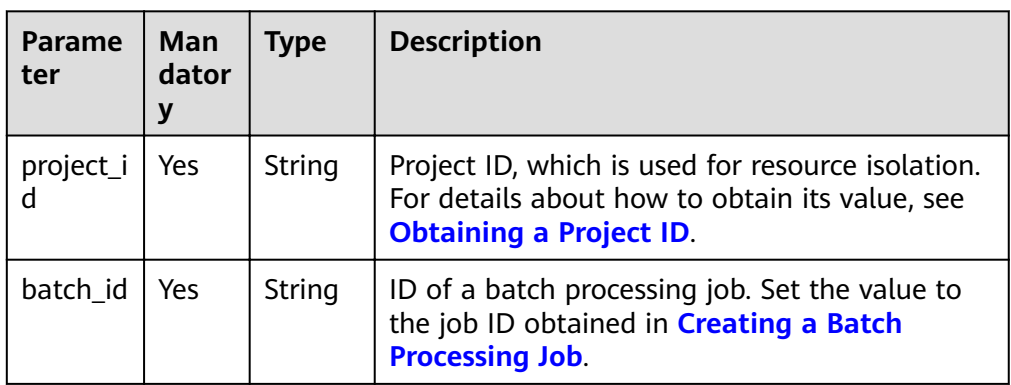

#### **Request**

None

#### **Response**

#### **Table 10-10** Response parameter

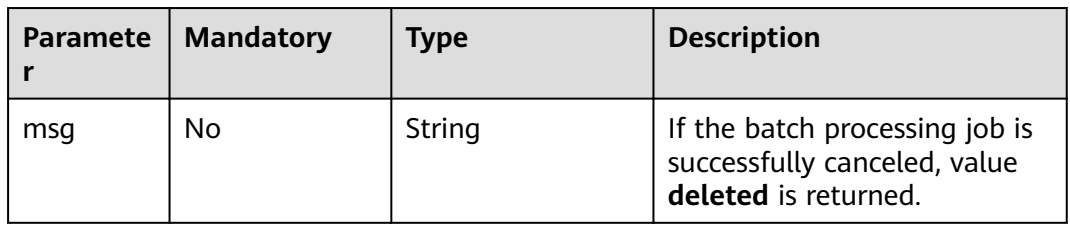

#### **Example Request**

None

{

#### **Example Response**

 "msg": "deleted" }

**Table 10-11** describes the status code.

#### **Table 10-11** Status codes

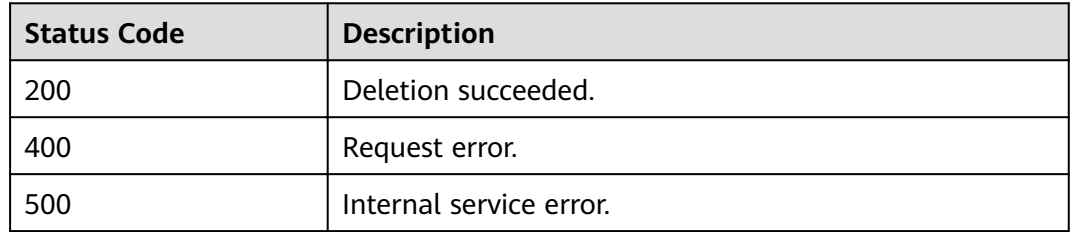

#### **Error Codes**

If an error occurs when this API is invoked, the system does not return the result similar to the preceding example, but returns the error code and error information. For details, see **[Error Code](#page-279-0)**.

## **10.1.3 Obtaining the List of Batch Processing Jobs**

#### **Function**

This API is used to obtain the list of batch processing jobs in a queue of a project.

#### **URI**

- URI format GET /v2.0/{project\_id}/batches
- Parameter description

#### **Table 10-12** URI parameter

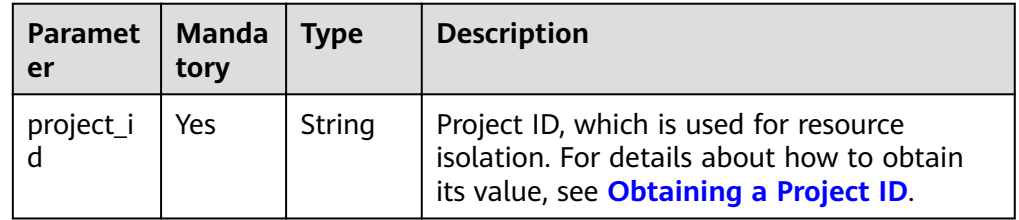

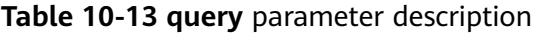

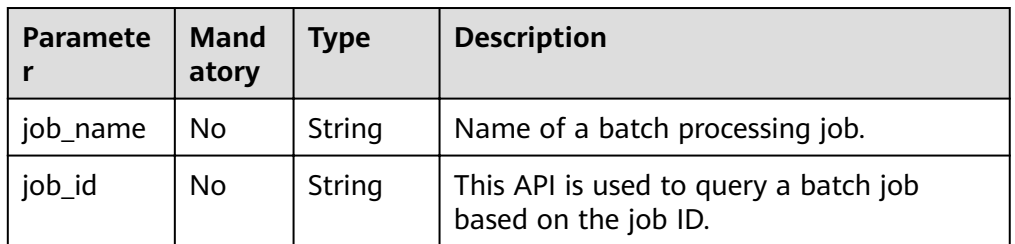

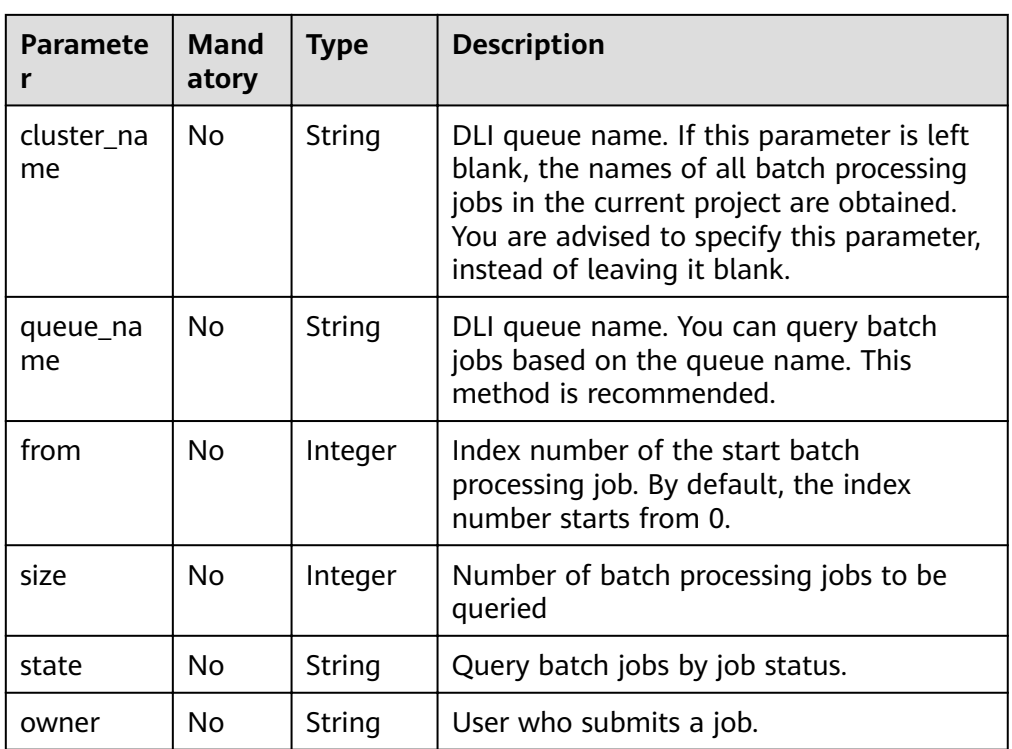

#### **Request**

None

#### **Response**

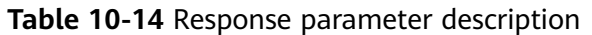

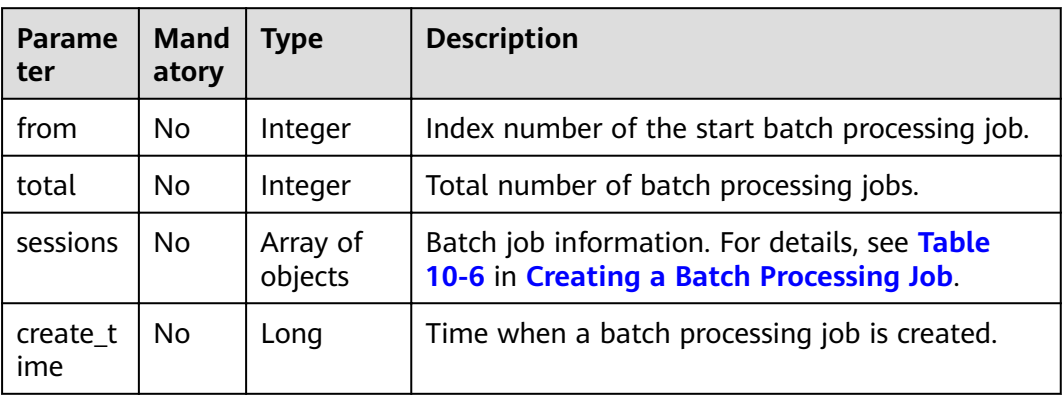

#### **Example Request**

None

{

#### **Example Response**

"from": 0,

```
 "total": 1,
   "sessions": [
      {
        "id": "178fa687-2e8a-41ed-a439-b00de60bb176",
        "state": "dead",
        "appId": null,
        "log": [
 "stdout: ",
 "stderr: ",
         "YARN Diagnostics: "
        ],
        "sc_type": "A",
        "cluster_name": "test",
        "create_time": 1531906043036
      }
   ]
```
}

**Table 10-15** describes the status code.

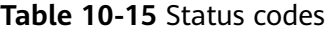

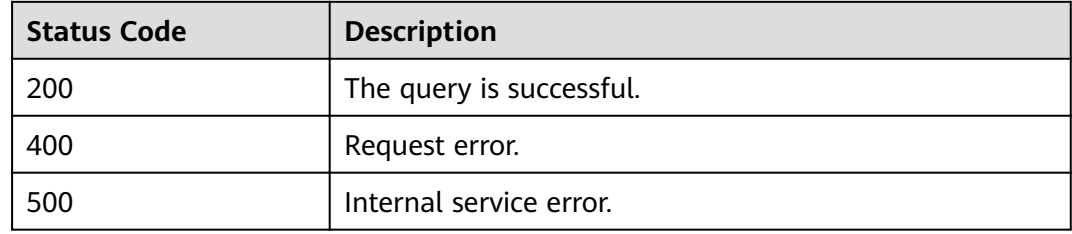

#### **Error Codes**

If an error occurs when this API is invoked, the system does not return the result similar to the preceding example, but returns the error code and error information. For details, see **[Error Code](#page-279-0)**.

## **10.1.4 Querying Batch Job Details**

#### **Function**

This API is used to query details about a batch processing job based on the job ID.

#### **URI**

- URI format GET /v2.0/{project\_id}/batches/{batch\_id}
- Parameter description

#### **Table 10-16** URI parameters

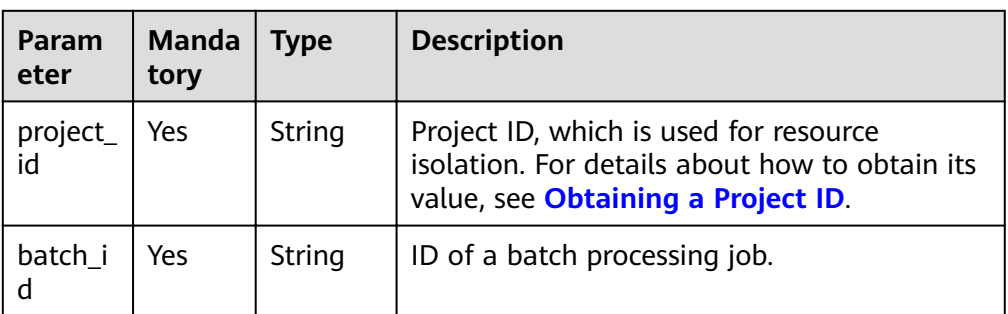

#### **Request**

None

#### **Response**

#### **Table 10-17** Response parameters

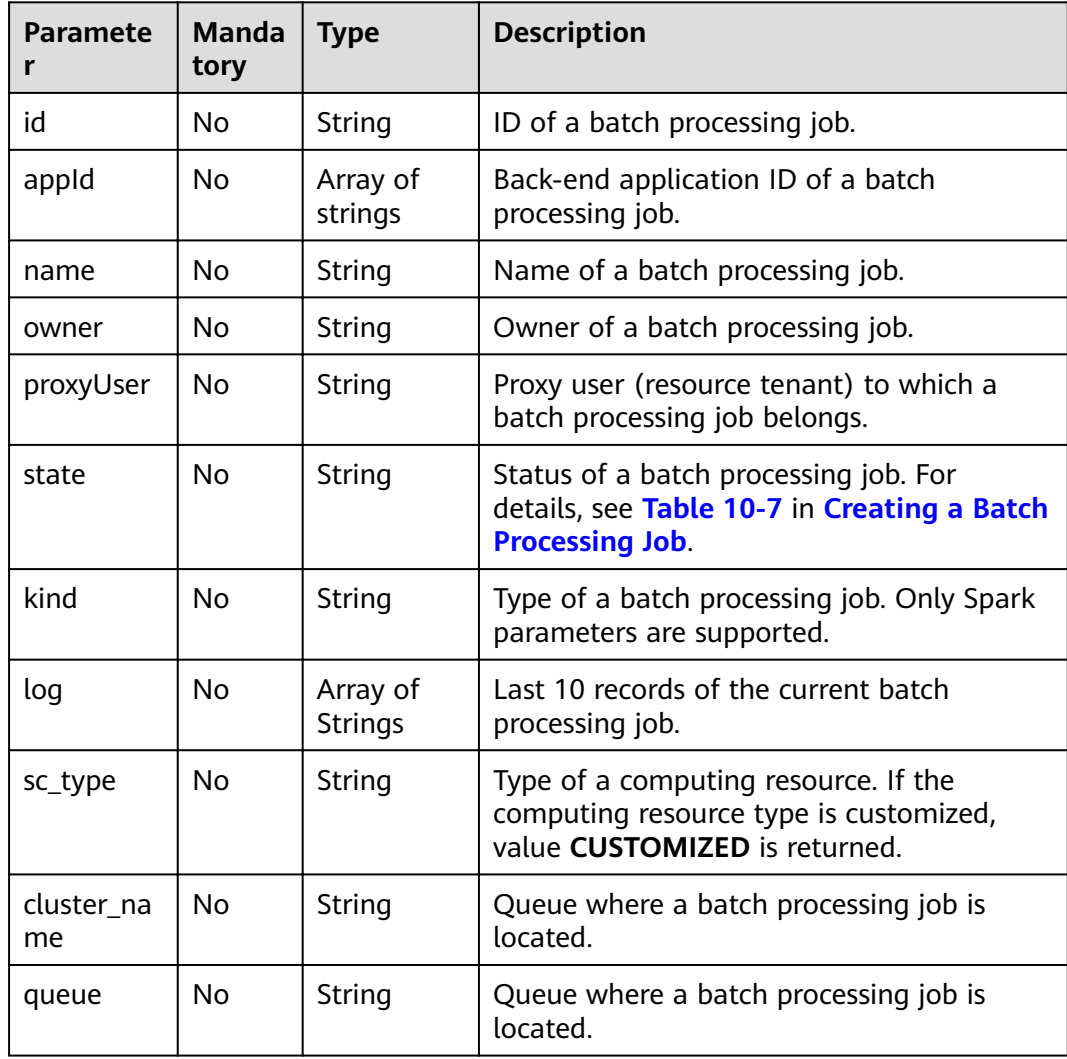

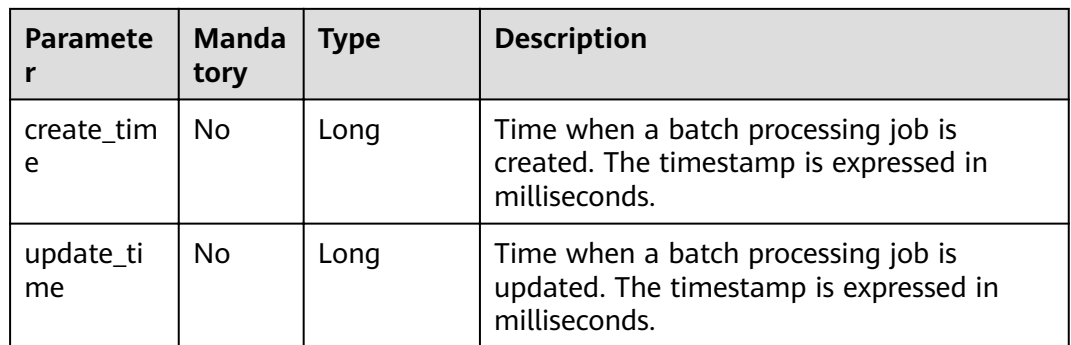

#### **Example Request**

None

#### **Example Response**

```
{
   "id": "0a324461-d9d9-45da-a52a-3b3c7a3d809e",
 "appId": "",
 "name": "",
 "owner": "",
   "proxyUser": "",
 "state": "starting",
 "kind":"",
 "log": [
 "stdout: ",
 "stderr: ",
        "YARN Diagnostics: "
   ],
 "sc_type": "A",
 "cluster_name": "test",
   "queue": "test",
 "create_time": 1531906043036,
 "update_time": 1531906043036
}
```
#### **Status Codes**

**Table 10-18** describes the status code.

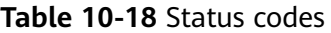

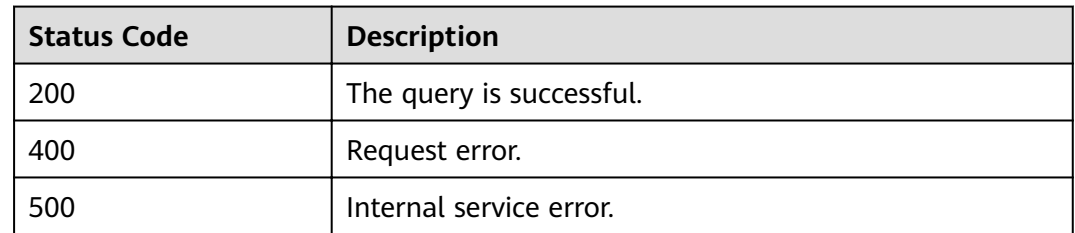

#### **Error Codes**

If an error occurs when this API is invoked, the system does not return the result similar to the preceding example, but returns the error code and error information. For details, see **[Error Code](#page-279-0)**.

## **10.1.5 Querying a Batch Job Status**

#### **Function**

This API is used to obtain the execution status of a batch processing job.

#### **URI**

- URI format GET /v2.0/{project\_id}/batches/{batch\_id}/state
- Parameter description

#### **Table 10-19** URI parameters

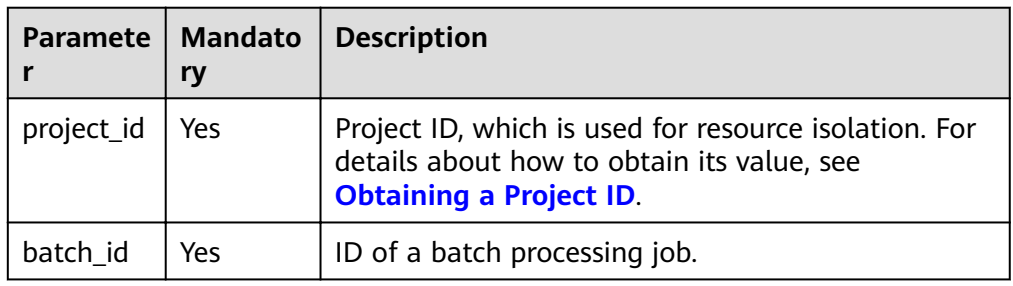

#### **Request**

None

#### **Response**

**Table 10-20** Response parameter description

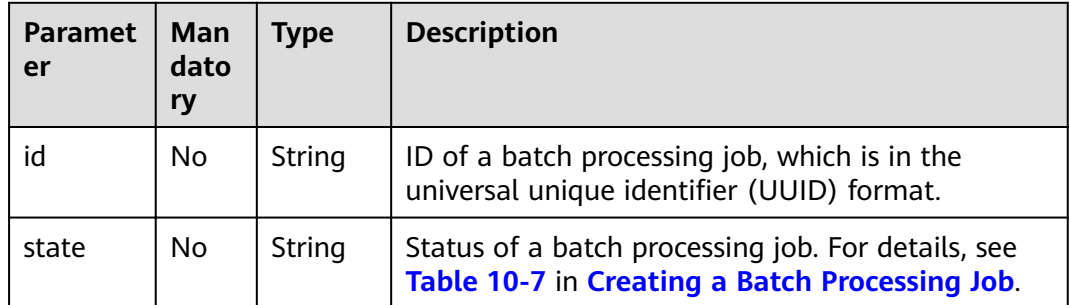

#### **Example Request**

None

#### **Example Response**

{"id":"0a324461-d9d9-45da-a52a-3b3c7a3d809e","state":"Success"}

**Table 10-21** describes the status code.

#### **Table 10-21** Status codes

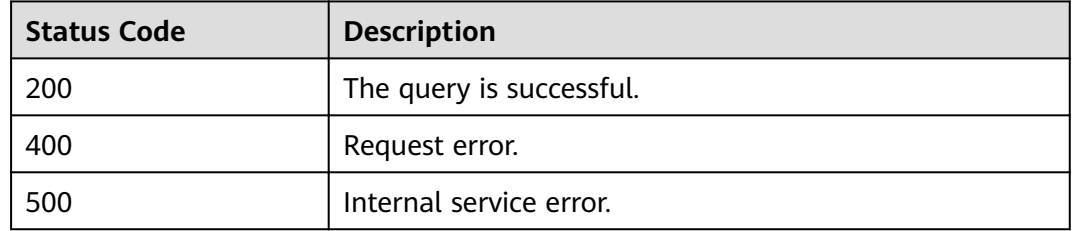

#### **Error Codes**

If an error occurs when this API is invoked, the system does not return the result similar to the preceding example, but returns the error code and error information. For details, see **[Error Code](#page-279-0)**.

### **10.1.6 Querying Batch Job Logs**

#### **Function**

This API is used to query the back-end logs of batch processing jobs.

#### **URI**

- URI format GET /v2.0/{project\_id}/batches/{batch\_id}/log
- Parameter description

#### **Table 10-22** URI parameters

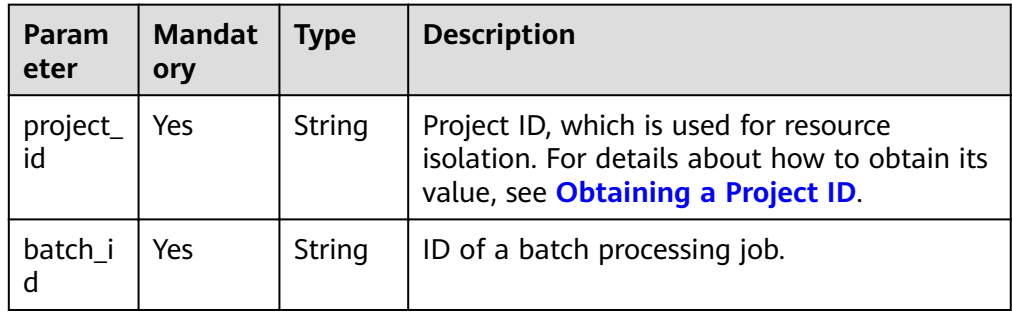

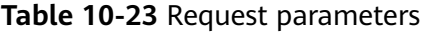

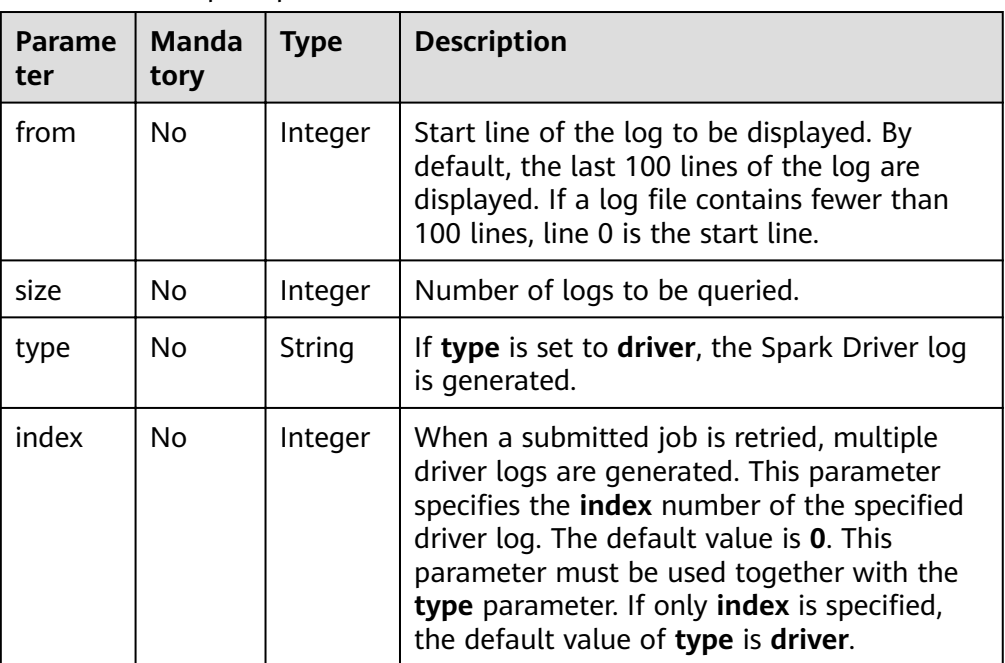

#### **Request**

None

#### **Response**

**Table 10-24** Response parameters

| Para<br>mete<br>r | <b>Mandato</b><br>ry | Type                       | <b>Description</b>                       |
|-------------------|----------------------|----------------------------|------------------------------------------|
| id                | No                   | String                     | ID of a batch processing job.            |
| from              | No                   | String                     | Start index of a log.                    |
| total             | No                   | Long                       | Total number of records in a log.        |
| log               | No                   | Array of<br><b>Strings</b> | Log of the current batch processing job. |

#### **Example Request**

None

{

#### **Example Response**

 "id": "0a324461-d9d9-45da-a52a-3b3c7a3d809e", "from": 0,

```
 "total": 3,
 "log": [
 "Detailed information about job logs"
  ]
```
}

**Table 10-25** describes the status code.

#### **Table 10-25** Status codes

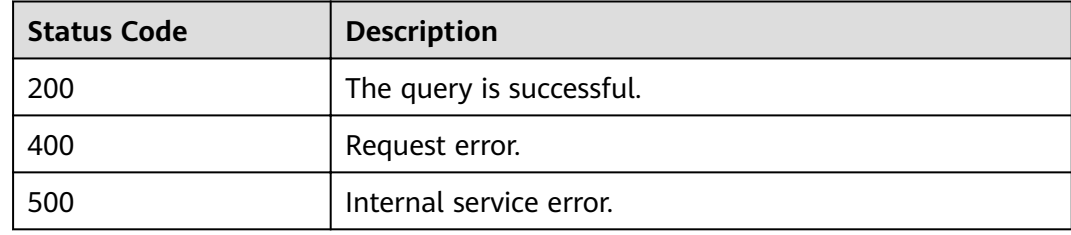

#### **Error Codes**

If an error occurs when this API is invoked, the system does not return the result similar to the preceding example, but returns the error code and error information. For details, see **[Error Code](#page-279-0)**.

# **11 APIs Related to Flink Job Templates**

## **11.1 Creating a Template**

#### **Function**

This API is used to create a user template for the DLI service. A maximum of 100 user templates can be created.

#### **URI**

● URI format

POST /v1.0/{project\_id}/streaming/job-templates

● Parameter description

#### **Table 11-1** URI parameters

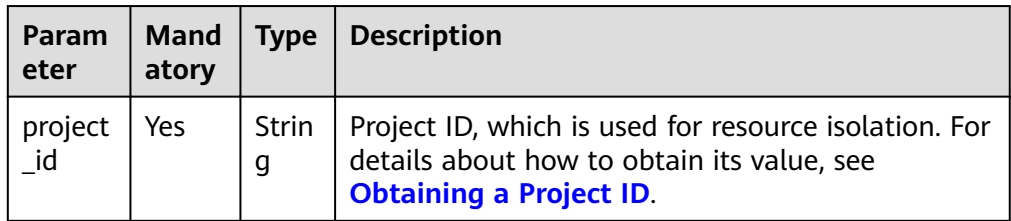

#### **Request**

#### **Table 11-2** Request parameters

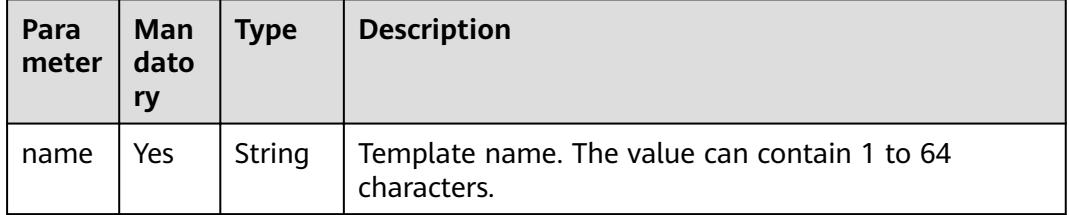

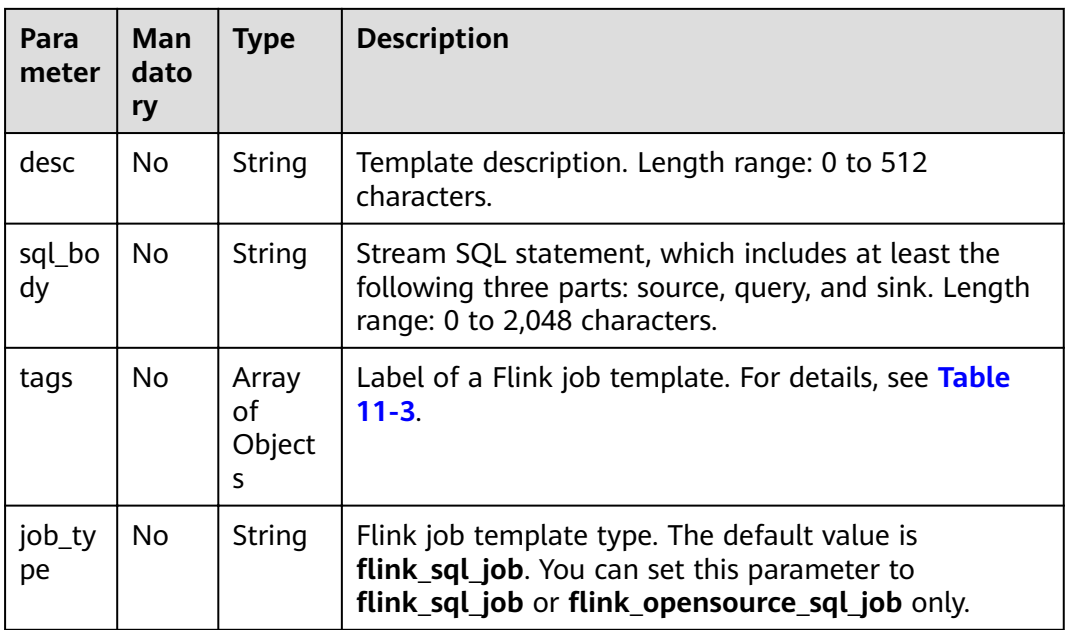

#### **Table 11-3** tags parameter

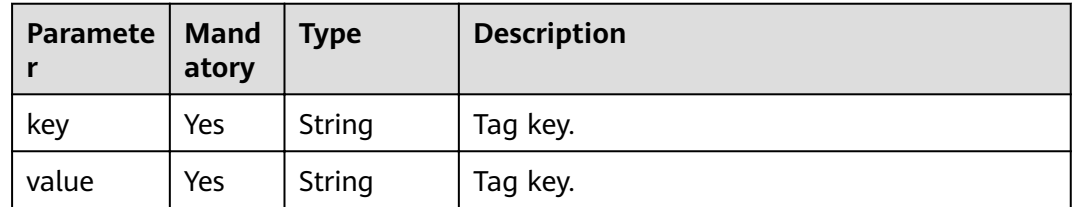

#### **Response**

#### **Table 11-4** Response parameters

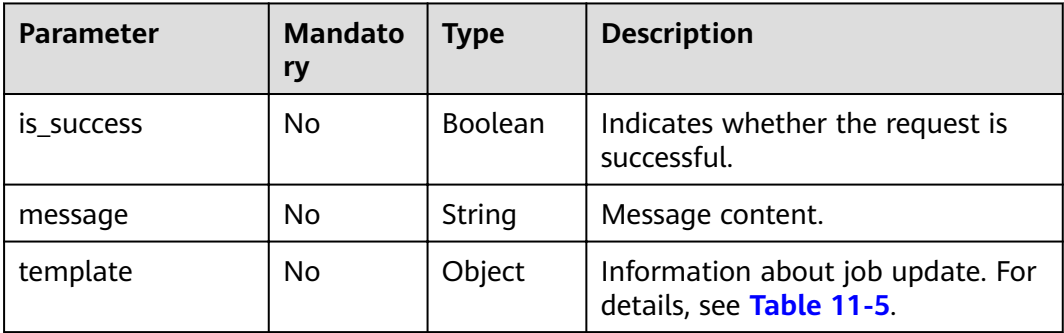

#### <span id="page-238-0"></span>**Table 11-5 template** parameters

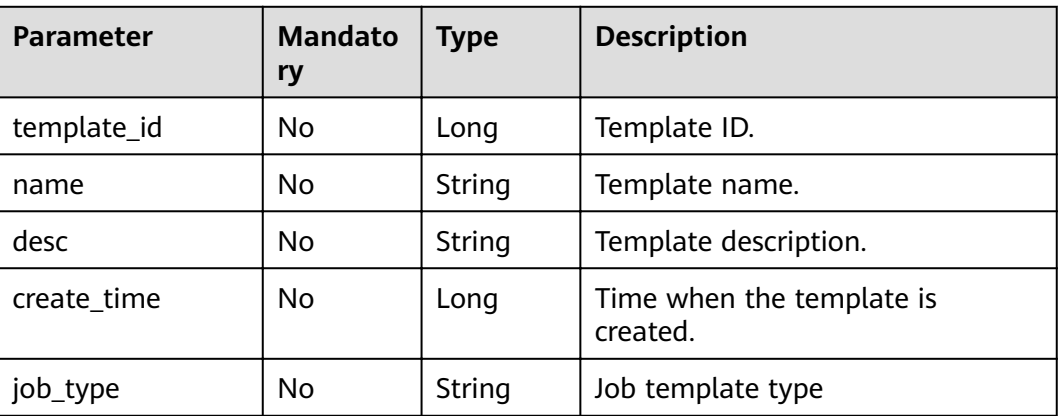

#### **Example Request**

 "name": "simple\_stream\_sql", "desc": "Example of quick start", "sql\_body": "select \* from source\_table"

{

}

{

#### **Example Response**

```
 "is_success": true,
   "message": "A template is created successfully.",
    "template": {
      "template_id": 0,
      "name": "IoT_example",
     "desc": "Example of quick start",
      "create_time": 1516952710040,
     "job_type": "flink_sql_job"
   }
}
```
#### **Status Codes**

**Table 11-6** describes status codes.

**Table 11-6** Status codes

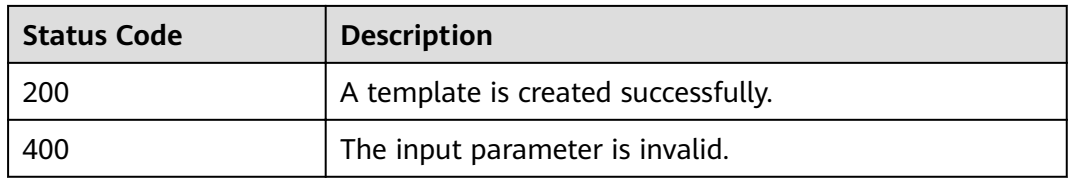

#### **Error Codes**

If an error occurs when this API is invoked, the system does not return the result similar to the preceding example, but returns the error code and error information. For details, see **[Error Code](#page-279-0)**.

## **11.2 Updating a Template**

#### **Function**

This API is used to update existing templates in DLI.

#### **URI**

- URI format PUT /v1.0/{project\_id}/streaming/job-templates/{template\_id}
- Parameter description

#### **Table 11-7** URI parameters

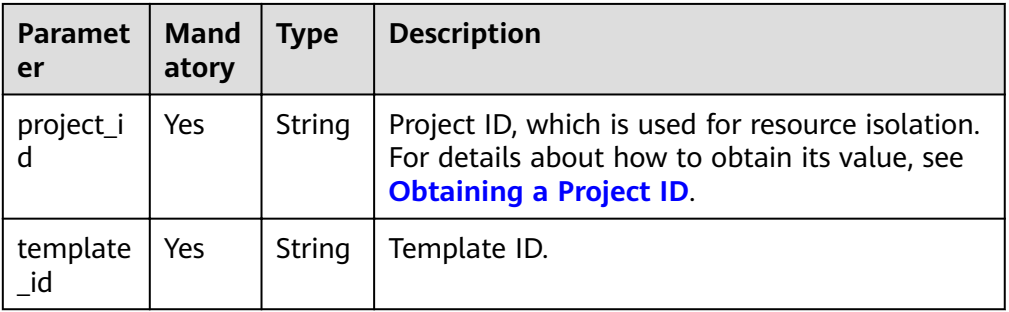

#### **Request**

**Table 11-8** Request parameters

| Para<br>mete | Man<br>dato<br>ry | Type              | <b>Description</b>                                                                                                    |
|--------------|-------------------|-------------------|----------------------------------------------------------------------------------------------------|
| nam<br>e     | No.               | <b>Strin</b><br>g | Template name. Length range: 0 to 57 characters.                                                                                                   |
| desc         | No.               | Strin<br>g        | Template description. Length range: 0 to 512 characters.                                                                                           |
| sql_b<br>ody | No.               | Strin<br>g        | Stream SQL statement, which includes at least the<br>following three parts: source, query, and sink. Length<br>range: 0 to 1024 x 1024 characters. |

#### **Response**

**Table 11-9** Response parameters

| Param<br>eter  | <b>Mand</b><br>atory | <b>Type</b> | <b>Description</b>                                                                                                    |
|----------------|----------------------|-------------|----------------------------------------------------------------------------------------------------|
| is_succ<br>ess | No                   | Boolean     | Indicates whether the request is successfully<br>executed. Value true indicates that the request is<br>successfully executed. |
| messa<br>ge    | No                   | String      | System prompt. If execution succeeds, the<br>parameter setting may be left blank.                                             |

#### **Example Request**

{

{

}

```
 "name": "simple_stream_sql",
    "desc": "Example of quick start",
    "sql_body": "select * from source_table"
}
```
#### **Example Response**

```
 "is_success": "true",
 "message": "The template is updated successfully.",
```
#### **Status Codes**

**Table 11-10** describes status codes.

#### **Table 11-10** Status codes

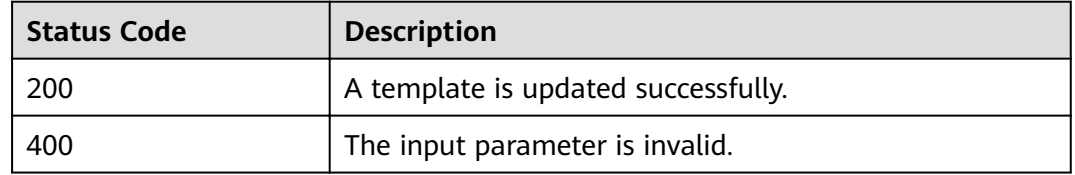

#### **Error Codes**

If an error occurs when this API is invoked, the system does not return the result similar to the preceding example, but returns the error code and error information. For details, see **[Error Code](#page-279-0)**.

## **11.3 Deleting a Template**

#### **Function**

This API is used to delete a template. A template used by jobs can also be deleted.

#### **URI**

- URI format DELETE /v1.0/{project\_id}/streaming/job-templates/{template\_id}
- Parameter description

#### **Table 11-11** URI parameters

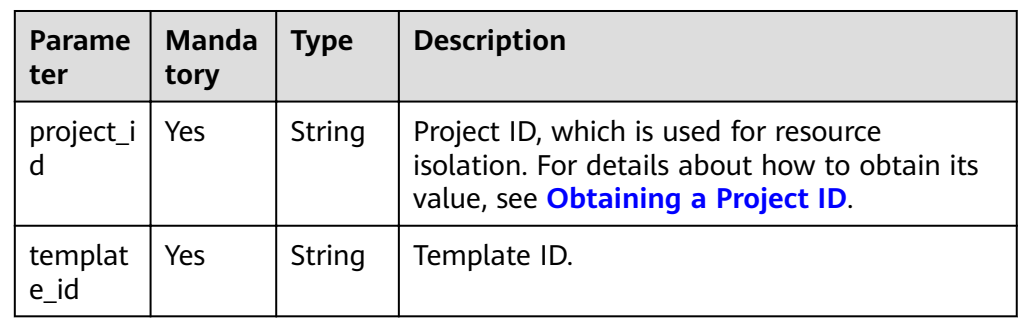

#### **Request**

None

#### **Response**

● Parameter description

#### **Table 11-12** Response parameters

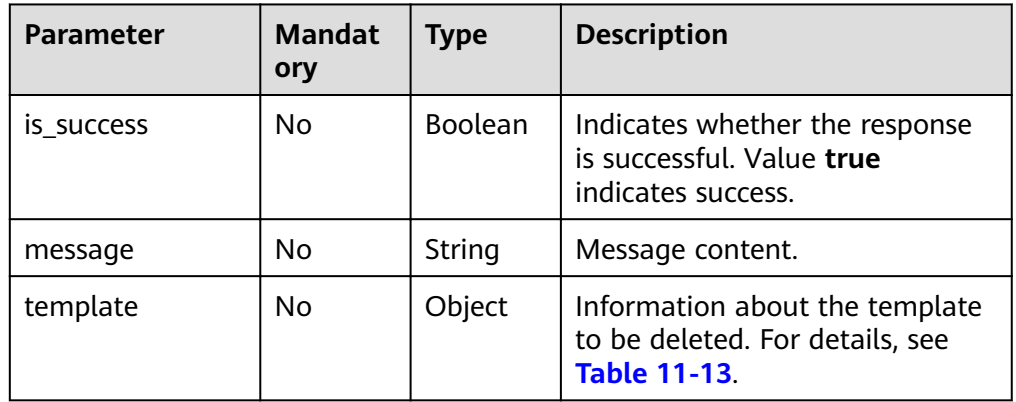

#### **Table 11-13 template** parameters

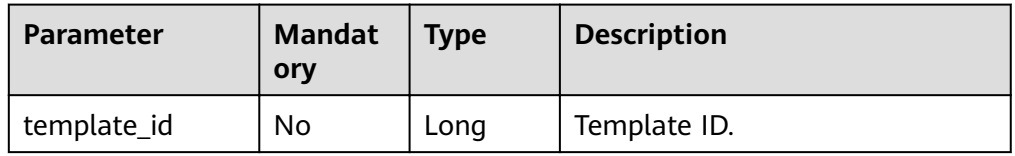

#### **Example Request**

None

{

}

#### **Example Response**

```
 "is_success": "true",
 "message": "The template is deleted successfully.",
 "template": {
      "template_id": 2
   }
```
#### **Status Codes**

**Table 11-14** describes status codes.

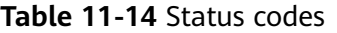

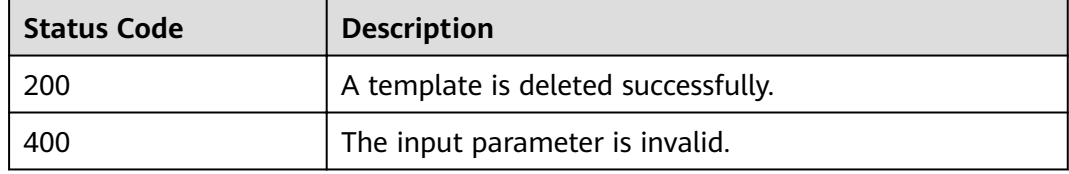

#### **Error Codes**

If an error occurs when this API is invoked, the system does not return the result similar to the preceding example, but returns the error code and error information. For details, see **[Error Code](#page-279-0)**.

## **11.4 Querying the Template List**

#### **Function**

This API is used to query the job template list. Currently, only custom templates can be queried.

#### **URI**

● URI format

GET /v1.0/{project\_id}/streaming/job-templates

Parameter description

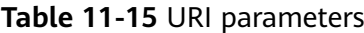

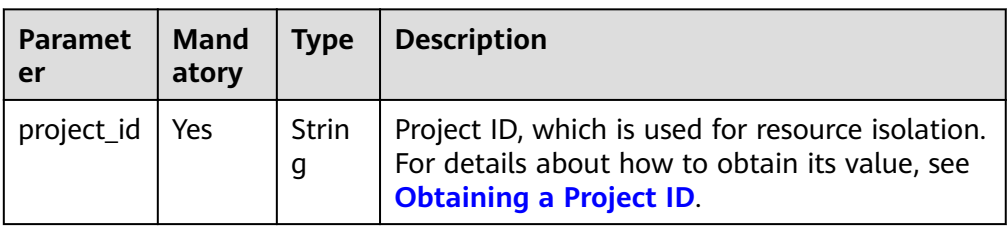

#### **Table 11-16 query** parameter description

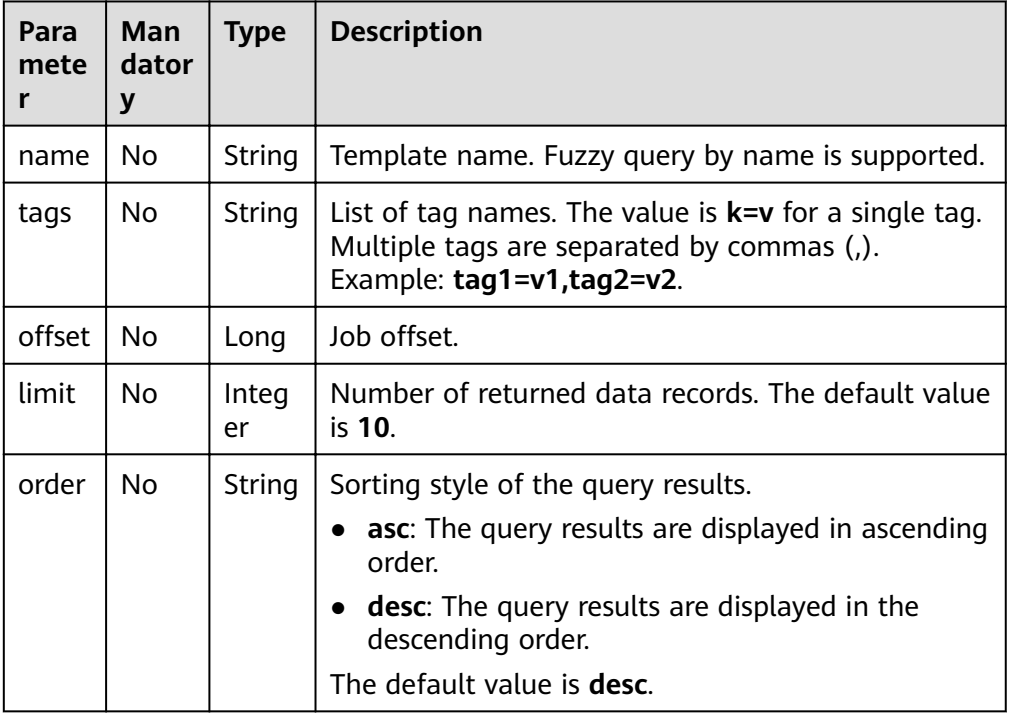

#### **Request**

None

#### **Response**

#### **Table 11-17** Response parameters

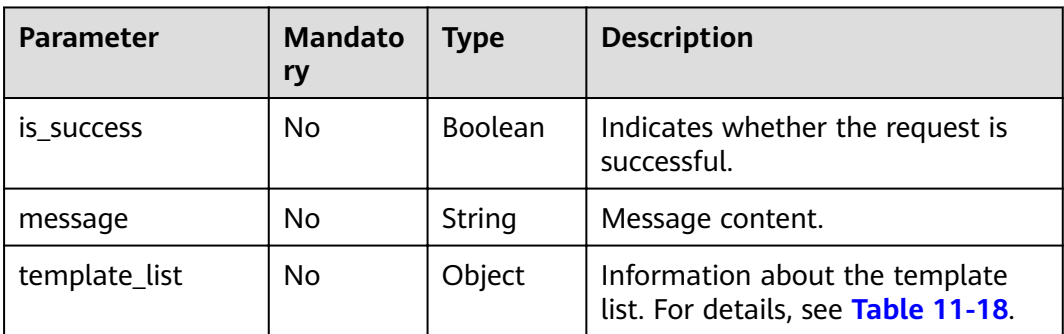

<span id="page-244-0"></span>**Table 11-18 template\_list** parameters

| <b>Parameter</b> | <b>Mandato</b><br>ry | <b>Type</b>         | <b>Description</b>                                                             |
|------------------|----------------------|---------------------|--------------------------------------------------------------------------------|
| total_count      | No                   | Integer             | Total number of templates.                                                     |
| templates        | No                   | Array of<br>Objects | Detailed information about a<br>template. For details, see Table<br>$11 - 19.$ |

**Table 11-19 templates** parameters

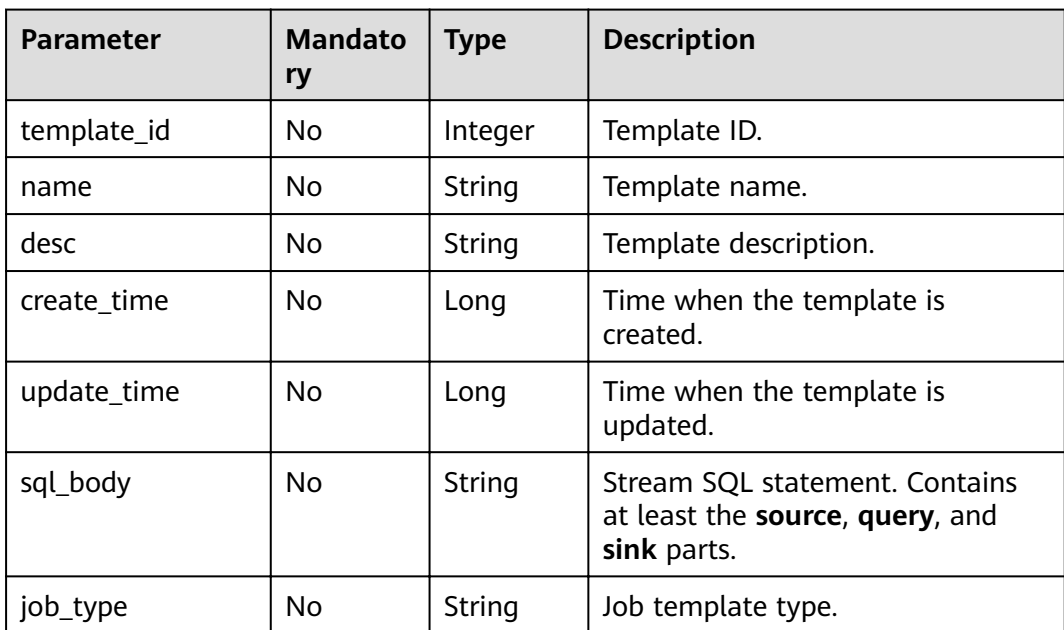

#### **Example Request**

None

#### **Example Response**

```
{
   "is_success": "true",
   "message": "The template list is obtained successfully.",
   "template_list": {
    "total_count": 2,
     "templates": [
        {
          "template_id": 2,
          "name": "updatetest",
           "desc": "Example of quick start",
 "create_time": 1578748092000,
 "update_time": 1578748092000,
 "sql_body": "select * from source_table",
"job_type": "flink_sql_job"
```

```
\qquad \qquad \}\overline{\phantom{a}} "template_id": 1,
 "name": "we",
 "desc": "qwe",
 "create_time": 1577951045000,
           "update_time": 1577951045000,
           "sql_body": ""
       }
     ]
  }
```
}

**Table 11-20** describes status codes.

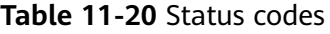

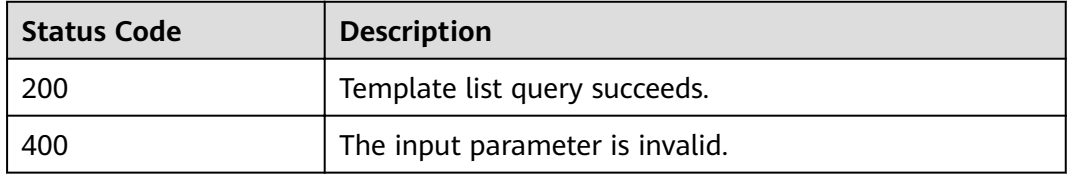

#### **Error Codes**

If an error occurs when this API is invoked, the system does not return the result similar to the preceding example, but returns the error code and error information. For details, see **[Error Code](#page-279-0)**.

## <span id="page-246-0"></span>**12 APIs Related to Enhanced Datasource Connections**

## **12.1 Creating an Enhanced Datasource Connection**

#### **Function**

This API is used to create an enhanced datasource connection with other services.

#### **URI**

- URI format POST /v2.0/{project\_id}/datasource/enhanced-connections
- Parameter description

#### **Table 12-1** URI parameter

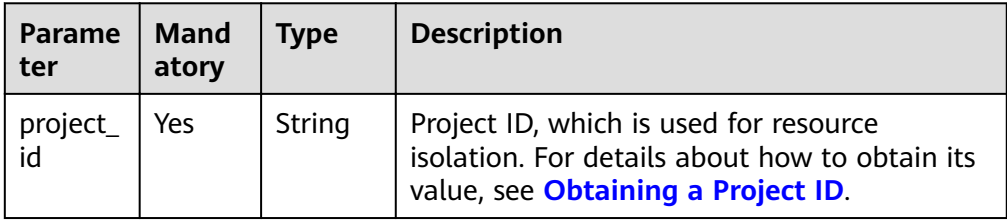

#### **Request**

**Table 12-2** Request parameters

| <b>Parameter</b>     | <b>Man</b><br>dato<br>ry | <b>Type</b>                | <b>Description</b>                                                                                                    |  |
|----------------------|--------------------------|----------------------------|----------------------------------------------------------------------------------------------------|--|
| name                 | <b>Yes</b>               | String                     | Name of the connection.<br>The name can contain only letters, digits,<br>and underscores (_), and cannot be left                       |  |
|                      |                          |                            | empty.<br>A maximum of 64 characters are allowed.                                                                                      |  |
| dest_vpc_i<br>d      | Yes                      | String                     | The ID of the service VPC to be connected.                                                                                             |  |
| dest_netw<br>ork_id  | Yes                      | String                     | The subnet ID of the to-be-connected service.                                                                                          |  |
| queues               | No.                      | Array of<br><b>Strings</b> | List of queue names that are available for<br>datasource connections.                                                                  |  |
| routetable<br>$\_id$ | No                       | String                     | Route table associated with the subnet of the<br>service.                                                                              |  |
| hosts                | <b>No</b>                | Array of<br>Objects        | The user-defined host information. A<br>maximum of 20,000 records are supported.<br>For details, see <b>hosts request parameters</b> . |  |
| tags                 | No.                      | Array of<br>Objects        | Tags of datasource connections. For details,<br>see Table 12-4.                                                                        |  |

**Table 12-3** hosts request parameters

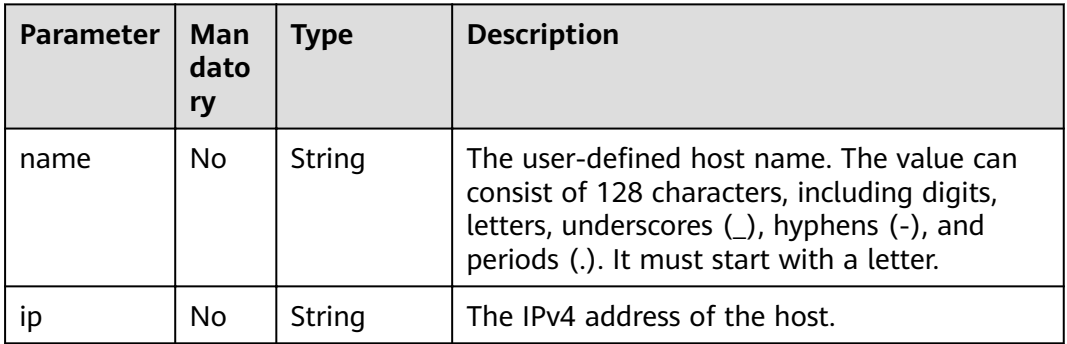

| Paramete | <b>Mand</b><br>atory | <b>Type</b> | <b>Description</b> |
|----------|----------------------|-------------|--------------------|
| key      | Yes                  | String      | Tag key.           |
| value    | Yes                  | String      | Tag key.           |

<span id="page-248-0"></span>**Table 12-4** tags parameter

#### **Response**

**Table 12-5** Response parameters

| <b>Parameter</b> | Type    | <b>Description</b>                                                                                                    |
|------------------|---------|----------------------------------------------------------------------------------------------------|
| is success       | Boolean | Indicates whether the request is successfully<br>executed. Value true indicates that the request<br>is successfully executed. |
| message          | String  | System prompt. If execution succeeds, the<br>message may be left blank.                                                       |
| connection_id    | String  | Connection ID. Identifies the UUID of a<br>datasource connection.                                                             |

#### **Example Request**

```
{
 "name": "test",
 "dest_vpc_id": "22094d8f-c310-4621-913d-4c4d655d8495",
  "dest_network_id": "78f2562a-36e4-4b39-95b9-f5aab22e1281",
  "queues": [
 "q1",
 "q2"
 ],
 "hosts": [
   {
 "ip":"192.168.0.1",
 "name":"ecs-97f8-0001"
   },
   {
     "ip":"192.168.0.2", 
     "name":"ecs-97f8-0002"
   }
  ]
}
```
#### **Example Response**

```
{
.<br>"is_success": true,
"message": "Create peer connection for queues:{queue list in the request parameter}",
"connection_id": "2a620c33-5609-40c9-affd-2b6453071b0f"
}
```
**Table 12-6** describes the status code.

#### **Table 12-6** Status codes

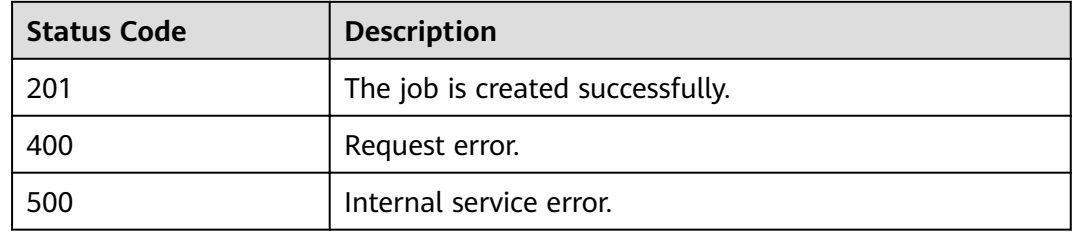

#### **Error Codes**

If an error occurs when this API is invoked, the system does not return the result similar to the preceding example, but returns the error code and error information. For details, see **[Error Code](#page-279-0)**.

## **12.2 Deleting an Enhanced Datasource Connection**

#### **Function**

This API is used to delete an enhanced datasource connection.

#### $\Box$  Note

The connection that is being created cannot be deleted.

#### **URI**

● URI format

DELETE /v2.0/{project\_id}/datasource/enhanced-connections/{connection\_id}

● Parameter description

#### **Table 12-7** URI parameters

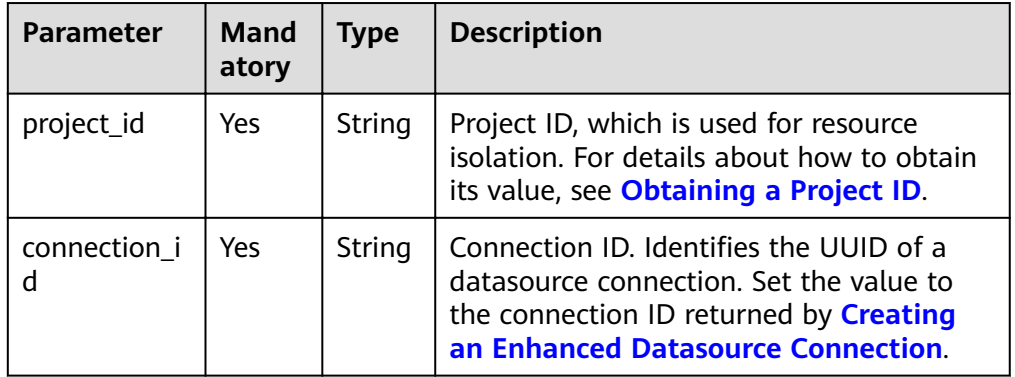

#### **Request**

None

#### **Response**

**Table 12-8** Response parameters

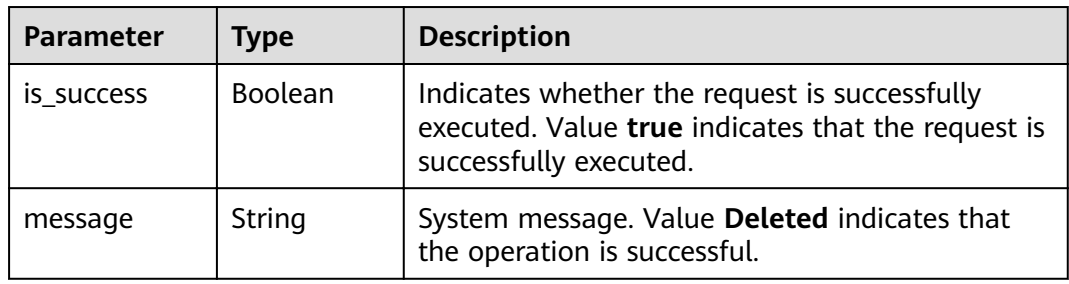

#### **Example Request**

None

#### **Example Response**

```
{
   "is_success": true,
    "message": "Deleted"
}
```
#### **Status Codes**

**Table 12-9** describes the status code.

#### **Table 12-9** Status codes

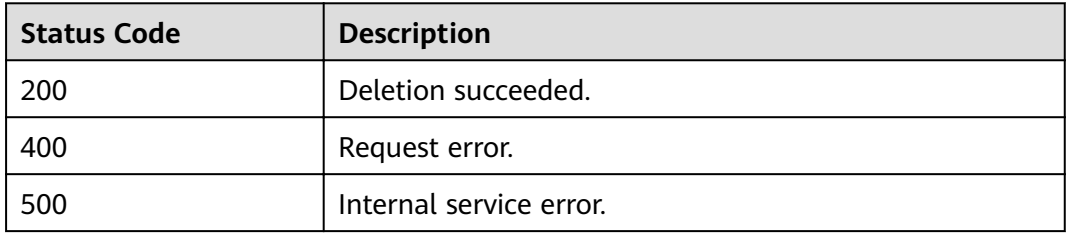

#### **Error Codes**

If an error occurs when this API is invoked, the system does not return the result similar to the preceding example, but returns the error code and error information. For details, see **[Error Code](#page-279-0)**.

## **12.3 Querying an Enhanced Datasource Connection List**

#### **Function**

This API is used to query the list of created enhanced datasource connections.

#### **URI**

- URI format GET /v2.0/{project\_id}/datasource/enhanced-connections
- Parameter description

#### **Table 12-10** URI parameter

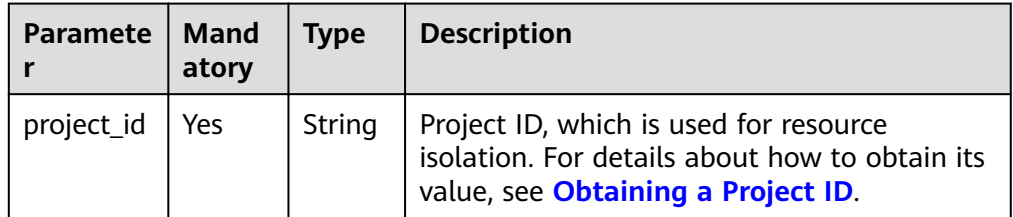

#### **Table 12-11 query** parameter description

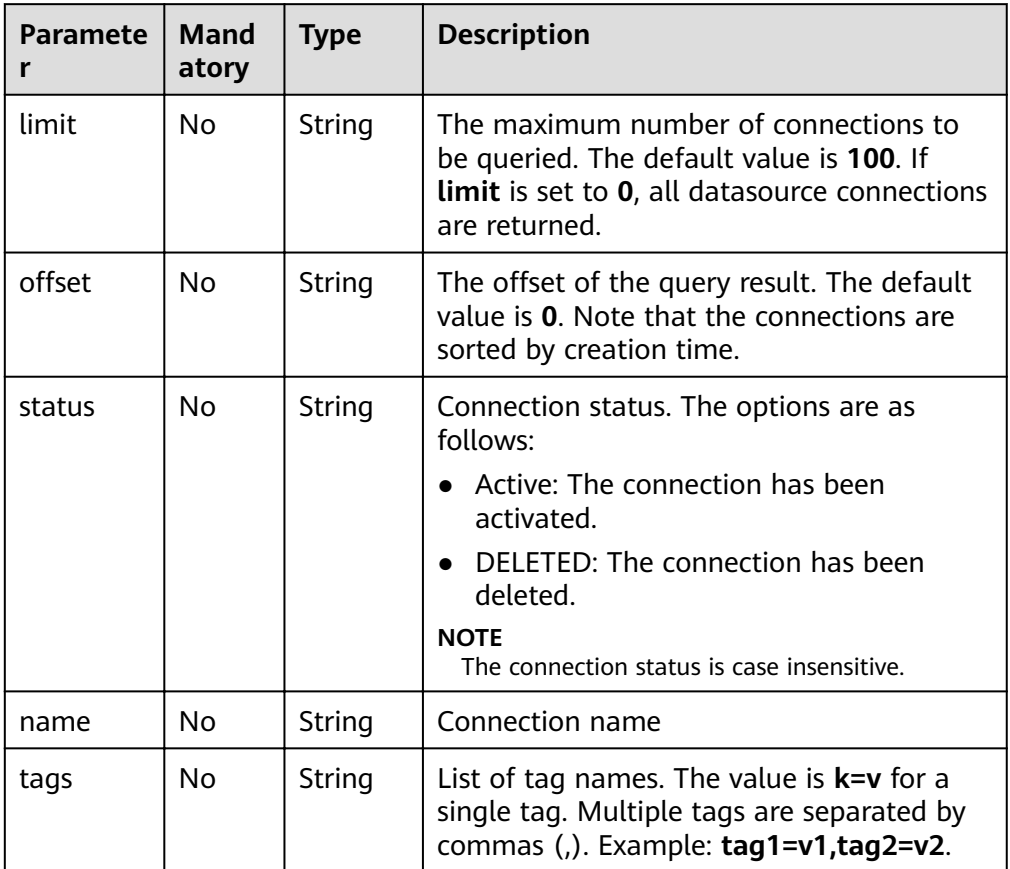
## $\Box$  note

The following is an example of the URL containing the **query** parameter: GET /v2.0/{project\_id}/datasource/enhanced-connections? limit={limit}&offset={offset}&status={status}&name={name}

# **Request**

None

# **Response**

**Table 12-12** Response parameters

| <b>Parameter</b> | Mand<br>atory | <b>Type</b>         | <b>Description</b>                                                                                                    |
|------------------|---------------|---------------------|----------------------------------------------------------------------------------------------------|
| is success       | No.           | <b>Boolean</b>      | Indicates whether the request is<br>successfully executed. Value true<br>indicates that the request is successfully<br>executed. |
| message          | No.           | String              | System prompt. If execution succeeds, the<br>parameter setting may be left blank.                                                |
| connection<br>S  | No.           | Array of<br>Objects | Datasource connection information list.<br>For details, see Table 12-13.                                                         |
| count            | No.           | Integer             | Number of returned datasource<br>connections.                                                                                    |

**Table 12-13 connections** parameters

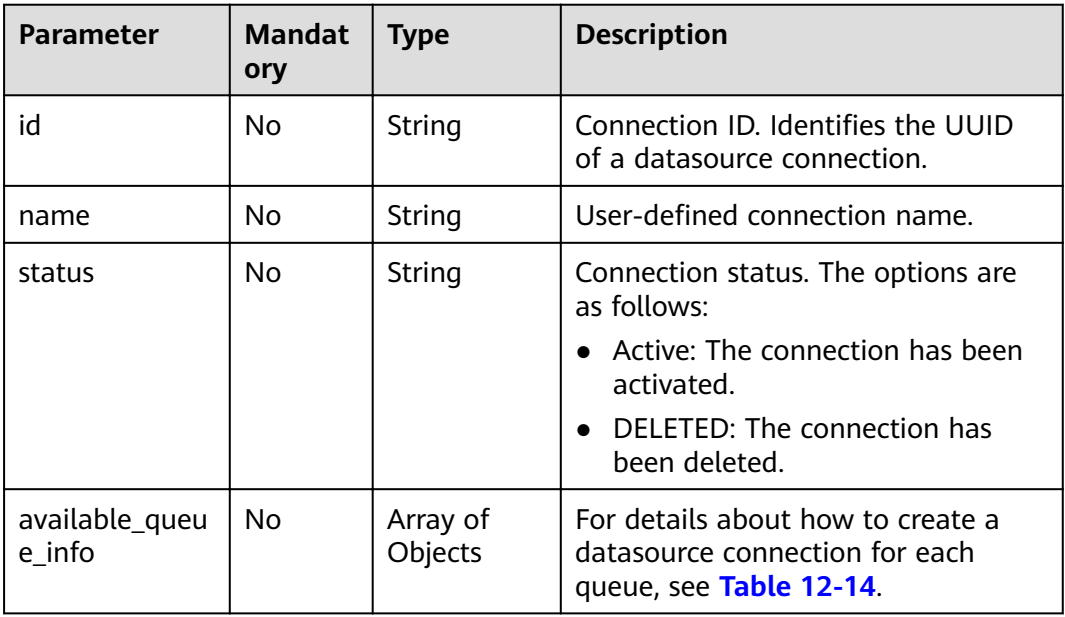

<span id="page-253-0"></span>

| <b>Parameter</b>    | <b>Mandat</b><br>ory | <b>Type</b>         | <b>Description</b>                                                                                                    |
|---------------------|----------------------|---------------------|----------------------------------------------------------------------------------------------------|
| dest_vpc_id         | No.                  | String              | The VPC ID of the connected service.                                                                                                    |
| dest network i<br>d | No.                  | String              | Subnet ID of the connected service.                                                                                                    |
| <b>isPrivis</b>     | N <sub>0</sub>       | <b>Boolean</b>      | Whether the project permissions<br>have been granted for the enhanced<br>datasource connection. If the<br>datasource connection has the<br>permissions, the value of this field is<br>false. Otherwise, the value is true. |
| create time         | No.                  | Long                | Time when a link is created. The<br>time is converted to a UTC<br>timestamp.                                                                                                    |
| hosts               | No.                  | Array of<br>Objects | User-defined host information. For<br>details, see Table 12-20.                                                                                                    |

**Table 12-14 available\_queue\_info** parameter description

| <b>Parameter</b> | <b>Mand</b><br>atory | <b>Type</b> | <b>Description</b>                                                        |
|------------------|----------------------|-------------|---------------------------------------------------------------------------|
| peer_id          | No.                  | String      | ID of a datasource connection.                                            |
| status           | No.                  | String      | Connection status. For details about the<br>status code, see Table 12-15. |
| name             | No.                  | String      | Name of a queue.                                                          |
| err msg          | No.                  | String      | Detailed error message when the status is<br><b>FAILED.</b>               |
| update_tim<br>e  | No.                  | Long        | Time when the available queue list was<br>updated.                        |

**Table 12-15** Connection status

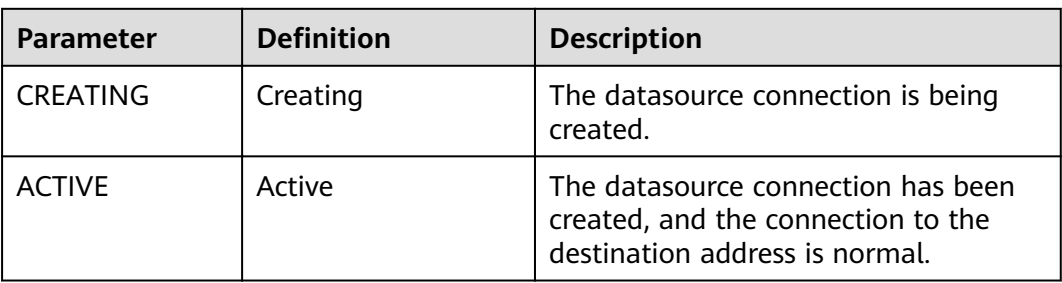

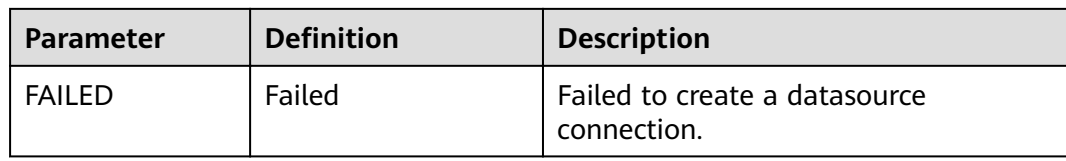

## **Example Request**

None

{

## **Example Response**

```
 "is_success": true,
  "message": "",
  "count": 1,
  "connections": [
\{ "name": "withvpc",
     "id": "4c693ecc-bab8-4113-a838-129cedc9a563",
     "available_queue_info": [
\overline{\phantom{a}} "status": "ACTIVE",
      "name": "resource mode 1",
 "peer_id": "d2ae6628-fa37-4e04-806d-c59c497492d1",
 "err_msg": "",
       "update_time": 1566889577861
      }
    ],
 "dest_vpc_id": "22094d8f-c310-4621-913d-4c4d655d8495",
 "dest_network_id": "78f2562a-36e4-4b39-95b9-f5aab22e1281",
    "isPrivis": true,
     "create_time": 1566888011125,
     "status": "ACTIVE"
   }
 ]
}
```
# **Status Codes**

**Table 12-16** describes the status code.

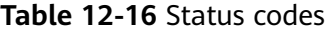

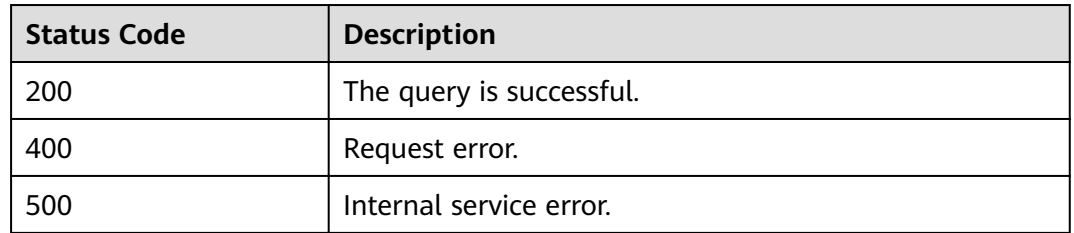

### **Error Codes**

If an error occurs when this API is invoked, the system does not return the result similar to the preceding example, but returns the error code and error information. For details, see **[Error Code](#page-279-0)**.

# **12.4 Querying an Enhanced Datasource Connection**

# **Function**

This API is used to query the created enhanced datasource connections.

#### **URI**

- URI format GET /v2.0/{project\_id}/datasource/enhanced-connections/{connection\_id}
- Parameter description

#### **Table 12-17** URI parameter

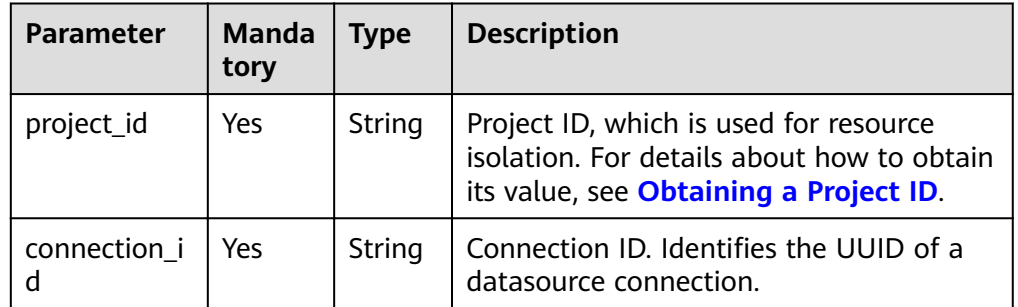

# **Request**

None

#### **Response**

#### **Table 12-18** Response parameters

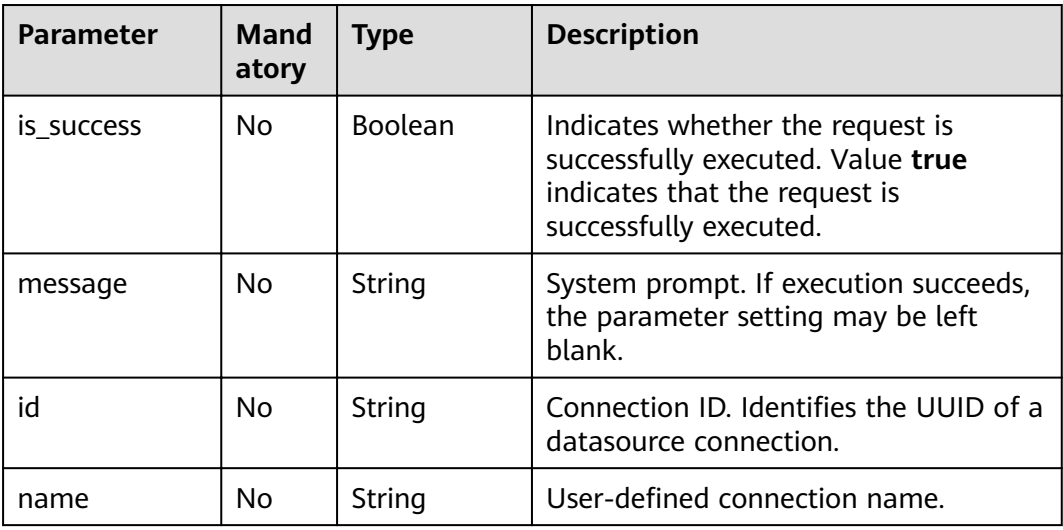

<span id="page-256-0"></span>

| <b>Parameter</b>         | Mand<br>atory | <b>Type</b>         | <b>Description</b>                                                                             |
|--------------------------|---------------|---------------------|------------------------------------------------------------------------------------------------|
| status                   | No            | String              | Connection status. The options are as<br>follows:                                              |
|                          |               |                     | • Active: The connection has been<br>activated.                                                |
|                          |               |                     | DELETED: The connection has been<br>deleted.                                                   |
| available_que<br>ue info | No.           | Array of<br>Objects | For details about how to create a<br>datasource connection for each queue,<br>see Table 12-19. |
| dest_vpc_id              | No            | String              | The VPC ID of the connected service.                                                           |
| dest_network_<br>id      | No.           | String              | Subnet ID of the connected service.                                                            |
| create_time              | No.           | Long                | Time when a link is created. The time<br>is converted to a UTC timestamp.                      |
| hosts                    | Nο            | Array of<br>Objects | User-defined host information. For<br>details, see <b>hosts parameter</b><br>description.      |

**Table 12-19 available\_queue\_info** parameter description

| <b>Parameter</b> | Mand<br>atory  | <b>Type</b> | <b>Description</b>                                                        |
|------------------|----------------|-------------|---------------------------------------------------------------------------|
| peer_id          | No.            | String      | ID of a datasource connection.                                            |
| status           | No.            | String      | Connection status. For details about the<br>status code, see Table 12-21. |
| name             | N <sub>o</sub> | String      | Name of a queue.                                                          |
| err msg          | No.            | String      | Detailed error message when the status is<br><b>FAILED.</b>               |
| update_tim<br>e  | No.            | Long        | Time when the available queue list was<br>updated.                        |

**Table 12-20 hosts** parameter description

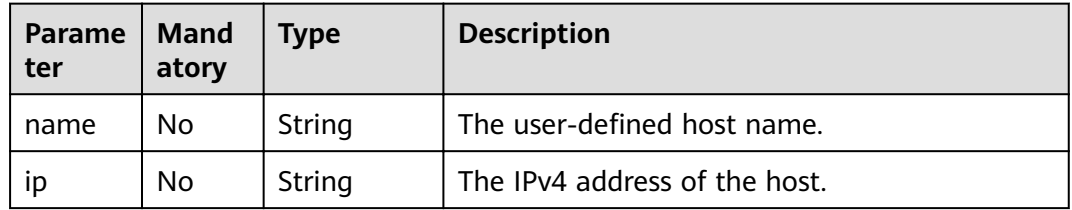

<span id="page-257-0"></span>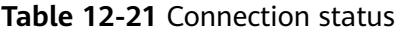

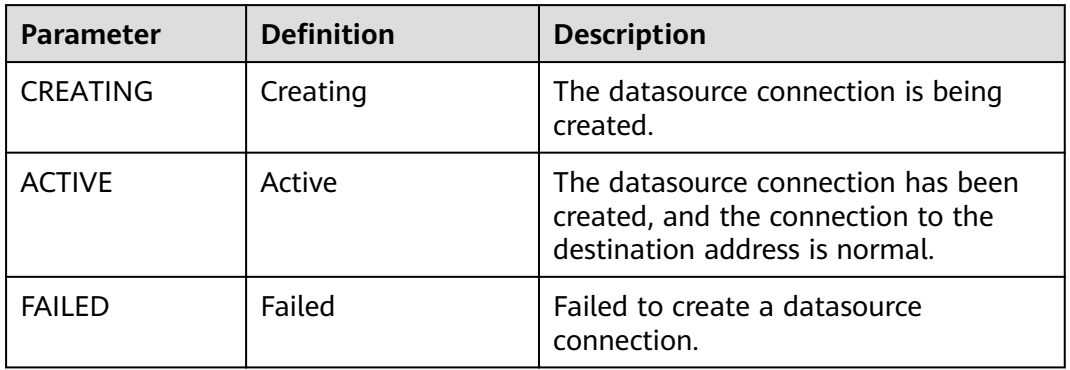

## **Example Request**

None

# **Example Response**

```
{
  "is_success": true,
 "message": "",
 "name": "withvpc",
  "id": "4c693ecc-bab8-4113-a838-129cedc9a563",
  "available_queue_info": [
   {
 "status": "ACTIVE",
 "name": "resource_mode_1",
 "peer_id": "d2ae6628-fa37-4e04-806d-c59c497492d1",
    "err_msg": "",
    "update_time": 1566889577861
  }
 ],
  "dest_vpc_id": "22094d8f-c310-4621-913d-4c4d655d8495",
  "dest_network_id": "78f2562a-36e4-4b39-95b9-f5aab22e1281",
  "create_time": 1566888011125,
  "status": "ACTIVE",
  "hosts": [
   {
    "ip":"192.168.0.1",
    "name":"ecs-97f8-0001"
   },
\{ "ip":"192.168.0.2", 
    "name":"ecs-97f8-0002"
   }
 ]
```
# **Status Codes**

}

**[Table 12-22](#page-258-0)** describes the status code.

<span id="page-258-0"></span>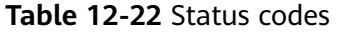

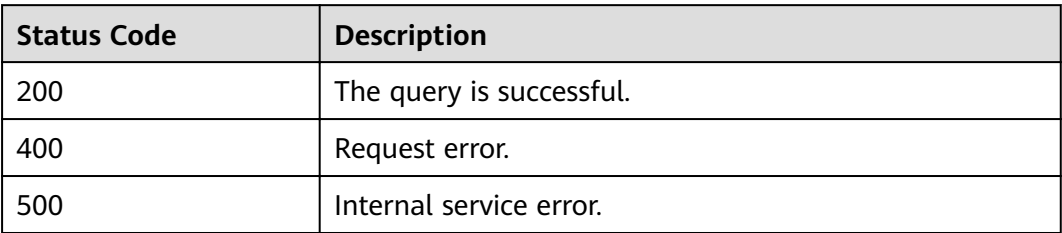

# **Error Codes**

If an error occurs when this API is invoked, the system does not return the result similar to the preceding example, but returns the error code and error information. For details, see **[Error Code](#page-279-0)**.

# **12.5 Binding a Queue**

# **Function**

This API is used to bind a queue to a created enhanced datasource connection.

## **URI**

- URI format POST /v2.0/{project\_id}/datasource/enhanced-connections/{connection\_id}/ associate-queue
- Parameter description

#### **Table 12-23** URI parameters

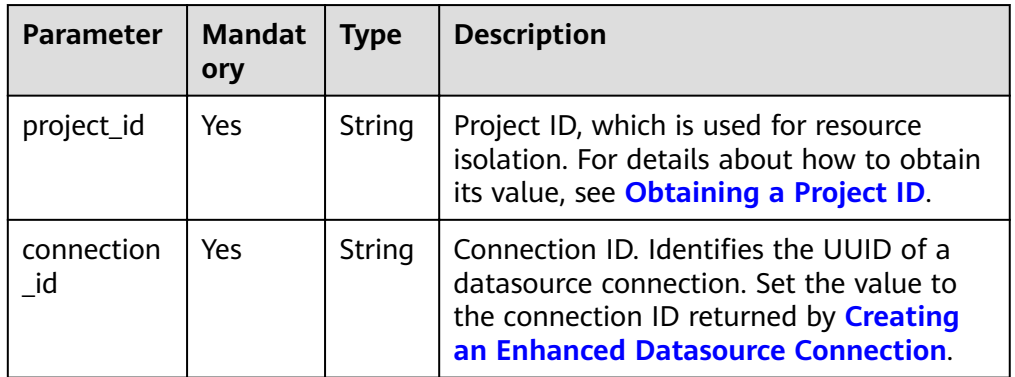

# **Request**

**Table 12-24** Request parameters

| Parameter | <b>Mandat</b><br>orv | <b>Type</b> | <b>Description</b>                                                               |
|-----------|----------------------|-------------|----------------------------------------------------------------------------------|
| queues    | Yes                  | Strings     | Array of   List of queue names that are available for<br>datasource connections. |

## **Response**

**Table 12-25** Response parameters

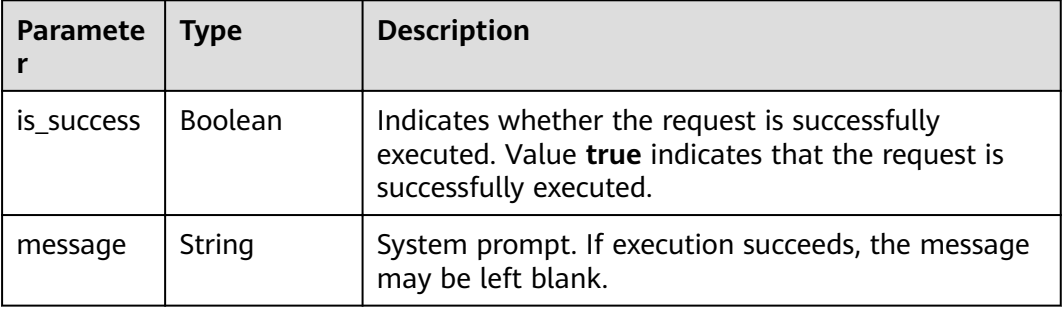

# **Example Request**

{ "queues": [ "q1", "q2" ] }

# **Example Response**

```
{
 、<br>"'is_success": true,
  "message": "associated peer connection for queues: {q1,q2}."
}
```
# **Status Codes**

**Table 12-26** describes the status code.

#### **Table 12-26** Status codes

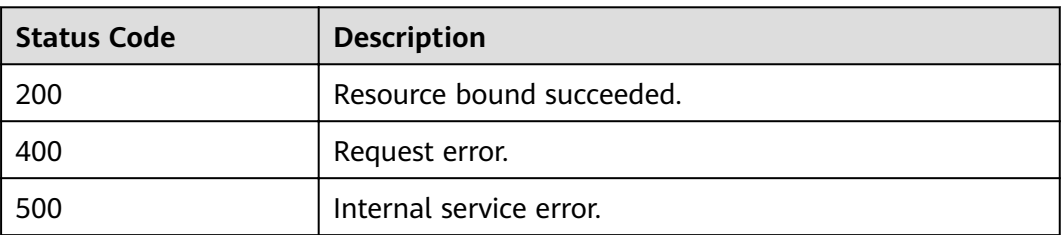

# **Error Codes**

If an error occurs when this API is invoked, the system does not return the result similar to the preceding example, but returns the error code and error information. For details, see **[Error Code](#page-279-0)**.

# **12.6 Unbinding a Queue**

# **Function**

This API is used to unbind a queue from an enhanced datasource connection.

#### **URI**

- URI format POST /v2.0/{project\_id}/datasource/enhanced-connections/{connection\_id}/ disassociate-queue
- Parameter description

#### **Table 12-27** URI parameters

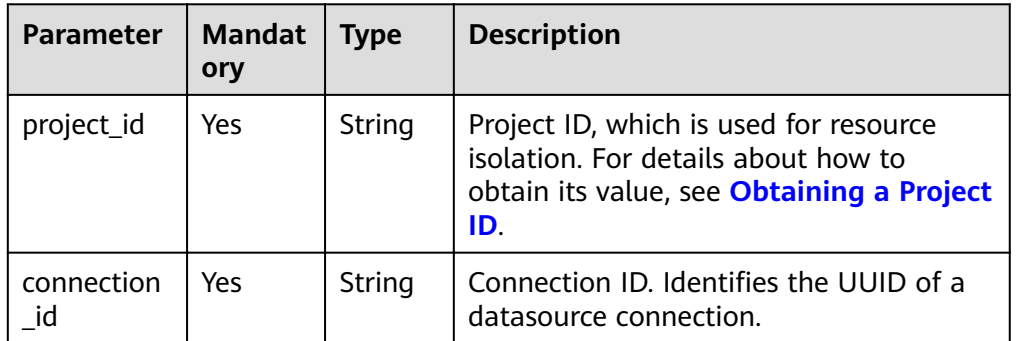

#### **Request**

**Table 12-28** Request parameters

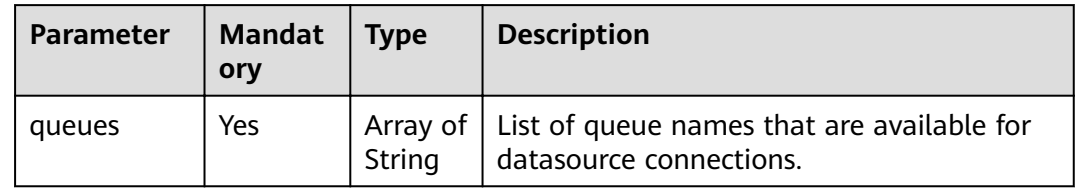

# **Response**

**Table 12-29** Response parameters

| Paramete   | Type           | <b>Description</b>                                                                                                    |
|------------|----------------|----------------------------------------------------------------------------------------------------|
| is success | <b>Boolean</b> | Indicates whether the request is successfully<br>executed. Value true indicates that the request is<br>successfully executed. |
| message    | String         | System prompt. If execution succeeds, the message<br>may be left blank.                                                       |

# **Example Request**

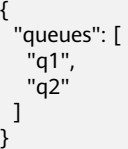

# **Example Response**

```
{
 "is_success": true,
 "message": "Disassociated peer connection for queues:{q1,q2}."
}
```
# **Status Codes**

**Table 12-30** describes the status code.

#### **Table 12-30** Status codes

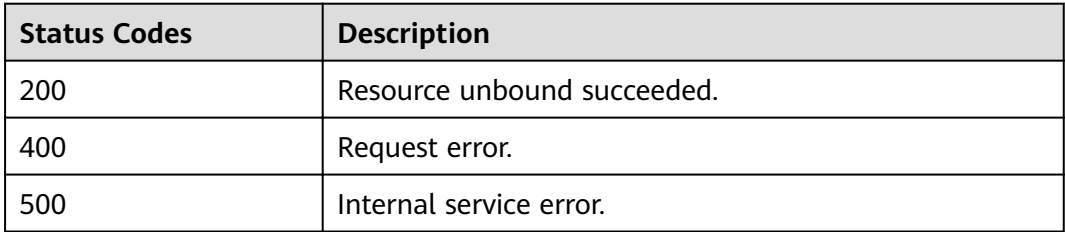

# **Error Codes**

If an error occurs when this API is invoked, the system does not return the result similar to the preceding example, but returns the error code and error information. For details, see **[Error Code](#page-279-0)**.

# **12.7 Modifying the Host Information**

# **Function**

This API is used to modify the host information of a connected datasource. Only full overwriting is supported.

### **URI**

- URI format PUT /v2.0/{project\_id}/datasource/enhanced-connections/{connection\_id}
- Parameter description

#### **Table 12-31** URI parameters

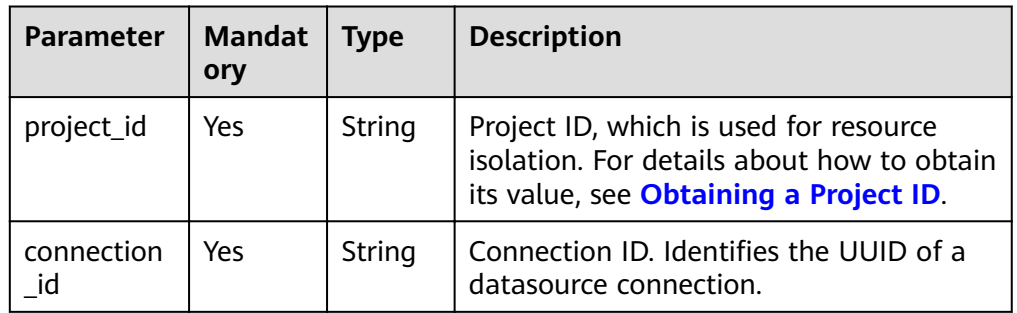

# **Request**

#### **Table 12-32** Request parameters

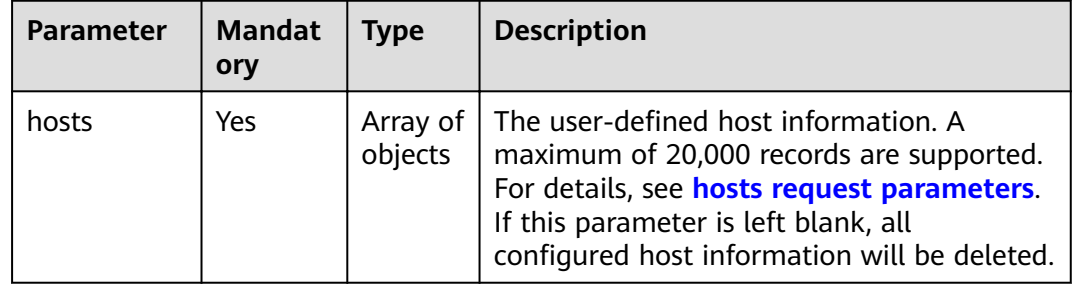

| <b>Parameter</b> | Man<br>dato<br>ry | Type   | <b>Description</b>                                                                                                    |
|------------------|-------------------|--------|----------------------------------------------------------------------------------------------------|
| name             | No.               | String | The user-defined host name. The value can<br>consist of 128 characters, including digits,<br>letters, underscores (_), hyphens (-), and<br>periods (.). It must start with a letter. |
|                  | No                | String | The IPv4 address of the host.                                                                                                    |

<span id="page-263-0"></span>**Table 12-33** hosts request parameters

# **Response**

**Table 12-34** Response parameters

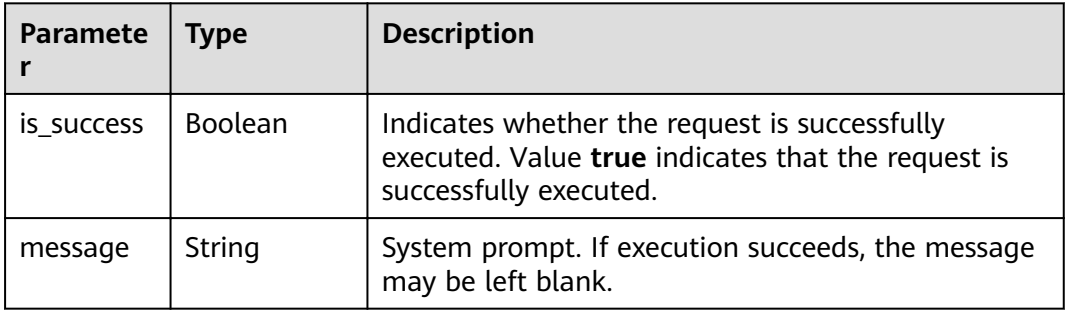

# **Example Request**

```
{
  "hosts": [
\{ "ip":"192.168.0.1",
 "name":"ecs-97f8-0001"
 },
   {
    "ip":"192.168.0.2", 
    "name":"ecs-97f8-0002"
 }
 ]
}
```
# **Example Response**

```
{
  "is_success": true,
  "message": ""
}
```
# **Status Codes**

**[Table 12-35](#page-264-0)** describes the status code.

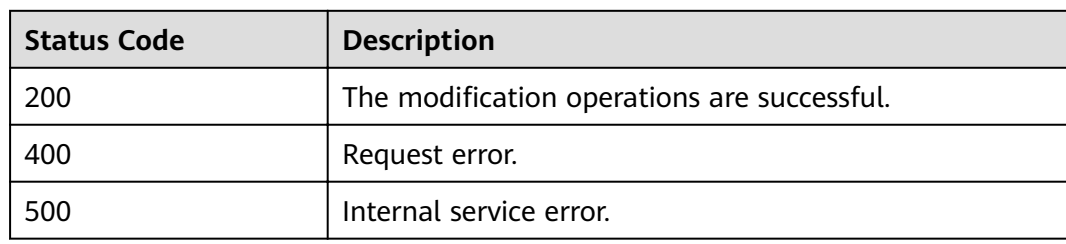

#### <span id="page-264-0"></span>**Table 12-35** Status codes

# **Error Codes**

If an error occurs when this API is invoked, the system does not return the result similar to the preceding example, but returns the error code and error information. For details, see **[Error Code](#page-279-0)**.

# **12.8 Querying Authorization of an Enhanced Datasource Connection**

# **Function**

This API is used to query the authorization about an enhanced datasource connection.

# **URI**

● URI format

GET /v2.0/{project\_id}/datasource/enhanced-connections/{connection\_id}/ privileges

Parameter description

#### **Table 12-36** URI parameters

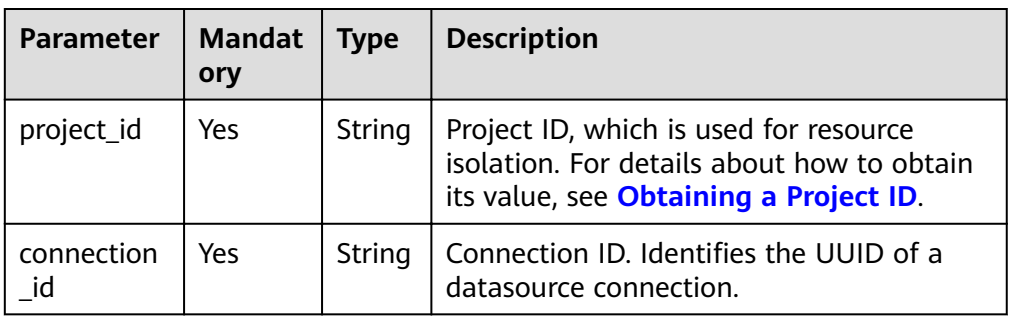

# **Request**

None

# **Response**

**Table 12-37** Response parameters

| <b>Paramet</b><br>er | Man<br>dator<br>y | <b>Type</b>        | <b>Description</b>                                                                                                  |
|----------------------|-------------------|--------------------|----------------------------------------------------------------------------------------------------|
| is success           | No.               | <b>Boolean</b>     | Whether the request is successfully executed.<br>Value true indicates that the request is<br>successfully executed. |
| message              | No.               | String             | System prompt. If execution succeeds, the<br>parameter setting may be left blank.                                   |
| connectio<br>n id    | No.               | String             | Enhanced datasource connection ID, which is<br>used to identify the UUID of a datasource<br>connection.             |
| privileges           | No                | Array of<br>Object | Datasource connection information about each<br>authorized project. For details, see Table 12-38.                   |

**Table 12-38 privileges** parameters

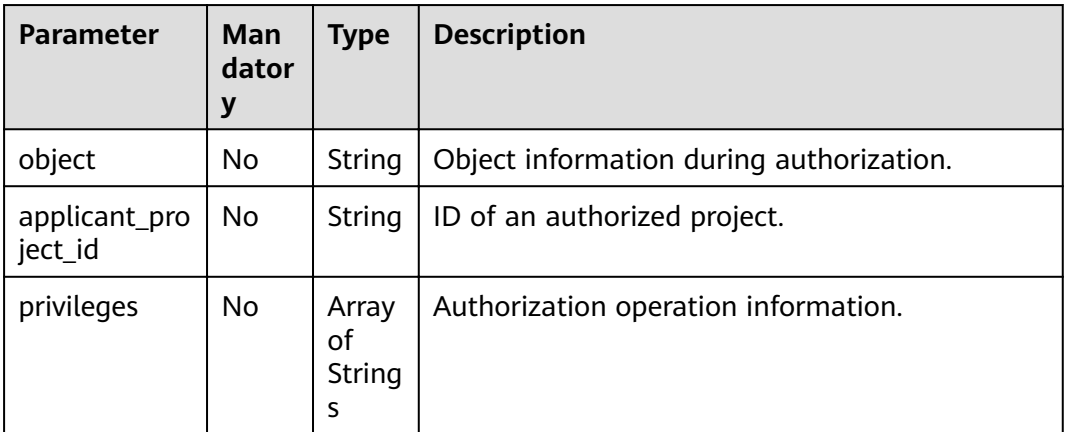

# **Example Request**

None

{

# **Example Response**

```
 "is_success": true,
 "message": "",
 "privileges": [
     {
 "object": "edsconnections.503fc86a-5e60-4349-92c2-7e399404fa8a",
 "applicant_project_id": "330e068af1334c9782f4226acc00a2e2",
 "privileges": ["BIND_QUEUE"]
     }
  ],
```
 "connection\_id": "503fc86a-5e60-4349-92c2-7e399404fa8a" }

## **Status Codes**

**Table 12-39** describes status codes.

#### **Table 12-39** Status codes

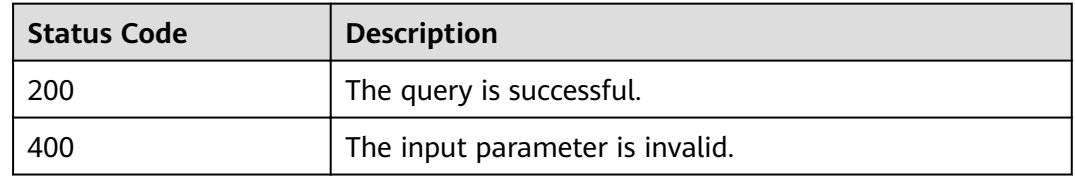

## **Error Codes**

If an error occurs when this API is invoked, the system does not return the result similar to the preceding example, but returns the error code and error information. For details, see **[Error Code](#page-279-0)**.

#### **Table 12-40** Error codes

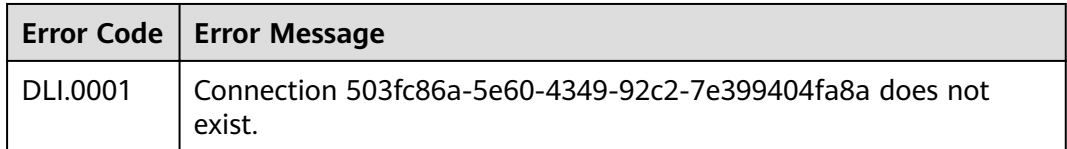

# **13 Global Variable-related APIs**

# **13.1 Creating a Global Variable**

# **Function**

This API is used to create a global variable.

# **URI**

- URI format POST /v1.0/{project\_id}/variables
- Parameter description

#### **Table 13-1** URI parameters

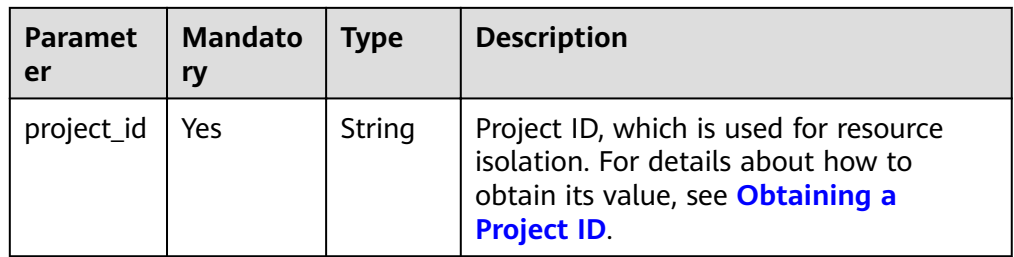

# **Request**

**Table 13-2** Request parameters

| <b>Parameter</b> | Manda<br>tory | <b>Type</b> | <b>Description</b>                                                                                                    |
|------------------|---------------|-------------|----------------------------------------------------------------------------------------------------|
| var name         | Yes           | String      | A global variable name can contain a<br>maximum of 128 characters, including only<br>digits, letters, and underscores (_), but<br>cannot start with an underscore () or<br>contain only digits. |
| var value        | Yes           | String      | Global variable value.                                                                                                    |

# **Response**

**Table 13-3** Response parameters

| <b>Parameter</b> | <b>Mandato</b><br>ry | <b>Type</b> | <b>Description</b>                                                                                                    |
|------------------|----------------------|-------------|----------------------------------------------------------------------------------------------------|
| is success       | No                   | Boolean     | Indicates whether the request is<br>successfully executed. Value true<br>indicates that the request is successfully<br>executed. |
| message          | No                   | String      | Message content.                                                                                                    |

# **Example Request**

```
{
 "var_name": "string",
 "var_value": "string"
}
```
# **Example Response**

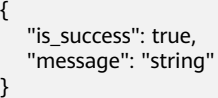

# **Status Codes**

**Table 13-4** describes status codes.

#### **Table 13-4** Status codes

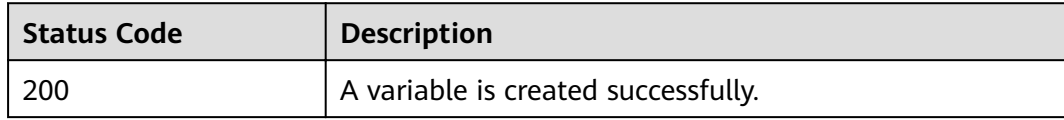

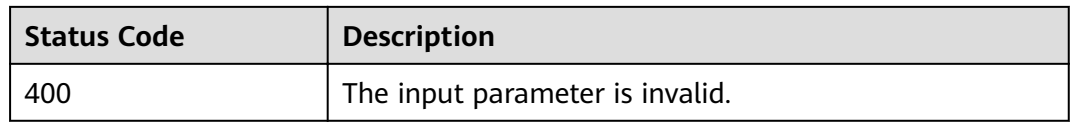

## **Error Codes**

If an error occurs when this API is invoked, the system does not return the result similar to the preceding example, but returns the error code and error information. For details, see **[Error Code](#page-279-0)**.

#### **Table 13-5** Error codes

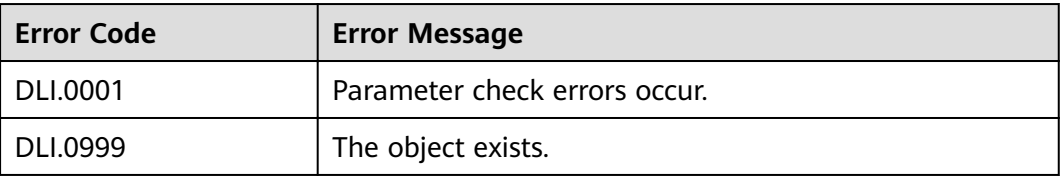

# **13.2 Deleting a Global Variable**

## **Function**

This API is used to delete a global variable.

#### $\Box$  Note

Only the user who creates a global variable can delete the variable.

# **URI**

- URI format DELETE /v1.0/{project\_id}/variables/{var\_name}
- Parameter description

#### **Table 13-6** URI parameters

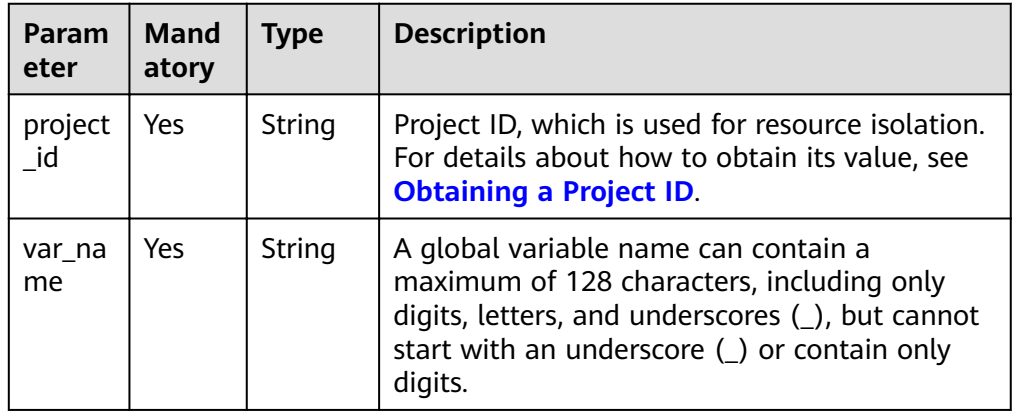

## **Request**

None

## **Response**

● Parameter description

#### **Table 13-7** Response parameters

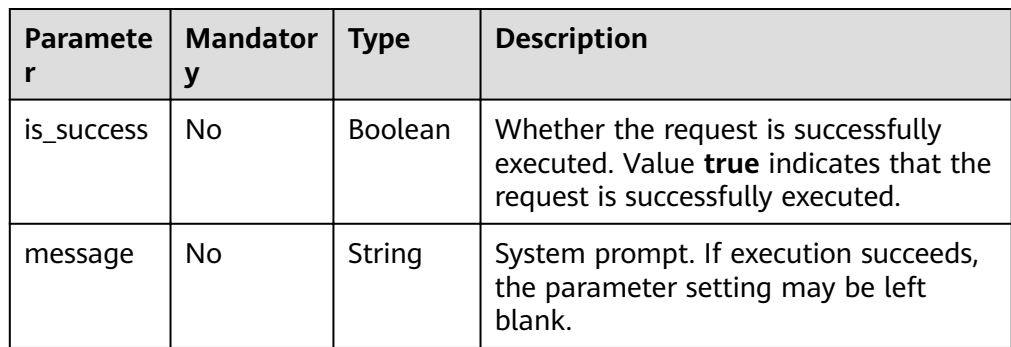

# **Example Request**

None

# **Example Response**

{ "is\_success": true, "message": "string" }

# **Status Codes**

**Table 13-8** describes status codes.

**Table 13-8** Status codes

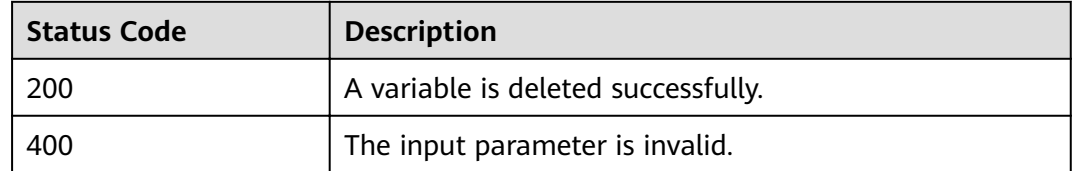

# **Error Codes**

If an error occurs when this API is invoked, the system does not return the result similar to the preceding example, but returns the error code and error information. For details, see **[Error Code](#page-279-0)**.

<span id="page-271-0"></span>**Table 13-9** Error codes

|          | Error Code   Error Message    |
|----------|-------------------------------|
| DLI.0001 | Parameter check errors occur. |
| DLI.0999 | Server-side errors occur.     |

# **13.3 Modifying a Global Variable**

# **Function**

This API is used to modify a global variable.

# **URI**

- URI format PUT /v1.0/{project\_id}/variables/{var\_name}
- Parameter description

#### **Table 13-10** URI parameters

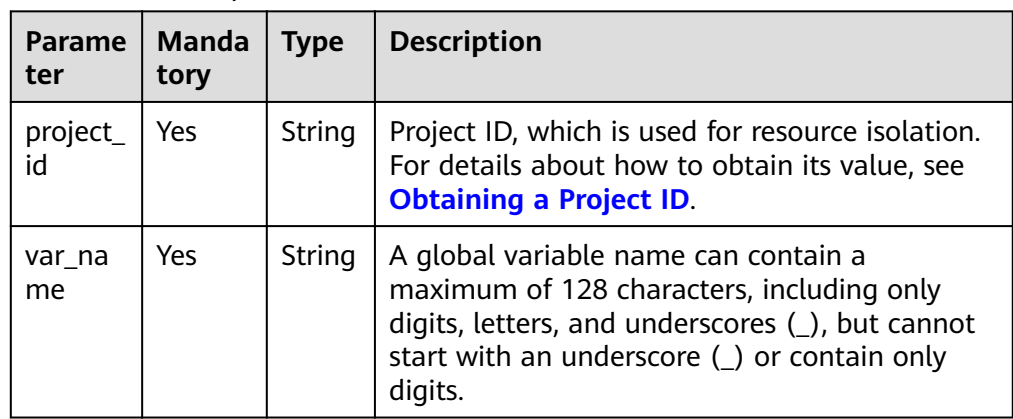

# **Request**

**Table 13-11** Request parameters

| <b>Parameter</b> | <b>Manda</b><br>tory | <b>Type</b> | <b>Description</b>                                                                                                    |  |
|------------------|----------------------|-------------|----------------------------------------------------------------------------------------------------|--|
| var name         | No.                  | String      | A global variable name can contain a<br>maximum of 128 characters, including only<br>digits, letters, and underscores $($ ), but<br>cannot start with an underscore () or<br>contain only digits. |  |
|                  |                      |             | Note: If this parameter is configured, the<br>value in the request must be the same as<br>that in Table 13-10.                                                                                    |  |
| var value        | Yes                  | String      | Global variable value.                                                                                                    |  |

# **Response**

**Table 13-12** Response parameters

| Parameter  | <b>Mandator</b> | <b>Type</b> | <b>Description</b>                                                                                                    |
|------------|-----------------|-------------|----------------------------------------------------------------------------------------------------|
| is success | No              | Boolean     | Indicates whether the request is<br>successfully executed. Value true indicates<br>that the request is successfully executed. |
| message    | No              | String      | Message content.                                                                                                    |

# **Example Request**

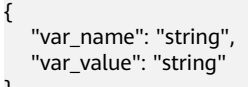

# **Example Response**

}

```
{
 "is_success": true,
 "message": "string"
}
```
# **Status Codes**

**[Table 13-13](#page-273-0)** describes status codes.

#### <span id="page-273-0"></span>**Table 13-13** Status codes

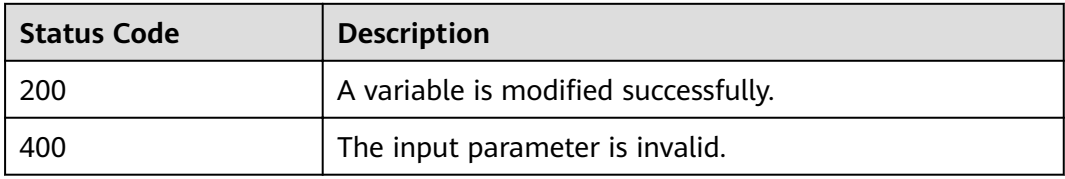

## **Error Codes**

If an error occurs when this API is invoked, the system does not return the result similar to the preceding example, but returns the error code and error information. For details, see **[Error Code](#page-279-0)**.

#### **Table 13-14** Error codes

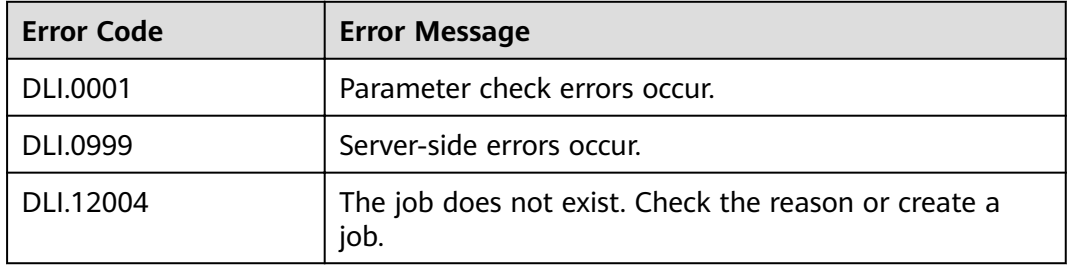

# **13.4 Querying All Global Variables**

# **Function**

This API is used to query information about all global variables in the current project.

#### **URI**

● URI format

GET /v1.0/{project\_id}/variables

● Parameter description

#### **Table 13-15** URI parameter

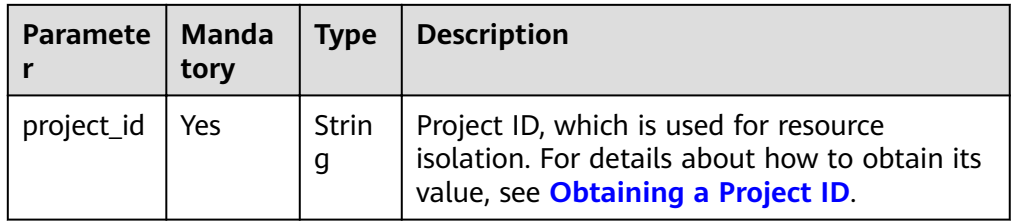

| <b>Parameter</b> | <b>Mandat</b><br>ory | Type    | <b>Description</b>                                                                 |
|------------------|----------------------|---------|------------------------------------------------------------------------------------|
| limit            | No                   | Integer | Number of returned records<br>displayed on each page. The default<br>value is 100. |
| offset           | No                   | Integer | Offset. The default value is 0.                                                    |

**Table 13-16 query** parameter description

# **Request**

None

# **Response**

**Table 13-17** Response parameters

| <b>Paramet</b><br>er | <b>Mand</b><br>atory | <b>Type</b>         | <b>Description</b>                                                                                                  |
|----------------------|----------------------|---------------------|----------------------------------------------------------------------------------------------------|
| is_succes<br>S       | No.                  | <b>Boolean</b>      | Whether the request is successfully<br>executed. Value true indicates that the<br>request is successfully executed. |
| message              | No.                  | String              | System prompt. If execution succeeds, the<br>parameter setting may be left blank.                                   |
| count                | No                   | Integer             | Number of global variables.                                                                                         |
| global_v<br>ars      | No.                  | Array of<br>Objects | Global variable information. For details, see<br><b>Table 13-18.</b>                                                |

**Table 13-18 global\_vars** parameters

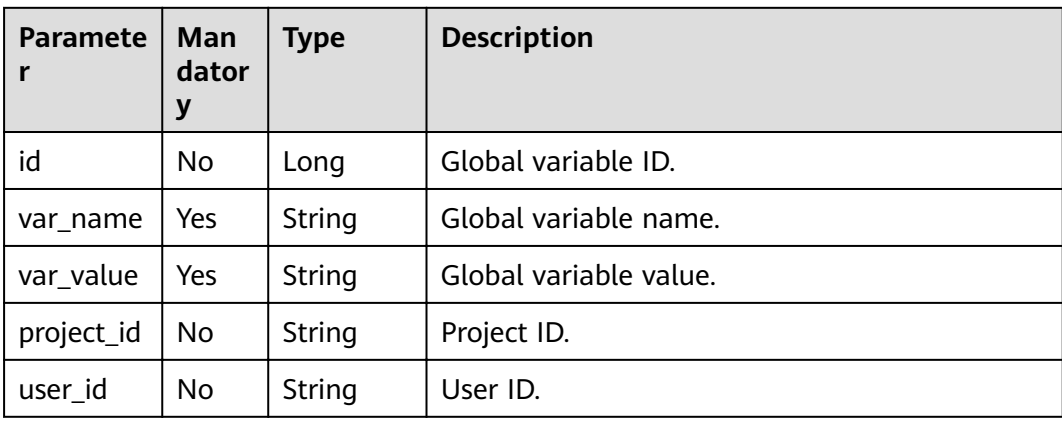

# **Example Request**

None

{

}

# **Example Response**

#### "is\_success": true, "message": "string", "count": 0, "global\_vars": [ { "id": 0, "var\_name": "string", "var\_value": "string", "project\_id": "string", "user\_id": "string" } ]

# **Status Codes**

#### **Table 13-19** Status codes

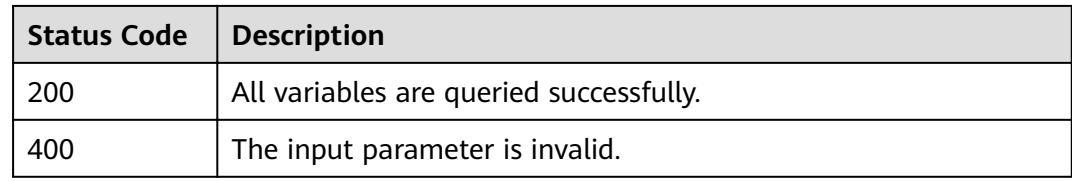

# **Error Codes**

If an error occurs when this API is invoked, the system does not return the result similar to the preceding example, but returns the error code and error information. For details, see **[Error Code](#page-279-0)**.

**Table 13-20** Error codes

| Error<br>Code | <b>Error Message</b>          |
|---------------|-------------------------------|
| DLI.0001      | Parameter check errors occur. |
| DLI.0999      | Server-side errors occur.     |

# **14 Public Parameters**

# **14.1 Status Codes**

**Table 14-1** describes status codes.

#### **Table 14-1** Status codes

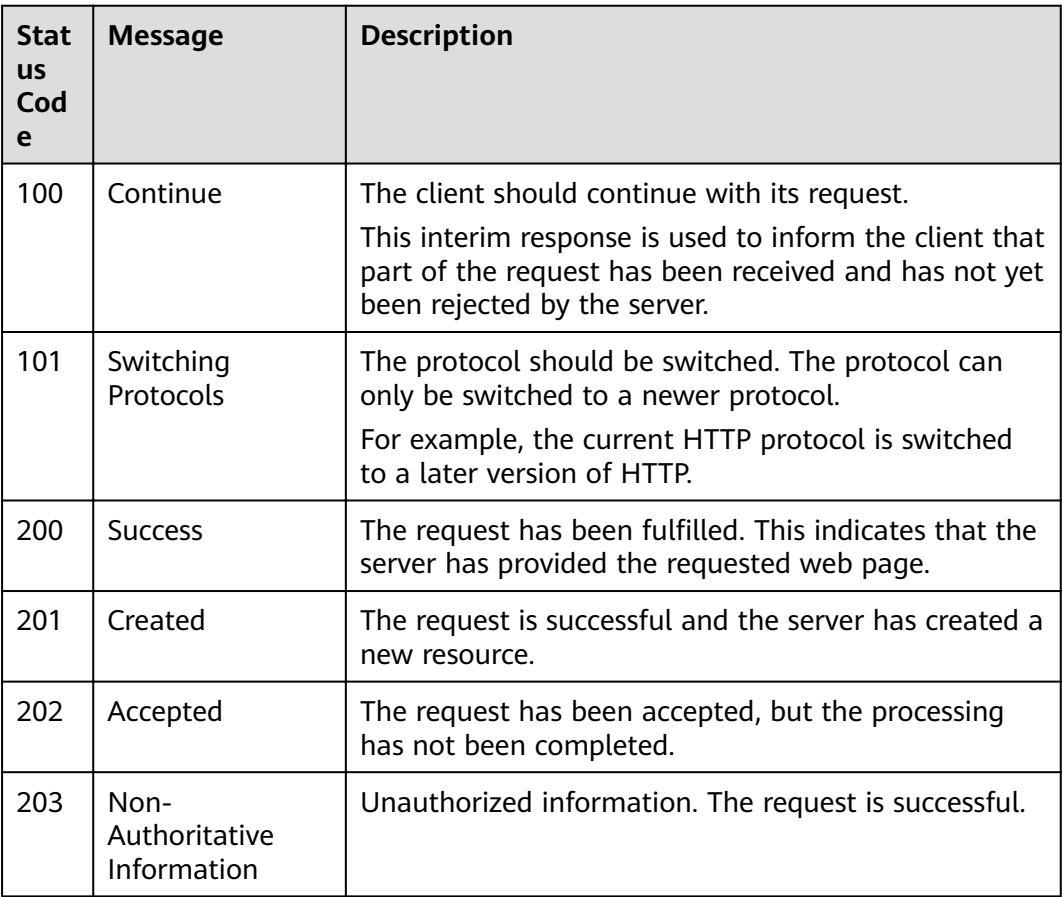

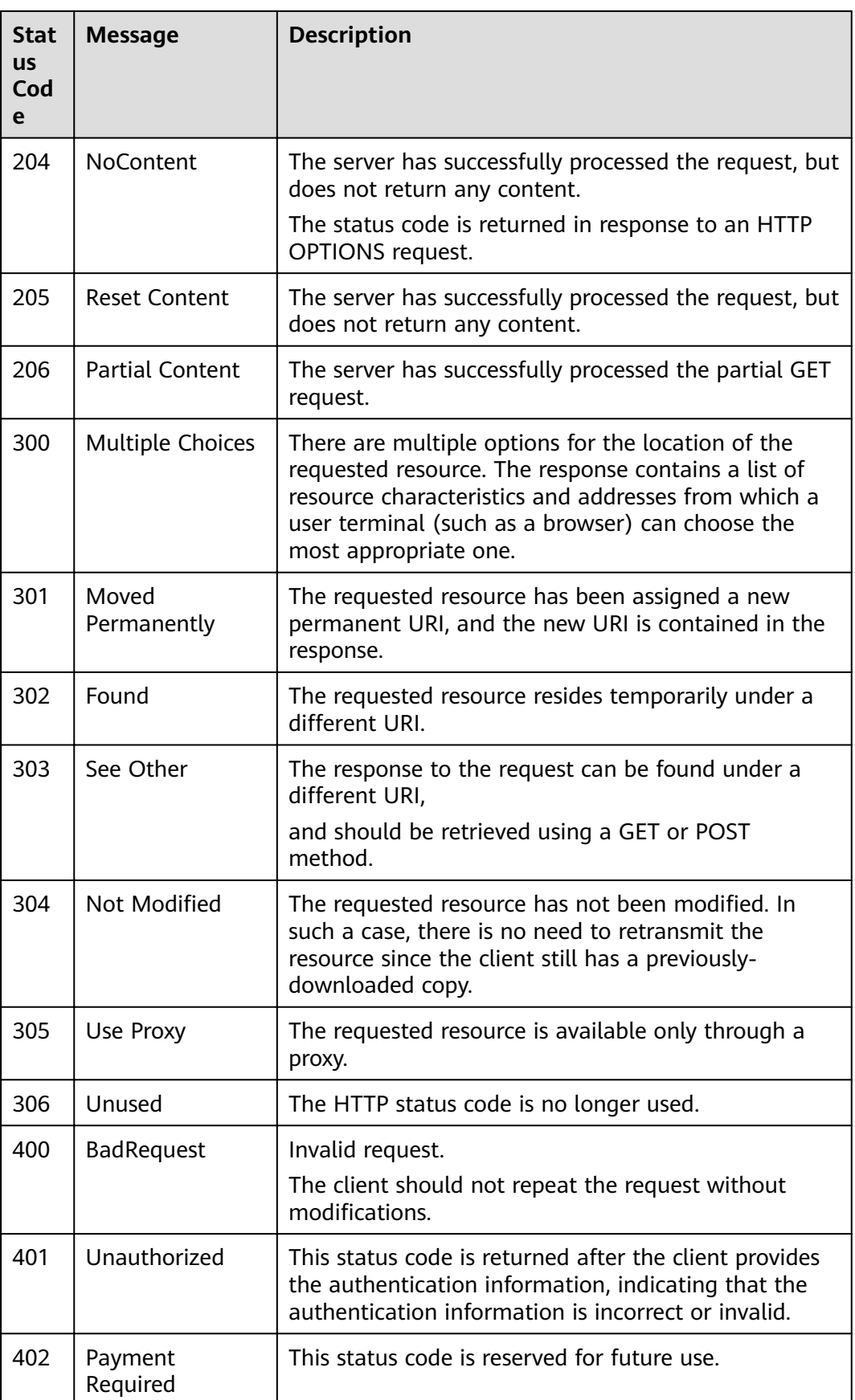

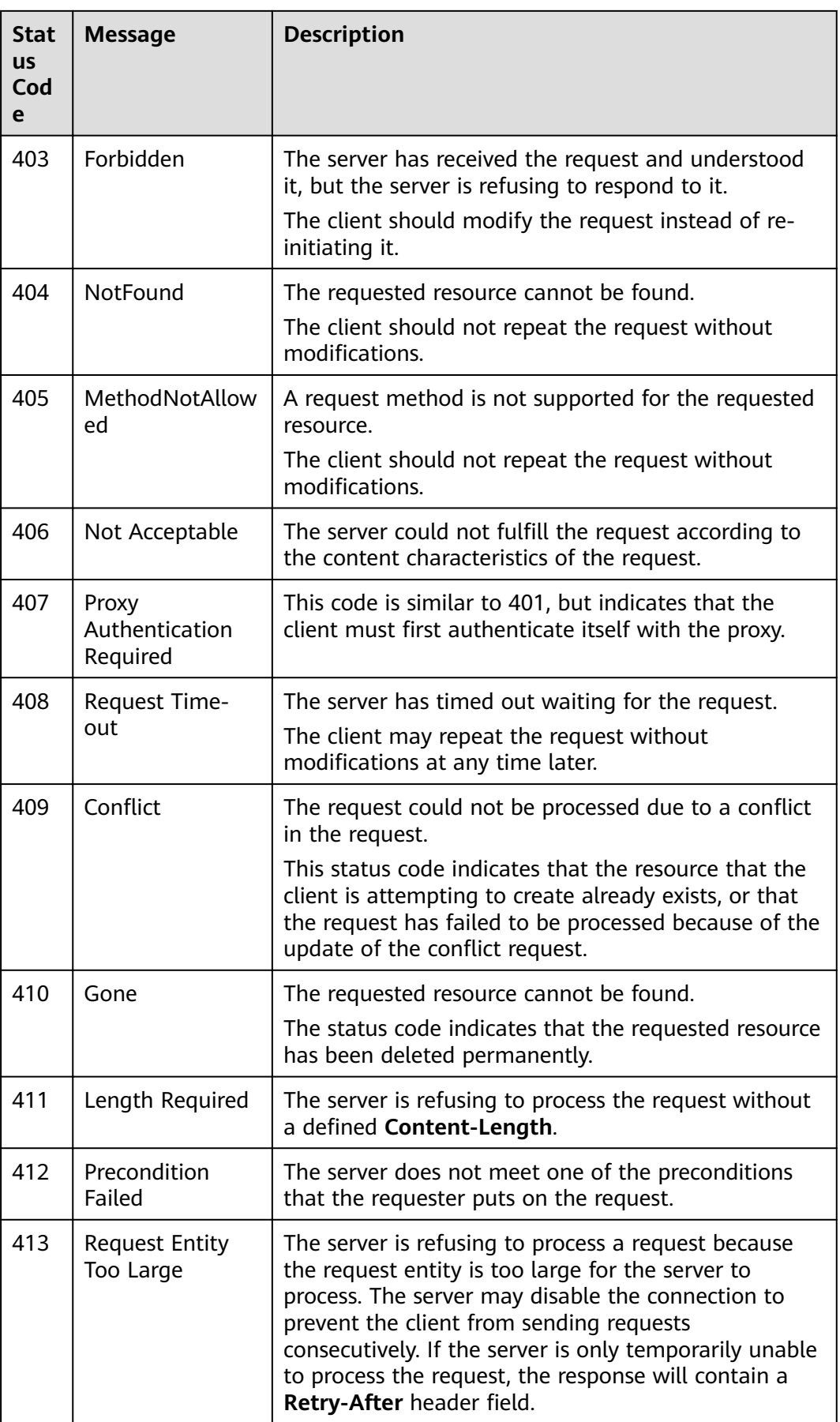

<span id="page-279-0"></span>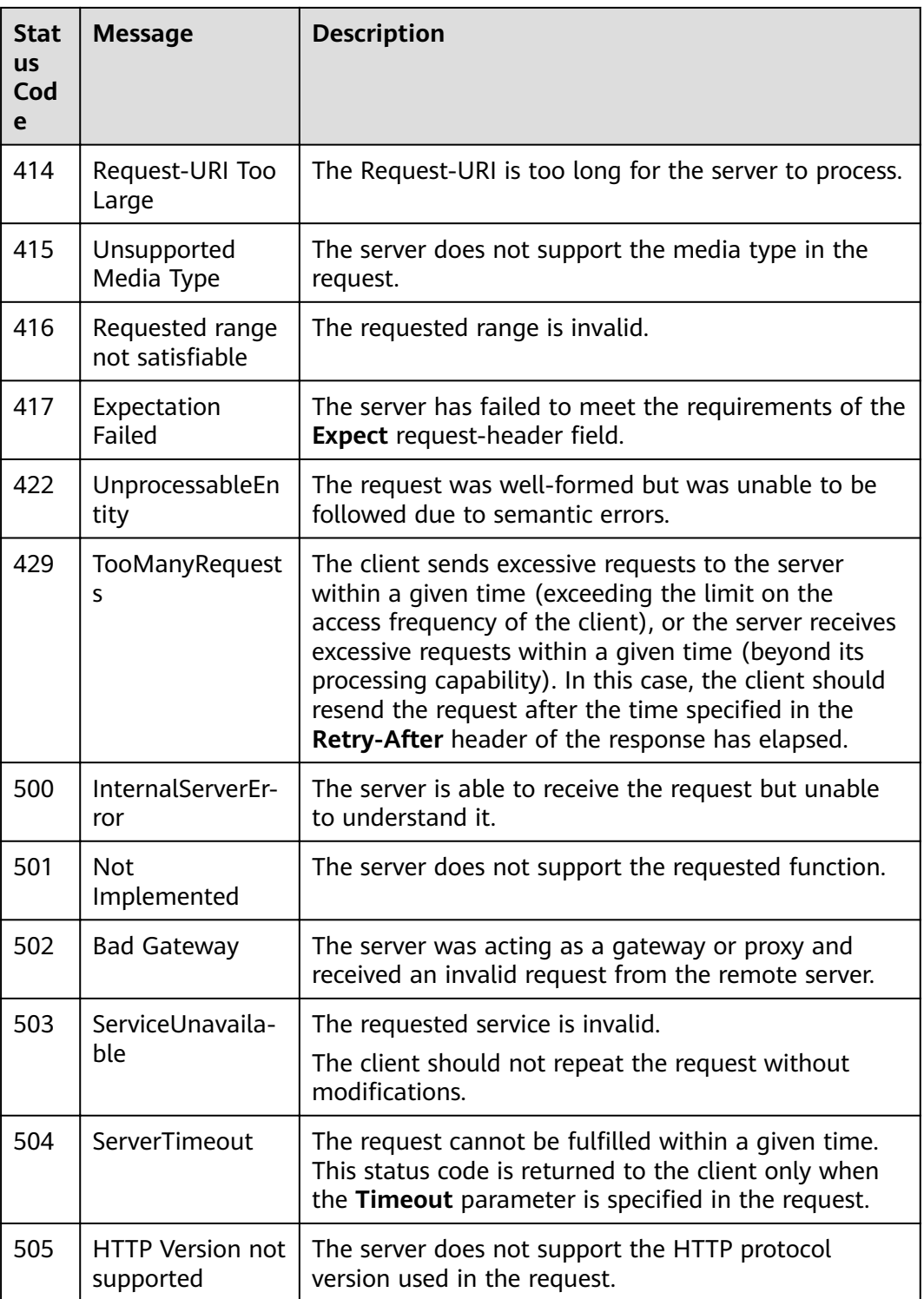

# **14.2 Error Code**

If an error occurs in API calling, no result is returned. Identify the cause of error based on the error codes of each API. If an error occurs in API calling, HTTP status code  $4xx$  or  $5xx$  is returned. The response body contains the specific error code

and information. If you are unable to identify the cause of an error, contact technical personnel and provide the error code so that we can help you solve the problem as soon as possible.

# **Format of an Error Response Body**

If an error occurs during API calling, the system returns an error code and a message to you. The following shows the format of an error response body:

```
{
   "error_msg": "The format of message is error",
   "error_code": "DLI.0001"
}
```
In the preceding information, **error\_code** is an error code, and **error\_msg** describes the error.

**Table 14-2** Exceptions

| <b>Parameter</b> | <b>Parameter Type</b> | <b>Description</b>                          |
|------------------|-----------------------|---------------------------------------------|
| error code       | String                | Error code. For details,<br>see Table 14-3. |
| error_msg        | String                | Error details.                              |

# **Error Code Description**

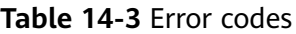

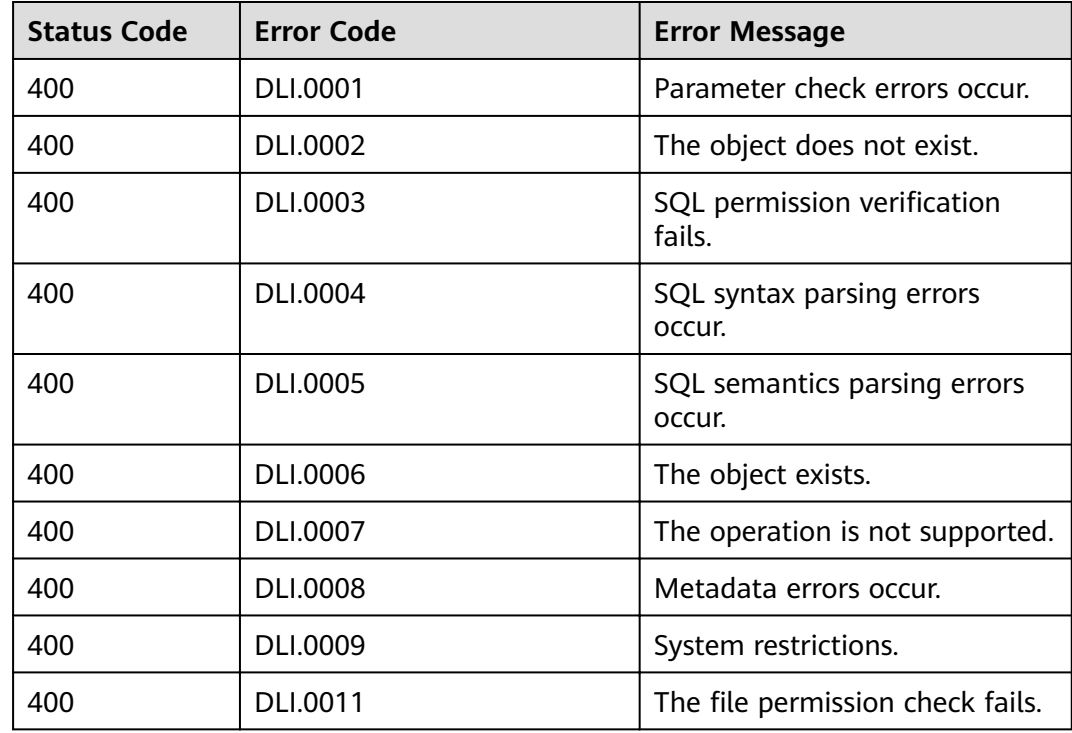

<span id="page-281-0"></span>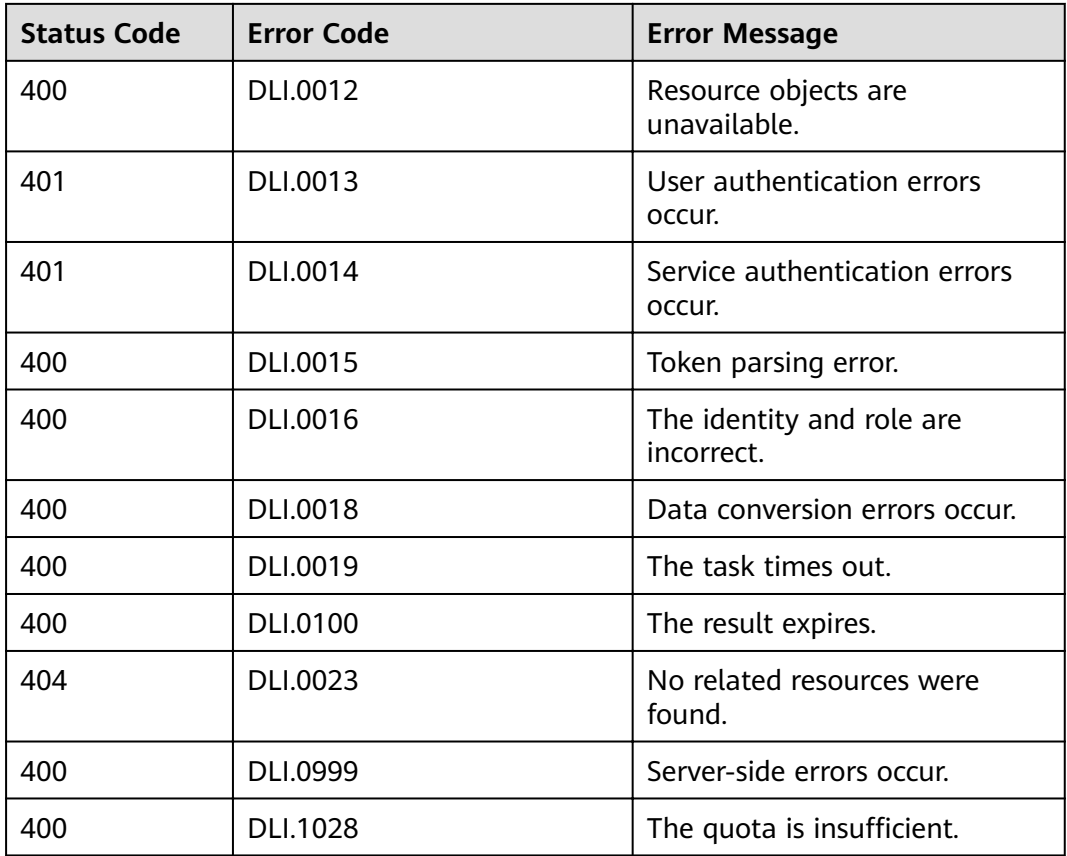

# **Example**

If no queue named **testqueue** exists, the following error message is displayed when you submit a job submission request:

```
{
  "error_code": "DLI.0002",
  "error_msg": "There is no queue named testqueue"
}
```
# **14.3 Obtaining a Project ID**

## **Scenario**

A project ID is required for some URLs when an API is called. Obtain a project ID using either of the following methods:

- **Obtain the Project ID by Calling an API**
- **[Obtain the Project ID from the Console](#page-282-0)**

# **Obtaining a Project ID by Calling an API**

You can obtain a project ID by calling an API.

{ "projects": [

```
 {
         "domain_id": "65382450e8f64ac0870cd180d14e684b",
         "is_domain": false,
         "parent_id": "65382450e8f64ac0870cd180d14e684b",
         "name": "project_name",
         "description": "",
         "links": {
           "next": null,
           "previous": null,
           "self": "https://www.example.com/v3/projects/a4a5d4098fb4474fa22cd05f897d6b99"
         },
         "id": "a4a5d4098fb4474fa22cd05f897d6b99",
         "enabled": true
      }
   ],
    "links": {
      "next": null,
 "previous": null,
 "self": "https://www.example.com/v3/projects"
   }
}
```
# **Obtaining a Project ID from the Management Console**

To obtain a project ID from the Console, perform the following operations:

- 1. Log in to the management console.
- 2. Click the username and select **My Credentials** from the drop-down list. On the **My Credentials** page, view the project IDs in the project list.

# **14.4 Obtaining an Account ID**

An account ID (domain-id) is required for some URLs when an API is called. To obtain an account ID, perform the following operations:

- 1. Log in to the management console.
- 2. Hover the cursor on the username in the upper right corner and select **My Credentials** from the drop-down list.
- 3. On the **API Credentials** page, view **Account ID**.

# **A Change History**

#### **Table A-1** Change History

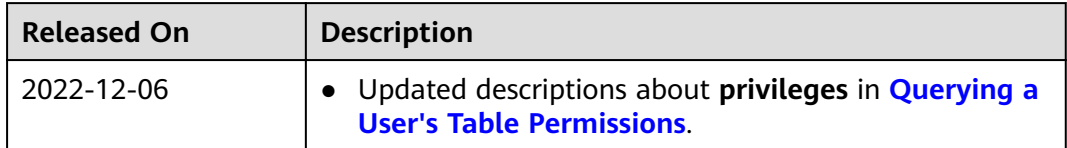